#### **МИНИCTEPCTBO НАУКИ И ВЫСШЕГО ОБРАЗОВАНИЯ РОССИЙСКОЙ ФЕДЕРАЦИИ Федеральное государственное автономное образовательное учреждение высшего образования «СЕВЕРО-КАВКАЗСКИЙ ФЕДЕРАЛЬНЫЙ УНИВЕРСИТЕТ» Невинномысский технологический институт (филиал)**

Методические указания по выполнению лабораторных работ по дисциплине «Моделирование объектов и систем управления»

Направление подготовки 15.03.04 Автоматизация технологических процессов и производств Квалификация выпускника – бакалавр

Невинномысск 2019

# СОДЕРЖАНИЕ

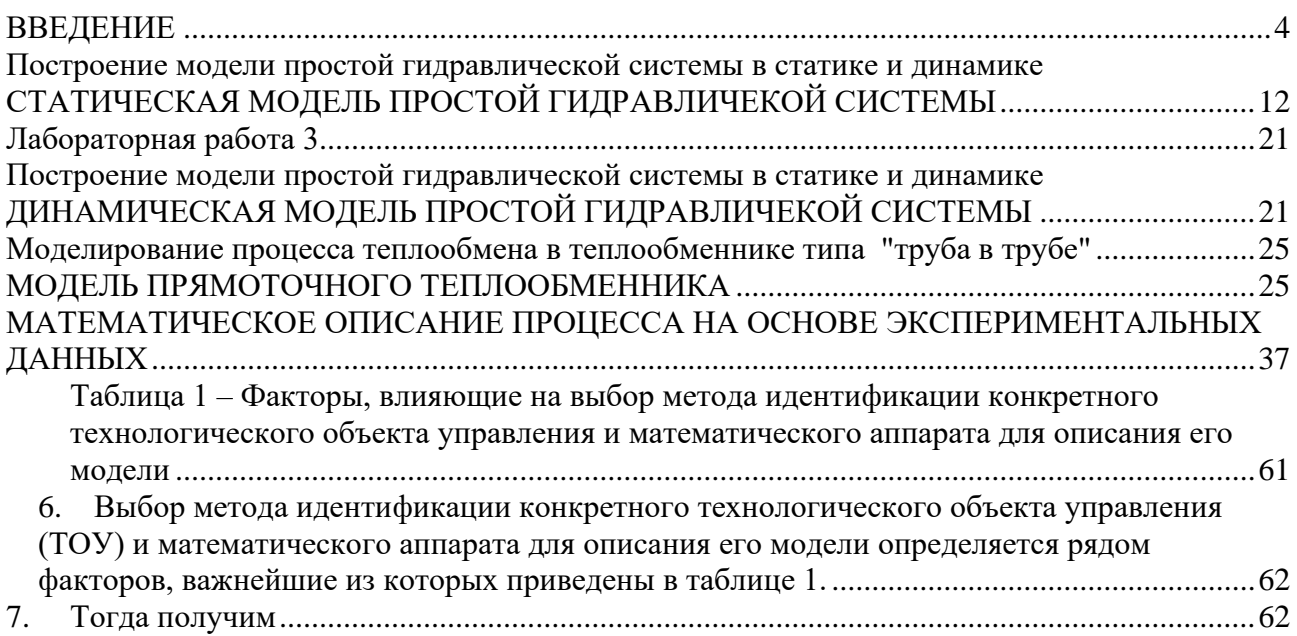

#### **ВВЕДЕНИЕ**

<span id="page-3-0"></span>Прохождение лабораторного практикума является составной частью плана изучения курса «Моделирование объектов и систем управления». Оно способствует лучшему усвоению студентами теоретических положений курсов и обеспечивает приобретение практических навыков по моделированию различных технологических объектов.

К выполнению каждой из лабораторных работ студент должен подготовиться самостоятельно: изучить соответствующие разделы курса, описание лабораторной работы и выполнить предварительные расчеты.

Проверка подготовленности студента к выполнению очередной лабораторной работы осуществляется преподавателем в индивидуальной беседе. Если студент не знает содержания и методики проведения предстоящей лабораторной работы, то он не допускается к ее выполнению.

По каждой лабораторной работе студент составляет индивидуальный отчет. Отчет предъявляется преподавателю для проверки и затем служит основной для беседы при защите очередной лабораторной работы.

# Лабораторная работа №1 Применение Mathcad для моделирования технологических объектов (на примере процесса окисления диоксида серы в производстве серной кислоты)

#### 1 Цель и содержание работы

Цель работы: изучить возможности MathCad при моделировании технологических объектов.

Содержание работы: на основе математического описания процесса окисления диоксида серы в системе MathCad проводится исследование влияния температуры на константу равновесия, равновесную степень превращения, скорость химической реакции.

#### 2 Теоретическое обоснование

2.1 Составление математического описания технологического объекта

Математическое описание технологического объекта представляет собой систему уравнений, которая связывает между собой входные и выходные переменные реального процесса, протекающего в этом объекте.

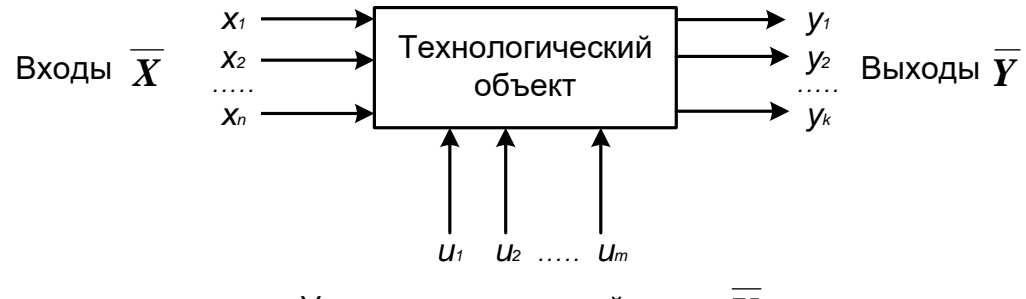

Управляющие воздействия  $\overline{U}$ 

Рисунок 1.1 – Представление технологического объекта

Лля исследования свойств объекта необходимо с помошью специального алгоритма решить эту систему уравнений и реализовать этот алгоритм на компьютере

$$
\mathbf{y} = \mathbf{R}\overline{\mathbf{X}}\mathbf{U},\tag{1.1}
$$

В зависимости от способа определения F выделяют три метода составления математического описания:

- теоретический (аналитический);
- экспериментально-статистический (метод «черного ящика»);
- экспериментально-аналитический.  $\overline{\phantom{0}}$

Применение того или иного метода определяется степенью изученности явления и процессов объекта моделирования.

Теоретический метод предполагает составление математического описания объекта на основе глубокого понимания физических и химических закономерностей процессов, протекающих в нем.

В состав математического описания входят следующие группы уравнений:

– сохранения массы и энергии, записанные с учетом гидродинамической структуры движения потоков;

– элементарных процессов для локальных элементов потоков;

– теоретические, полуэмпирические или эмпирические соотношения между различными параметрами процесса;

– ограничения на параметры процесса.

В математических описаниях химико-технологических объектов применяют:

– конечные системы линейных алгебраических и нелинейных уравнений;

– обыкновенные дифференциальные уравнения;

– системы обыкновенных дифференциальных уравнений;

– системы дифференциальных уравнений в частных производных.

Построение математической модели технологического объекта включает следующие основные стадии:

1. Изучение свойств объекта моделирования.

2. Составление уравнений математического описания (МО).

3. Построение алгоритма решения системы уравнений математического описания (МА).

4. Реализация на компьютере алгоритма решения системы уравнений МО технологического объекта.

5. Установление адекватности математической модели.

6. Исследование математической модели или вычислительный эксперимент или расчетные исследования процесса в технологическом объекте.

7. Оптимизация процесса с использованием компьютерной модели

2.2 Математическое описание процесса окисления диоксида серы

Одной из стадий производства серной кислоты является процесс окисления диоксида серы кислородом воздуха, протекающим по реакции

# *2SO2*+*O22SO3*, –*Н*º.

Реакция является обратимой, экзотермической, протекающей с уменьшением числа молей.

Константа равновесия рассчитывается по формуле

*4,6455 T*  $K^4$ <sup>905</sup>  $l$ 

где  $T$  – температура, К.

Скорость химической реакции, выраженная через системы превращения диоксида серы, описывается уравнением

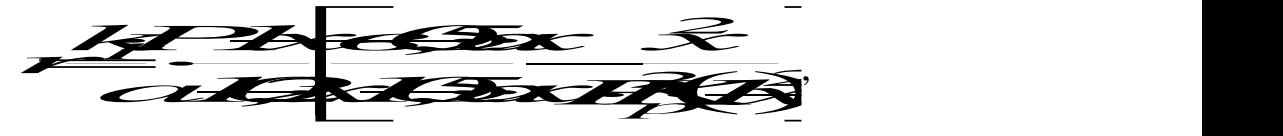

где *k<sup>1</sup>* – константа скорости прямой реакции;

*а* – содержание *SO<sup>2</sup>* в исходной смеси, мольные доли;

 $\epsilon$  – содержание  $O_2$  в исходной смеси, мольные доли;

 $x$  – степень превращения  $SO_2$ .

Константа скорости реакции описывается уравнением

$$
k_{\!\!\!j} \!\!=\!\!\! k_{\!\!\!j} \!\!\cdot\!\! e^{\overline{R'_{\cdot}}}\!\!\!
$$

где  $k_0$  – предэкспоненциальный множитель,  $1/c$ ;

 $E$  – энергия активации прямой реакции, Дж/моль;

 $R = 8.314 \text{ J/K/(MOLb·K)} - \text{VHHBe}$ рсальная газовая постоянная.

Связь равновесной степени превращения и константы равновесия выражается следующим уравнением

$$
K = \frac{1}{\sqrt{1 + \frac{1}{2}}}
$$

где  $x_p$  – равновесная степень превращения.

2.3 О программе MathCad

MathCad – универсальная среда для решения задач в различных отраслях науки и техники, в которой описание решения математических задач задается с помощью привычных математических формул и знаков.

В состав **MathCAD** входят несколько интегрированных между собой компонентов:

- мощный текстовый редактор, позволяющий вводить, редактировать и форматировать как текст, так и математические выражения;

вычислительный процессор, умеющий проводить расчеты  $\Pi$ O введенным формулам, используя встроенные численные методы;

символьный процессор, фактически, являющийся, системой искусственного интеллекта;

огромное хранилище справочной информации, как математической, таки инженерной, оформленной в качестве интерактивной электронной книги.

MathCad функций. содержит большое количество встроенных линейных нелинейных уравнений, ПОЗВОЛЯЮШИХ решать системы  $\mathbf{M}$ обыкновенных уравнений и уравнений в частных производных, осуществлять регрессию экспериментальных данных и статистическую обработку. Кроме этого, возможно использование функций, определяемых пользователем, в том числе и с применением программных операторов [1-3]. MathCAD имеет прекрасные средства научной графики.

С возможностями MathCAD можно познакомиться познакомитесь, задания.содержит большое количество встроенных выполняя функций, ПОЗВОЛЯЮШИХ решать системы линейных  $\overline{M}$ нелинейных уравнений. обыкновенных уравнений в частных производных [1, 2].

### 3 Аппаратура, оборудование и материалы

Занятия проводятся в компьютерном классе с использованием программы MathCad.

### 4 Методика и порядок выполнения работы

Работа выполняется на ПЭВМ каждым студентом самостоятельно. Исходные данные приведены в таблице П1 приложения. Вариант выбирается по номеру студента в списке группы.

Для выполнения работы необходимо изучить:

- возможность среды MathCad для составления функций пользователя:

- использование встроенных функций;

- основы программирования в среде MathCad;

- построение графиков.

Залания:

1. Изучите влияние температуры в интервале 400-660 °С на значение константы равновесия.

2. Составьте программу для расчета равновесной степени превращения диоксида серы, используя метод деления интервала пополам. (Равновесная степень превращения изменяется в пределах  $x_n = 0-1$ ).

3. Постройте график зависимости равновесной степени превращения от температуры.

4. Определите влияние температуры на константу скорости реакции и постройте график зависимости  $k_1 - t$ .

5. Постройте график зависимости скорости реакции при заданном значении температуры от степени превращения в интервале  $0.01 - 0.95$ .

Проведите анализ полученных результатов.

# 5 Содержание отчета, форма и правила оформления отчета по лабораторной работе

Отчет должен содержать: тему лабораторной работы, фамилию, группу студента, исходные данные, результаты выполнения заданий, выводы.

Пример выполнения лабораторной работы приведен ниже.

### 6 Вопросы для защиты работы

1. С помошью какого оператора можно вычислить выражение?

2. Как вставить текстовую область в документ MathCad?

3. Какие вилы встроенных функций в MathCad Вам известны?

4. Как вставить встроенную функцию в документ MathCad?

5. Как построить график в среде MathCad?

6. Что представляет собой модель технологического объекта?

7. Перечислите методы составления математического описания объекта.

8. Какие группы уравнений входят в состав математического описания технологического объекта?

 $\mathbf{Q}$ Какие уравнения применяют  $\mathbf{B}$ математическом описании технологического объектя?

10. Назовите основные стадии построения математической модели технологического объекта.

Пример расчетной части лабораторной работы:

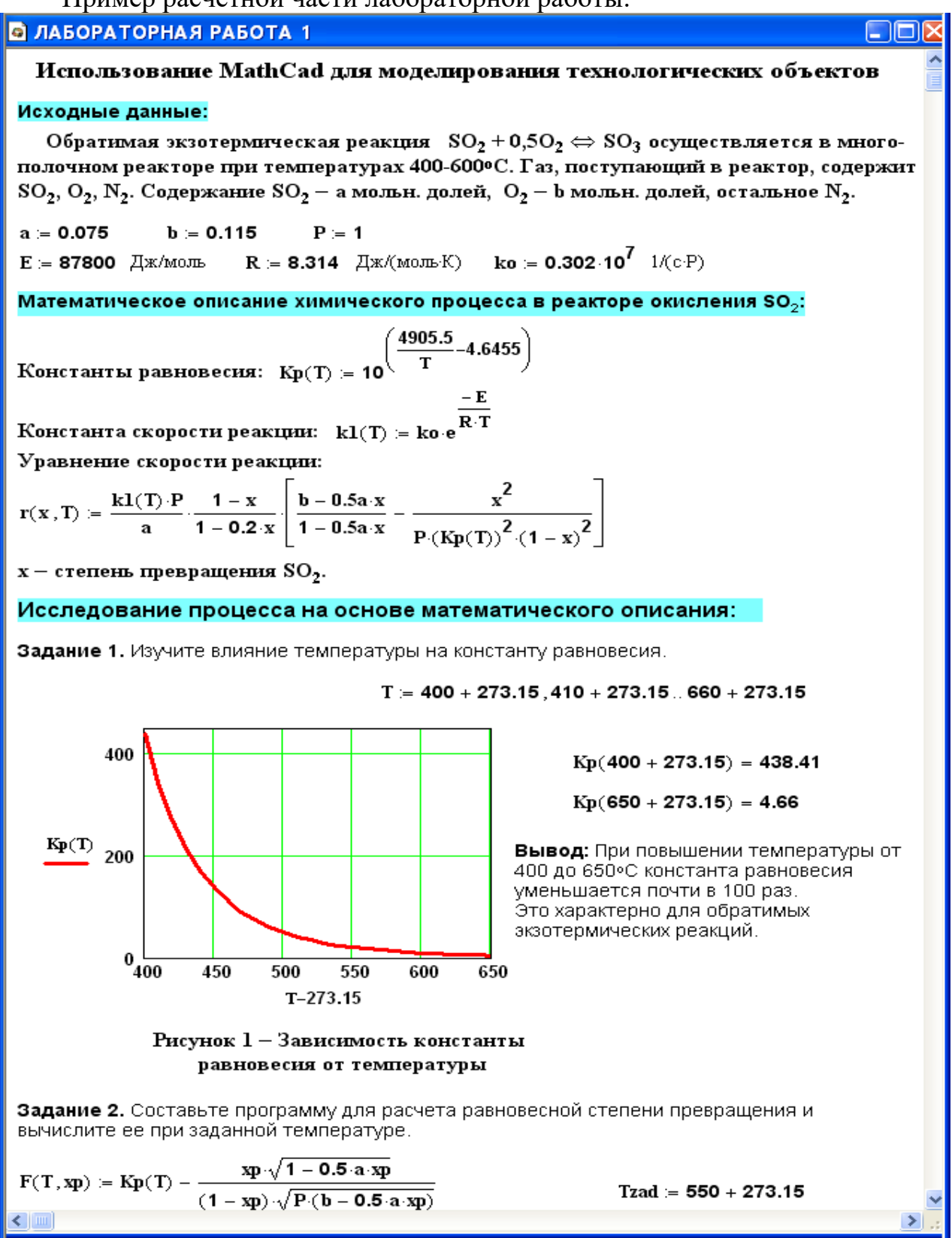

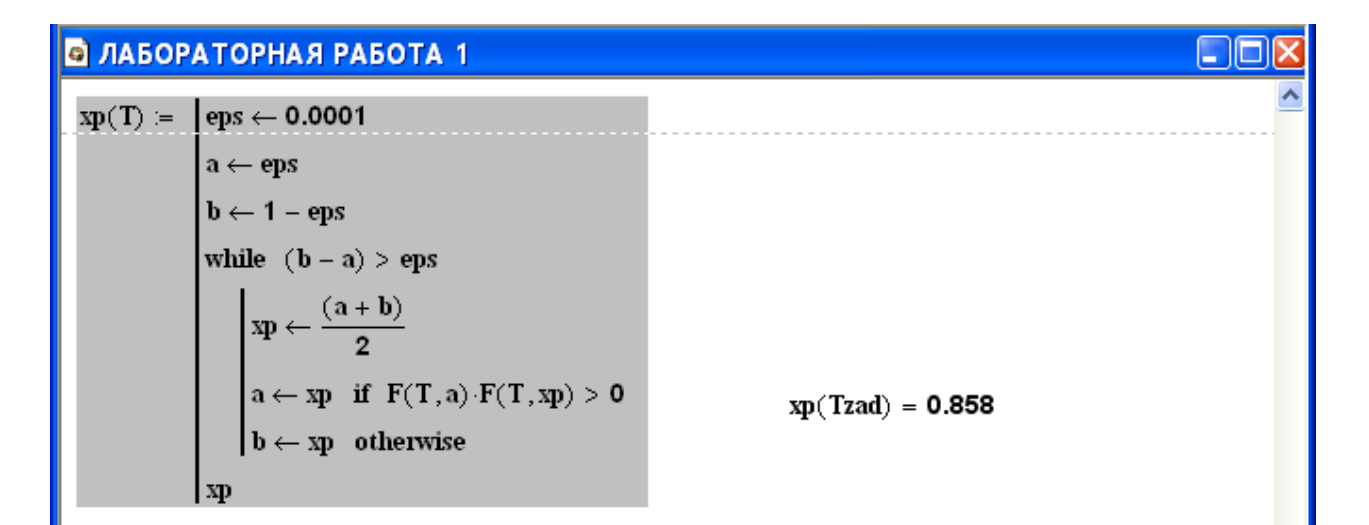

Задание 3. Постройте график зависимости равновесной степени превращения от температуры

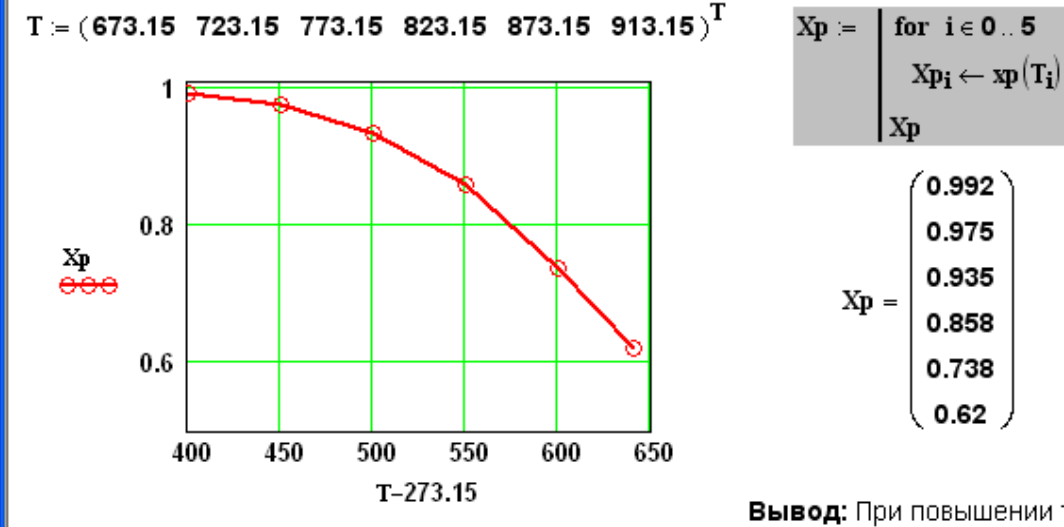

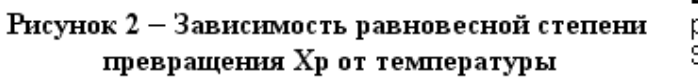

Вывод: При повышении температурь равновесная степень превращения  $SO<sub>3</sub>$  уменьшается.

0.992

0.975

0.935

0.858

0.738 0.62

Задание 4. Определите влияние температуры на константу скорости реакции и постройте график зависимости kl-t.

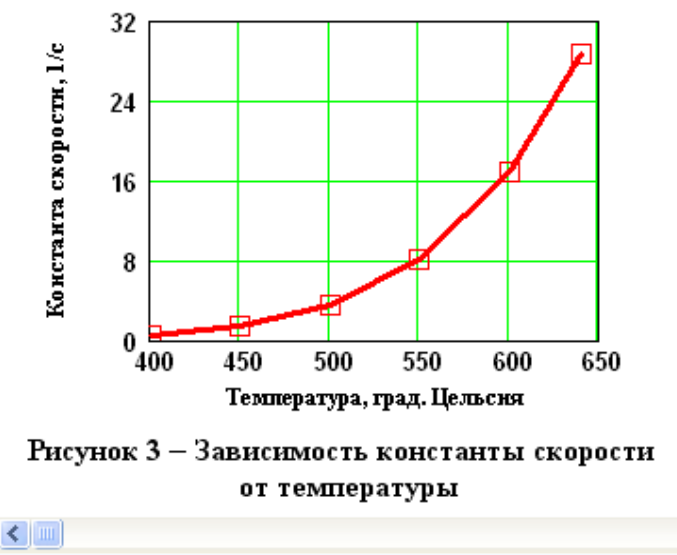

 $k1(400 + 273.15) = 0.464$ 

 $k1(600 + 273.15) = 16.879$ 

Вывод: При повышении температуры константа скорости реакции возрастает. Так повышение температуры от 400 до 600°С приводит к увеличению константы скорости в 36 раз.

 $\rightarrow$ 

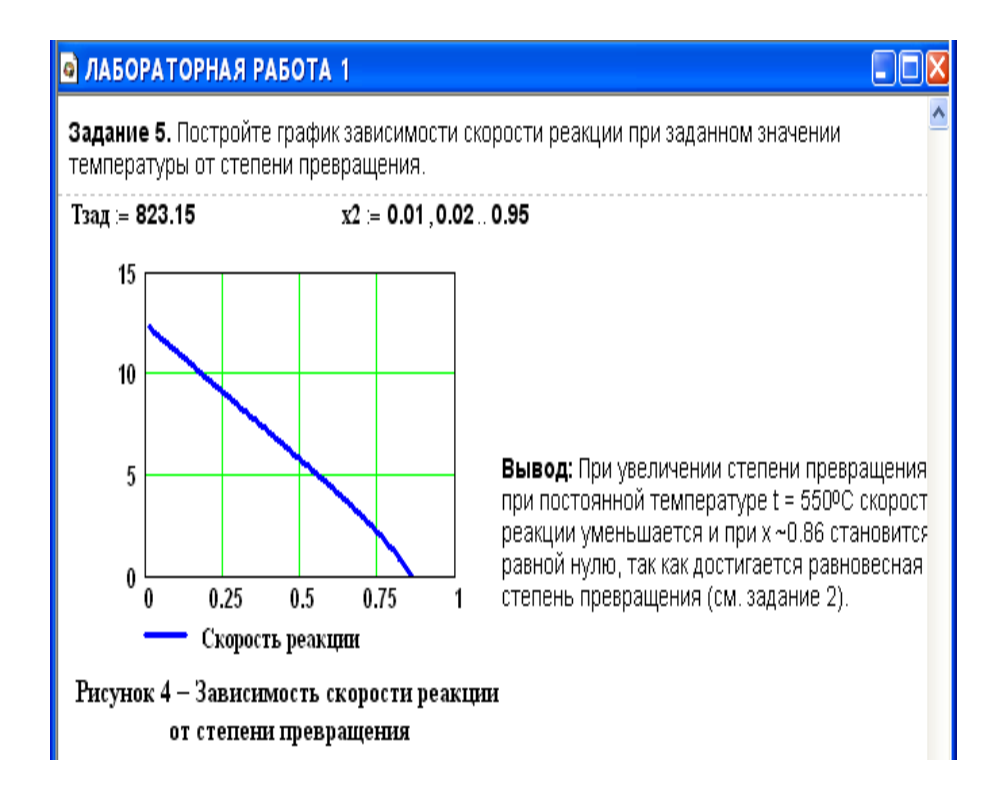

# Лабораторная работа №2 Построение модели простой гидравлической системы в статике и динамике. Статическая модель простой гидравличекой системы

### <span id="page-11-0"></span>1 Цель и содержание работы

Цель работы: приобретение практических навыков составления математической модели технологического объекта.

Содержание работы: Математическое описание простой гидравлической системы, находящейся в стационарном состоянии, составление алгоритма расчета и реализация его в виде расчетной программы на ПЭВМ. Использование программы для исследования технологического объекта.

#### 2 Теоретическое обоснование

Схема простой гидравлической системы представлена на рисунке. 2.1.

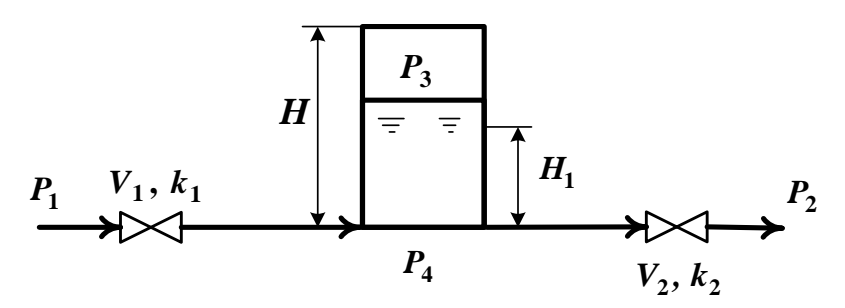

Рисунок 2.1 – Простая гидравлическая система

Для построения статической модели представленной гидравлической системы необходимо выполнить три последовательных этапа:

- изучить или ознакомиться с теорией протекающих процессов;

- построить и проанализировать системы уравнений математического описания (МО) процесса:

выбрать и реализовать моделирующий алгоритма (МА) решения системы уравнений МО.

2.1 Изучение теории процесса

Гидравлическая система, изображенная на рисунке 2.1, включает два клапана, имеющие коэффициенты пропускной способности  $k_1$  и  $k_2$ соответственно. Клапаны расположены до и после закрытой емкости. Вход и выход из емкости осуществляется на уровне днища. Давление на входе в систему  $P_1$ , а на выходе из системы  $P_2$ .

Скорость протекания жидкости через клапан в соответствии с уравнением Бернулли для суммарной удельной энергии элементарной струи идеальной жидкости при установившемся режиме имеет вид

$$
\mathbf{V} \mathbf{A} \mathbf{C} \mathbf{D} \mathbf{D} \mathbf{A} \mathbf{D} \mathbf{A} \mathbf{A} \mathbf{
$$

где  $k$  – коэффициент пропускной способности клапана;  $P_{ex}$ ,  $P_{eik}$  – давления жидкости на входе и на выходе из клапана.

Более строгая запись этой формулы имеет вид

$$
\mathcal{L}_{\mathcal{F}} = \mathcal{L}_{\mathcal{F}} \mathcal{L}_{\mathcal{F}} \mathcal{L}_{\mathcal{F}} \mathcal{L}_{\mathcal{F}} \tag{2.2}
$$

где sgn(x) - функция знака может принимать только три значения:  $-1$ , 0,  $+1$  в соответствии со схемой

$$
sgn(x) = \begin{cases} -1, \text{ ecl } x < 0; \\ 0, \text{ ecl } x = 0; \\ +1, \text{ ecl } x > 0. \end{cases}
$$
 (2.3)

В результате, в соответствии с формулой (2.3), знак скорости потока жидкости становится отрицательным, если направление ее движения будет противоположным изображенному на рисунке 2.1.

Так как гидравлическая система содержит 2 клапана, то приведенных формул в системе уравнений МО должно быть 2.

В соответствии со следствием из закона Дальтона давление жидкости  $P_{\text{scadv}}$ . внизу емкости определяется по формуле:

$$
B_{\text{occ}} = \sqrt{2.4}
$$

где:  $P_{\text{2a3}}$  – давление газа над поверхностью жидкости;  $\rho$  – плотность жидкости;  $H_g$  – уровень жидкости в емкости.

Для определения давления газа  $P_{\text{cas}}$  используется соотношение для илеального газа

$$
P_{\text{left}}(2.5)
$$

где:  $V^N$  – объем емкости, не заполненный жидкостью  $(V^N = S \cdot H_g)$ ;  $V_{\text{2a3}}$  – объем газа в закрытой емкости  $(V_{\text{2a3}}=S(H-H_{\text{g}})).$ 

В результате будет справедливо

$$
H_{\text{eff}}(2.6)
$$

Формулы для определения давления жидкости  $P_{\text{scu}\alpha}$ . (2.4) и давления газа  $P_{\text{2d3}}$  (2.6) используются для описания поведения закрыти емкость в гидравлической системе (рисунок 2.1).

Для рассматриваемой гидравлической системы будет справедливо уравнение массового баланса

$$
V_1 - V_2 = 0.\t\t(2.7)
$$

2.2 Построение системы уравнений математического описания (МО)

Система уравнений, описывающая поведение простой гидравлической системы (рисунок 2.1) в стационарном состоянии

а) определения скорости потоков жидкости через клапаны

1. 
$$
\mathbf{V} = \mathbf{V} \cdot \mathbf{V}
$$

2.  $V=K(PP)$ 

б) расчет баланса

3. 
$$
V_1 - V_2 = 0
$$
 (2.8)

в) определение давлений жидкости и газа в закрытой емкости

4. 
$$
4. \overline{B} - \overline{B} + B
$$
\n5. 
$$
B = \overline{B} + \overline{B}
$$
\n6. 
$$
H
$$

Система пяти конечных уравнений (2.8), решаемая относительно следующих 5 определяемых переменных

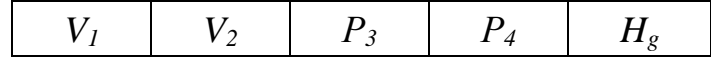

является системой нелинейных уравнений. Для ее решения используем декомпозиционный метод, позволяющий определить 5 искомых переменных путем последовательного решения одного нелинейного уравнения. Для этого построим и проанализируем информационную матрицу системы уравнений МО.

2.3 Построение информационной матрицы системы уравнений МО

Информационная матрица системы уравнений МО представляет собой квадратную матрицу (таблица 2.1), строки которой соответствуют номерам уравнений, a столбцы - обозначению определяемых переменных. Информационная матрица формируются следующим образом: на пересечении *i*ой строки, соответствующей *i-у* уравнению, с *j-м* столбцом ставится знак плюс, если *i-е* уравнение включает *j-ю* определяемую переменную. Эта процедура повторяется для всех независимых уравнений и определяемых переменных системы.

Информационная матрица системы уравнений (2.8), описывающей стационарный режим гидравлической системы (рисунок 2.1), представлена в таблине 2.1.

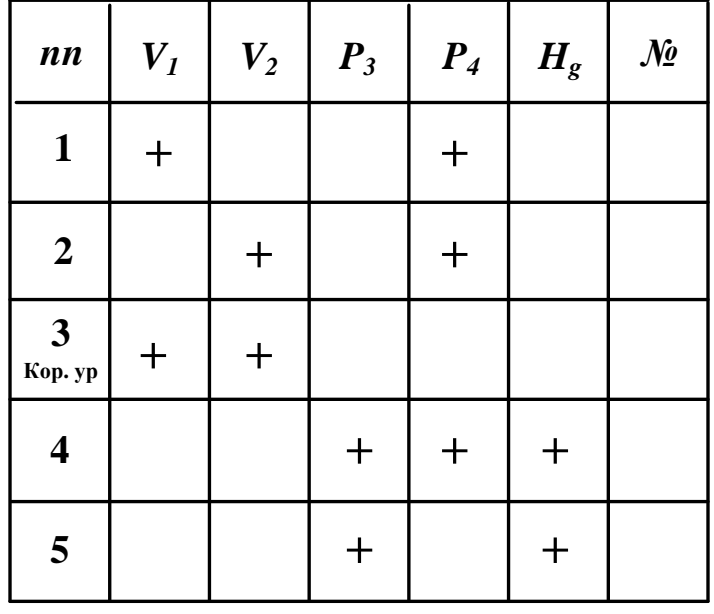

Таблица 2.1 – Построение информационной матрицы

При построение информационных матриц в [2] рекомендуется использовать следующие условные обозначения:

а) для левого столбца информационных матриц - номеров уравнений:

- $\mathbf 1$ - конечное уравнение;
- $2^{\prime}$ - обыкновенное дифференциальное уравнение первого порядка,

Диф.ур. представленное в конечностно-разностном виде;

- система конечных уравнений; 10

- система обыкновенных дифференциальных уравнений первого  $\overline{11}'$ 

Диф.ур. порядка, представленная в конечностно-разностном виде;

3 - корректирующее уравнение для нахождения определяемой Кор. ур. переменной.

б) для правого столбца информационных матриц:

 $N_2$ - последовательность вычислений согласно выбранному алгоритму решения.

в) в поле информационных матриц применяются следующие условные обозначения:

- задание начального приближения;

- определение значения переменной;

 $\bigoplus$ - использование значений переменной, полученное из предыдущих расчетов;

– коррекция значения переменной, заданное как приближение для расчетов.

Анализ информационной матрицы проводится следующим образом. Каждое уравнение содержит по 2,3 переменные, поэтому начальные приближения для итерационных расчетов при решении нелинейных уравнений следует задавать в тех уравнениях, где наименьшее число определяемых переменных, и оно может быть хорошо обосновано из физических соображений. Например, для рассматриваемой системы значение приближения  $H_{g}$  в уравнении  $(5)$ системы  $(2.8)$ может быть задано  $\mathbf{B}$ интервале  $[0, H]$ , так как высота емкости H задана в условии задачи.

Для обозначения задания начального приближения итерационного процесса вычисления в информационной матрице ставится знак плюс, соответствующий задаваемой переменной в конкретном уравнении и обводится квадратом (см. табл.2.2, строку 5).

Первым шагом вычислительной процедуры будет определение переменной  $P_3$  в уравнении (5) (см. число 1 в правом столбце табл. 2.2). Для обозначения переменной, которая определяется  $\mathbf{B}$ уравнении  $(5)$ , соответствующий ей плюс в строке (9) обводится ромбом. Заданное значение приближения  $\tilde{H}_g$  и найденная переменная  $P_3$  справедливы для всей системы уравнений и поэтому эти величины должны использоваться и другими уравнениями системы. Для обозначения распространения значений переменных на все уравнения системы, соответствующие им плюсы в столбцах обводятся окружностями. B уравнении  $(4)$ окружностями обведены плюсы, соответствующие  $\tilde{H}_g$  и  $P_3$ , что позволяет решить это уравнение относительно  $P_4$ на шаге 2 вычислительной процедуры (таблица 2.1).

Таблица 2.2 – Информационная матрица МО стационарного режима гидравлической системы

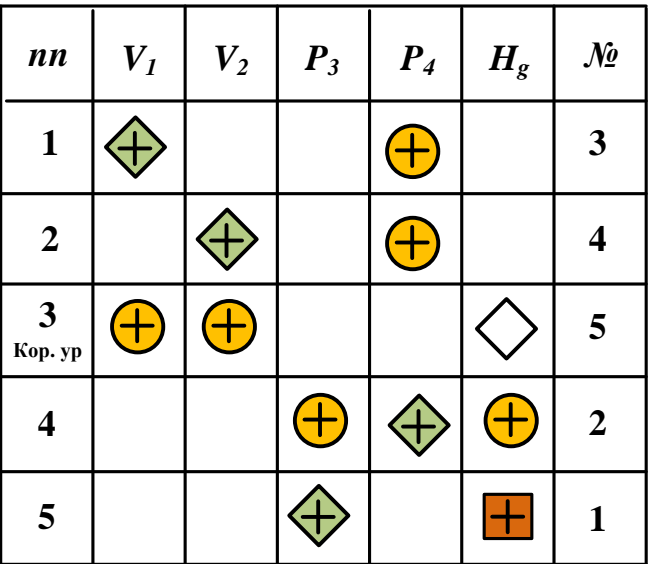

Дальнейшие последовательные шаги расчетов дают возможность определить только приближенные значения  $V_1$ ,  $V_2$ , что связано с выбором в самом начале реализуемой процедуры вычисления приближения величины  $\tilde{H}_g$ .

Таким образом, определение корректного значения  $\tilde{H}_g$  приведет соответственно к получению корректных значений и  $P_3$ ,  $P_4$ ,  $V_1$ ,  $V_2$ , т.е. 4 из 5 искомых переменных.

Для коррекции  $H_g$  должно использоваться уравнение (3), в котором все переменные известны из предыдущих расчетов (соответствующие им плюсы обведены окружностями) – табл. 1, шаг 9. Когда система уравнений МО решена, то уравнение (7) вида:

$$
V_1\{H_s\} - V_2\{H_s\} = 0\tag{2.9}
$$

должно превратиться в равенство. Переменная  $H_s$  в фигурных скобах в этом случае означает, что каждое слагаемое этого уравнения зависит от переменной  $H_s$ , и оно должно быть решено относительно  $H_s$  для получения ее корректного значения.

Реализацию алгоритма решения уравнения (3) можно рассматривать как процедуру коррекции переменной  $H_g$  и соответственно определение значений переменных  $P_3$ ,  $P_4$ ,  $V_1$  и  $V_2$ . Для обозначения того факта, что уравнение (3)

является корректирующим для  $H_s$ , в строке (3) информационной матрицы (табл. 2.1) в позиции, соответствующей переменной  $H_s$ , стоит пустой ромб.

2.4 Блок-схема алгоритма расчета стационарного режима движения жидкости в простой гидравлической системе

Наиболее эффективным алгоритмом для коррекции переменной  $H_{g}$  и решения уравнения (3) является метод половинного деления, с нижней границей интервала поиска – 0 и верхней границей –  $(H \rightarrow \infty$   $\vec{C}$ ), т.к. только в этом случае знаменатель уравнения (5) системы уравнений МО (2.8) не станет равным нулю при подстановке в него верхней границы  $H_s$ .

На рисунке 2.2 изображена блок-схема алгоритма расчета стационарного режима гидравлической системы, изображенной на рисунке 2.1.

При этом используется алгоритмический блок (3), в котором реализуется алгоритм метода половинного деления для определения  $H_g$ .

#### 3 Аппаратура, оборудование и материалы

Лабораторная работа проводится  $\bf{B}$ компьютерном классе  $\mathbf{C}$ использованием программы MathCAD.

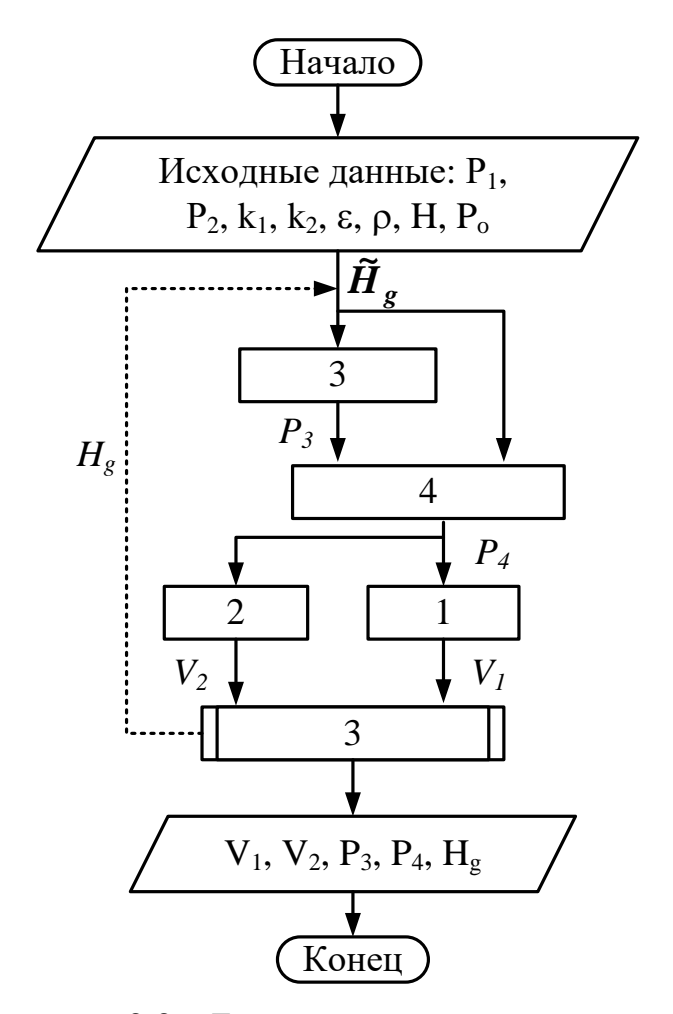

Рисунок 2.2 – Блок схема алгоритма расчета

### 4 Методика и порядок выполнения работы

- Ознакомиться с теорией и методикой выполнения работы.

- Математически описать рассматриваемый технологический объект.

- Проанализировать систему уравнений и определить последовательность расчета, построив информационную матрицу системы уравнений математического описания.

- Составить блок-схему (алгоритм) расчета системы уравнений.

– Реализовать алгоритм на любом языке программирования или в системах MathCad, MathLab и отладить программу.

Используя математическую модель провести изучение поведения объекта при изменении параметров, выполнив следующие задания:

Задание 1. Изучите влияние давления Р1 на расход потока и высоту жидкости в емкости.

Задание 2. Установите зависимость значения коэффициента пропускной способности k<sub>1</sub> на расход потока и высоту столба жидкости в емкости.

Задание 3. Определите, влияет ли высота емкости на расход потока?

Варианты исходных данных приведены в приложении (таблица П2).

# 5 Содержание отчета, форма и правила оформления отчета по лабораторной работе

Отчет по лабораторной работе должен содержать: название работы, цель, фамилию и инициалы студента, группу, исходные данные, реализованную математическую модель, результаты выполнения заданий, выводы.

Пример выполнения работы в среде программы MathCad приведен ниже.

# 6 Вопросы для защиты работы

1. Приведите этапы построения статической модели простой гидравлической системы.

2. Каким уравнением описывается скорость протекания жидкости через клапан?

3. С какой целью при моделировании простой гидравлической системы используется функция  $sgn(x)$ ?

4. Какие значения может принимать функция  $sgn(x)$ ?

5. Приведите формулу для определения давления жидкости в закрытой емкости.

6. Каково балансовое уравнение, приведенной на рисунке 2.1?

7. С какой целью осуществляется построение информационной матрицы системы уравнений МО простой гидравлической системы?

8. Приведите последовательность построения информационной матрицы.

9. Опишите алгоритм поиска корня уравнения  $F(x)=0$  методом деления интервала пополам.

Пример выполнения лабораторной работы

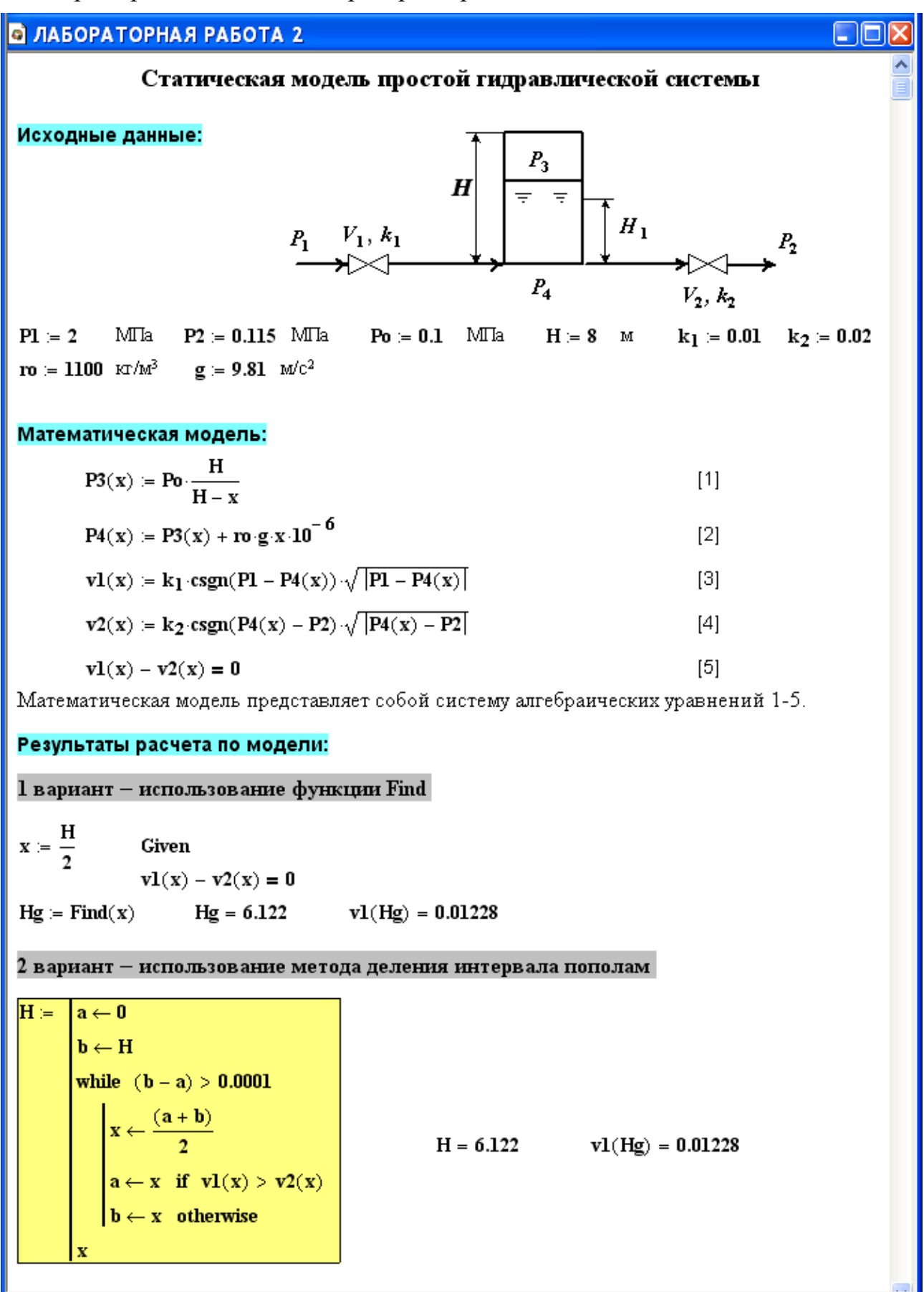

#### **В ЛАБОРАТОРНАЯ РАБОТА 2**

Использование математической модели для исследования:

Задание 1. Изучите влияние давления Р1 на расход потока и высоту жидкости в емкости.  $P1 = (2.5 \ 2.0 \ 1.5 \ 1.0 \ 0.5)^T$  – исходные данные.

 $\mathbf{v} = (0.0138 \quad 0.0123 \quad 0.01053 \quad 0.00841 \quad 0.00555)^{\text{T}}$  — результаты расчета расхода потока по ММ  $Hg = (6.468 \ 6.122 \ 5.588 \ 4.686 \ 2.991)^T -$  результаты расчета высоты жидкости по ММ.

Результаты исследований приведены на рисунках 2.1 и 2.2.

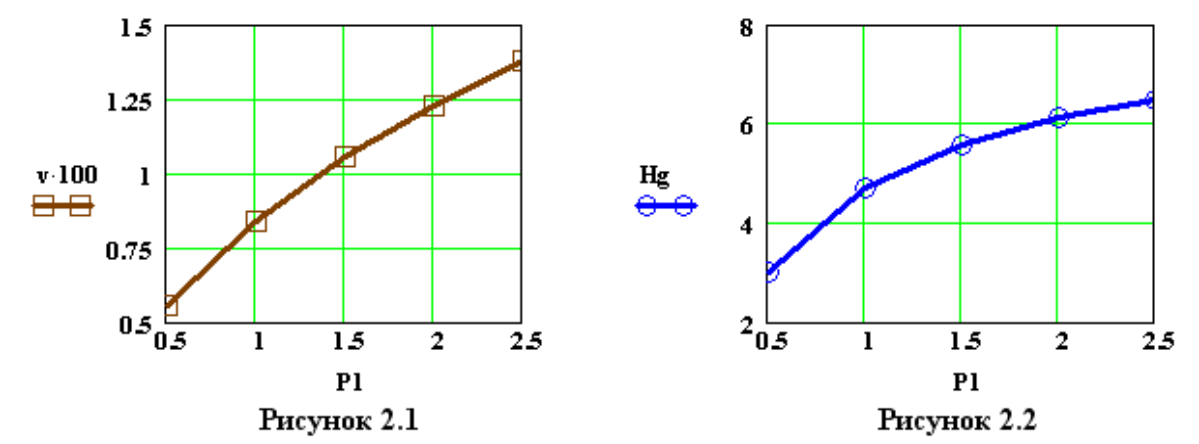

Вывод: При повышении входного давления увеличивается расход потока и высота столба жидкости в емкости.

Задание 2. Установите зависимость  $k_1$  на расход потока и высоту жидкости в емкости.

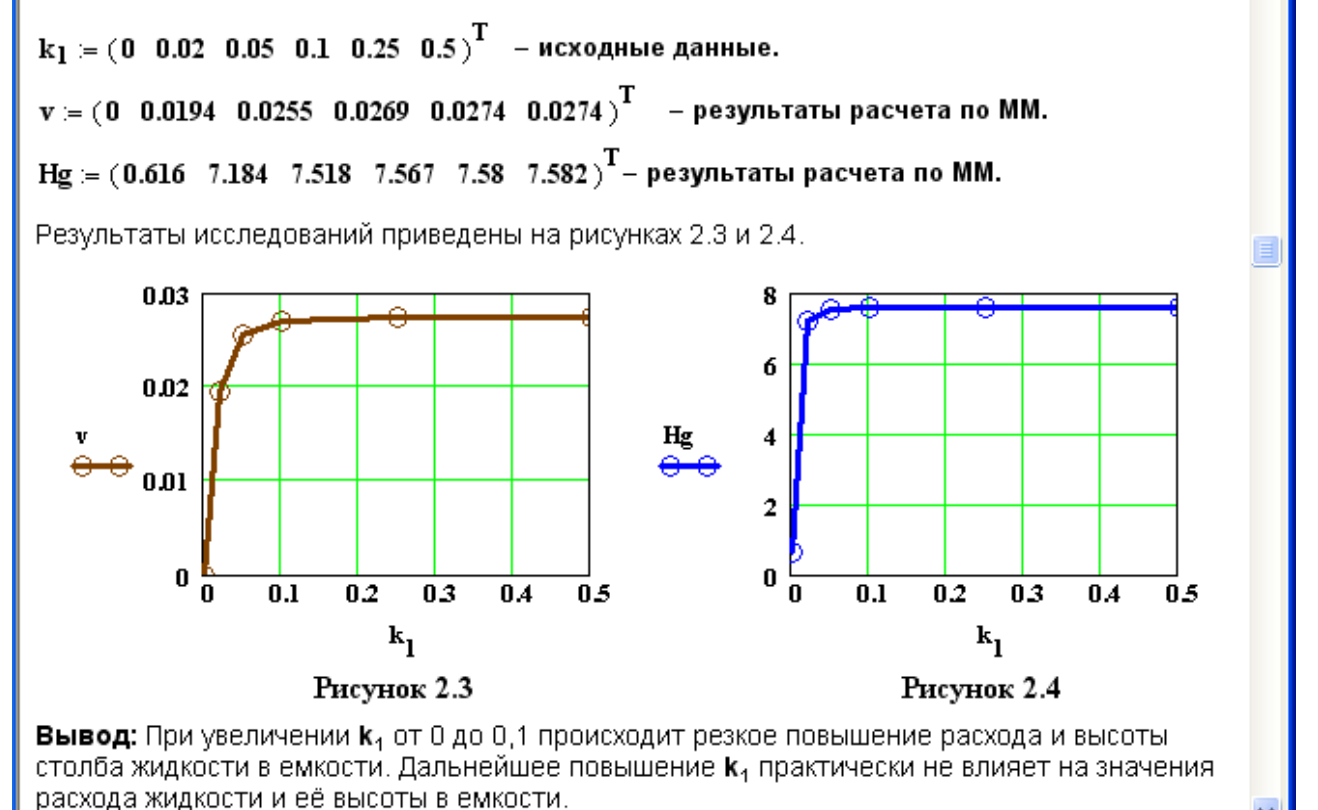

20

# <span id="page-20-0"></span>**Лабораторная работа №3 Построение модели простой гидравлической системы в статике и динамике. Динамическая модель простой гидравличекой системы**

#### <span id="page-20-1"></span>**1 Цель и содержание работы**

Цель работы: приобретение практических навыков составления динамической математической модели технологического объекта.

Содержание работы: Математическое описание простой гидравлической системы, находящейся в динамическом состоянии, составление алгоритма расчета и реализация его в виде расчетной программы на ПЭВМ. Использование программы для исследования технологического объекта.

#### **2 Теоретическое обоснование**

Параметры динамической модели в отличие от статической модели, рассмотренной в предыдущей работе, изменяются во времени. Поэтому при построении динамической модели простой гидравлической системы балансовое уравнение (2.8) в системе уравнений МО превращается в обыкновенное дифференциальное уравнение вида

$$
\frac{dX}{dt} = Y - Y_2,\tag{3.1}
$$

где *V<sup>R</sup>* – объем жидкости в емкости гидравлической системы, представленной на рисунке 2.1.

Если емкость является цилиндрической, то объем жидкости в ней определяется по формуле

$$
V_R = S \cdot H_g,\tag{3.2}
$$

где S – площадь поперечного сечения цилиндра.

Тогда приведенное дифференциальное уравнение примет вид

$$
\frac{dH}{dt} \frac{V}{S} \tag{3.3}
$$

Для решения дифференциального уравнения необходимо задать начальные условия

$$
\text{hyp } t = 0 H_g = 0. \tag{3.4}
$$

Для решения дифференциального уравнения используем метод Рунге-Кутта.

#### **3 Аппаратура, оборудование и материалы**

Лабораторная работа проводится в компьютерном классе с использованием программы MathCAD.

#### **4 Методика и порядок выполнения работы**

- Ознакомиться с теорией и методикой выполнения работы.
- Математически описать рассматриваемый технологический объект.

- Проанализировать систему уравнений и определить последовательность расчета, построив информационную матрицу системы уравнений математического описания.

- Составить блок-схему (алгоритм) расчета системы уравнений.

- Реализовать алгоритм на любом языке программирования или в системах MathCad, MathLab и отладить программу.

Используя математическую модель провести изучение поведения объекта при изменении параметров, выполнив следующие задания:

Задание 1. Изучите влияние коэффициента пропускной способности k1 на время выхода системы на стационарный режим.

Задание 2. Изучите влияние коэффициента пропускной способности k2 на время выхода системы на стационарный режим.

Задание 3. Определите, влияет ли высота емкости на расход потока? Варианты исходных данных приведены в приложении (таблица П2).

# 5 Содержание отчета, форма и правила оформления отчета по лабораторной работе

Отчет по лабораторной работе должен содержать: название работы, цель, фамилию и инициалы студента, группу, исходные данные, реализованную математическую модель, результаты выполнения заданий, выводы.

Пример выполнения работы в среде программы MathCad приведен ниже.

# 6 Вопросы для защиты работы

1. Чем отличается динамическая модель от статической?

2. Каким уравнением описывается давление в замкнутом объеме?

3. Приведите балансовое уравнение простой гидравлической системы для динамического режима.

4. Каковы начальные условия при решении дифференциального уравнения?

5. Какие методы решения дифференциальных уравнений Вы знаете?

6. Как влияют значения коэффициентов пропускной способности k1 и k2 на время выхода системы на стационарный режим?

#### **В ЛАБОРАТОРНАЯ РАБОТА З**

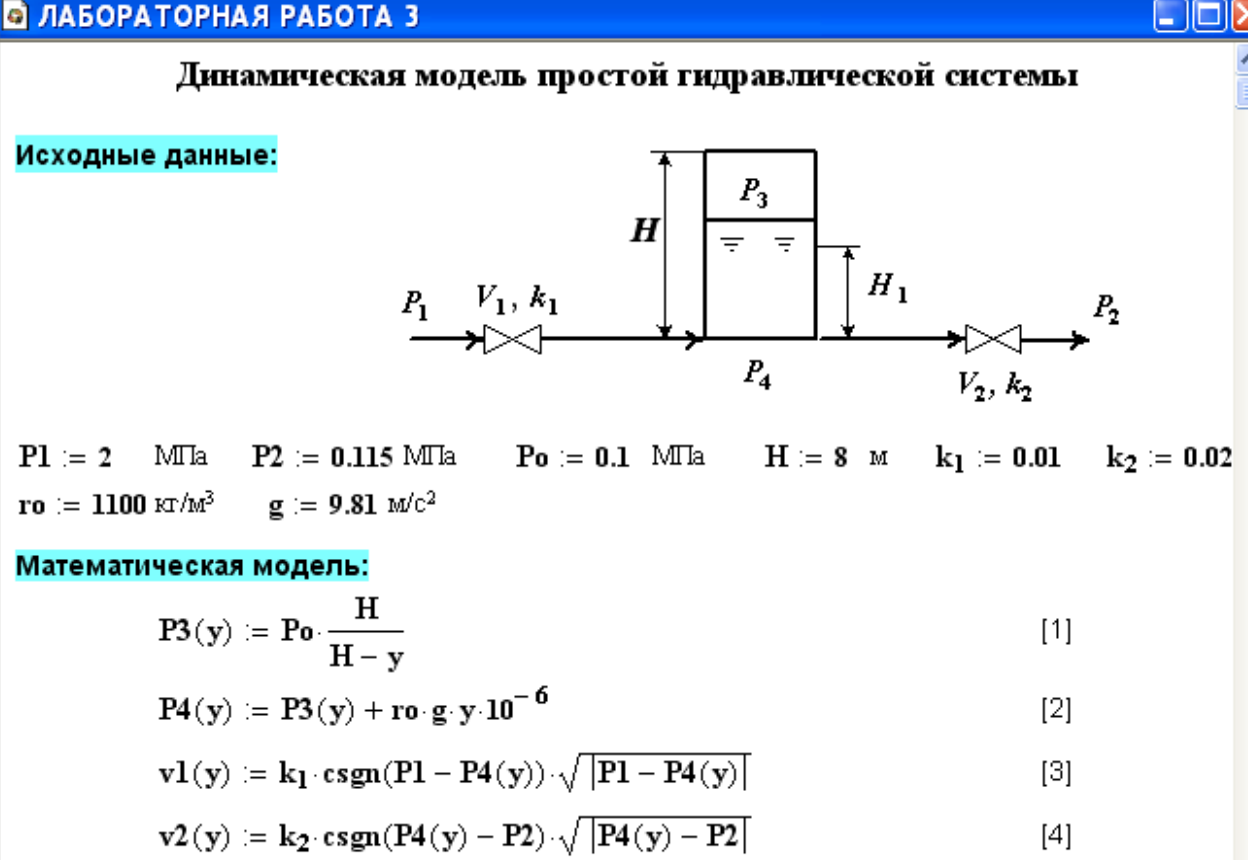

$$
\mathbf{D}(\mathbf{t}, \mathbf{y}) := \frac{\mathbf{v} \mathbf{1}(\mathbf{y}) - \mathbf{v} \mathbf{2}(\mathbf{y})}{\mathbf{s}} \tag{5}
$$

Математическая модель представляет собой систему уравнений 1-5, включающую дифференциальное уравнение [5].

#### Результаты расчета по модели:

 $y := 0$  $\mathbf{y} \coloneqq \mathbf{rk fixed}(\mathbf{y},\mathbf{0\,},2000\,,2000\,,\mathbf{D}) \qquad \mathbf{t} \coloneqq \mathbf{y}^{\left\langle \mathbf{0}\right\rangle} \quad \mathbf{Hg} \coloneqq \mathbf{y}^{\left\langle \mathbf{1}\right\rangle}$ 

Результаты расчетов приведены на рисунке 3.1.

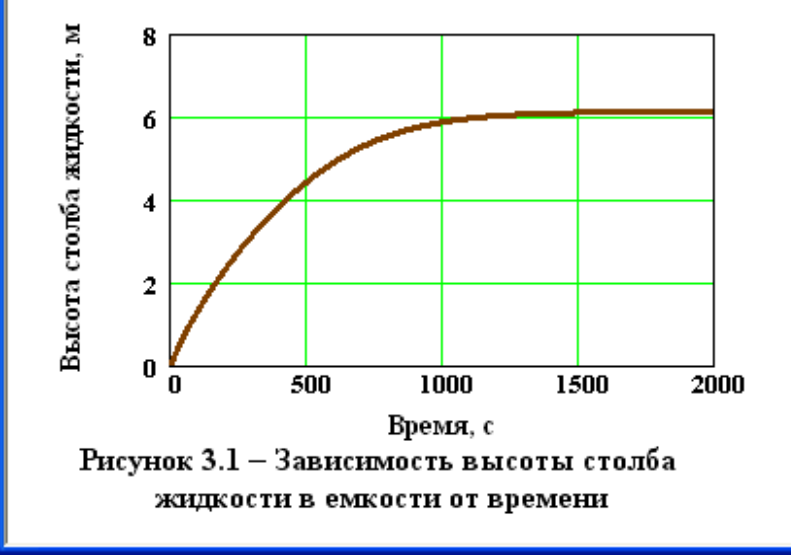

Вывод: При увеличении времени высота столба жидкости в ёмкости повышается и при t >1500с система практически достигает стационарного режима.

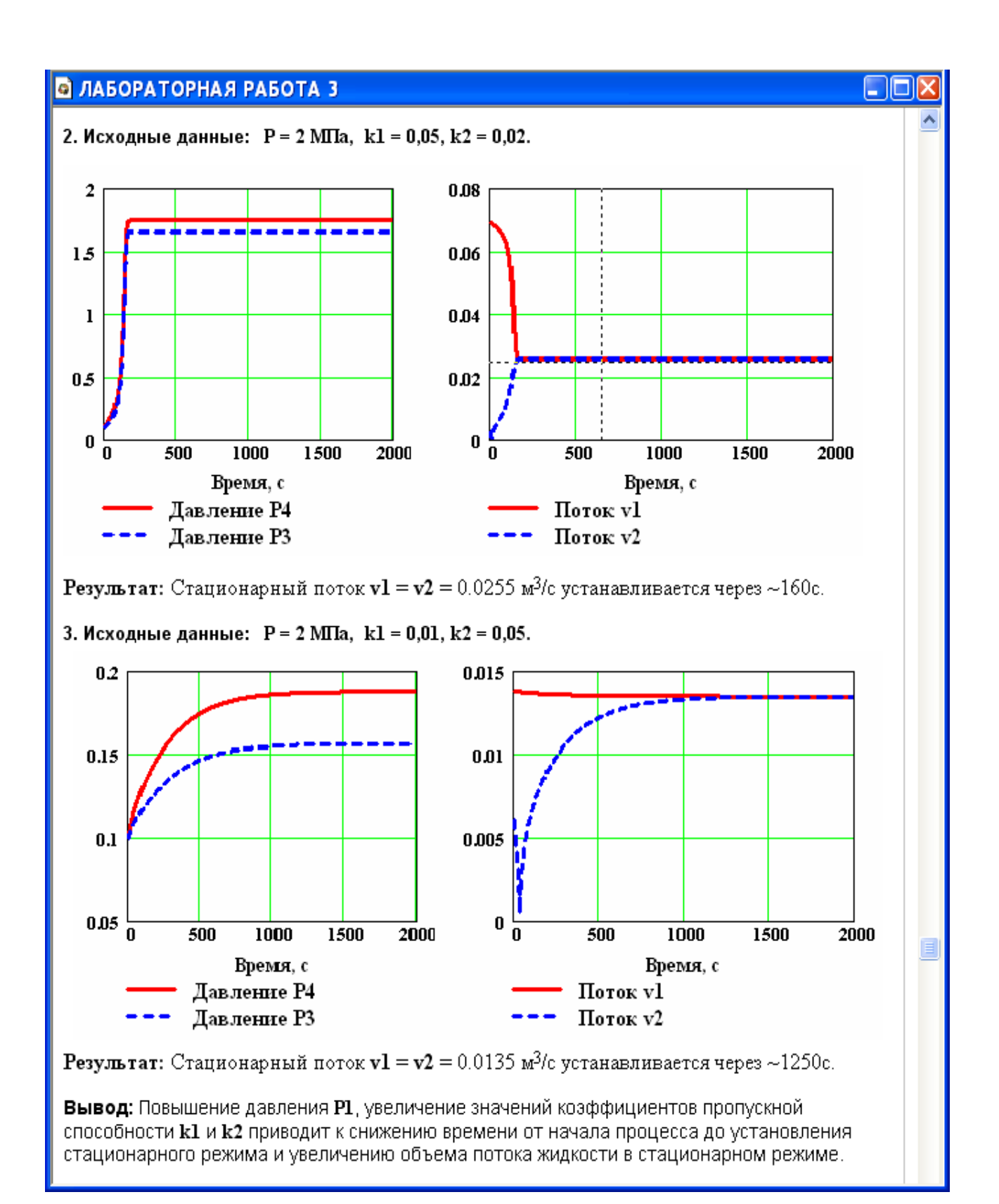

# <span id="page-24-0"></span>**Лабораторная работа №4 Моделирование процесса теплообмена в теплообменнике типа "труба в трубе". Модель прямоточного теплообменника**

# <span id="page-24-1"></span>**1 Цель и содержание работы**

Цель работы: приобретение навыков математического описания процессов теплообмена и его реализации в виде моделирующей программы.

Содержание: Математическое описание работы прямоточного теплобменника «труба в трубе», построение алгоритма расчета и его реализация в виде моделирующей программы. Исследования с использованием составленной модели.

### **2 Теоретическое обоснование**

Теплообменные аппараты (теплообменники) применяются для осуществления теплообмена между двумя теплоносителями с целью нагрева или охлаждения одного из них. В зависимости от этого теплообменные аппараты называют подогревателями или холодильниками.

По способу передачи тепла различают следующие типы теплообменных аппаратов:

– **поверхностные**, в которых оба теплоносителя разделены стенкой, причем тепло передается через поверхность стенки;

– **регенеративные**, в которых процесс передачи тепла от горячего теплоносителя к холодному разделяется по времени на два периода и происходит при попеременном нагревании и охлаждении насадки теплообменника;

– **смесительные**, в которых теплообмен происходит при непосредственном соприкосновении теплоносителей.

В химической промышленности наибольшее распространение получили поверхностные теплообменники, отличающиеся разнообразием конструкций, основную группу которых представляют трубчатые теплообменники, такие как: кожухотрубные, оросительные, погруженные и "труба в трубе".

Теплообменники «труба в трубе» (рисунки 4.1 и 4.2) включают несколько расположенных друг над другом элементов, причем каждый элемент состоит из двух труб: наружной трубы 1 большого диаметра и концентрически расположенной внутри её трубы 2.

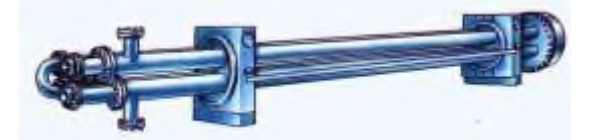

Рисунок 4.1 – Общий вид теплообменника «труба в трубе»

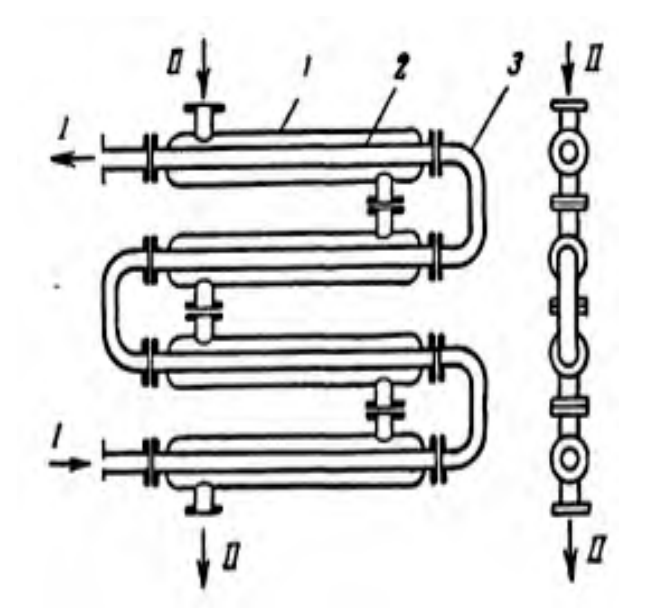

1 – наружная труба; 2 – внутренняя труба; 3 – калач. Рисунок 4.2 – Теплообменник «труба в трубе»

Внутренние трубы соединены друг с другом последовательно; также связаны между собой и наружные трубы. Для возможности очистки внутренние трубы соединяются при помощи съемных калачей 3. Благодаря небольшому поперечному сечению в этих теплообменниках легко достигаются высокие скорости теплоносителей, как в трубах, так и в межтрубном пространстве. При значительных количествах теплоносителей теплообменник составляют из нескольких параллельных секций, присоединенных к общим коллекторам.

Преимущества теплообменников «труба в трубе»:

1) высокий коэффициент теплопередачи вследствие большой скорости обоих теплоносителей; 2) простота изготовления.

Недостатки этих теплообменников:

1) громоздкость; 2) высокая стоимость ввиду большого расхода металла на наружные трубы, не участвующие в теплообмене; 3) трудность очистки межтрубного пространства.

Построение компьютерной модели теплообменника включает следующие этапы:

− ознакомление с теорией процесса теплообмена для данного типа теплообменных аппаратов;

− построение математического описания (МО) конкретного процесса теплообмена;

− выбор и реализация алгоритма (моделирующего алгоритма – МА) решения МО модели данного теплообменника.

На рисунке 4.3 представлена схема прямоточного теплообменника, используемая для расчета.

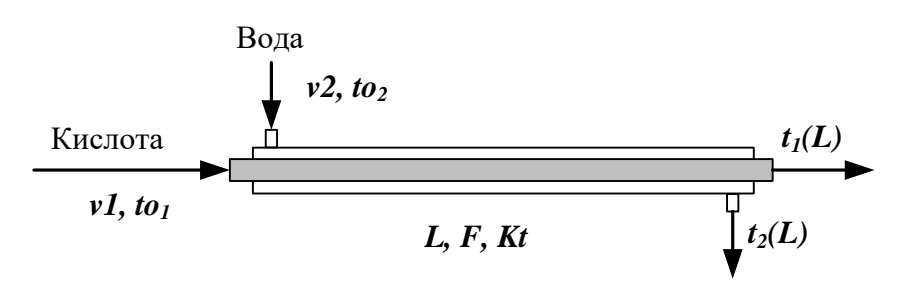

Рисунок 4.3 – Схема для расчета прямоточного теплообменника

Обозначения:

Охлажденный (горячий) поток

*tо1* – начальная температура, ºC (на входе в аппарат);

 $t_I(L)$  – конечная температура, <sup>o</sup>C (на выходе из аппарат);

*υ1* – расход, кмоль/с;

Нагреваемый (холодный поток)

*tо<sup>2</sup>* – начальная температура, ºC (на входе в аппарат);

 $t_2(L)$  – конечная температура, <sup>o</sup>C (на выходе из аппарат);

*υ2* – расход, кмоль/с;

 $L$  – длина теплообменника, м;  $F$  – поверхность теплообмена, м<sup>2</sup>;  $Kt$  – коэффициент теплопередачи,  $Br/M<sup>2</sup>K$ .

\*Начальные условия: при  $l=0$ ,  $to_1=t_{01}$ ,  $to_2=t_{02}$ .

Для построения системы управлений математического описания процесса теплопередачи в прямоточном теплообменнике типа «труба в трубе» принимаются следующие допущения:

– рассматривается стационарный режим процесса теплопередачи;

– кроме процесса теплопередачи никаких других процессов не происходит;

– коэффициент теплопередачи постоянен и известен;

– теплоемкость потоков теплоносителей постоянна;

– поверхность теплообмена равномерно распределена вдоль участка данного теплообменника;

– движение первого и второго потоков теплоносителей описываются гидродинамической моделью идеального вытеснения.

 $V_{II}$ ,  $t_0$ ,<br>  $V_{II}$ ,  $t_0$ ,<br>  $V_{II}$ ,  $t_0$ ,<br>  $V_{II}$ ,  $t_0$ ,<br>  $V_{II}$ ,  $t_1$ ,<br>  $t_2$ ,<br>  $t_3$ ,  $t_4$ ,  $t_5$ ,  $t_6$ ,  $t_7$ ,  $t_8$ ,  $t_9$ ,  $t_1$ ,  $t_2$ ,  $t_3$ ,  $t_4$ ,  $t_5$ ,  $t_6$ ,  $t_7$ ,  $t_8$ ,  $t_7$ ,  $t_8$ ,  $t_9$ ,  $t_9$ , Уравнение теплового баланса для принятой гидродинамической модели идеального вытеснения и выражение для локальной интенсивности теплопередачи ( $\Delta q$ ) для первого потока теплоносителя записывается следующим образом

1.  $\mathbf{W}$ **if**  $\mathbf{H}$   $\mathbf{A}$ ; *F dl*  $\mathcal{H}$ *n v q*<sub>1</sub>*<del><i>d i*<sub>1</sub><sup>*z*</sup><sub>*1*</sub></sub> *d*<sub>1</sub> *k*<sub>*t*<sub>*z*</sub> *d*<sub>1</sub> *d*<sub>1</sub> *d*<sub>1</sub> *d*<sub>1</sub> *d*<sub>2</sub> *d*<sub>2</sub> *d*<sub>1</sub> *d*<sub>1</sub></del></sub>

Управление теплового баланса и выражения локальной интенсивности теплопередачи для второго потока теплоносителя записываются следующим образом

*L 2*  $F_A$ *dl*  $2Q_{TT}^{LL}$   $\cdot$  **4**;

# $3\sqrt{4\pi k}$

Учитывая, что локальные интенсивности обоих потоков совпадают по величине, но различны по знаку можно записать

 $\mathcal{A}$   $\mathcal{A}$   $\mathcal{A}$ 

Это позволяет сократить количество уравнений МО модели прямоточного теплообменника типа «труба в трубе». Система уравнений МО записывается как система обыкновенных дифференциальных уравнений конечностно-разностном представлены начальными условиями,  $\mathbf{c}$ заданными при значении пространственной координаты  $l=0$ :

 $\frac{dt}{d\overline{l}}$ или  $1^*$ .  $\frac{4040}{41}$ 2.  $\frac{dt}{d\overline{H}}$ ИЛИ  $2^*$ .  $\frac{1}{4}$   $\frac{1}{4}$ Начальные условия  $1t(0-t<sub>0</sub>)$ <br> $2t(0-t<sub>0</sub>)$ 

Поскольку начальные условия задаются при одном и том же значении независимой переменной  $l$ , в данном случае решается задачи Коши.

Эту систему можно решить аналитически точно. Задание начальных условий и изменение температуры теплоносителей по длине теплообменника для данного случая показано на рисунке 4.3.

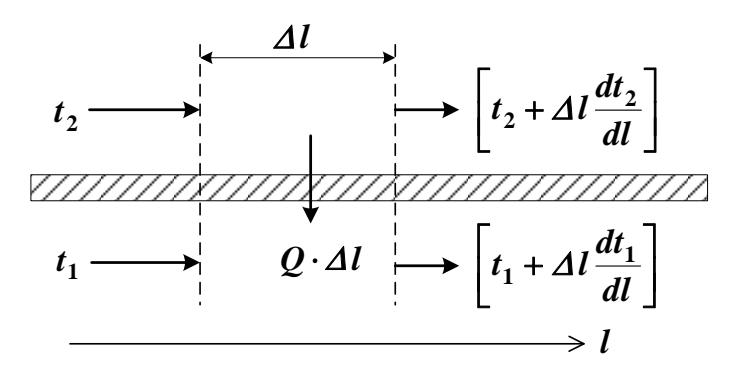

Рисунок 4.3 – Изменение температур теплоносителей по длине теплообменника «труба в трубе» (прямоток)

Информационная матрица системы управлений МО стационарного процесса теплопередачи в прямоточном теплообменнике «труба в трубе» приведены в табл. 4.1.

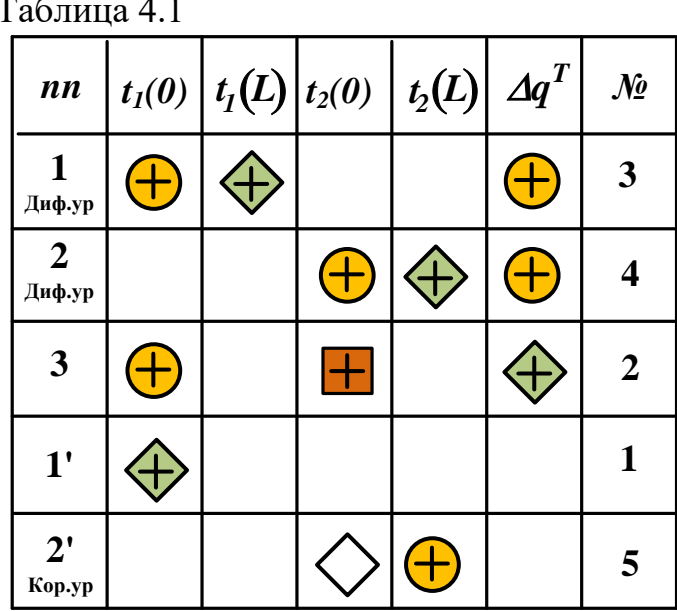

# 4 Методика и порядок выполнения работы

- Ознакомиться с теорией и методикой выполнения работы.

- математически описать работу прямоточного теплообменника «труба в трубе».

- Проанализировать систему уравнений и определить последовательность расчета, построив информационную матрицу системы уравнений МО.

- Составить блок-схему (алгоритм) расчета системы уравнений.

- Реализовать алгоритм на любом языке программирования или в системах MathCad, MathLab.

- Провести изучение влияния объема подаваемой кислоты на конечную температуру охлаждения.

Исходные данные для расчета и исследования теплообменника «труба в труба», предназначенного для охлаждения водой нагретого раствора азотной кислоты 60%-ной концентрации приведены в таблице ПЗ.

# 5 Содержание отчета, форма и правила оформления отчета по лабораторной работе

Отчет по лабораторной работе должен содержать: название работы, цель, фамилию и инициалы студента, группу, исходные данные, реализованную математическую модель, результаты выполнения заданий, выводы.

Пример выполнения работы в среде программы MathCad приведен ниже.

### 6 Вопросы для защиты работы

1. Как подразделяются теплообменники по способу передачи тепла?

2. Какие теплообменники получили наибольшее распространение в химической промышленности?

# Пример оформления отчета лабораторной работы

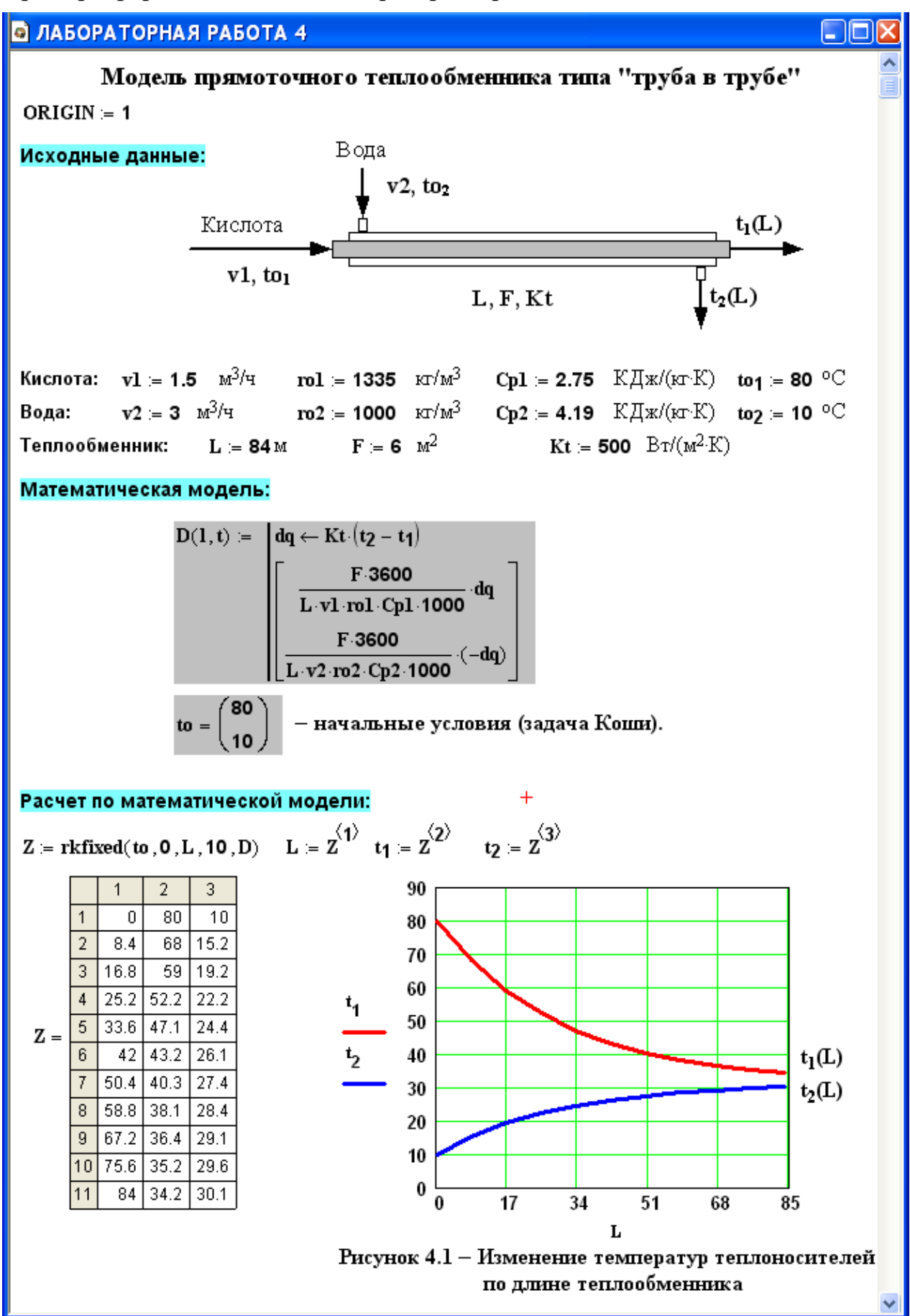

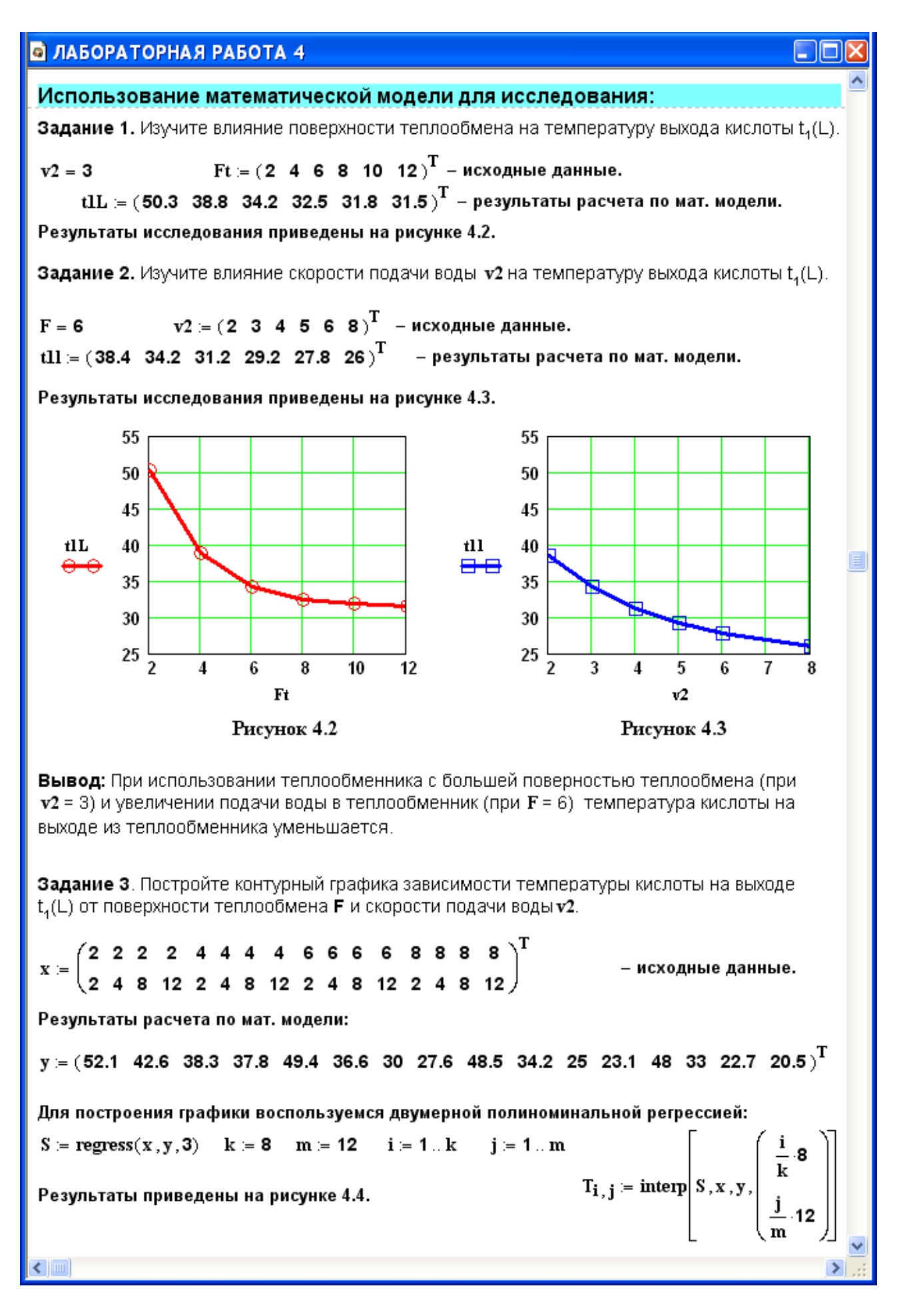

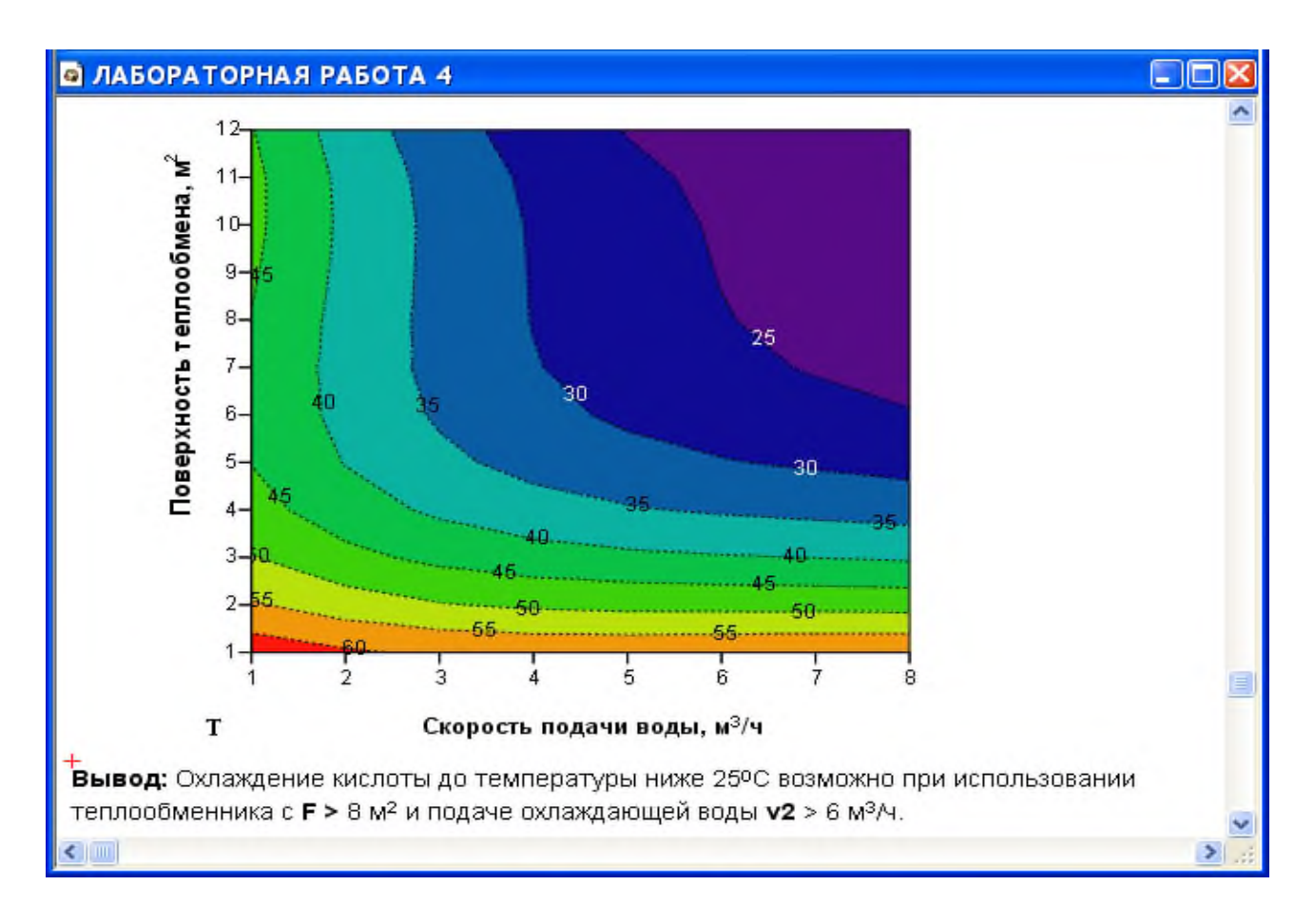

3. Каковы преимущества теплообменников «труба в трубе»?

 Какие этапы включает построение компьютерной модели теплообменника?

5. Приведите схему прямоточного теплообменника типа «труба в трубе».

6. Какие допущения принимаются при математическом описании процесса теплопередачи в прямоточном теплообменнике типа «труба в трубе»?

Приведите уравнение теплового баланса теплообменника.

 Почему решение системы дифференциальных уравнений прямоточного теплообменника относится к задаче Коши?

 Приведите график изменения температур теплоносителей по длине теплообменника.

# Лабораторная работа № 5 Построение модели реактора идеального вытеснения

# 1 Цель и содержание работы

Основной целью работы является приобретение практических навыков в математическом описании реактора идеального вытеснения и реализация МО в виде моделирующей программы.

Содержание работы включает математическое описание реактора идеального вытеснения на примере каталитического окисления диоксида серы, исследование с использованием модели влияния температуры на равновесие и скорость реакции, определение времени контакта для достижения заданной степени превращения.

### 2 Теоретическое обоснование

В качестве примера построения модели реактора идеального вытеснения рассмотрим каталитический реактор окисления диоксида серы (одну полку).

При построении модели допустим, что:

- рассматривается адиабатический реактор, работающий в установившемся режиме;

- в реакторе протекает обратимая экзотермическая химическая реакция

$$
\mathbf{Z}\mathbf{P}\mathbf{Z}\mathbf{Z}_{\mathbf{S},\mathbf{S}}^T\mathbf{A}=\mathbf{A}\mathbf{A}^T
$$

- скорость реакции описывается уравнением

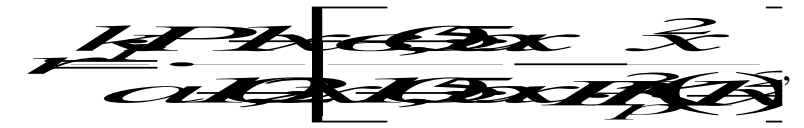

где  $k_l$  – константа скорости прямой реакции;

 $a$  – содержание  $SO_2$  в исходной смеси, мольные доли;

 $\epsilon$  – содержание  $O_2$  в исходной смеси, мольные доли;

 $x$  – степень превращения  $SO_2$ .

- структура потока в аппарате соответствует режиму идеального вытеснения;

- температурные зависимости константы равновесия  $(K_n)$ , константы скорости  $(k_l)$  и теплового эффекта  $(\Delta H^{\circ})$  описываются уравнениями:

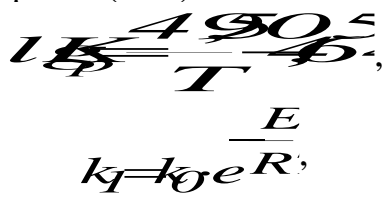

где  $k_l$  – константа скорости прямой реакции;

 $k_0$  – предэкспоненциальный множитель,  $1/c$ ;

 $E$  – энергия активации прямой реакции, Дж/моль;

 $R = 8,314 \text{ J/K/(MOLb·K)} - \text{VHHBepc}$ альная газовая постоянная.

# 3 Аппаратура, оборудование и материалы

Лабораторная работа проводится  $\mathbf{B}$ компьютерном классе  $\mathbf{c}$ использованием программы MathCAD.

# 4 Методика и порядок выполнения работы

Работа выполняется на ПЭВМ каждым студентом самостоятельно в соответствии с выбранным вариантом.

Залания:

1. Постройте график зависимости влияния температуры на скорость окисления  $SO_2$  при заданном значении степени превращения  $(x_7)$ . Опишите эту зависимость.

2. Определите значение максимальной скорости реакции окисления  $SO_2$ , достигаемой при  $x_z$ .

3. Определите температуру, соответствующую максимальной скорости реакции окисления  $SO_2$ .

4. Составьте функцию пользователя для расчета состава контактного газа при любом значении степени превращения  $SO_2$ .

5. Рассчитайте время контакта, необходимое для окисления  $SO_2$  от степени превращения  $x_0$  до  $x_k$  при постоянной температуре.

Работа является продолжением лабораторной работы 1.

# 5 Содержание отчета, форма и правила оформления отчета по лабораторной работе

Отчет должен содержать: тему лабораторной работы, фамилию, группу студента, исходные данные, результаты выполнения заданий, выводы.

Пример выполнения лабораторной работы приведен ниже.

# 6 Вопросы для защиты работы

1. Каковы условия движения потока при режиме идеального вытеснения?

2. Охарактеризуйте реакцию окисления диоксида серы.

3. Как изменяется константа равновесия для обратимых экзотермических реакций?

4. Приведите зависимость константы скорости реакции от температуры.

5. Приведите график зависимости скорости реакции от температуры.

6. Почему скорость реакции окисления диоксида серы при повышении температуры проходит через максимум?

7. Как можно определить максимальное значение функции в системе MathCad?

 $8<sub>1</sub>$ Каким образом можно определить значение температуры, соответствующее максимальному значению скорости окисления диоксида серы?

Пример выполнения заданий по лабораторной работе

#### **В ЛАБОРАТОРНАЯ РАБОТА 1**

Задание 5. Постройте график зависимости скорости реакции при заданном значении температуры от степени превращения.

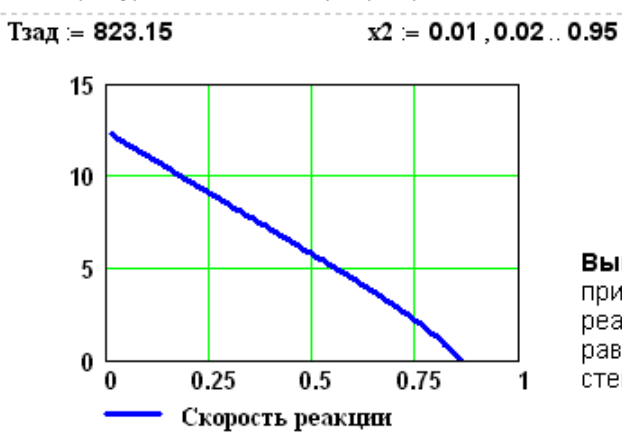

Вывод: При увеличении степени превращения при постоянной температуре t = 550°С скорост реакции уменьшается и при х ~0.86 становится равной нулю, так как достигается равновесная степень превращения (см. задание 2).

صاحہ

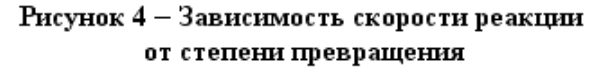

Задание 6. Постройте график зависимости влияния температуры на скорость реакции при заданном значении степени превращения xz.

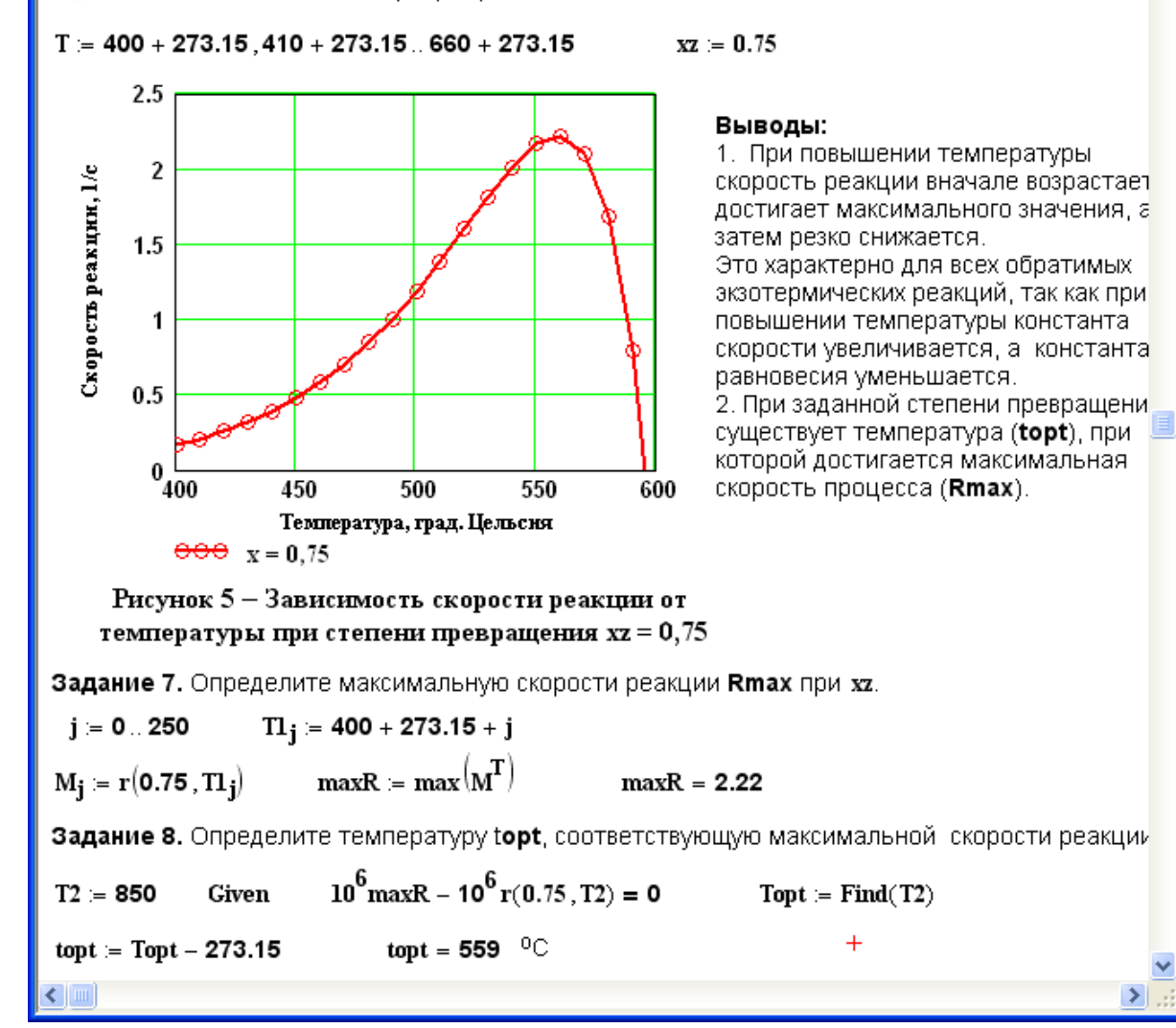

#### **В ЛАБОРАТОРНАЯ РАБОТА 1**

Задание 9. Составьте функцию пользователя для расчета состава контактного газа при любом значении степени превращения SO<sub>2</sub>.

$$
N(x) := \left[ a \cdot \frac{(1-x)}{1-0.5 \cdot a \cdot x} - \frac{b-0.5 \cdot a \cdot x}{1-0.5 \cdot a \cdot x} - \frac{1-a-b}{1-0.5 \cdot a \cdot x} - \frac{a \cdot x}{1-0.5 \cdot a \cdot x} \right]^T
$$
  
\n
$$
Cocras rasa \pi pu \quad x = 0.8 \qquad N(x) \cdot 100 = \begin{pmatrix} 1.546 \\ 8.763 \\ 83.505 \\ 6.186 \end{pmatrix} \begin{pmatrix} SO2 \\ O2 \\ N2 \\ SO3 \end{pmatrix} \qquad \text{Theorem 3:}
$$

<u>. 10</u>

Задание 10. Рассчитайте время контакта, небходимое для окисления SO<sub>2</sub> от степени превращения хо до хк при постоянной температуре Tz.

Скорость реакции окисления  $SO_2$  - это степень превращения  $SO_2$  в единицу времени, то есть  $\frac{dx}{dt} = r(x, T)$ , откуда  $d\tau = \frac{dx}{r(x, T)}$ . Составим функцию пользователя для расчета  $\tau$ .  $\tau(T, xo, xk) = \int^{xk} \frac{1}{r(x, T)} dx$  $Tz = 500 + 273.15 \quad \tau(Tz, 0, 0.64) = 0.197 \quad \tau(Tz, 0.7, 0.9) = 0.264 \quad \tau(Tz, 0.9, 0.935) = 0.615$
# Лабораторная работа №6 Математическое описание процесса на основе экспериментальных данных

# 1 Цель и содержание работы

Цель: Приобрести навыки в составлении экспериментально-статистической модели и в проверке её адекватности.

Содержание работы: На основе экспериментальных данных необходимо построить эмпирическую модель и установить её адекватность.

# 2 Теоретическое обоснование

# 2.1 Построение эмпирических моделей

Математическое описание технологического объекта на основе экспериментальных данных (эмпирическая модель) применяется в тех случаях, когда либо нет информации о механизме протекающих процессов, либо они плохо поддаются описанию с использованием физико-химических блочных моделей. В этом случае технологический объект (ТО) представляется в виде так называемого черного ящика (рисунок 6.1) – кибернетической системы, в которой единственно доступной информацией являются её входные  $(\overline{X})$  и выходные  $(\overline{Y})$ переменные, где XIV - Хоровкодных переменных, влияющих на состояние системы и её свойства,  $\overline{X}$   $\overline{Y}$   $\overline{Y}$  - Вектор выходных переменных, характеризующих состояние системы.

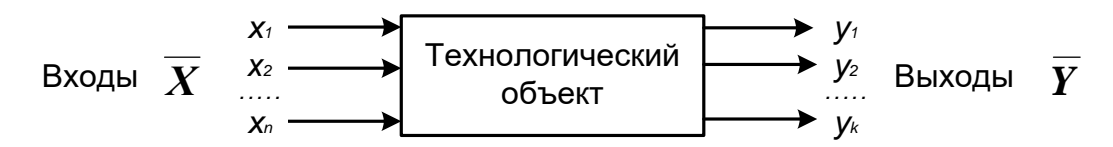

Рисунок 6.1 – Изображение технологического объекта в виде «черного ящика»

В общем виде эмпирические модели строятся для каждой отдельной выходной переменной из всех  $\mathcal{X}$ **i**  $\rightarrow$   $\rightarrow$   $\rightarrow$  в зависимости от всех входных переменных  $\mathcal{X}$ *i* $\rightarrow$ 2,  $\rightarrow$ *n*<sub>, т.е.</sub>

$$
\mathcal{F} \mathcal{K} \mathcal{F} \mathcal{L} \mathcal{F} \mathcal{F} \tag{6.1}
$$

где  $\overline{\mathcal{L}}$   $\overline{\mathcal{L}}$  - $\overline{\mathcal{L}}$  - (m + 1) коэффициентов эмпирической модели.

Конкретный вид функциональной зависимости (f) и значения коэффициентов а определяются из опытных данных, т.е. эмпирически.

Так как результаты опытных измерений являются случайными величинами, то для их обработки используется один из наиболее распространённых методов математической статистики - метод регрессионного и корреляционного анализа.

В соответствии с методом регрессионного анализа у считается случайной величиной, распределённой по нормальному закону распределения, а компоненты вектора  $\overline{X}$  – детерминированными (неслучайными) величинами.

Поэтому, согласно закономерностям теории вероятностей, при каждом фиксированном значении вектора  $\overline{X}$  величина  $Y$  является случайной величиной с определённым (зависящим от  $\overline{X}$ ) условным распределением вероятностей.

Для построения эмпирической статистической модели на выборке экспериментальных данных необходимо решить три основные задачи:

- определить конкретный вид функции (6.1), т.е. решить задачу структурной идентификации;

- определить выборочные (эмпирические) коэффициенты регрессии  $\alpha$ , т.е. решить задачу параметрической идентификации;

провести статистический (регрессионный) анализ полученных результатов с целью оценки погрешностей полученной модели.

2.2 Определение вида приближённого уравнения регрессии (решение задачи структурной идентификации)

В общем случае необходимо анализировать графики зависимостей экспериментальных данных выходных переменных у от входных х и по их виду выбирать конкретную форму функциональной зависимости (6.1).

Вид функции одной переменной может быть выбран также на основе анализа графиков функций, оси координат которых преобразованы в соответствии с таблицей 6.1.

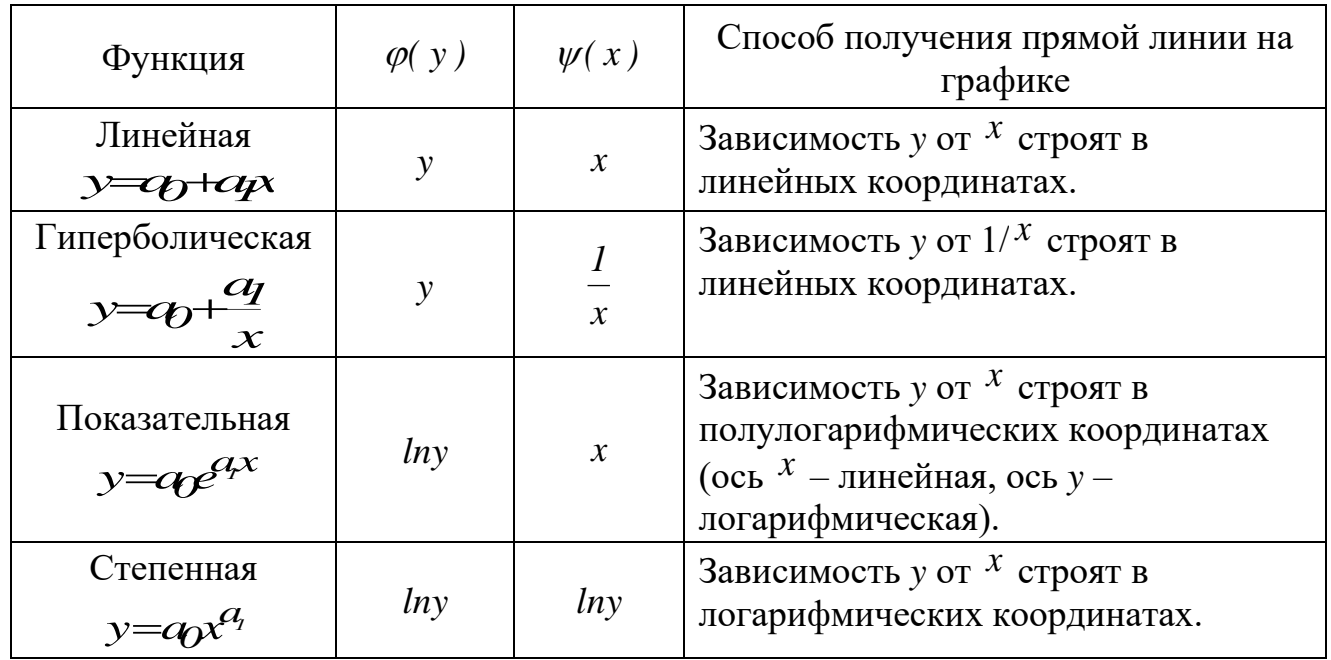

Таблица 6.1 - Преобразование функций к линейному виду

В результате преобразованные функции становятся линейными не только по коэффициентам регрессии, но и по преобразованным переменным  $x$ .

2.3 Определение коэффициентов регрессии

(решение задачи параметрической идентификации)

Пусть требуется определить параметры  $a_0$  и  $a_1$  для линейной зависимости вида

$$
\mathbf{y} = \mathbf{y} + \mathbf{z}\mathbf{y} \tag{6.2}
$$

По экспериментальной выборке объемом n

$$
x_1 x_2 \dots, x_n \tag{6.3}
$$

$$
\vec{y}_1 \vec{y}_2 \dots, \vec{y}_n \tag{0.5}
$$

Эту задачу можно решить двумя методами:

- методом наименьших квадратов (МНК) рекомендуемый;
- методом максимума правдоподобия.

На рисунке 6.2 приведена графическая интерпретация МНК для случая регрессии одной переменной.

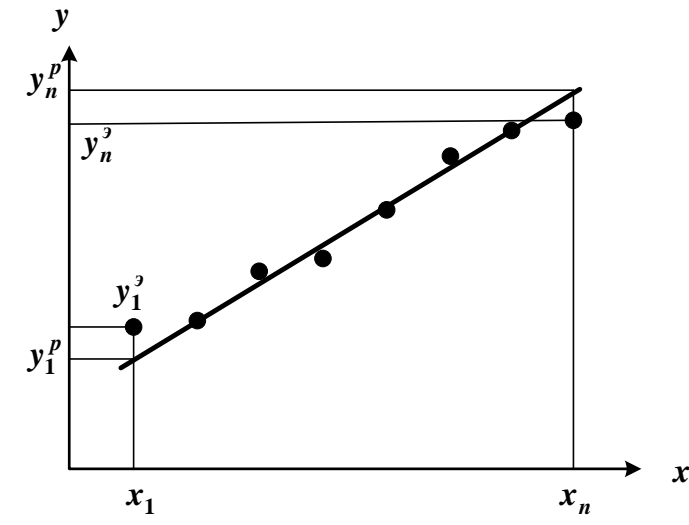

Рисунок 6.2 – Графическая интерпретация метода наименьших квадратов

В методе МНК параметры определяются из условия минимума критерия R.

$$
\begin{array}{c}\n \overbrace{\text{maximize}} \\
\overbrace{\text{minimize}} \\
\overbrace{\text{minimize}} \\
\end{array}
$$
\n
$$
(6.4)
$$

Для определения (подгонки) коэффициентов (параметров) модели (6.1) необходимо, чтобы критерий R стал наименьшим, т.е. чтобы сумма квадратов вертикальных отрезков на рисунке стала наименьшей. Поэтому задача определения коэффициентов модели (6.1) сводится к реализации одного из алгоритмов оптимизации для определения минимума критерия (6.4).

2.4 Определение коэффициентов линейной регрессии в программе MathCad

Mathcad включает ряд функций для вычисления регрессии. Обычно эти функции создают кривую или поверхность определенного типа, которая минимизирует ошибку между собой и имеющимися данными. Функции отличаются, прежде всего, типом кривой или поверхности, которую они используют, чтобы аппроксимировать данные.

Самый простой и наиболее часто используемый вид регрессии - линейная. Использование её приведено на рисунке 6.3.

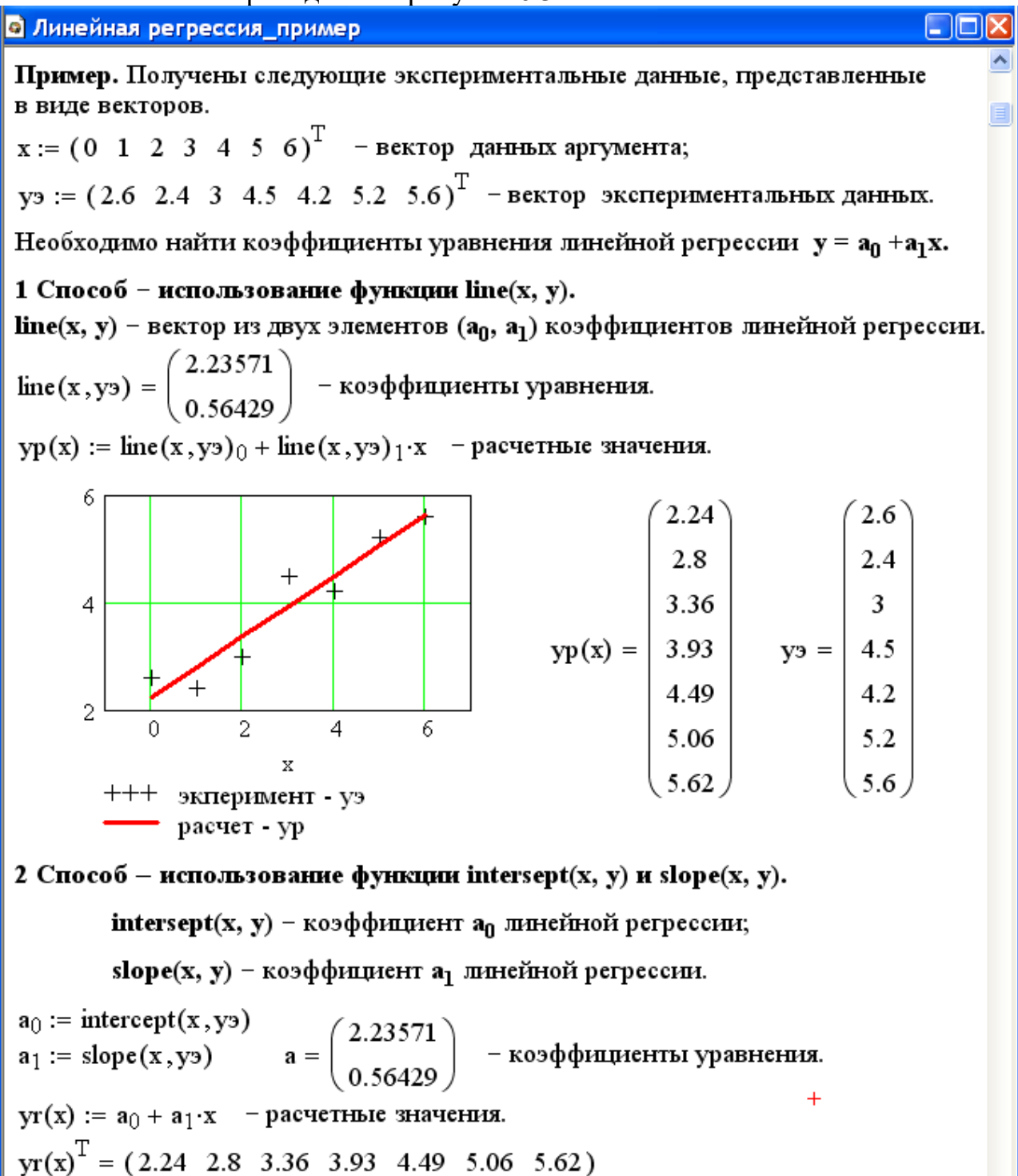

Коэффициенты уравнения и расчетные значения уг такие же, как и в 1 способе.  $\rightarrow$ 

Рисунок 6.3 – Пример линейной регрессии в программе MathCad

В программе Mathcad реализована также регрессия одним полиномом, отрезками нескольких полиномов и двумерная регрессия массива данных.

6.1. 5 Проверка адекватности уравнения регрессии

Под адекватностью математической модели (ММ) понимается:

качественное и количественное соответствие поведения ММ и объекта  $\equiv$ моделирования;

выполнение этого соответствия как при одном наборе режимных параметров (адекватность состояния), так и при различных наборах режимных параметров (адекватность поведения);

- возможность интерполяции и экстраполяции свойств реального объекта с помошью ММ.

Качественное соответствие - это совпадение тенденций изменения переменных в модели и объекте.

количественной оценки адекватности уравнения регрессии Лля необходимо определить отношение дисперсии адекватности  $S_{a\dot{o}}^2$  к дисперсии воспроизволимости  $S_e^2$ :

$$
F^{\text{pac}} \stackrel{\text{q.2}}{=} \overline{S_e^2}.
$$
\n(6.5)

Это отношение сравнивается с табличным значением распределения Фишера  $F_{A}^{m a \bar{b} \pi}$  $F^{\prime\prime\prime\prime\prime\prime\prime}_{\mathcal{A}f_1f_2}$ ) при доверительной вероятности  $\beta$ (0.9, 0.95, 0.99, чаще 0.95) и двух чисел степеней свободы – дисперсии адекватности  $f_l$  и дисперсии воспроизводимости  $f_2$ . Значения  $P_{\beta(f_1, f_2)}^{\beta(\alpha)}$ приведены в приложении. Если

$$
\mathbf{P}^{\alpha} \mathbf{P}^{\alpha} \tag{6.6}
$$

модель считается адекватной. В противном случае - неадекватной.

Если нет параллельных опытов, то либо для моделей сравнивают остаточные дисперсии

$$
\sum_{\substack{p=1 \ p-p}}^n (y-y_i^3)
$$
\n
$$
(6.7)
$$

либо сравнивают эту величину с оценкой разброса опытных данных относительно среднего значения  $y^{cp} = \sum_{i=1}^{n} \frac{y_i^3}{n}$  – дисперсией среднего

$$
\sum_{\substack{S\\S\in\mathcal{P}}} \frac{\sum_{i=1}^n S^2}{n-1}.
$$
\n(6.8)

Так как последняя дисперсия больше  $S_R^2$ , то для критерия Фишера рассматривают отношение  $S_{cp}^2$  к  $S_R^2$  и условие адекватности будет иметь вид

$$
\frac{S_{CP}}{S_{R}} \frac{F_{Rf_1, f_2}}{F_{Rf_1, f_2}} \tag{6.9}
$$

## 3 Аппаратура, оборудование и материалы

Лабораторная работа Проводится компьютерном классе  $\mathbf{B}$  $\overline{c}$ использованием программы MathCAD.

## 4 Методика и порядок выполнения работы

Работа выполняется на ПЭВМ каждым студентом самостоятельно в соответствии с выбранным вариантом.

Залания:

1. На основе исходных экспериментальных данных зависимости константы скорости реакции от температуры проведите структурную идентификацию и выберите регрессионное уравнение.

2. Рассчитайте коэффициенты уравнения, приведя его к линейному виду.

3. Проведите анализ уравнения. Постройте графики зависимости экспериментальных и расчетных данных константы скорости от температуры.

4. Проверьте адекватность модели.

# 5 Содержание отчета, форма и правила оформления отчета по лабораторной работе

Отчет должен содержать: тему лабораторной работы, фамилию, группу студента, исходные данные, результаты выполнения заданий, выводы.

Варианты работы приведены в приложении. Пример выполнения лабораторной работы привелен ниже.

## 6 Вопросы для защиты работы

1. В каких случаях применяется математическое описание на основе экспериментальных данных (эмпирическая модель)?

2. Какие методы используются для построения эмпирической модели?

3. Укажите основные задачи, решаемые при построении эмпирической модели.

4. Для чего нелинейные функции преобразуют к линейному виду?

5. Какие методы используют для поиски коэффициентов уравнения регрессии?

6. В чем сущность метода наименьших квадратов?

7. Приведите функции, имеющиеся в программе Mathcad для вычисления регрессии.

8. Что понимается под адекватностью математической модели?

9. Как проверяется качественное соответствие модели реальному технологическому объекту?

10.Как проверяется количественное соответствие модели реальному технологическому объекту?

Пример выполнения лабораторной работы

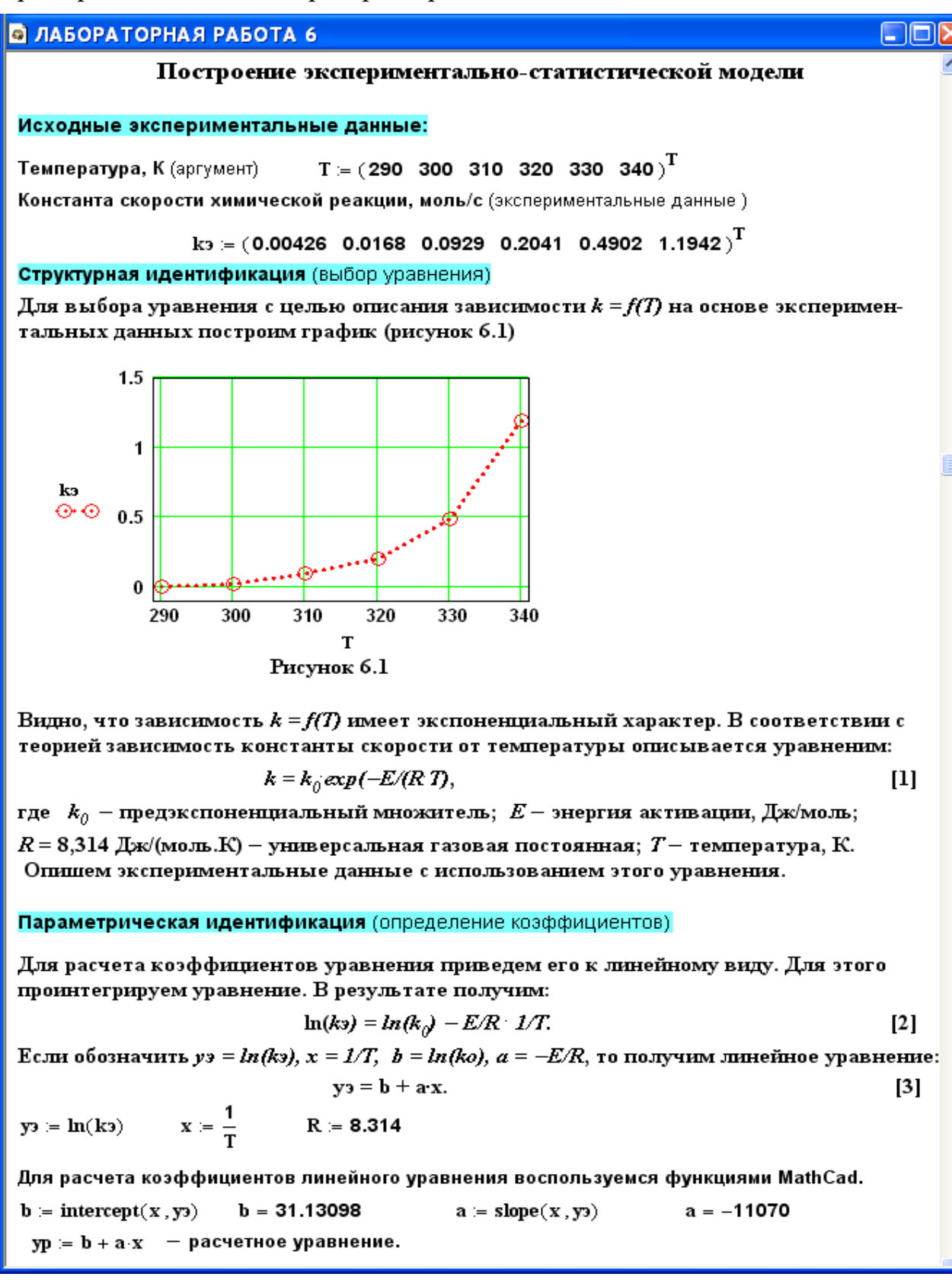

#### **• ЛАБОРАТОРНАЯ РАБОТА 6** ص ک Определение значимости коэффициентов регрессии Абсолютная величина коэффициентов значительно отличается от нуля, поэтому можно утверждать, что оба коэффициента значимы: -Анализ уравнения [3] и определение коэффициентов уравнения [1] Построим графики по экспериментальным и расчетным значениям для линейной модели  $\bf{0}$ 3.448  $-5.458$  $-5.267$ 3.333  $-4.086$  $-3.994$  $-2$ 3.226  $-2.376$  $-2.804$  $000 =$  $\sqrt{3}$  =  $yp =$ 3.125  $-1.589$  $-1.688$  $-4$ 3.03  $-0.713$  $-0.64$ 2.941 0.347 0.177  $-6\frac{1}{2.8}$  $\overline{\mathbf{3}}$  $3.2$ 3.4  $1000 x$ Коэффициент корреляции:  $+$  - эксперимент (уэ) ÷ - расчетные значения (ур)  $corr(x, y_3) = -0.994$ Рисунок 6.2 - График Аррениуса Вывод: Значение коэффициента корреляции и данные графика свидетельствует о линейной зависимости между значениями х и уз. Рассчитываем коэффициенты уравнения [1]:  $E = -R \cdot a$  $E = 92036$  $k_0 = e^{b}$   $k_0 = 1.953 \times 10^{14}$ –  ${\bf E}$  $\mathbf{R} \cdot \mathbf{T}$ Расчетное уравнение -  $k_{\text{D}}(T) = k_{\text{D}} \cdot e$ Построим графики по экспериментальным и расчетным значениям для данной модели (рис. 6.3). 1.5  $T^T = (290, 300, 310, 320, 330, 340)$ 1  $0.0043$  $0.0052$ 0.0168 0.0184 3090.0 0.0929  $0.5$  $kp(T) =$  $k3 =$ 0.2041 0.1849 0.4902 0.5274 1.1942 1.4147  $\bf{0}$ 320 340 280 300 Температура, К  $\circ$   $\circ$  - эксперимент (kэ)  $\rightarrow$  - pacyer (kp) Рисунок 6.3 - Зависимость константы

скорости от температуры

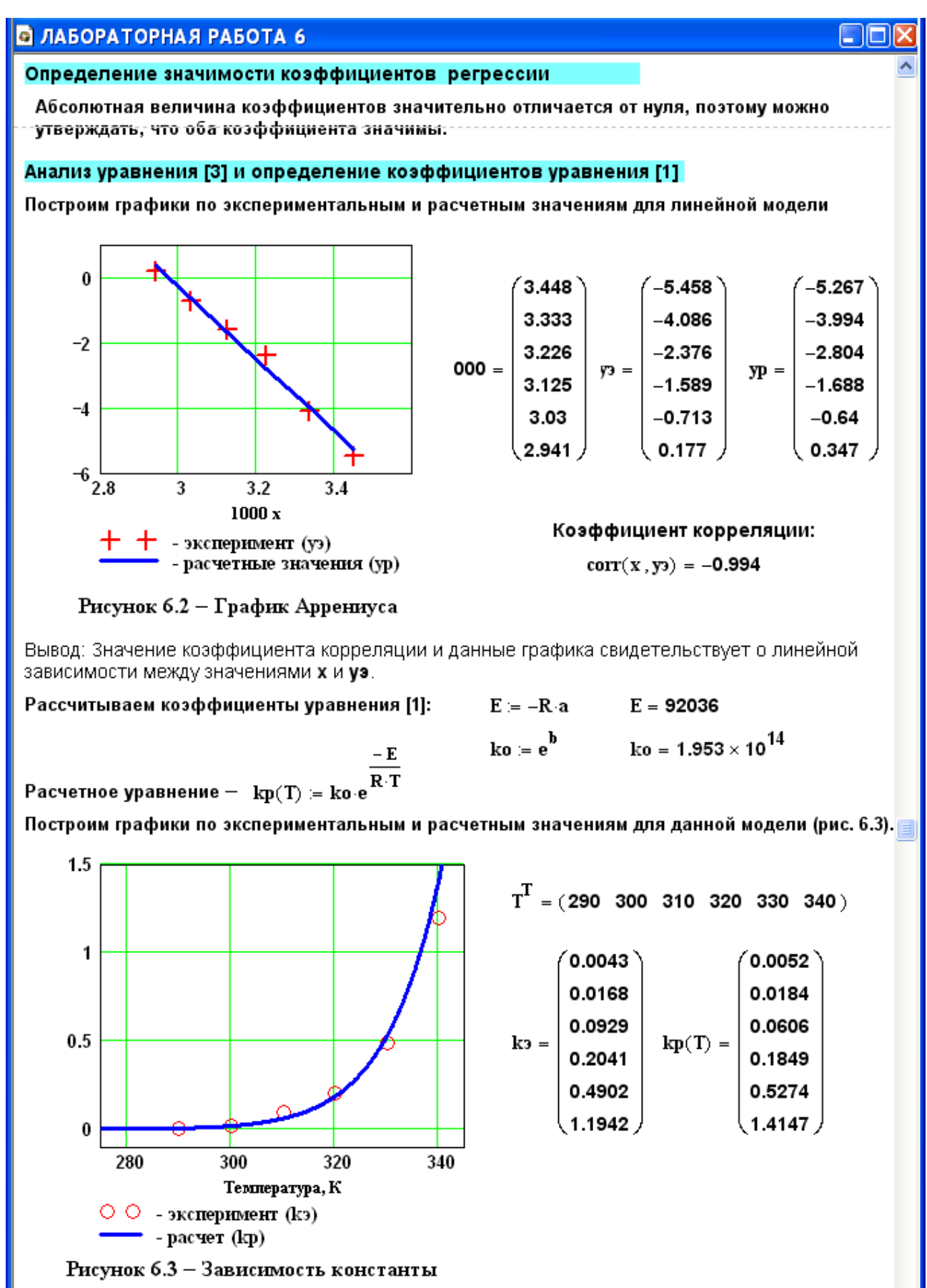

скорости от температуры

45

### **• ЛАБОРАТОРНАЯ РАБОТА 6**

#### Проверка адекватности модели

Так как отсутствуют параллельные опыты при проведеннии экспериментальных исследований, то для количественной оценки адекватности модели (уравнения регрессии) необходимо определить отношение дисперсии среднего (SScp) к дисперсии алекватности (SSad) и сравнить. с табличным значением критерия Фишера.

(\_ ) [ \_

Рассчитываем среднее экспериментальных значений константы скорости

$$
k3cp := \frac{\begin{pmatrix} last(k3) \\ \sum_{i=0}^{k3} \\ ist(k3) + 1 \end{pmatrix}}{last(k3) + 1}
$$

Рассчитываем дисперсию экспериментальных значений константы скорости относительно среднего значения

 $= 0.33374$ 

$$
SScp := \frac{\left[\displaystyle\sum_{i=0}^{last(ks)}{(ks_i - ksp)^2}\right]}{\mathrm{last(ks)}} \hspace{2cm} SSp = 0.20974
$$

Рассчитываем дисперсию расчетных и экспериментальных значений константы скорости (дисперсию адекватности

$$
SSad := \frac{\left[\displaystyle\sum_{i=0}^{last(ks)}{(k\textbf{a}_i-kp(T_i))^2}\right]}{\textbf{last}(ks)} \hspace{2cm} SSad = 0.01028
$$

Рассчитываем критерий Фишера:

$$
Fp = \frac{SScp}{SSad} \qquad Fp = 20.4
$$

Табличное значение критерия Фишера при  $\alpha$  = 0,05,  $f_1$  = 3 и  $f_2$  = 1 **Fra6 = 10.128** 

Так как Fp > Fтаб, модель можно считать АДЕКВАТНОЙ.

# Приложение

| Вариант        | Значения параметров |                     |         |                 |           |                |    |  |  |  |
|----------------|---------------------|---------------------|---------|-----------------|-----------|----------------|----|--|--|--|
|                |                     | Исходные данные     |         | Зад. 2 и 5      | Зад. 6    | Задание 10     |    |  |  |  |
|                | a, %                | $\mathbf{b}, \, \%$ | E,      | tzad,           | <b>XZ</b> | X <sub>0</sub> | xk |  |  |  |
|                |                     |                     | Дж/моль | $\rm ^{\circ}C$ |           |                |    |  |  |  |
| $\mathbf{1}$   | 11                  | 10                  | 89000   | 530             | 0.74      | $\overline{0}$ | 60 |  |  |  |
| $\overline{2}$ | 5                   | 14                  | 88800   | 540             | 0.80      | 64             | 90 |  |  |  |
| 3              | 11                  | 9                   | 88600   | 550             | 0.85      | $\overline{0}$ | 50 |  |  |  |
| $\overline{4}$ | 7                   | 11                  | 88400   | 560             | 0.90      | $\overline{0}$ | 55 |  |  |  |
| 5              | 8                   | 10                  | 88200   | 570             | 0.76      | $\overline{0}$ | 70 |  |  |  |
| 6              | 9                   | 8                   | 88000   | 580             | 0.81      | 10             | 60 |  |  |  |
| $\overline{7}$ | 8                   | 13                  | 87800   | 530             | 0.86      | 50             | 90 |  |  |  |
| 8              | 7.5                 | 12                  | 89400   | 540             | 0.91      | 60             | 80 |  |  |  |
| 9              | $\overline{7}$      | 10                  | 89200   | 550             | 0.77      | 20             | 70 |  |  |  |
| 10             | 6                   | 13                  | 89000   | 560             | 0.82      | 20             | 60 |  |  |  |
| 11             | 10                  | 6,7                 | 88800   | 570             | 0.87      | 30             | 70 |  |  |  |
| 12             | 6                   | 12                  | 88600   | 580             | 0.92      | 40             | 90 |  |  |  |
| 13             | 8                   | 9                   | 88400   | 570             | 0.78      | 45             | 75 |  |  |  |
| 14             | 11                  | 8                   | 88200   | 540             | 0.83      | 85             | 92 |  |  |  |
| 15             | 8                   | 11                  | 88000   | 560             | 0.88      | 10             | 75 |  |  |  |
| Пример         | 7.5                 | 11,5                | 87800   | 550             | 0.75      | $\overline{0}$ | 64 |  |  |  |

*Таблица П1 – Варианты для выполнения лабораторной работы 1и5*

*Таблица П2 – Варианты для выполнения лабораторных работ 2 и 3*

| Вариант        | Значения параметров |                  |       |       |              |          |  |  |  |
|----------------|---------------------|------------------|-------|-------|--------------|----------|--|--|--|
|                | $P1, M\Pi a$        | $P2$ , M $\Pi$ a | $k_1$ | $k_2$ | <b>Н</b> , м | $S, M^2$ |  |  |  |
|                |                     | 3                |       |       | 6            |          |  |  |  |
|                | 2,0                 | 0,150            | 0,010 | 0,020 | 5            | 0,5      |  |  |  |
| $\overline{2}$ | 2,2                 | 0,145            | 0,012 | 0,018 | 6            | 0,6      |  |  |  |
| 3              | 2,4                 | 0,140            | 0,014 | 0,016 | 7            | 0,7      |  |  |  |
| $\overline{4}$ | 2,6                 | 0,135            | 0,016 | 0,014 | 8            | 0,8      |  |  |  |
|                | 2,8                 | 0,130            | 0,018 | 0,012 | 9            | 0,9      |  |  |  |

| 1      | $\overline{2}$ | 3     | $\overline{4}$ | 5     | 6              | 7   |
|--------|----------------|-------|----------------|-------|----------------|-----|
| 6      | 3,0            | 0,125 | 0,020          | 0,010 | 10             | 1,0 |
| 7      | 3,2            | 0,120 | 0,018          | 0,020 | 11             | 1,1 |
| 8      | 3,4            | 0,115 | 0,016          | 0,018 | 12             | 1,2 |
| 9      | 3,6            | 0,120 | 0,014          | 0,016 | 5              | 1,3 |
| 10     | 3,8            | 0,125 | 0,012          | 0,014 | 6              | 1,5 |
| 11     | 4,0            | 0,130 | 0,010          | 0,012 | $\overline{7}$ | 1,6 |
| 12     | 4,2            | 0,135 | 0,015          | 0,010 | 8              | 1,7 |
| 13     | 4,4            | 0,140 | 0,013          | 0,013 | 9              | 1,8 |
| 14     | 4,6            | 0,145 | 0,011          | 0,011 | 10             | 1,9 |
| 15     | 5,0            | 0,150 | 0,017          | 0,017 | 12             | 2,0 |
| Пример | $\overline{2}$ | 0,115 | 0,01           | 0,02  | 8              | 1,0 |

*Продолжение таблицы П2*

*Таблица П3 – Варианты для выполнения лабораторной работы 4* 

|                | Значения параметров |                            |       |           |             |              |                 |                 |  |  |
|----------------|---------------------|----------------------------|-------|-----------|-------------|--------------|-----------------|-----------------|--|--|
| Вариант        | v1,                 | $v2$ ,<br>F,<br>L,<br>drp, |       | Kt,       | $to1$ ,     | $to1$ ,      |                 |                 |  |  |
|                | $M^3/H$             | $M^3/H$                    | $M^2$ | <b>MM</b> | $\mathbf M$ | $Br/(M^2·K)$ | $\rm ^{\circ}C$ | $\rm ^{\circ}C$ |  |  |
| $\mathbf{1}$   | 1,5                 | 3,2                        | 5,4   | 48        | 36          | 530          | 80              | 5               |  |  |
| $\overline{2}$ | 1,6                 | 3,3                        | 5,0   | 38        | 42          | 550          | 81              | 6               |  |  |
| 3              | 1,7                 | 3,4                        | 5,7   | 38        | 48          | 630          | 82              | 7               |  |  |
| $\overline{4}$ | 1,8                 | 3,5                        | 6,4   | 38        | 54          | 650          | 83              | 8               |  |  |
| 5              | 1,9                 | 3,8                        | 4,8   | 57        | 27          | 640          | 84              | 9               |  |  |
| 6              | 2,0                 | 3,9                        | 7,5   | 57        | 42          | 700          | 85              | 10              |  |  |
| $\overline{7}$ | 2,1                 | 4,0                        | 6,4   | 57        | 36          | 680          | 86              | 11              |  |  |
| 8              | 2,2                 | 4,5                        | 7,2   | 38        | 60          | 660          | 87              | 12              |  |  |
| 9              | 2,1                 | 4,4                        | 6,4   | 57        | 36          | 640          | 86              | 11              |  |  |
| 10             | 2,0                 | 4,3                        | 5,4   | 38        | 45          | 620          | 85              | 10              |  |  |
| 11             | 1,9                 | 4,2                        | 7,2   | 48        | 48          | 600          | 84              | 9               |  |  |
| 12             | 1,8                 | 4,1                        | 6,3   | 48        | 42          | 580          | 83              | 8               |  |  |
| 13             | 1,7                 | 4,0                        | 6,8   | 48        | 45          | 560          | 82              | $\overline{7}$  |  |  |
| 14             | 1,6                 | 3,8                        | 5,4   | 57        | 30          | 540          | 81              | 6               |  |  |
| 15             | 1,5                 | 3,6                        | 4,3   | 38        | 36          | 520          | 79              | 5               |  |  |
| Пример         | 1.5                 | 3,0                        | 6,0   | 48        | 36          | 500          | 80              | 10              |  |  |

Ср1 = 2,75 кДж/кг·К – средняя теплоемкость раствора азотной кислоты;

Ср2 = 4,19 кДж/кг·К – средняя теплоемкость воды;

 $K_{\rm r}$  = 500 B $\rm \tau/m^2$ ·K;  $\rho_1$ =1335 k $\rm \tau/m^3$ ;  $\rho_2$ =1000 k $\rm \tau/m^3$ .

| Вариант        | Значения константы скорости реакции $k(1/c)$ от температуры $T(K)$ |         |        |        |        |         |  |  |
|----------------|--------------------------------------------------------------------|---------|--------|--------|--------|---------|--|--|
|                | 290                                                                | 300     | 310    | 320    | 330    | 340     |  |  |
| 1              | 0,01618                                                            | 0,0638  | 0,3150 | 0,7755 | 2,1097 | 4,5379  |  |  |
| $\overline{2}$ | 0,03786                                                            | 0,1493  | 0,7368 | 1,8140 | 4,9346 | 10,6140 |  |  |
| 3              | 0,00804                                                            | 0,0317  | 0,1565 | 0,3853 | 1,0482 | 2,2546  |  |  |
| $\overline{4}$ | 0,02692                                                            | 0,1063  | 0,5239 | 1,2899 | 3,5088 | 7,5473  |  |  |
| 5              | 0,03544                                                            | 0,1397  | 0,7729 | 1,6981 | 4,6192 | 9,9357  |  |  |
| 6              | 0,02130                                                            | 0,0840  | 0,4645 | 1,0205 | 2,4510 | 5,9710  |  |  |
| 7              | 0,00703                                                            | 0,0277  | 0,1367 | 0,3367 | 0,9161 | 1,9704  |  |  |
| 8              | 0,00861                                                            | 0,0339  | 0,1675 | 0,8080 | 1,7170 | 7,4740  |  |  |
| 9              | 0,01943                                                            | 0,0766  | 0,3780 | 1,8240 | 3,8760 | 16,8720 |  |  |
| 10             | 0,01062                                                            | 0,0719  | 0,3925 | 1,8918 | 4,0006 | 18,3582 |  |  |
| 11             | 0,00529                                                            | 0,0358  | 0,1954 | 0,9419 | 1,9918 | 9,1400  |  |  |
| 12             | 0,01031                                                            | 0,0698  | 0,3808 | 1,8354 | 3,8815 | 17,8114 |  |  |
| 13             | 0,00226                                                            | 0,0153  | 0,0835 | 0,4025 | 0,8512 | 3,906   |  |  |
| 14             | 0,00434                                                            | 0,01713 | 0,0848 | 0,4081 | 0,8678 | 3,7744  |  |  |
| 15             | 0,00639                                                            | 0,0252  | 0,1245 | 0,6124 | 1,2752 | 5,5561  |  |  |
| Пример         | 0,00426                                                            | 0,0168  | 0,0929 | 0,2041 | 0,4902 | 1,1942  |  |  |

*Таблица П4 – Варианты для выполнения лабораторной работы 6*

*Таблица П5 – Значения F-критерия Фишера при уровне значимости α=0,05*

| $f_I$          | $\mathbf{1}$ | $\overline{2}$ | 3      | $\overline{4}$ | 5      | 6      | 8      | 12     | 24     | $\infty$ |
|----------------|--------------|----------------|--------|----------------|--------|--------|--------|--------|--------|----------|
| $f_2$          |              |                |        |                |        |        |        |        |        |          |
|                | 161,45       | 199,50         | 215,72 | 224,57         | 230,17 | 233,97 | 238,89 | 243,91 | 249,04 | 254,32   |
| $\overline{2}$ | 18,5         | 19,00          | 19,16  | 19,25          | 19,30  | 19,33  | 19,37  | 19,41  | 19,45  | 19,50    |
| 3              | 10,13        | 9,55           | 9,28   | 9,12           | 9,01   | 8,94   | 8,84   | 8,74   | 8,64   | 8,53     |
| $\overline{4}$ | 7,71         | 6,94           | 6,59   | 6,39           | 6,26   | 6,16   | 6,04   | 5,91   | 5,77   | 5,63     |
| 5              | 6,61         | 5,79           | 5,41   | 5,19           | 5,05   | 4,95   | 4,82   | 4,68   | 4,53   | 4,36     |
| 6              | 5,99         | 5,14           | 4,76   | 4,53           | 4,39   | 4,28   | 4,15   | 4,00   | 3,84   | 3,67     |
| 7              | 5,59         | 4,74           | 4,35   | 4,12           | 3,97   | 3,87   | 3,73   | 3,57   | 3,41   | 3,23     |
| 8              | 5,32         | 4,46           | 4,07   | 3,84           | 3,69   | 3,58   | 3,44   | 3,28   | 3,12   | 2,93     |
| 9              | 5,12         | 4,26           | 3,86   | 3,63           | 3,48   | 3,37   | 3,23   | 3,07   | 2,90   | 2,71     |
| 10             | 4,96         | 4,10           | 3,71   | 3,48           | 3,33   | 3,22   | 3,07   | 2,91   | 2,74   | 2,54     |
| 11             | 4,84         | 3,98           | 3,59   | 3,36           | 3,20   | 3,09   | 2,95   | 2,79   | 2,61   | 2,40     |
| 12             | 4,75         | 3,88           | 3,49   | 3,26           | 3,11   | 3,00   | 2,85   | 2,69   | 2,50   | 2,30     |
| 13             | 4,67         | 3,80           | 3,41   | 3,18           | 3,02   | 2,92   | 2,77   | 2,60   | 2,42   | 2,21     |
| 14             | 4,60         | 3,74           | 3,34   | 3,11           | 2,96   | 2,85   | 2,70   | 2,53   | 2,35   | 2,13     |
| 15             | 4,54         | 3,68           | 3,29   | 3,06           | 2,90   | 2,79   | 2,64   | 2,48   | 2,29   | 2,07     |

# Лабораторная работа №7 Знакомство с пакетом МАТLАВ и его приложением Simulink

Одним из индустриальных стандартов является пакет Matlab с широко развитыми дополнениями, из которых **Simulink** наиболее приспособлен для анализа и синтеза различных систем.

Пакет Simulink со своими дополнениями - основной инструмент изучения различных электромеханических систем. Практически нет ни одной задачи, связанной с исследованием систем электропривода, которую нельзя было бы решить в этом пакете.

Simulink предоставляет исследователю самые различные возможности, начиная от структурного (математического) представления системы и кончая генерированием кодов для программирования микропроцессора в соответствии со структурной схемой модели.

Simulink - это интерактивная система для моделирования динамических систем. Она представляет собой среду, которая позволяет моделироватьпроцесс путем перетаскивания блоков диаграмм на экране и их манипуляцией.

Simulink работает с линейными, нелинейными, непрерывными, дискретными, многомерными системами.

Основные средства для моделирования и анализа, имеющиеся в пакете Simulink:

- обширная библиотека блоков для создания линейных и нелинейных, дискретных и непрерывных, гибридных моделей;

- иерархическая структура моделей с неограниченной вложенностью:

- скалярные и векторные связи;
- средство для создания пользовательских блоков и библиотек;
- интерактивное моделирование с "живым" отображением на экране;
- семь методов интегрирования с фиксированным и переменным шагом;
- линеаризация;
- определение точек равновесия;
- различные способы вывода на экран и библиотека входных сигналов.

Программа Simulink является приложением к пакету **MATLAB**. При моделировании с использованием Simulink реализуется принцип визуального программирования, в соответствии с которым пользователь на экране из библиотеки стандартных блоков создает модель устройства и осуществляет расчеты.

Simulink является достаточно самостоятельным инструментом MATLAB и при работе с ним не требуется знать сам **MATLAB** и остальные его приложения. С другой стороны доступ к функциям **MATLAB** и другим его инструментам остается открытым и их можно использовать в Simulink. При моделировании пользователь может выбирать метод решения дифференциальных уравнений, а также способ изменения модельного времени (с фиксированным или переменным шагом). В ходе моделирования имеется возможность следить за процессами, происходящими в системе. Для этого используются специальные устройства наблюдения, входящие в состав библиотеки

**Simulink**. Результаты моделирования могут быть представлены в виде графиков или таблиц. Имеются обширные библиотеки блоков для разных областей применения. При работе с **Simulink** пользователь имеет возможность модернизировать библиотечные блоки, созлавать свои собственные, а также составлять новые библиотеки блоков. Simulink позволяет пополнять библиотеки блоков с помощью подпрограмм, написанных на языке **MATLAB**,  $C + +$ , и **Fortran**. 3.1. Создание модели

Для создания модели в среде Simulink необходимо последовательно выполнить ряд действий:

1. Создать новый файл модели с помощью команды File/New/Model.

2. Расположить блоки в окне модели.

3. Если требуется, изменить параметры блоков.

4. После установки на схеме всех блоков из требуемых библиотек нужно выполнить соединение элементов схемы.

#### **Установка параметров расчета и его выполнение**

Перед выполнением расчетов необходимо предварительно задать параметры расчета. Задание параметров расчета выполняется в панели управления меню **Simulation/Parameters**.

Окно настройки параметров расчета имеет 4 вкладки:

1. **Solver** (Расчет) – Установка параметров расчета модели.

2. **Workspace I/O** (Ввод/вывод данных в рабочую область) – Установка параметров обмена данными с рабочей областью **MATLAB**.

3. **Diagnostics** (Диагностика) – Выбор параметров диагностического режима.

4. **Advanced** (Дополнительно) – Установка дополнительных параметров. **Solver**

Установка параметров расчета модели выполняется с помощью элементов управления, размещенных на вкладке **Solver**. Эти элементы разделены на три группы:

**1. Simulation time** (Интервал моделирования):

Время расчета задается указанием начального (**Start time**) и конечного (**Stop time**) значений времени расчета.

**2. Solver options** (Параметры расчета):

При выборе параметров расчета необходимо указать способ

моделирования (**Type**) и метод расчета нового состояния системы. Для параметра **Type** доступны два варианта – c фиксированным (**Fixed-step**) или с переменным (**Variable-step**) шагом. Как правило, **Variable-step** используется для моделирования непрерывных систем, a **Fixed-step** – для дискретных. Список методов расчета нового состояния системы содержит несколько вариантов. Вариант **discrete** используется для расчета дискретных систем. Остальные методы используются для расчета непрерывных систем.

#### **Diagnostics**

Вкладка **Diagnostics** позволяет изменять перечень диагностических сообщений, выводимых **Simulink** в командном окне **MATLAB**, а также устанавливать дополнительные параметры диагностики модели.

Сообщения об ошибках или проблемных ситуациях, обнаруженных

**Simulink** в ходе моделирования и требующих вмешательства разработчика,

выводятся в командном окне **MATLAB**. Исходный перечень таких ситуаций и вид реакции на них приведен в списке на вкладке **Diagnostics**. Разработчик может указать вид реакции на каждое из них, используя группу

переключателей в поле **Action**:

**None** – игнорировать,

**Warning** – выдать предупреждение и продолжить моделирование, **Error** – выдать сообщение об ошибке и остановить сеанс моделирования.

#### **Выполнение расчета**

Запуск расчета выполняется с помощью выбора пункта меню **Simulation/Start**.

Процесс расчета можно завершить досрочно, выбрав пункт меню **Simulation/Stop** или инструмент.

Расчет также можно остановить (**Simulation/Pause**) и затем продолжить

#### (**Simulation/Continue**).

**Simulink** содержит специальный блок – **Differential Equation Editor**

(редактор дифференциальных уравнений). С помощью этого блока можно задавать системы дифференциальных уравнений в явной форме и выполнять их решение.

Вызов редактора выполняется вводом команды **dee** в окне **MATLAB**. Использование редактора рассмотрим на примере расчета переходных процессов в последовательном колебательном контуре. Задача заключается в нахождении тока, протекающего в электрической цепи и напряжения на конденсаторе C после замыкания ключа. Схема цепи показана на рис. 3.1. Начальные условия полагаем нулевыми (ток в цепи отсутствует, и конденсатор не заряжен).

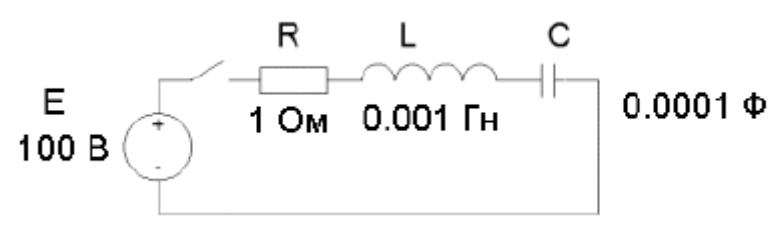

Предварительно составляем систему дифференциальных уравнений, описывающую электрическую цепь,

$$
e = L\frac{di}{dt} + R \cdot i + u_c, \ i = c\frac{du_c}{dt},
$$

где  $i$  – ток в цепи,  $u_c$  – напряжение на конденсаторе. Записываем данную систему уравнений в явной форме

$$
\frac{di}{dt} = (e - R \cdot i - u_C)/L, \ \frac{du_C}{dt} = \frac{1}{C}i.
$$

Вводим «машинные» переменные

 $i \rightarrow x(1)$ ,  $u_c \rightarrow x(2)$ ,  $e \rightarrow u(1)$ .

В итоге система уравнений примет вид

$$
\frac{dx(1)}{dt} = (u(1) - R \cdot x(1) - x(2))/L, \quad \frac{dx(2)}{dt} = \frac{1}{C}x(1).
$$

Введение «машинных» переменных связано с тем, что редактор дифференциальных уравнений требует задавать в виде векторов входные воздействия (u) и переменные состояния (x), и имена этих векторов жестко заланы.

После получения системы дифференциальных уравнений  $\mathbf{c}$ использованием «машинных» переменных необходимо запустить редактор дифференциальных уравнений и ввести систему дифференциальных уравнений, начальные условия, а также алгебраические уравнения для расчета выходных сигналов (в рассматриваемой задаче выходные переменные равны переменным состояния - x(1), x(2)). Также необходимо указать размерность вектора входного сигнала (# of inputs  $-1$ ).

#### **1. Источник постоянного сигнала Constant.**

Назначение:

Задает постоянный по уровню сигнал.

Параметры:

1. **Constant value** – Постоянная величина.

2. **Interpret vector parameters as 1-D** – Интерпретировать вектор

параметров как одномерный (при установленном флажке).

Значение константы может быть числом, вычисляемым выражением, вектором или матрицей.

## **2. Источник синусоидального сигнала Sine Wave.**

Назначение:

Формирует синусоидальный сигнал с заданной частотой, амплитудой, фазой и смещением.

Для формирования выходного сигнала блоком могут использоваться два алгоритма. Вид алгоритма определяется параметром **Sine Type** (способ формирования сигнала):

- **Time-based** – По текущему времени.

- **Sample-based** – По величине шага модельного времени.

## **3. Источник линейно изменяющегося воздействия Ramp.**

Назначение:

Формирует линейный сигнал вида **y = Slope**⋅**time + Initial value**.

Параметры:

1. **Slope** – Скорость изменения выходного сигнала.

2. **Start time** – Время начала формирования сигнала.

3. **Initial value** – Начальный уровень сигнала на выходе блока.

## **4. Генератор ступенчатого сигнала Step.**

Назначение:

Формирует ступенчатый сигнал.

Параметры:

- 1. **Step time**  Время наступления перепада сигнала (с).
- 2. **Initial value**  Начальное значение сигнала.
- 3. **Final value**  Конечное значение сигнала.

## **5. Генератор сигналов Signal Generator .**

Назначение:

Формирует один из четырех видов периодических сигналов:

- **sine**  Синусоидальный сигнал.
- **square**  Прямоугольный сигнал.
- **sawtooth**  Пилообразный сигнал.

- **random** – Случайный сигнал.

## **Sinks – приемники сигналов**

## **1. Осциллограф Scope.**

Назначение:

Строит графики исследуемых сигналов в функции времени. Позволяет наблюдать за изменениями сигналов в процессе моделирования.

Для того, чтобы открыть окно просмотра сигналов, необходимо выполнить двойной щелчок левой клавишей «мыши» на изображении блока. Это можно сделать на любом этапе расчета (как до начала расчета, так и после него, а также во время расчета). В том случае, если на вход блока поступает векторный сигнал, то кривая для каждого элемента вектора строится отдельным цветом.

## **2. Осциллограф Floating Scope.**

Осциллограф **Floating Scope**, по сути, есть обычный осциллограф **Scope**, переведенный в «свободный» режим.

В этом режиме блок осциллографа не имеет входов, а выбор

отображаемого сигнала осуществляется с помощью инструмента (**Signal selection**) панели инструментов.

### **3. Графопостроитель ХУ Graph.**

Назначение:

Строит график одного сигнала в функции другого (график вида Y(X)). Параметры:

1. **x-min** – Минимальное значение сигнала по оси X.

2. **x-max** – Максимальное значение сигнала по оси X.

3. **y-min** – Минимальное значение сигнала по оси Y.

4. **y-max** – Максимальное значение сигнала по оси Y.

5. **Sample time** – шаг модельного времени.

Назначение:

Отображает значение сигнала в виде числа.

Параметры:

1. **Format** – формат отображения данных. Параметр **Format** может принимать следующие значения:

- **short** – 5 значащих десятичных цифр.

- **long** – 15 значащих десятичных цифр.

- **short\_e** – 5 значащих десятичных цифр и 3 символа степени десяти.

- **long\_e** – 15 значащих десятичных цифр и 3 символа степени десяти.

- **bank** – «денежный» формат. Формат с фиксированной точкой и двумя десятичными цифрами в дробной части числа.

2. **Decimation** – кратность отображения входного сигнала. При

**Decimation=1** отображается каждое значение входного сигнала, при

**Decimation=2** отображается каждое второе значение и т. д.

3. **Sample time** – шаг модельного времени. Определяет дискретность отображения данных.

4. **Floating display** (флажок)– перевод блока в «свободный» режим.

В данном режиме входной порт блока отсутствует, а выбор сигнала для отображения выполняется щелчком левой клавиши «мыши» на соответствующей лини связи.

# Лабораторная работа №8 Моделирование двигателя постоянного тока в среде MATLAB и получение графиков переходных процессов при пуске и торможении.

Цель работы: моделирование двигателя постоянного тока в среде МАТLAB, получение навыков построения динамических характеристик при ненулевых начальных условиях.

#### 1 Общие сведения и рекомендации

Электрические машины постоянного тока представляют собой электромеханические преобразователи (ЭМП) электрической энергии в механическую и наоборот и подчиняются общим законам электромеханического преобразования энергии.

Принципиальная электрическая схема двигателя изображена на рисунке 1.1, где показаны: обмотка дополнительных полюсов (ДП), компенсационная обмотка (КО), являющиеся вспомогательными в машине, поэтому при математическом описании принимаются во внимание только их электрические параметры. Влияние вихревых токов в крупных машинах при изменении магнитного потока учитывается обмоткой ОВТ.

К числу основных обмоток, участвующих в электромеханическом преобразовании энергии, относятся обмотка якоря (ОЯ) и обмотка возбуждения (ОВ).

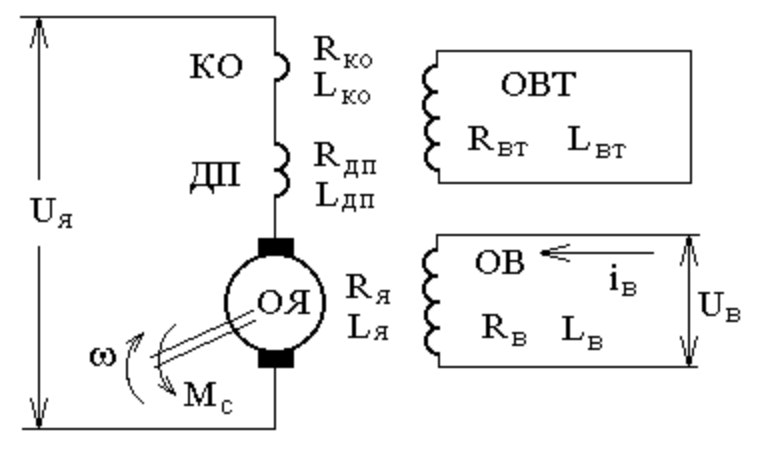

Рисунок 2.1 – Принципиальная электрическая схема двигателя постоянного тока независимого возбуждения

Физические процессы, протекающие в цепи якоря, описываются следующим уравнением:

$$
U_{a} = R_{au_{x}} \cdot I_{a} + k \cdot \Phi \cdot \omega , \qquad (1.1)
$$

где  $R_{\mu\nu} = R_{\pi} + R_{\partial n} + R_{k\partial}$  – активное сопротивление цепи якоря, Ом;  $L_{\mu\nu} = L_{\pi} + L_{\partial n} + L_{\kappa\partial}$  – индуктивность цепи якоря, Гн; Ф - магнитный поток обмотки возбуждения, Вб;  $k = p_n \cdot N/(2 \cdot \pi \cdot a)$  – конструктивный коэффициент;  $p_n$  – число пар полюсов; N – число активных проводников;  $a$  – число пар параллельных ветвей обмотки якоря;  $\omega$  – угловая скорость якоря,  $c^{-1}$ .

Уравнение механического движения электродвигателя имеет вид:

$$
M - M_c = J \cdot d\omega/dt , \qquad (1.2)
$$

где М,  $M_c$  – соответственно момент двигателя и статический момент, приведенный к валу двигателя,  $H \cdot w$ ;  $J$  – момент инерции двигателя,  $\kappa r \cdot w^2$ .

#### **2 Задание для домашней подготовки**

1. Изучить возможности и правила работы с комплектом программных средств MATLAB+Simulink+пакеты расширения.

2. Выбрать двигатель постоянного тока независимого возбуждения (ДПТ НВ), руководствуясь данными таблицы 1.

3. Для выбранного двигателя составить математические модели, описывающие его динамику в режимах пуска и изменения нагрузки.

4. Изучить теоретический материал по математическому моделированию двигателя постоянного тока независимого возбуждения, по динамической механической характеристике ДПТ НВ и динамической жесткости.

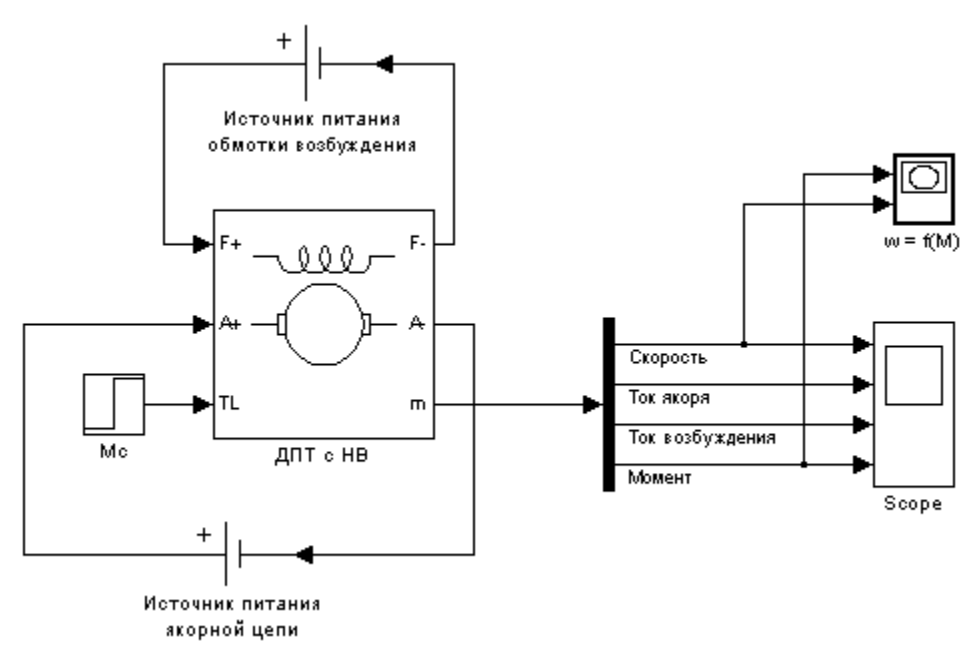

Рисунок 2.2 – Вариант модели ДПТ с НВ для исследования переходных процессов при пуске

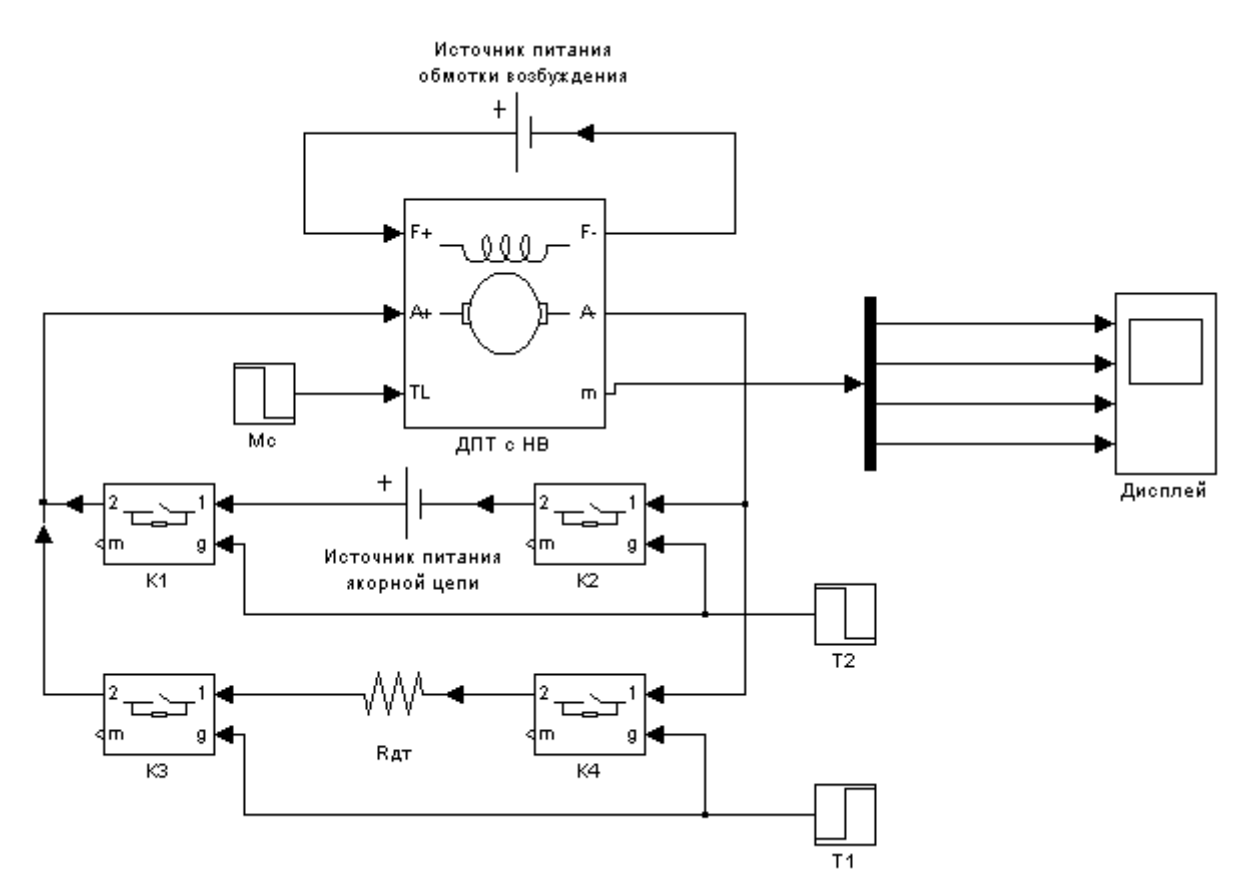

Рисунок 2.3 – Вариант модели ДПТ с НВ для исследования динамического торможения

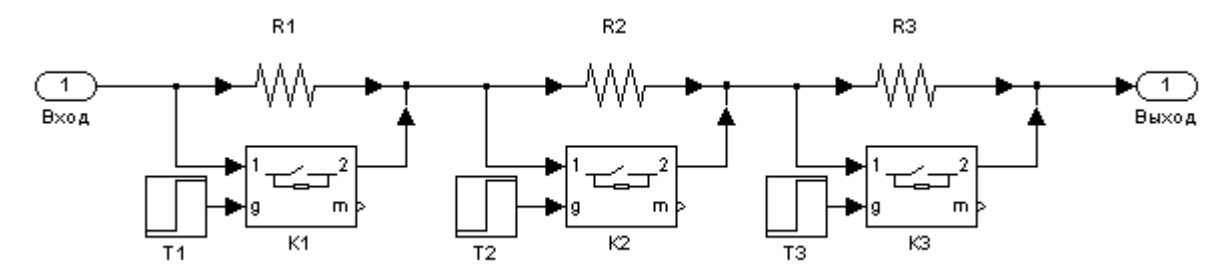

Рисунок2.4 – Вариант модели пускового реостата

#### **3 Задание к лабораторной работе**

- 1. Составить схему модели ДПТ с НВ.
- 2. Рассчитать переходные процессы пуска ДПТ с НВ.

3. Рассчитать сопротивление динамического торможения, обеспечивающее двукратное ограничение тока якоря.

- 4. Составить схему модели динамического торможения ДПТ с НВ.
- 5. Составить схему для торможения ДПТ с НВ противовключением.
- 6. Составить модель реостатного пуска ДПТ с НВ.
- 7. Рассчитать переходные процессы при ступенчатом пуске ДПТ с НВ.
- 8. Сделать выводы по работе.

#### **4 Содержание отчета**

- Отчет должен содержать:
- 1. Цель работы.
- 2. Схему модели ДПТ с НВ.
- 3. Схему модели ДПТ с НВ при динамическом торможении.

4. Схему модели ДПТ с НВ при реостатном пуске.

5. Схему модели ДПТ с НВ при торможении противовключением.

6. Результаты расчета (требуемые графики функций и таблицы результатов расчета требуемых величин).

7. Выводы по работе.

#### **5 Контрольные вопросы**

1. Назначение, основные возможности и область применения программных средств MATLAB, Simulink и пакетов расширения.

2. Физический смысл частотных и временных характеристик.

3. Охарактеризуйте каналы управления ДПТ НВ на основе полной структурной схемы двигателя и при *Ф=const*.

4. Как влияют параметры цепи якоря на динамическую механическую характеристику?

5. Как влияют параметры цепи якоря на динамическую жесткость механической характеристики ДПТ НВ?

# Лабораторная работа №9 Метод наименьших квадратов при идентификации параметров объекта и при сравнении различных объектов.

Цель работы: овладение процедурой определения по кривой разгона коэффициентов дифференциального уравнения объекта второго порядка методом наименьших квадратов на **THEFT** 

#### 1. ТЕОРЕТИЧЕСКОЕ ВВЕДЕНИЕ

В основе современных методов анализа, проектирования и расчета автоматических систем регулирования (АСР) лежит использование моделей, которые описывают свойства и характеристики систем, существенные для решаемых задач управления. Естественно, что процедура формирования соответствующих моделей входит как неотъемлемая составная часть в любую, связанную с АСР, разработку, а лостоверность и качество используемых моделей в значительной мере определяют успех всей дальнейшей работы.

Традиционными, идущими от классической физики, являются аналитические методы построения моделей, основанные на наиболее общих физических закономерностях: законах сохранения, законах Ньютона, законах Кирхгофа и др. Однако, по мере усложнения решаемых задач, расширения круга и увеличения размерности объектов, процессов и систем только аналитическое построение моделей все чаще оказывалось затруднительным или невозможным.

Это явилось объективным стимулом возникновения и быстрого развития идентификации, как специальной методики построения моделей реальных объектов и систем по результатам их экспериментального исследования.

В ГОСТ 20913-75 "Автоматизированные системы управления технологическими процессами. Стадии создания" приводится следующее определение задачи идентификации:

## <u>Идентификацией называется " определение параметров и структуры</u> математической модели, обеспечивающих наилучшее совпадение выходных координат модели и процесса при одинаковых входных воздействиях".

Отсюда следует, что процедура идентификации распадается на следующие три этапа:

• Выбор структуры модели на основании имеющейся априорной информации об исследуемом процессе и некоторых эвристических соображений.

• Выбор критерия близости объекта и модели, основанный на специфике задачи.

• Определение параметров модели, оптимальных с точки зрения выбранного критерия близости.

Таким образом, при выбранной структуре модели задача идентификации представляет собой типично экстремальную задачу, и для ее решения можно с успехом использовать мощный аппарат теории задач такого рода. Следует заметить, что при сегодняшнем состоянии данной теории наиболее просто решаются выпуклые одноэкстремальные задачи. Это наклалывает ограничения на выбор критерия алекватности объекта и модели.

Выбор структуры модели определяется априорной информацией об исследуемом процессе, а также требованиями к точности моделирования и реализуемостью вычислений, ограниченной размерностью задачи.

Идентификация предполагает, во-первых, использование априорной информации об объекте при определении структуры модели (структурная идентификация) и, во-вторых, обработку данных измерения для получения необходимой апостериорной информации (параметрическая идентификация).

Структуру модели выбирают на основе широко используемого в инженерной практике анализа и расчета реальных систем - класса линейных и линеаризованных уравнений.

В лостаточно общем виде линамическая характеристика объекта с сосредоточенными параметрами и с одним входным сигналом  $x_{px}(t)$  и выходным сигналом  $x_{bpx}(t)$  описывается обыкновенным дифференциальным уравнением с постоянными коэффициентами:

$$
a_{n} \frac{d^{n} x_{\text{max}}(t)}{dt^{n}} + a_{n-1} \frac{d^{n-1} x_{\text{max}}}{dt^{n-1}} + ... + a_{1} \frac{d x_{\text{max}}(t)}{dt} + a_{0} x_{\text{max}} =
$$
  
=  $b_{m} \frac{d^{m} x(t-\tau)}{dt^{m}} + b_{m-1} \frac{d^{m-1} x_{\text{max}}(t-\tau)}{dt^{m-1}} + ... + b_{1} \frac{d x_{\text{max}}(t-\tau)}{dt} + b_{0} x_{\text{max}}(t-\tau),$  (1)

с начальными условиями

$$
\frac{d^{n-1}x_{BEX}}{dt}\Big|_{t=0} = x_{BEX}^{n-1}(0),..., \frac{dx_{BEX}}{dt}\Big|_{t=0} = x_{BEX}^{(t)}(0); x_{BEX}(0) = x^{(0)}_{BEX}(0)
$$
\n(2)

В физически реализуемых системах порядок левой части уравнения больше или равен порядку правой части уравнения, т.е.  $n > m$ . Параметр  $\tau$  - постоянная величина, называемая временем запазлывания.

Для единообразия при последующей обработке (например, графическом выводе) входные и выходные величины в уравнении (1) записываются в виде отношений с диапазоном изменения от 0 ло 1:

$$
x_{_{\text{BIX}}}(t) = \frac{x_{_{\text{BX}}}(t) - x_{_{\text{BX}}}^{_{\text{HOM}}}(0)}{x_{_{\text{BX}}}^{_{\text{HOM}}}(\infty) - x_{_{\text{BX}}}^{_{\text{HOM}}}(0)};
$$
  $x_{_{\text{BUX}}}(t) = \frac{x_{_{\text{BUX}}}(t) - x_{_{\text{BUX}}}^{_{\text{HOM}}}(0)}{x_{_{\text{BEX}}}^{_{\text{HOM}}}(\infty) - x_{_{\text{BUX}}}^{_{\text{HOM}}}(0)},$ 

где  $x_{B(X)}(t)$ ,  $x_{BEX}(t)$  - текущие абсолютные значения экспериментально снятых входного и выходного сигналов;

 $x^{\text{HOM}}$  (0),  $x^{\text{HOM}}$  ( $\infty$ ) - номинальные значения, соответствующие измеряемым величинам в равновесном (установившемся) состоянии.

В этом случае постоянные коэффициенты  $a_n$ ,  $a_{n-1}$ , ...,  $a_0$ ,  $b_m$ ,  $b_{m-1}$ , ...,  $b_0$ , подлежащие определению, безразмерны или имеют размерность времени в степени, равной порядку производной соответствующего сигнала.

Предполагается, что класс функций х<sub>вых</sub>(t) во временной области ограничен функциями, описывающими устойчивые процессы. Последнее условие не является слишком жестким, поскольку, например, при  $x_{\text{BbX}}(t) \rightarrow 1$ , когда  $t \rightarrow \infty$ , можно  $\{1-x_{\text{BbIX}}(t)\} \rightarrow 0$  при  $t \rightarrow \infty$ рассматривать как функцию.

Из уравнения (1), при предположении, что начальные условия (2) нулевые, можно получить уравнения статики объекта, приравняв в нем все производные к нулю.

Оно имеет вид:

$$
X_{\rm \scriptscriptstyle 6bK}(\infty) = K \cdot X_{\rm \scriptscriptstyle ex}(\infty),
$$

где K = const - коэффициент усиления или коэффициент передачи системы.

Значение К, так же как и время запаздывания т, можно получить из графика экспериментально снятой кривой разгона. Тогда можно исследовать объект без запаздывания т, смещая шкалу времени вправо на величину т.

Таблица 1 - Факторы, влияющие на выбор метода идентификации конкретного технологического объекта управления и математического аппарата для описания его модели

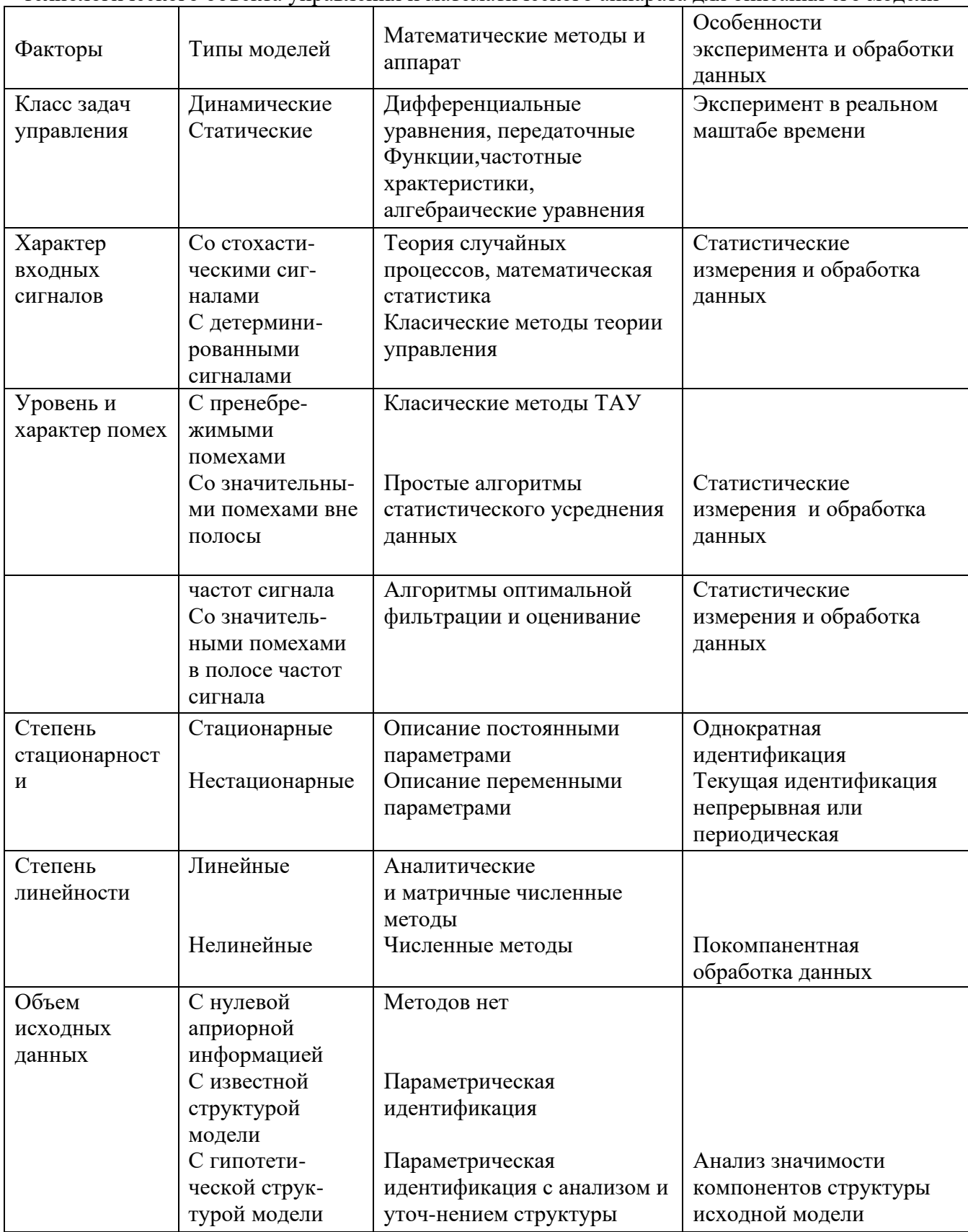

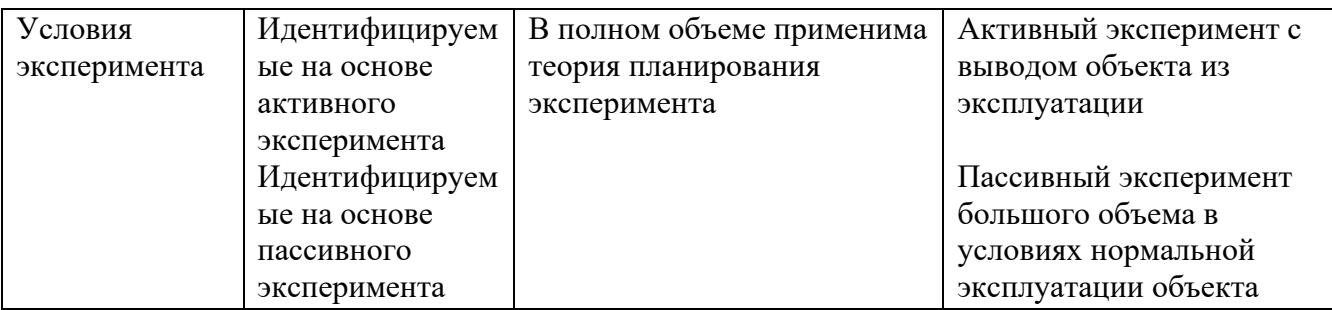

6. Выбор метода идентификации конкретного технологического объекта управления (TOV) и математического аппарата для описания его модели определяется рядом факторов, важнейшие из которых приведены в таблице 1.

Метод наименьших квадратов позволяет определять оптимальные, в смысле максимального значения адекватности, коэффициенты передаточной функции объекта управления по его кривой разгона.

Многие непрерывные объекты управления могут быть описаны с достаточной для практики точностью дифференциальным уравнением второго порядка вида:

$$
a_2 \frac{d^2 x}{dt^2} + a_1 \frac{dx}{dt} + x = b_1 \frac{df}{dt} + f,
$$
 (3)

где а<sub>1</sub>, а<sub>2</sub>, b<sub>1</sub> - коэффициенты, зависящие от параметров объектов;

х - выходная (регулируемая) величина;

f - входное воздействие.

Умножим обе части уравнения (3) на dt и проинтегрируем от 0 до t ( $t$  - произвольный момент времени):

$$
a_2 \int_0^t \frac{d^2 x}{dt^2} dt + a_1 \int_0^t \frac{dx}{dt} dt + \int_0^t x \cdot dt = b_1 \int_0^t \frac{df}{dt} dt + \int_0^t f \cdot dt.
$$

Получим:

$$
a_2 \cdot \left(\frac{dx}{dt} - \dot{x}(0)\right) + a_1 \cdot (x - x(0)) + \int_0^t x \cdot dt = b_1 \cdot (f(t) - f(0)) + \int_0^t f \cdot dt. \tag{4}
$$

Так как в начальный момент

 $x(0) = 0$ ,  $f(t) = 1$ ,  $f(0) = 1$ 

(ввиду того, что переходная функция получается в результате единичного воздействия на вход объекта управления), то коэффициент  $b_1$  выпадает из рассмотрения и уравнение (4) принимает вид:

$$
a_2 \cdot \left(\frac{dx}{dt} - x(0)\right) + a_1 \cdot x + \int_0^t x \cdot dt = \int_0^t f \cdot dt \tag{5}
$$

Ввелем обозначения:

$$
x_1 = \int_0^t x \cdot dt; \qquad f_1 = \int_0^t f \cdot dt \tag{6}
$$

 $7.$ Тогда получим  $\mathbf{r}$ 

$$
a_2 \cdot (\frac{dx}{dt} - x(0)) + a_1 \cdot x + x_1 = f_1 \tag{7}
$$

Умножим обе части уравнения (7) на dt и проинтегрируем еще раз по dt от 0 до t. Тогда с учетом начальных условий будем иметь:

$$
a_2 \cdot (x - x(0) \cdot t) + a_1 \int_0^t x \cdot dt + \int_0^t x_1 \cdot dt = \int_0^t f_1 \cdot dt
$$
 (8)

Ввелем обозначения:

$$
x_2 = \int_0^t x_1 \cdot dt; \qquad f_2 = \int_0^t f_1 \cdot dt; \qquad x_3 = x - x(0) \cdot t. \tag{9}
$$

Теперь получим следующее соотношение, справедливое для любого момента времени t:

$$
a_2 \cdot x_3 + a_1 \cdot x_1 + x_2 = f_{2 (10)}
$$

Коэффициент b1 определяется по формуле

$$
b_1 = a_2 \cdot x(I)(16)
$$

где  $\dot{x}(i)$  – начальное значение производной переходной фунции, определяемое по экспериментальной кривой разгона.

Показатель адекватности найденной математической модели (передаточной функции) определяется расхождением между переходной функцией, рассчитанной по модели и экспериментальной кривой разгона. Чем меньше расхождение, тем выше показатель адекватности.

В качестве показателя адекватности математической модели принимается выражение:

$$
AQ = 1 - \frac{\sum_{k=1}^{N} |x(k) - x_n(k)|}{\sum_{k=1}^{N} |x(k)|} (17)
$$

При таком выборе чем меньше отношение среднего значения модуля отклонения к среднему значению модуля ординат кривой разгона, тем выше показатель адекватности. В пределе, когда ординаты переходной функции, рассчитанные по модели, совпадают с дискретными ординатами кривой разгона, показатель адекватности становится равным единице. Во всех остальных случаях он меньше единицы.

По-видимому, показатель адекватности не меньше 0,95 может считаться приемлемым для инженерных расчетов.

Уравнения динамики описывают поведение объекта в переходном режиме, то есть показывают характер изменения выходных величин y(t) во времени при изменении входных величин x(t).

Переходные процессы в линеаризованных производственных объектах по каждому входному воздействию x(t) могут быть представлены:

дифференциальными уравнениями

$$
a_n \frac{d^n y(t)}{dt^n} + a_{n-1} \frac{d^{n-1} y(t)}{dt^{n-1}} + \dots + a_0 y(t) =
$$
  
=  $b_m \frac{d^m x(t)}{dt^m} + b_{m-1} \frac{d^{m-1} x(t)}{dt^{m-1}} + \dots + b_0 x(t)$  (18)

передаточными функциями

 $\infty$ 

$$
W(p) = \frac{Y(p)}{X(p)} = \frac{\int_{0}^{1} y(t)e^{-pt}dt}{\int_{0}^{t} x(t)e^{-pt}dt} = \frac{b_{m}p^{m} + b_{m-1}p^{m-1} + \dots + b_{0}}{a_{n}p^{n} + a_{n-1}p^{n-1} + \dots + a_{0}} \tag{19}
$$

амплитулно-фазовыми характеристиками

$$
W(j\omega) = \frac{Y(j\omega)}{X(j\omega)} = \frac{\int_{0}^{j} y(t)e^{-i\omega t}dt}{\int_{0}^{t} x(t)e^{-j\omega t}dt} = A(\omega)e^{-j\theta(\omega)}
$$
(20)

где  $a_n$ ,  $a_{n-1}$ ,...,  $a_0$ ,  $b_m$ ,  $b_{m-1}$ ,...,  $b_0$  – постоянные коэффициенты,

 $X(p)$ ,  $Y(p)$  – преобразованные по Лапласу,

 $X(iw)$  и  $Y(iw)$  – преобразованные по Фурье входная  $x(t)$  и выходная  $y(t)$  величины объекта:

A(w) - амплитудно-частотная харакеристика;

 $\phi(w)$  - фазо-частотная характеристика объекта.

При экспериментальном исследовании динамики промышленных объектов диффференциальные уравнения и передаточные функции чаще всего определяются при aпериодических воздействиях по переходным функциям h(t), а амплитудно-фазовые характеристики - путем регистрации установившихся периодических колебаний входных и выхолных величин.

#### Определение динамических характеристик по переходным функциям

Переходной функцией объекта h(t) называется кривая изменения выходной величины  $x(t)$ , то есть когда

$$
x(t) = \begin{cases} x_0 + A, nput \ge 0; \\ x_0, nput < 0. \end{cases}
$$
 (21)

где A - постоянная величина;

 $x_0$  – начальное значение входной величины при  $t = 0$ .

Экспериментальное определение переходной функции осуществляется при условии, что при  $t < 0$  выходная величина  $y(t) = y_0 =$ const и все производные равны 0 при  $t < 0$ .

Если объект линейный, то выбор начальных значений х<sub>0</sub> и у<sub>0</sub> не влияет на его динамические свойства и поэтому принимают  $x_0 = v_0 = 0$  и ступенчатую функцию определяют как изменение входной величины по закону

$$
x(t) = \begin{cases} A, nput \ge 0, \\ 0, nput < 0, \end{cases}
$$
 (22)

а переходную функцию h(t) рассматривают решение как независимого диффференциального уравнения, описывающего динамические свойства объекта при нулевых начальных условиях и ступенчатом возмущении.

Переходная функция h(t) связана интегральным соотношением с импульсной (весовой) функцией g(t) :

$$
h(t) = \int_{0}^{\infty} g(t)dt
$$
 (23)

Импульсная функция g(t) объекта - это кривая изменения во времени выходной величины y(t) при входном возмущении типа дельта-функции  $\delta(t)$ :

$$
\delta(t) = \begin{cases} \infty, nput = 0, \\ 0, nput \neq 0, \end{cases}
$$
 (24)

Преобразование по Лапласу дельта-функции  $L\{\delta(t)\} = 1$ , поэтому  $L\{g(t)\} = W(p)$ , то есть является передаточной функцией объекта.

Экспериментально g(t) найти невозможно, но ее можно вычислить путем дифференцирования переходной функции:

$$
g(t) = \frac{dh(t)}{dt}.
$$
 (26)

Лля экспериментального определения переходной функции объект выводят в установившееся состояние, при котором выходная величина  $y(t) = y_0 = \text{const}$ , а  $y'(t)$  и  $y''(t)$ равны 0 и наносят испытательное воздействие требуемой формы, например, ступенчатый скачкообразный сигнал с амплитудой А. С момента нанесения возмущения производится регистрация выходной величины y(t) и записи основных возмущающих величин объекта. Регистрация выходной величины идет до тех пор, пока она не прекратит свое изменение, а при наличии в объекте интегрирующих элементов - после установления постоянной скорости интегрирования y(t). Для проверки линейности объекта в динамике подобные эксперименты проводятся несколько раз при различных знаках и амплитудах апериодических входных воздействий. Максимальное значение амплитуды испытательного сигнала выбирается с ограничений технологическими условиями  $\mathbf{M}$ нелинейности учетом статической характеристики, а минимальное - с учетом уровня действующих помех и класса точности измерительной аппаратуры.

Аналогично снимаются экспериментальные кривые при входном воздействии типа прямоугольный импульс или прямоугольная волна, которые можно преобразовать в переходные функции. С целью идентификации переходные функции, полученные при различных величинах испытательного сигнала, перестраиваются в единичные переходные  $\phi$ ункции  $h_i(t)$ :

$$
h_i^{(0)}(t) = \frac{h_i(t)}{A_i} \, (27)
$$

Если разброс между функциями  $h^0(t)$  соизмерим с точностью измерения величин  $x(t)$  и y(t), то для математической обработки выбирается одна из переходных функций. В противном случае производится усреднение  $h_i^0$  (t) по множеству номеров *i*, то есть определяется усредненная единичная переходная функция  $h^0(t)$ :

$$
h^{0}(t) = \frac{1}{n} \sum_{i=1}^{n} h_{i}^{0}(t) . (28)
$$

Если экспериментальная кривая будет сильно искажена помехами, то есть измерительным прибором зарегистрирована не выходная величин на y(t), а сумма ее с некоторой помехой  $z(t) = h(t) + n(t)$ , то для определения истинной  $h(t)$  производится сглаживание функции z(t).

В инженерной практике используются различные методы обработки и аппроксимации экспериментальных переходных функций. Все они основываются на предположении, что полученная переходная функция является решением линейного дифференциального уравнения с постоянными коэффициентами и нулевыми начальными условиями. Но большинство промышленных объектов являются объектами с распределенными параметрами и их динамические свойства описываются дифференциальными уравнениями в частных производных. Поэтому точная аппроксимация экспериментальных переходных функций уравнением вида:

$$
a_n \frac{d^n y(t)}{dt^n} + a_{n-1} \frac{d^{n-1} y(t)}{dt^{n-1}} + ... + y(t) = k \left[ b_m \frac{d_m x(t)}{dt} + b_{m-1} \frac{d^{m-1} x(t)}{dt^{m-1}} + ... + x(t) \right]
$$
(29)

возможна лишь при условии, что n, m  $\rightarrow$  0. Но так как распределенность параметров объекта проявляется в основном в медленном изменении h(t), при малых значениях t, то при практических расчетах время запаздывания переходной функции аппроксимируют звеном чистого запаздывания, передаточная функция которого

 $W(p) = e^{-p\tau}$  также имеет бесконечное число полюсов.

Введение запаздывания преобразует исходное уравнение в вид:

$$
a_n \frac{d^n y(t)}{dt^n} + a_{n-1} \frac{d^{n-1}t(t)}{dt^{n-1}} + ... + y(t) = k \left[ b_m \frac{d^m x(t-\tau)}{dt^m} + b_{m-1} \frac{d^{m-1} x(t-\tau)}{dt^{m-1}} + ... + x(t-\tau) \right]
$$

 $(30)$ 

и позволяет аппроксимировать экспериментальные переходные функции с точностью, достаточной для практики, уравнениями 1-3-го порядков.

Передаточная функция объекта в этом случае может быть представлена следующим уравнением:

$$
W(p) = ke^{-p\tau} \frac{b_m p^m + b_{m-1} p^{m-1} + \dots + 1}{a_n p^n + a_{n-1} p^{n-1} + \dots + 1} = ke^{-p\tau} W_0(p) (31)
$$

Для промышленных объектов порядок числителя передаточной функции всегда меньше или равен порядку знаменателя, то ест  $m < n$ .

В зависимости от предполагаемой структуры аппроксимирующего дифференциального уравнения используются различные методы определения коэффициентов  $a_n, a_{n-1}, \ldots, b_m, b_{m-1}, \ldots$ 

Выбор структуры искомой передаточной функции  $W_0$  (р) производят в зависимости от формы экспериментальной переходной функции. Если  $h(0) = 0$ , а  $h'(0) \rightarrow 0$ , то порядок числителя передаточной функции на 1 меньше порядка знаменателя. Если  $h(0) = h'(0) = h''(0)$ = 0, то порядок числителя по крайней мере на две единицы меньше порядка знаменателя. И, наконец,  $h(0) = h'(0) = h''(0) = 0$ ,то можно принимать  $b_m = b_{m-1} = ... = b_0 = 0$ .

## 2. ЗАДАНИЕ И ПОРЯДОК ВЫПОЛЕНИЯ РАБОТЫ

Работа выполняется на одном из терминалов ПЭВМ каждым студентом самостоятельно. Задание в виде таблицы дискретных значений переходной функции x(I) (кривой разгона) каждый студент получает от преподавателя.

1. По " экспериментальным " данным х(I) строится кривая разгона объекта.

2.В оперативную память ПЭВМ вводятся данные x(I), а также N и H (в соответствии с программой).

3. В соответствии с алгоритмом МНК производится оценивание параметров  $A_1$ ,  $A_2$ ,  $B_1$ , вычисление ординат переходной функции и показателя адекватности АQ.

#### 3. СОДЕРЖАНИЕ ОТЧЕТА

Отчет о выполнении лабораторной работы должен содержать:

1. Исходные данные x(I) в виде таблицы и графика кривой разгона.

2. Результаты выполнения на ПЭВМ вычислительной процедуры; показателя адекватности AQ; ординаты переходной функции y(I), рассчитанные по математической модели, в виде таблицы и графика в той же системе координат, что и кривая разгона x(I).

3. Анализ полученных результатов.

#### 4. КОНТРОЛЬНЫЕ ВОПРОСЫ

1. Определение задачи идентификации.

2. Что такое переходная функция?

3. Что такое кривая разгона объекта?

4. Какой вид имеет дифферинциальное уравнение объекта второго порядка?

5. Какой критерий оптимальности используется при оценке коэффициентов уравнения второго порядка?

6. Какой физический смысл имеет показатель адекватности математической модели объекта?

- 7. Что понимается под адекватностью модели объекта?
- 8. Получение кривой разгона экспериментальным методом (активный эксперимент)?
- 9. Приведение кривой разгона к нормированной.

# **МОДЕЛИРОВАНИЕ ОБЪЕКТОВ И СИСТЕМ УПРАВЛЕНИЯ**

Методические указания к выполнению лабораторных работ

Редактор

Подписано в печать \_\_\_\_\_\_\_ г. Формат  $60 \times 84$  1/16 Уч.- изд. л. 3,2 Тираж 50 экз.

Типография

### **МИНИCTEPCTBO НАУКИ И ВЫСШЕГО ОБРАЗОВАНИЯ РОССИЙСКОЙ ФЕДЕРАЦИИ Федеральное государственное автономное образовательное учреждение высшего образования «СЕВЕРО-КАВКАЗСКИЙ ФЕДЕРАЛЬНЫЙ УНИВЕРСИТЕТ» Невинномысский технологический институт (филиал)**

Методические указания по выполнению лабораторных работ по дисциплине «Моделирование объектов и систем управления»

Направление подготовки 15.03.04 Автоматизация технологических процессов и производств Квалификация выпускника – бакалавр

Невинномысск 2019

# **СОДЕРЖАНИЕ**

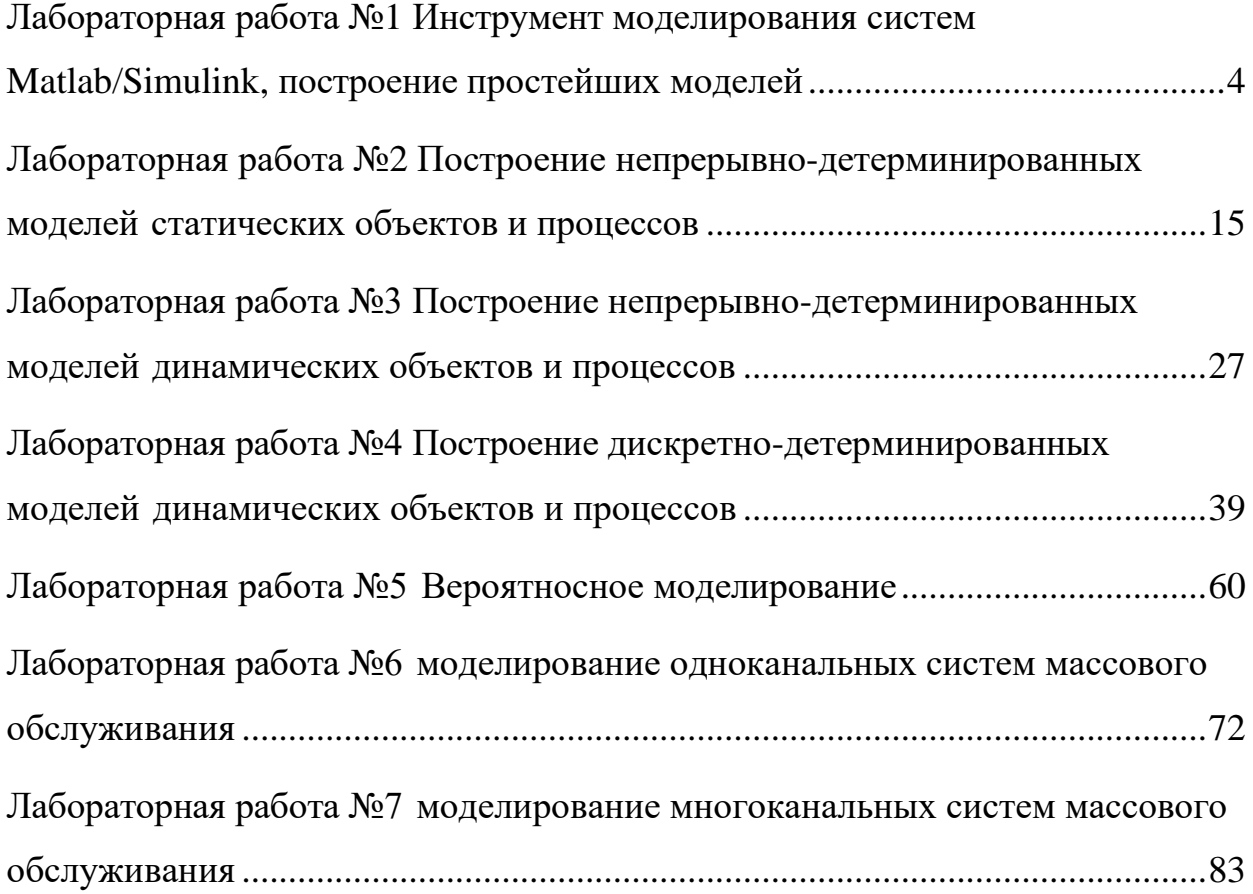

# <span id="page-71-0"></span>Лабораторная работа №1 Инструмент моделирования систем Matlab/Simulink, построение простейших моделей

# ЦЕЛЬ РАБОТЫ

- Знакомство с программной средой моделирования систем MATLAB/SIMULINK.
- Изучение основных блоков для построения моделей.
- Построение простейших моделей, проведение модельных экспериментов над моделями.

# ТЕОРЕТИЧЕСКАЯ ПОДГОТОВКА К ВЫПОЛНЕНИЮ РАБОТЫ

Перед выполнением лабораторной работы необходимо ознакомиться с темами:

- Основные приемы подготовки и редактирования модели [1, п.6].
- Установка параметров и проведение расчетов в модели [1, п.7,8].
- Библиотека блоков SIMULINK [1, п.9].

Ответить на вопросы:

- 1. Как создать новую модель в среде SIMULINK, как поместить блок в модель, как соединить блоки между собой?
- 2. Как задать параметры расчета времени перед запуском модели на выполнение?
- 3. Каково назначение и описание параметров блоков, используемых при выполнении лабораторной работы?

Описание программной среды SIMULINK

Программа SIMULINK является приложением к пакету MATLAB, так как работает только при наличии ядра MATLAB и использует функции, входящие в его состав.

Приложение SIMULINK является инструментом, с помощью которого можно объединять блоки, соответствующие отдельным элементам динамической системы в единое целое и изучать их поведение во времени. Блоки, включаемые в модель, могут быть связаны друг с другом как по информации, так и по управлению. Вид связи зависит от типа блока и логики работы модели. Данные, которыми обмениваются блоки, могут быть скалярными величинами, векторами или матрицами.

В ходе моделирования имеется возможность наблюдать за процессами, происходящими в системе. Для этого используются
«смотровые окна», входящие в состав библиотеки специальные SIMULINK. Интересующие пользователя характеристики могут быть представлены как в числовой, так и в графической форме.

Пакет SIMULINK запускается из программной среды MATLAB. Соответствующая пиктограмма расположена на панели инструментов.

Для начала работы необходимо создать новый файл \*.mdl (Simulink model), в который можно с помощью мыши перетаскивать блоки из библиотеки SIMULINK.

 $\mathbf{R}$ главном меню вклалка Simulation/Configuration нахолится Parameters, где можно менять параметры процесса моделирования, такие как время начала и конца моделирования, выбор решателя, шаг с которым происходит расчет и т.д.

Основные блоки моделирования систем

Рассмотрим часто встречающиеся блоки SIMULINK. Для любого блока по двойному щелчку мыши открывается окно параметров Function Block Parameters, где можно менять установки.

Источники сигналов (Sources). На рис. 1.1 представлены некоторые источники сигналов.

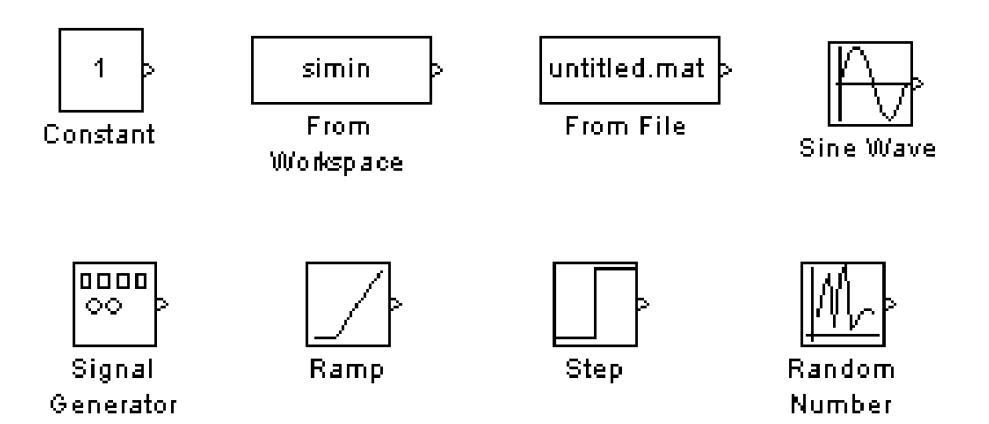

Рис. 1.1 Источники сигналов

Constant - блок задает постоянный по уровню сигнал;

From Workspace – блок считывания данных из рабочей области;

From File - блок считывания данных из файла;

Sine Wave - блок формирует синусоидальный сигнал с заданной частотой, амплитудой, фазой и смещением;

Signal Generator  $-$  блок формирует один из четырех видов периодических (синусоидальный, прямоугольный, сигналов пилообразный, случайный сигналы);

Ramp - блок формирует линейный сигнал;

Step – блок формирует ступенчатый сигнал;

Random Number – блок формирует случайный сигнал с нормальным распределением уровня сигнала.

*Приемники сигналов* (Sinks). На рис. 1.2 представлены блокиприемники сигналов.

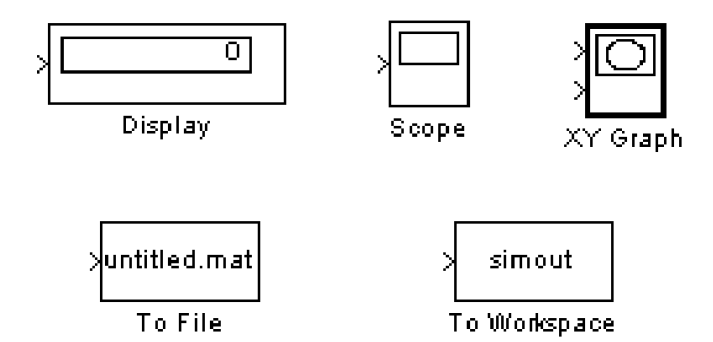

Рис. 1.2 Приемники сигналов

Display – цифровой дисплей, отображает значение полученного сигнала в виде числа;

Scope – виртуальный осциллограф, строит график функции полученного сигнала, зависящего от времени;

ХУ Graph – виртуальный графопостроитель, строит график одного сигнала в зависимости от другого (график вида Y(X));

То File – блок записывает данные, поступающие на его вход, в файл;

То Workspace – блок записывает данные, поступающие на его вход, в рабочую область MATLAB.

*Блоки математических операций*. На рис. 1.3 представлены блоки математических операций.

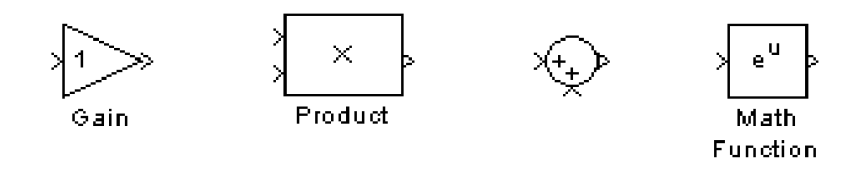

Рис. 1.3 Блоки математических операций

Gain – блок умножает входной сигнал на заданный коэффициент; Product – блок перемножает два (или более) сигналов;

Sum – блок суммирует два (или более) сигналов;

Math Function – блок преобразует входной сигнал по заданной из списка функции (например, возведение в квадрат, корень квадратный, логарифм и т.д.).

Отметим еще некоторые часто встречающиеся блоки (рис. 1.4).

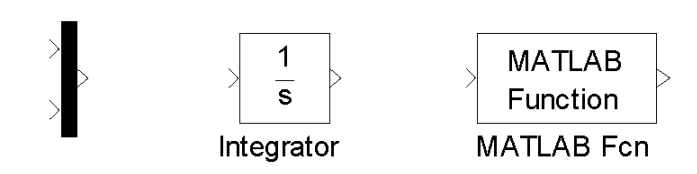

Рис. 1.4 Примеры часто встречающихся функций

Mux – мультиплексор, объединяет сигналы, пиктограмма которого показана первой слева на рис. 1.4;

Integrator – блок интегрирует сигнал;

MATLAB Fcn – блок формирует функцию, заданную пользователем на языке MatLab.

#### ПРАКТИЧЕСКАЯ ПОДГОТОВКА К ВЫПОЛНЕНИЮ РАБОТЫ

Задание 1.1

Построить модель, формирующую сигнал вида *x*(*t*) = 0.5sin*t* + *t* <sup>2</sup>на интервале  $t \in [0, 2]$ , и отобразить полученный сигнал на виртуальном осциллографе.

На рис. 1.5 приведен один из вариантов построения модели.

Входной сигнал  $0.5\sin \pi t$  задан в параметрах блока Sine Wave (рис. 1.6). Для сигнала  $t^2$  использовались блоки: блок линейного сигнала и блок математической функции, где выбрана функция возведения в квадрат.

Интервал моделирования времени задан в пределах от 0 до 2 в окне меню Simulation/ Configuration Parameters.

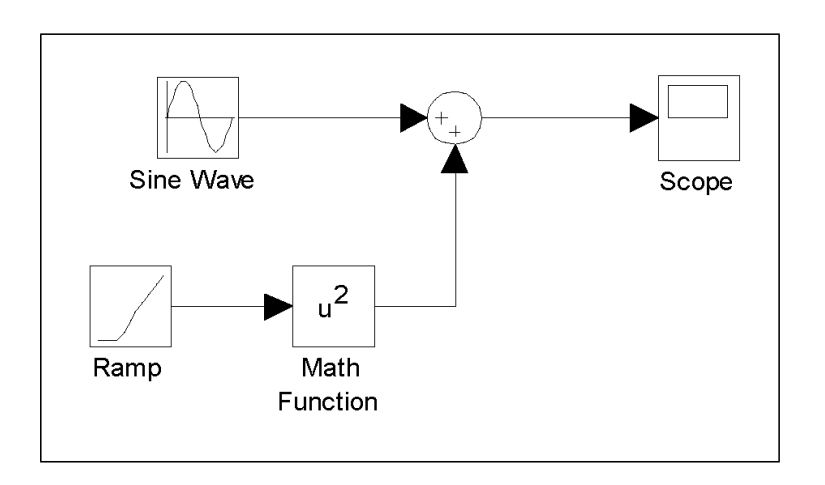

Рис. 1.5 Модель получения сигнала *x*(*t*)= 0.5sin*t* +*t* 2

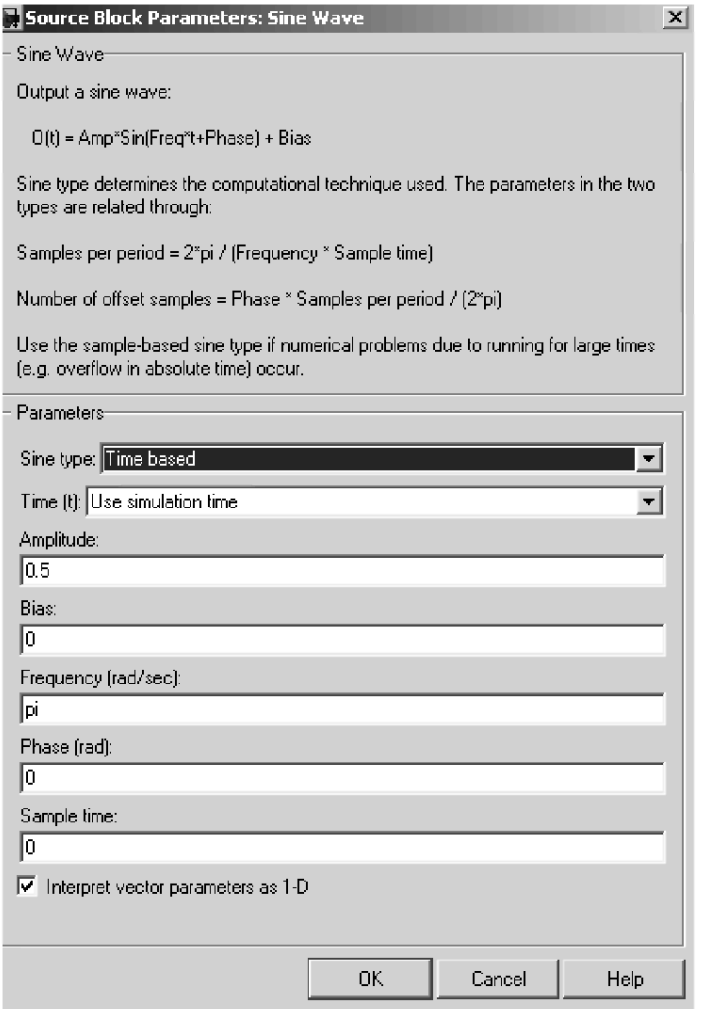

Рис. 1.6 Параметры блока Sine Wave

Результаты выведены на экран виртуального осциллографа (рис. 1.7).

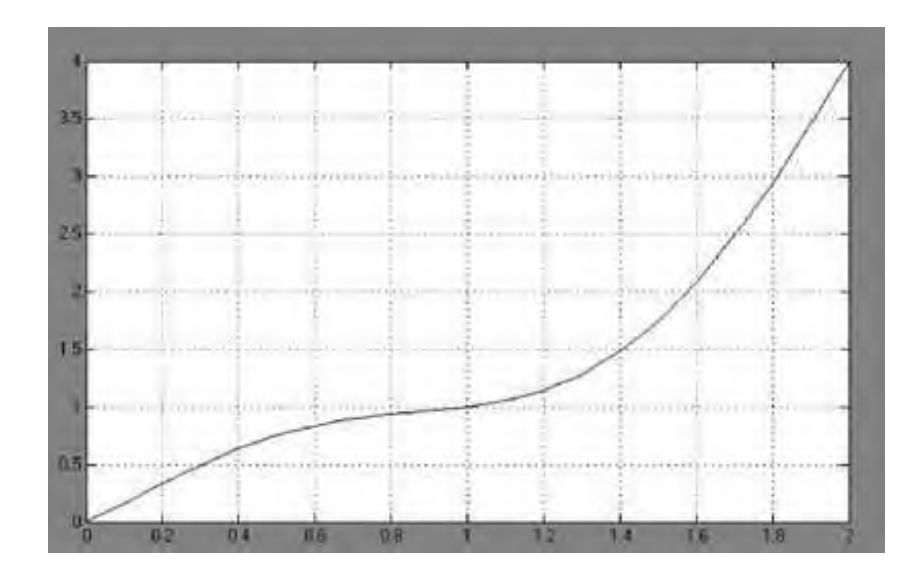

Рис. 1.7 Сигнал *x*(*t*)= 0.5sin*t* +*t* 2 на экране виртуального осциллографа

Варианты для выполнения Задания 1.1

Построить модель, формирующую сигнал заданного вида на интервале  $t \in [0, T]$ , и отобразить полученный сигнал на виртуальном осциллографе.

При построении модели можно использовать следующие блоки: Constant, Integrator, Gain, Trigonometric Function, Math Function, Sum, Product, MinMax, Abs, Scope.

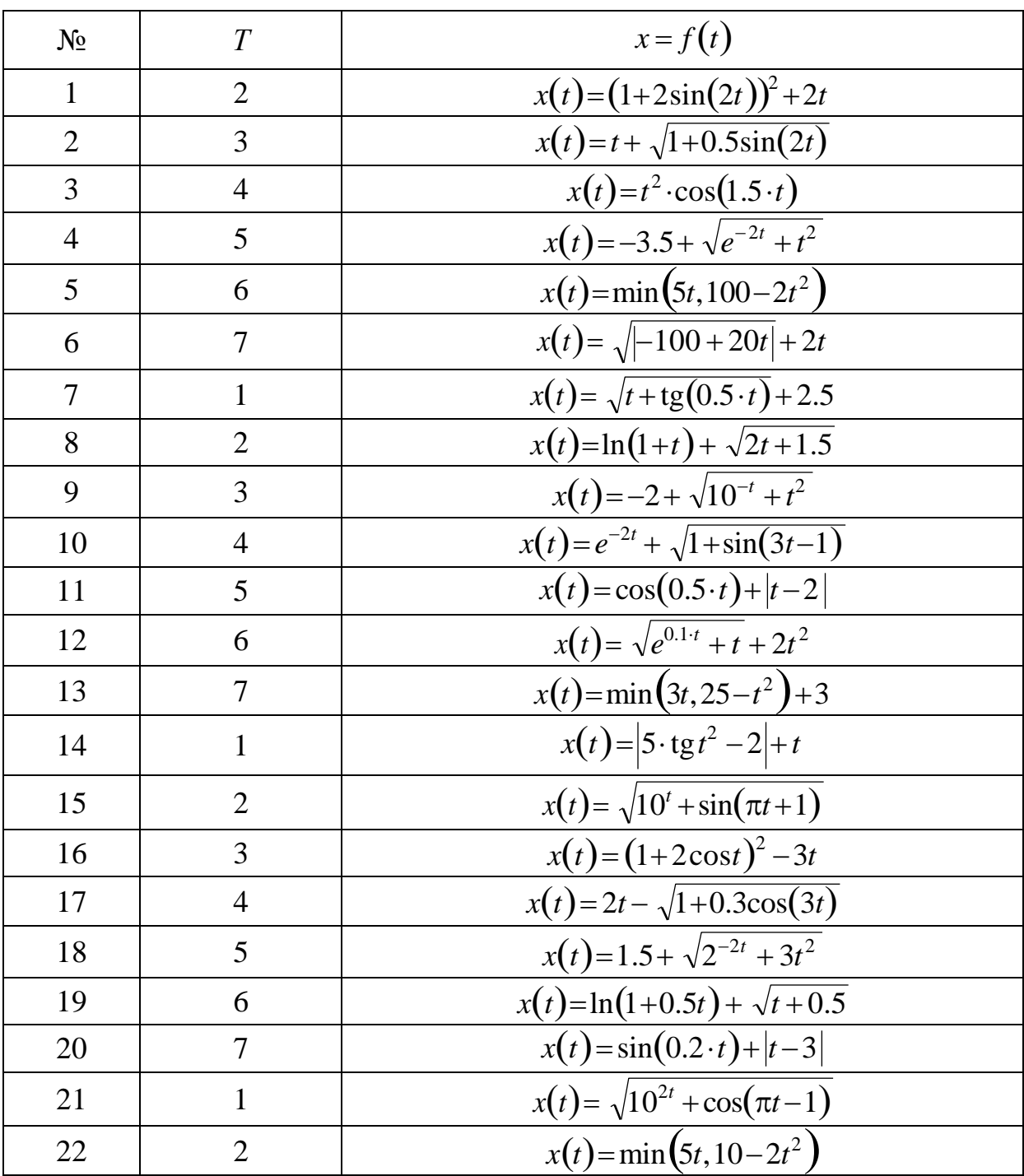

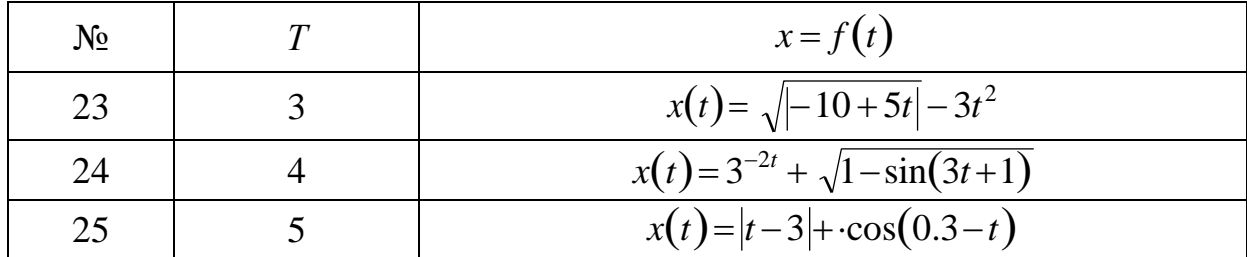

Задание 1.2

Построить структурные схемы виртуальных генераторов систем базисных функций.

Пример 1. На рис. 1.8, рис. 1.9 изображены две альтернативные схемы виртуальных генераторов системы степенных функций вида  $S(t) = \left\{ s_k(t) = t^k, \ k = 0, 4 \right\}$  при  $t \in [0, 1]$ .

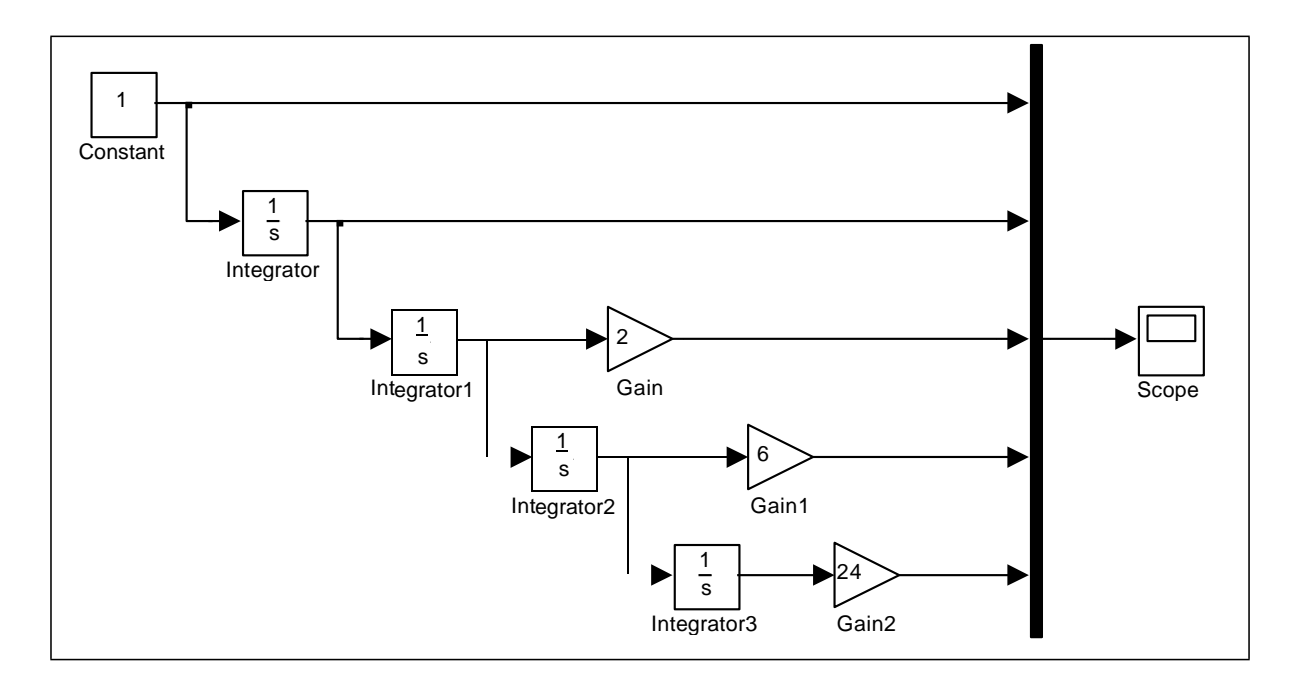

Рис. 1.8 Первый вариант структурной схемы виртуального генератора системы степенных базисных функций

Первая схема использует каскадное соединение интеграторов. На вход первого интегратора подается сигнал константы 1, на выходе получается  $\int 1 \cdot dt = t$ . Этот сигнал подается на вход второго интегратора,  $\int t \cdot dt = \frac{t^2}{2}$ , после умножения которого на 2 на выходе получается получается искомый сигнал. На вход третьего интегратора подается  $\frac{t^2}{2}$ , на выходе получается  $\int_0^1 \cdot \int_0^2 dt =$ 1 . *t* . Для получения искомого сигнала 2 2 3 3

результат следует умножить на 6 и т.д. Полученные выходные сигналы подаются на входы смесителя Mux для отображения на экране виртуального осциллографа Scope.

Во второй схеме используются система умножителей, последовательно формирующая сигналы степенных функций.

На рис 1.10 показана система степенных базисных функций.

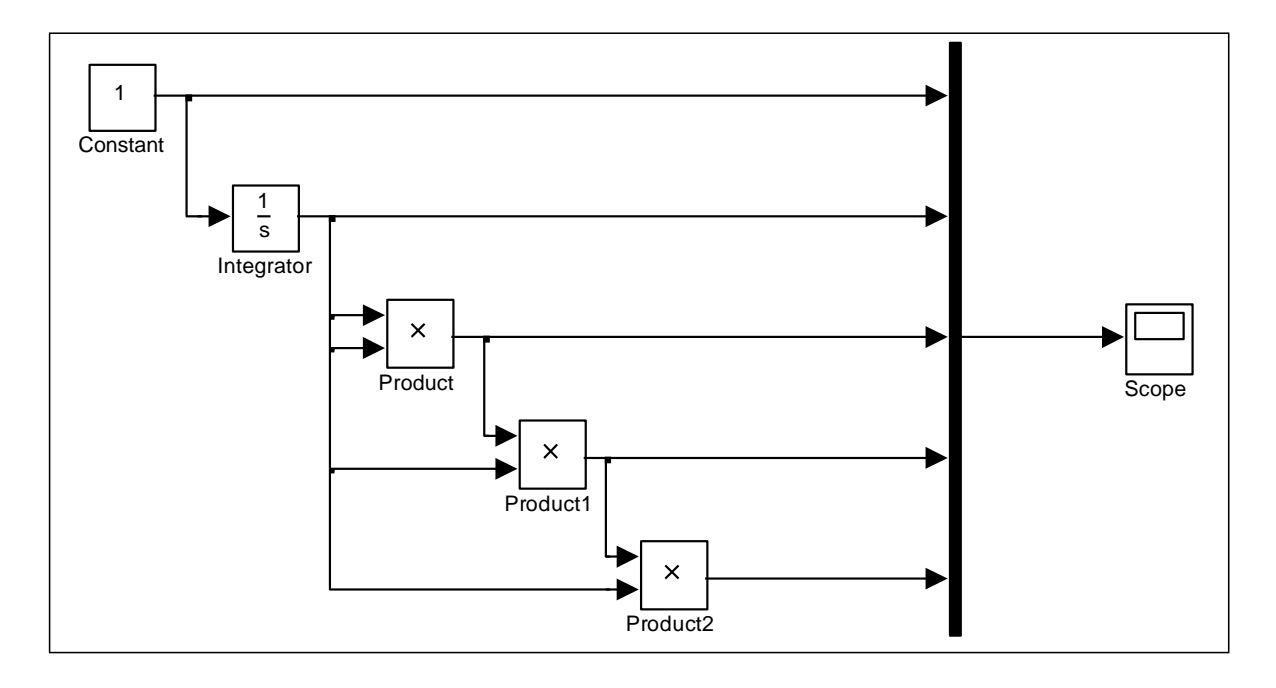

Рис. 1.9 Второй вариант структурной схемы виртуального генератора системы степенных базисных функций

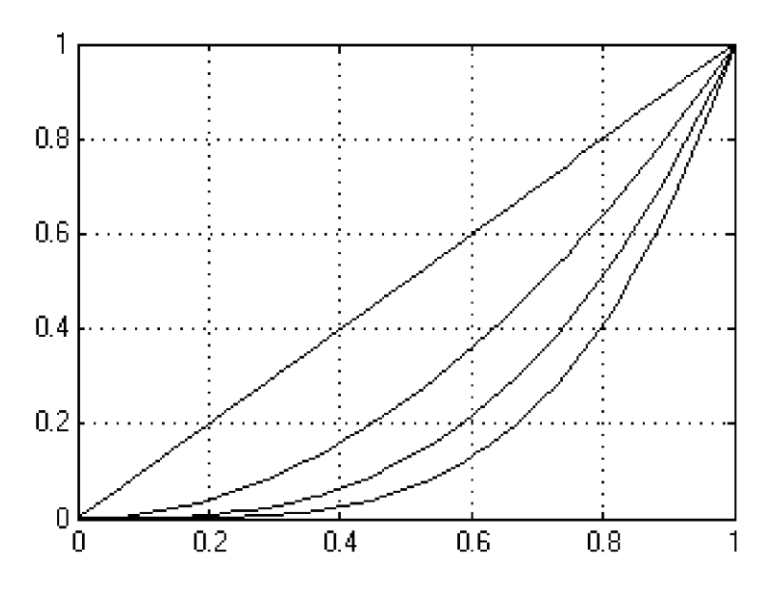

Рис. 1.10 Изображение системы степенных функций на экране виртуального осциллографа

Пример 2. На рис. 1.11 приведена структурная схема виртуального генератора системы экспоненциальных функций вида:  $S(t) = \left\{ s_k(t) = e^{kt}, \ k = 0, 4 \right\}$  при  $t \in [0, 1].$ 

В этой схеме используются 4 одинаковых, последовательно соединенных, блока источника линейного сигнала Ramp и блока математической функции Math Function. С помощью меню параметров решающих блоков задаются различные наклоны линейных сигналов (аргументов экспоненциальных функций) и выбирается тип функции блоков математической функции (в данном случае – exp ). Выходные сигналы блоков математической функции через смеситель подаются на вход блока виртуального осциллографа. К одному из входов смесителя подключен сигнал константы 1=e<sup>0</sup>.

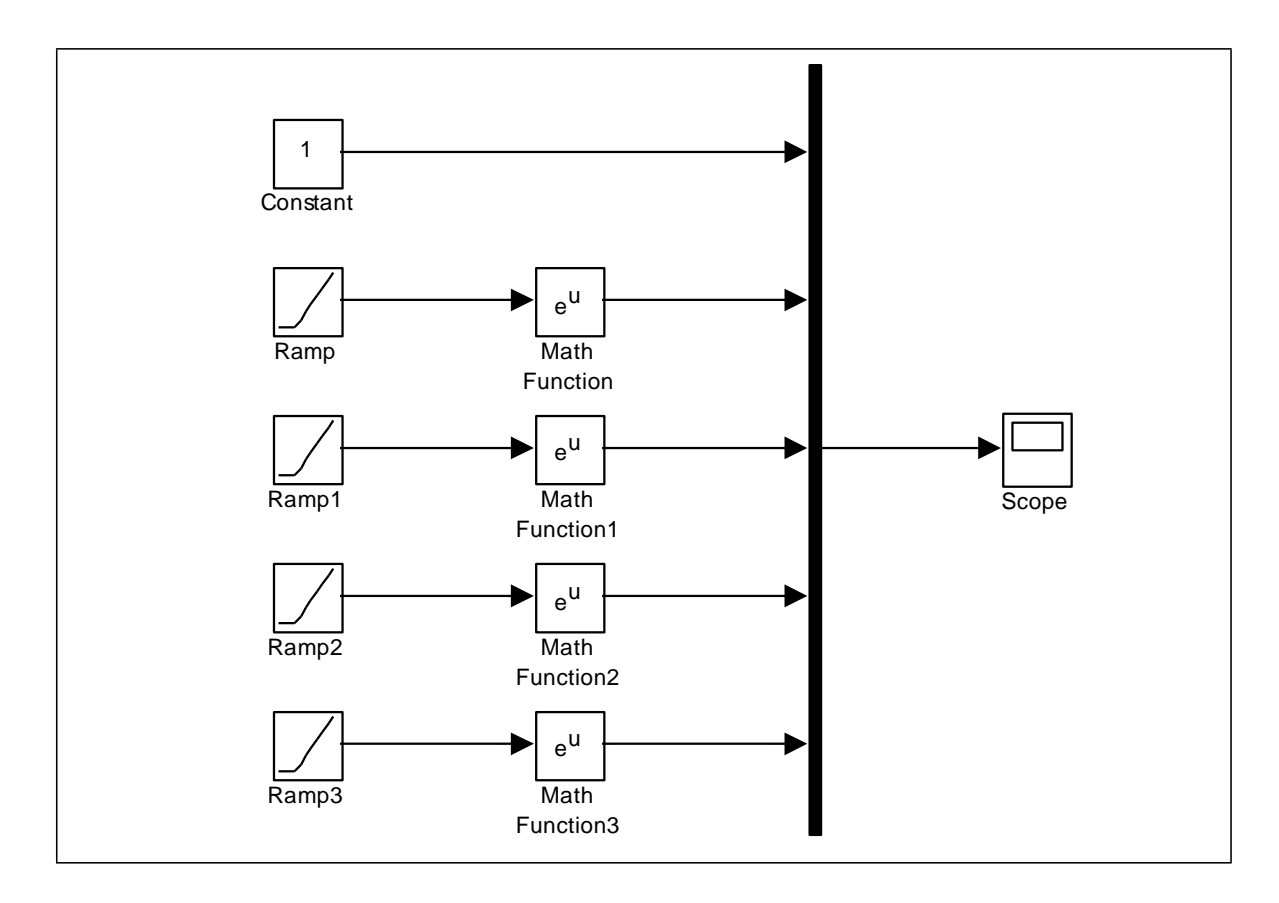

Рис. 1.11 Структурная схема виртуального генератора системы экспоненциальных функций

На рис. 1.12 изображен вид системы экспоненциальных функций на экране виртуального осциллографа.

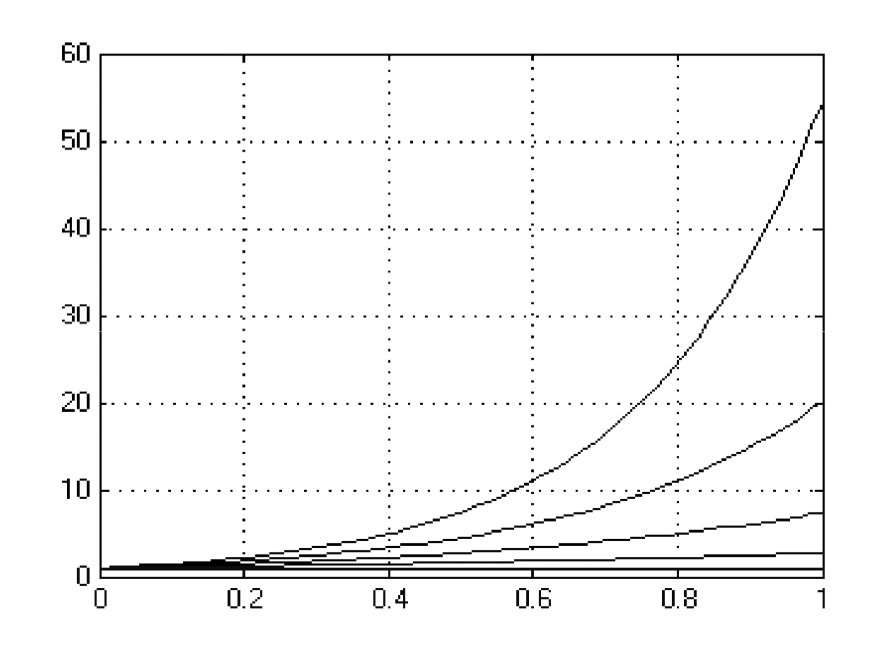

Рис. 1.12 Изображение системы экспоненциальных функций на виртуальном осциллографе

Варианты для выполнения Задания 1.2

Построить структурные схемы виртуальных генераторов систем базисных функций при  $t \in [0,1]$  и отобразить полученные сигналы на виртуальном осциллографе.

При построении модели использовать следующие блоки: Constant, Integrator, Gain, Trigonometric Function, Math Function, Mux, Scope.

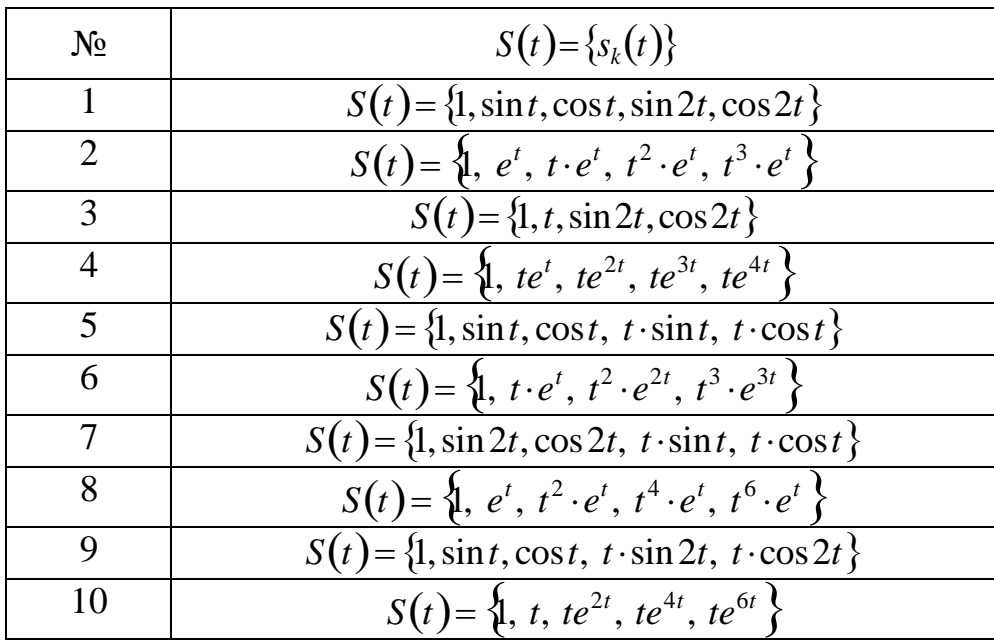

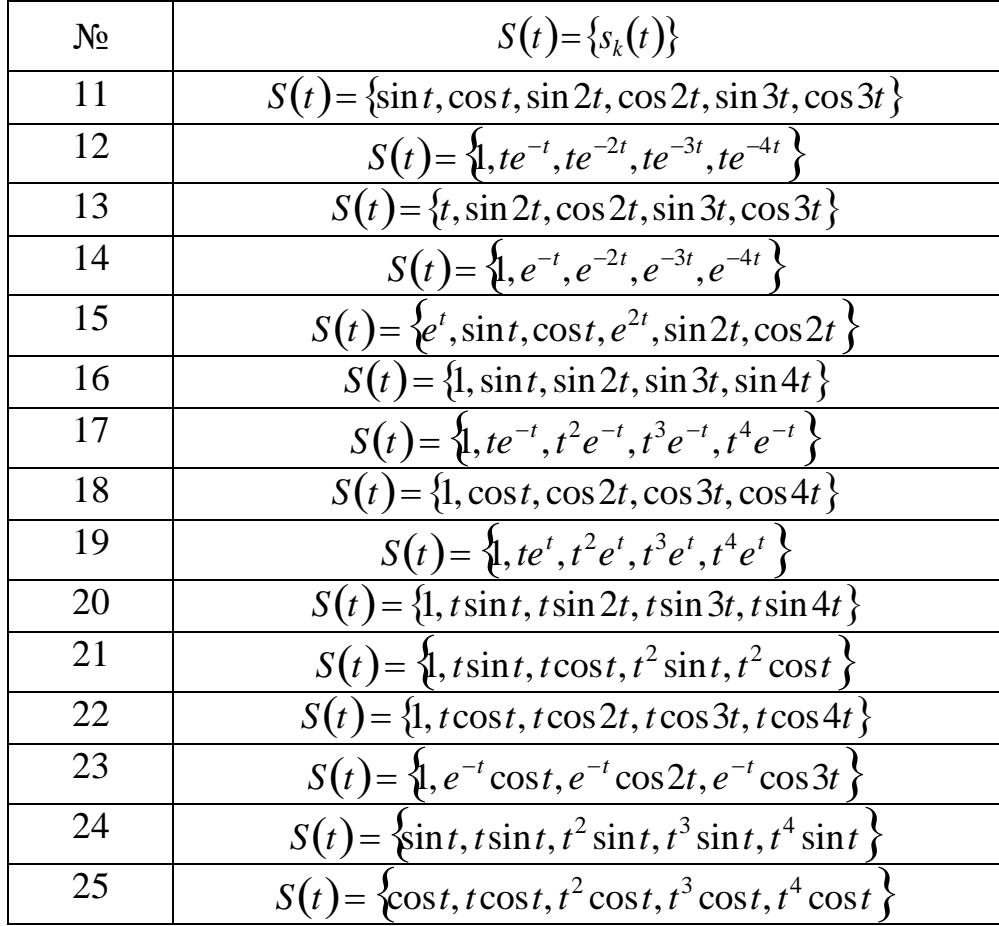

# Лабораторная работа №2 Построение непрерывнодетерминированных моделей статических объектов и процессов

### ЦЕЛЬ РАБОТЫ

- Определение статических объектов и процессов.
- Моделирование статических объектов и процессов.

#### ТЕОРЕТИЧЕСКАЯ ПОДГОТОВКА К ВЫПОЛНЕНИЮ РАБОТЫ

Перед выполнением лабораторной работы необходимо ознакомиться с темами:

- Понятия о статических объектах и процессах и способах их моделирования.
- Библиотека блоков SIMULINK [1, п.9].

Ответить на вопросы:

- 1. Какие объекты и процессы называются статическими?
- 2. Какая математическая модель используется для описания статических объектов и процессов?
- 3. Какими способами моделируются статические объекты и процессы для получения решения?
- 4. Каково назначение и описание параметров блоков, используемых при выполнении лабораторной работы?

Моделирование статических объектов и процессов

Исследуемые объекты и процессы называются статическими, если состояния, характеризующие эти объекты и процессы, не меняются с течением времени, то есть величины, описывающие рассматриваемые объекты и процессы, не зависят от времени, являются постоянными. Математической моделью, описывающей статические объекты и процессы, являются системы алгебраических уравнений.

Пусть объект описывается системой линейных статический алгебраических уравнений

 $\begin{cases} a_{11}x_1 + a_{12}x_2 + ... + a_{1n}x_n = b_1, \\ a_{21}x_1 + a_{22}x_2 + ... + a_{2n}x_n = b_2, \\ ... \\ a_{n1}x_1 + a_{n2}x_2 + ... + a_{nn}x_n = b_n \end{cases}$ 

Структурную схему модели верхнего уровня (рис. 2.1) можно представить в видеблока, входными сигналами которого являются внешние воздействия, заданные величинами  $b_1, b_2, ..., b_n$ , а выходными сигналами являются искомые значения переменных  $x_1, x_2, ..., x_n$ .

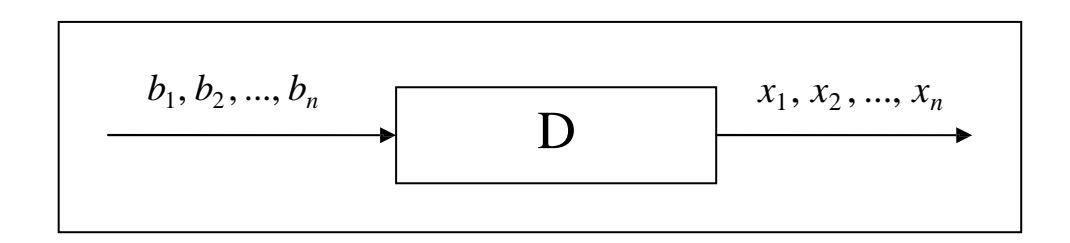

Рис. 2.1 Структурная схема модели верхнего уровня

В аналоговой вычислительной технике существует несколько моделирования объектов, способов описываемых системами алгебраических уравнений. Один из них сводится к решению системы обыкновенных дифференциальных уравнений, установившееся решение которой дает решение алгебраической задачи. Еще один метод основан на применении специального блока, который выполняет поиск корней алгебраических уравнений.

Для построения модели данного объекта применим метод сведения к дифференциальных уравнений. системе эквивалентной Введем  $\mathbf{B}$ рассмотрение следующую систему дифференциальных уравнений:

$$
\begin{cases}\n\frac{dx_1}{dt} = -a_{11}x_1 - a_{12}x_2 - \dots - a_{1n}x_n + b_1, \\
\frac{dx_2}{x} = -a \quad x \qquad x + b \qquad ,\n\end{cases}
$$
\n
$$
\begin{cases}\n\frac{a}{dt} & \text{if } \frac{a_{21}}{2} \leq 2, \\
\frac{a_{22}}{2} \leq 2, \\
\frac{a_{23}}{2} \leq 2, \\
\frac{a_{24}}{2} \leq -a_{24}x_1 - a_{24}x_2 - \dots - a_{nn}x_n + b_n\n\end{cases}
$$

Если решении полученной системы При **BCC** производные оказываются затухающими и в итоге принимают значения, равные нулю  $\frac{dx_i}{dt} = 0$ , то на выходе получается решение системы алгебраических решений  $\{x_1, x_2, ..., x_n\}$ .

Для эквивалентности этих двух систем уравнений должно установившееся решение системы дифференциальных существовать  $i = \overline{1, n}$ . Достаточным условием, обеспечивающим уравнений,  $xi = const$ 

существование установившегося решения, является положительная определенность матрицы коэффициентов линейной системы уравнений. Это возможно, в частности, при условии, когда матрица коэффициентов при неизвестных является матрицей с преобладающими диагональными элементами

$$
a_{ii} \geq \sum_{j=1}^n a_{ij} , i \neq j.
$$

Аналогичным образом можно решать систему нелинейных алгебраических уравнений вида

$$
\begin{cases}\nf_1(x_1, x_2, ..., x_n) = 0, \\
f_2(x_1, x_2, ..., x_n) = 0, \\
\vdots \\
f_n(x_1, x_2, ..., x_n) = 0,\n\end{cases}
$$

сведя ее к системе дифференциальных уравнений

 $\left[\frac{dx_1}{dt} = f_1(x_1, x_2, ..., x_n)\right]$  $\begin{cases}\n\frac{dx_2}{dt} = f_2(x_1, x_2, ..., x_n), \\
\frac{dx_n}{dt} = f_n(x_1, x_2, ..., x_n),\n\end{cases}$ 

установившееся решение которой будет совпадать с решение системы алгебраических уравнений.

 $x_1, x_2, ..., x_n$  получается Выходной сигнал интегрированием выражений, стоящих в правых частях дифференциальных уравнений.

Другой метод решения систем алгебраических уравнений основан на применении блока Algebraic Constraint, который выполняет поиск корней алгебраических уравнений. Блок находит такое значение выходного сигнала, при котором значение входного сигнала с течением времени становится равным нулю. При этом входной сигнал должен быть прямо или опосредованно связан с входным сигналом.

Задание 2.1

Пример 1. Найти решение системы алгебраических уравнений:

$$
\begin{cases} 4x_1 + 2x_2 = 14, \\ 2x_1 + 5x_2 = -5. \end{cases}
$$

Система является системой с преобладающими диагональными элементами  $a_{11} = 4 > 2$ ,  $a_{22} = 5 > 2$ , поэтому для ее решения применим метод сведения ее к эквивалентной системе дифференциальных уравнений

$$
\begin{cases}\n\frac{dx_1}{dt} = -4x_1 - 2x_2 + 14, \\
\frac{dx_2}{dt} = -2x - 5x - 5.\n\end{cases}
$$

Структурная схема модели данной системы приведена на рис. 2.2.

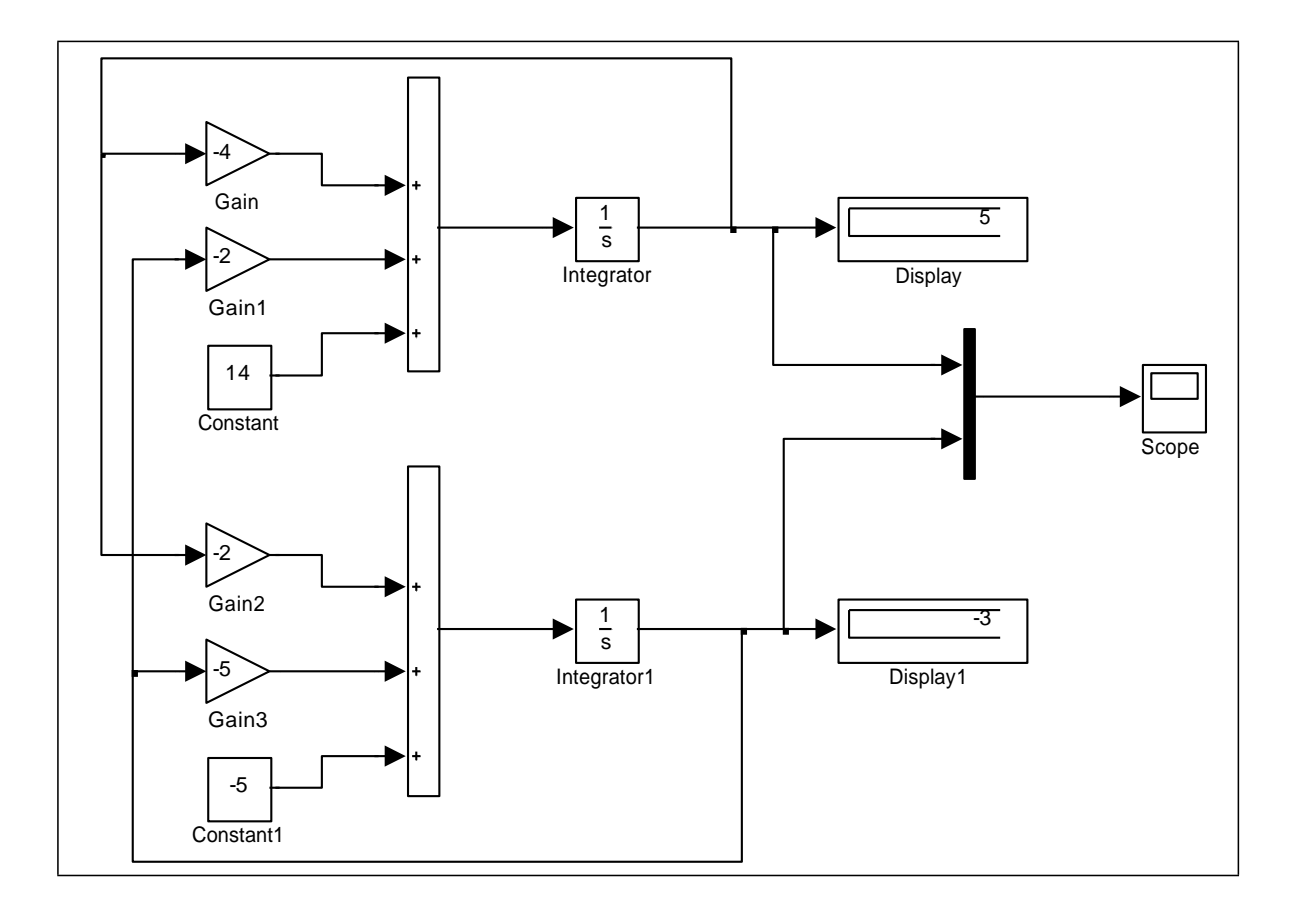

Рис.2.2 Структурная схема модели системы дифференциальных уравнений

Схема построена использованием  $\mathbf{c}$ классических методов аналоговой вычислительной техники. Входными сигналами схемы являются значения 14  $u - 5$ , при этом на входы интеграторов Integrator и Integrator1 подаются сформированные правые части первого и второго уравнения, а на выходах получаются значения искомых переменных  $x_1, x_2$ . Если наступит момент, когда эти значения перестанут изменяться, то они и являются решением системы.

Переходный получения процесс установившегося решения изображен на экране виртуального осциллографа (рис. 2.3).

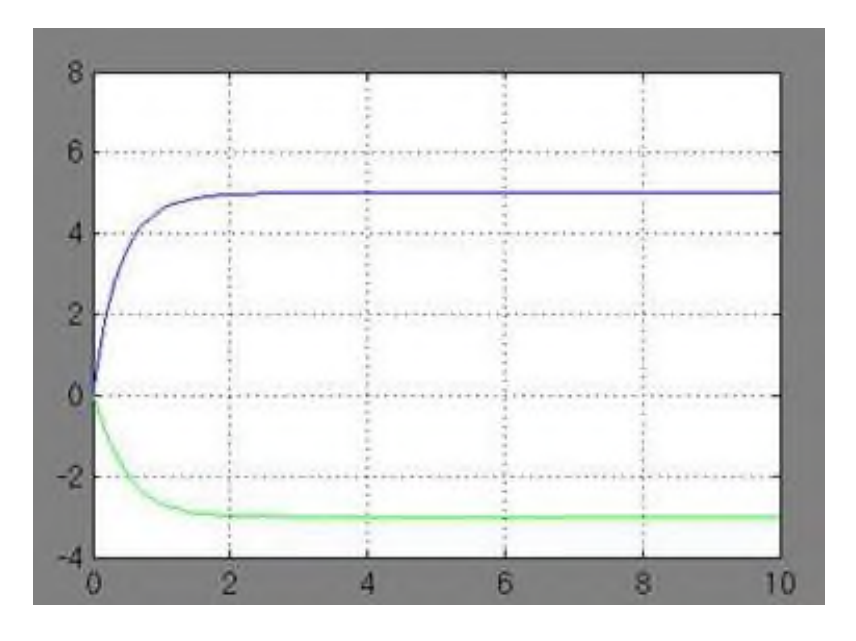

Рис. 2.3 Переходный процесс получения установившегося решения системы алгебраических уравнений

На рис. 2.3 видно, что после  $t = 2$  на выходах виртуальных устанавливаются сигналы, соответствующие интеграторов решению системы линейных алгебраических уравнений,  $x_1 = 5$ ,  $x_2 = -3$ . Если выход на установившееся решение не происходит, то это означает, что решение системы не найдено, а саму систему следует преобразовать к виду системы с преобладающими диагональными элементами.

Пример 2. Найти решение системы алгебраических уравнений:

$$
\begin{cases}\n\sin(2x-y) - 1.2x = 0.4, \\
0.8x^2 + 1.5y^2 = 1.\n\end{cases}
$$

Для решения системы будем использовать блок Algebraic Constraint, который выполняет поиск корней алгебраических уравнений. Систему представим в виде

$$
\begin{cases}\n\sin(2x - y) - 1.2x - 0.4 = 0, \\
0.8x^2 + 1.5y^2 - 1 = 0.\n\end{cases}
$$

Входными сигналами схемы являются значения - 0.4 и - 1. Стенерированные выражения для вычисления левых частей уравнений направим на входы блоков Algebraic Constraint и Algebraic Constraint1, в которых зададим начальные значения выходных сигналов Initial guess, равными, например,  $x = 0.4$ ,  $y = 0$  соответственно.

Структурная схема модели данной системы приведена на рис. 2.4.

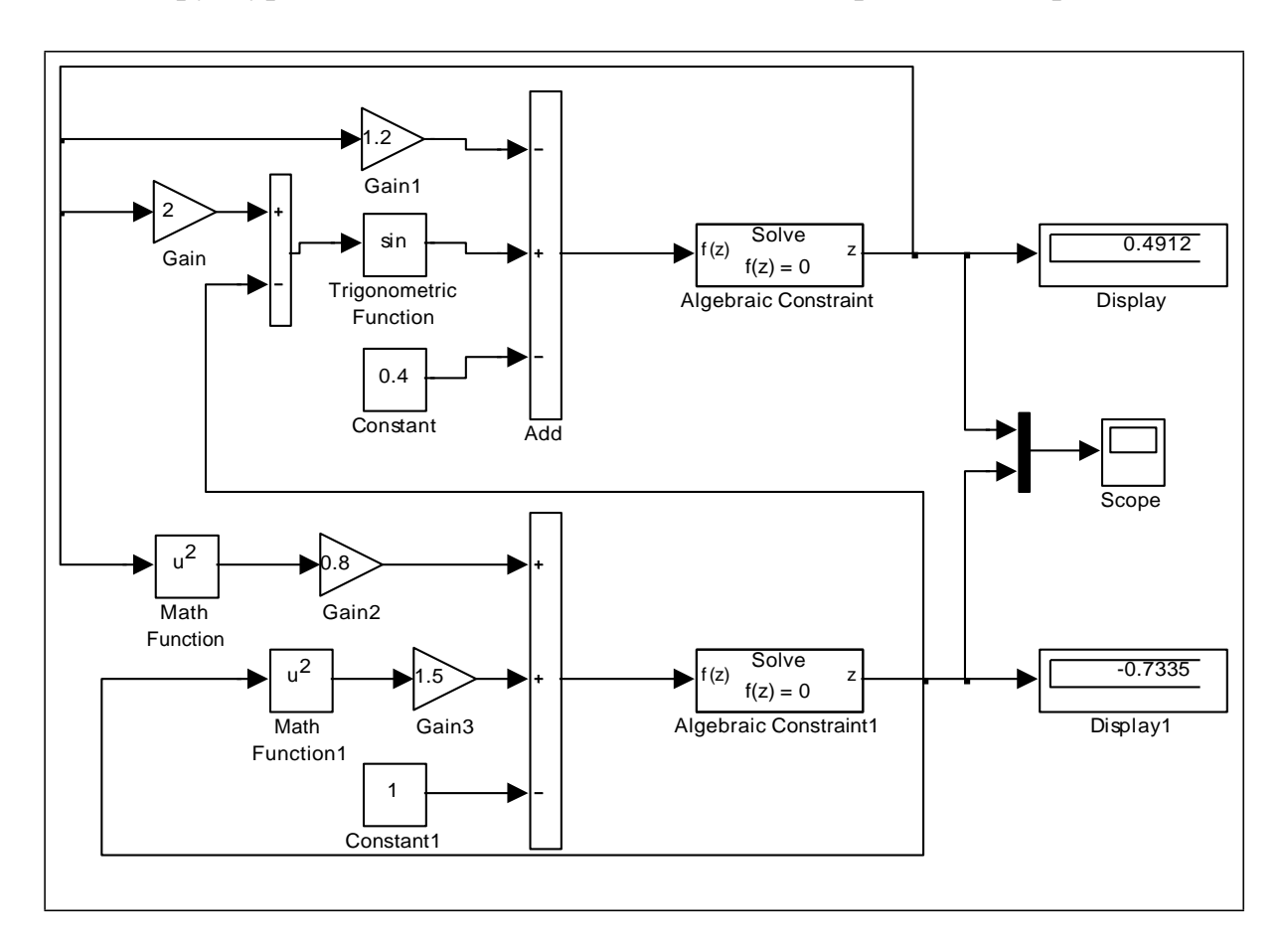

Рис. 2.4 Структурная схема модели системы алгебраических уравнений

Результатом работы модели является установившееся решение системы дифференциальных уравнений  $x = 0.4912$ ,  $y = -0.7335$ , которое отображено в окнах блоков Display, Display1 (рис. 2.4), Scope (рис. 2.5), и которое является искомым решением системы алгебраических уравнений.

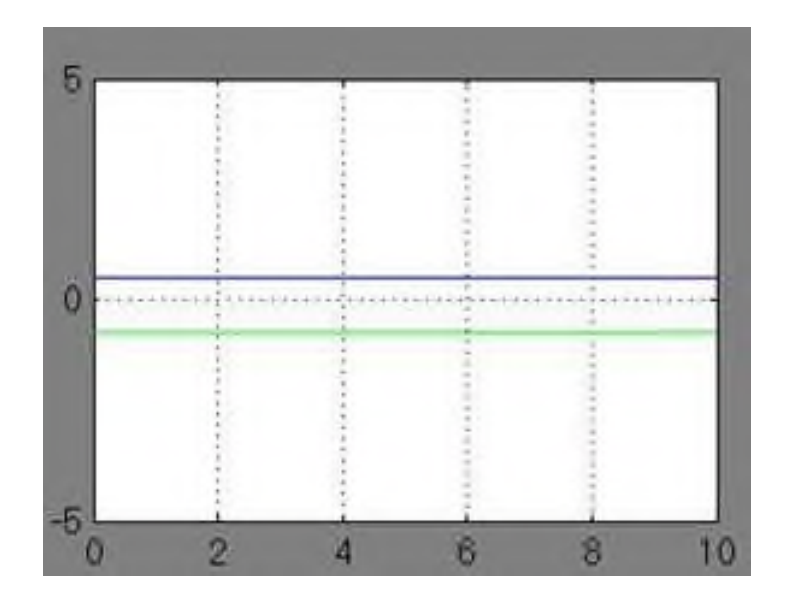

Рис. 2.5 Процесс получения решения системы алгебраических уравнений

Если изменить начальные значения выходных сигналов Initial guess блоков Algebraic Constraint и Algebraic Constraint1 на  $x = -0.4$ ,  $y = 0$ , то алгебраических уравнений получим второе решение системы  $x = -0.4391$ ,  $y = -0.7509$ .

Варианты для выполнения Задания 2.1

Синтезировать структурную схему моделей статических систем и получить соответствующее решение.

При построении модели можно использовать следующие блоки: Constant, Integrator, Gain, Trigonometric Function, Math Function, Sum, Product, Mux, Display, Scope, Algebraic Constraint.

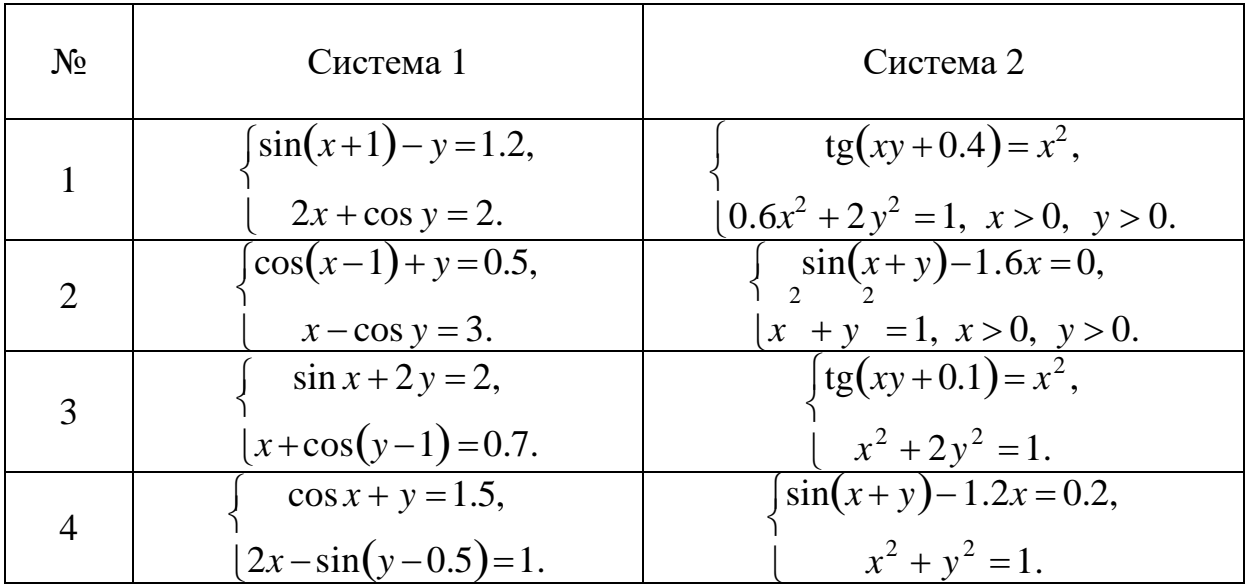

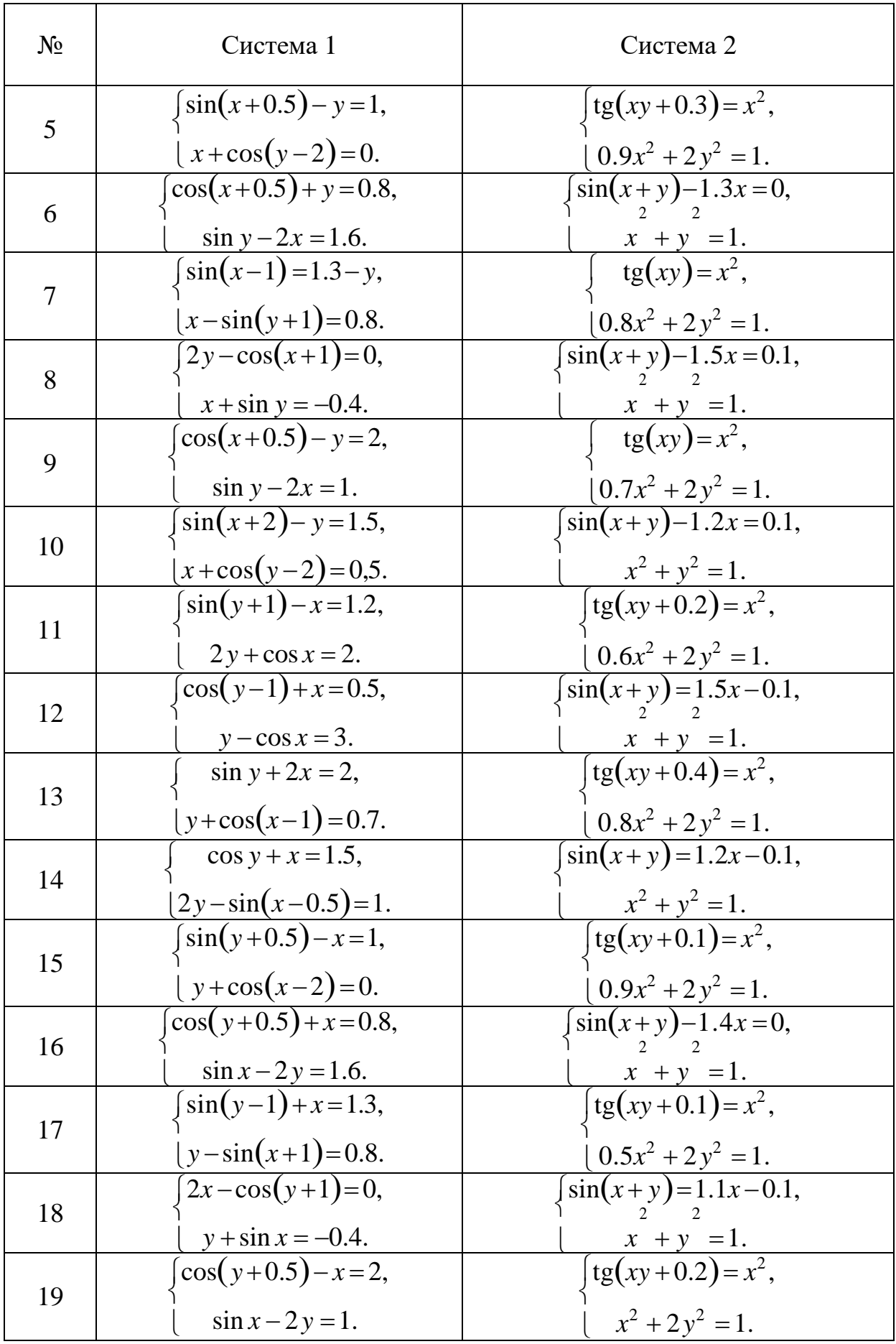

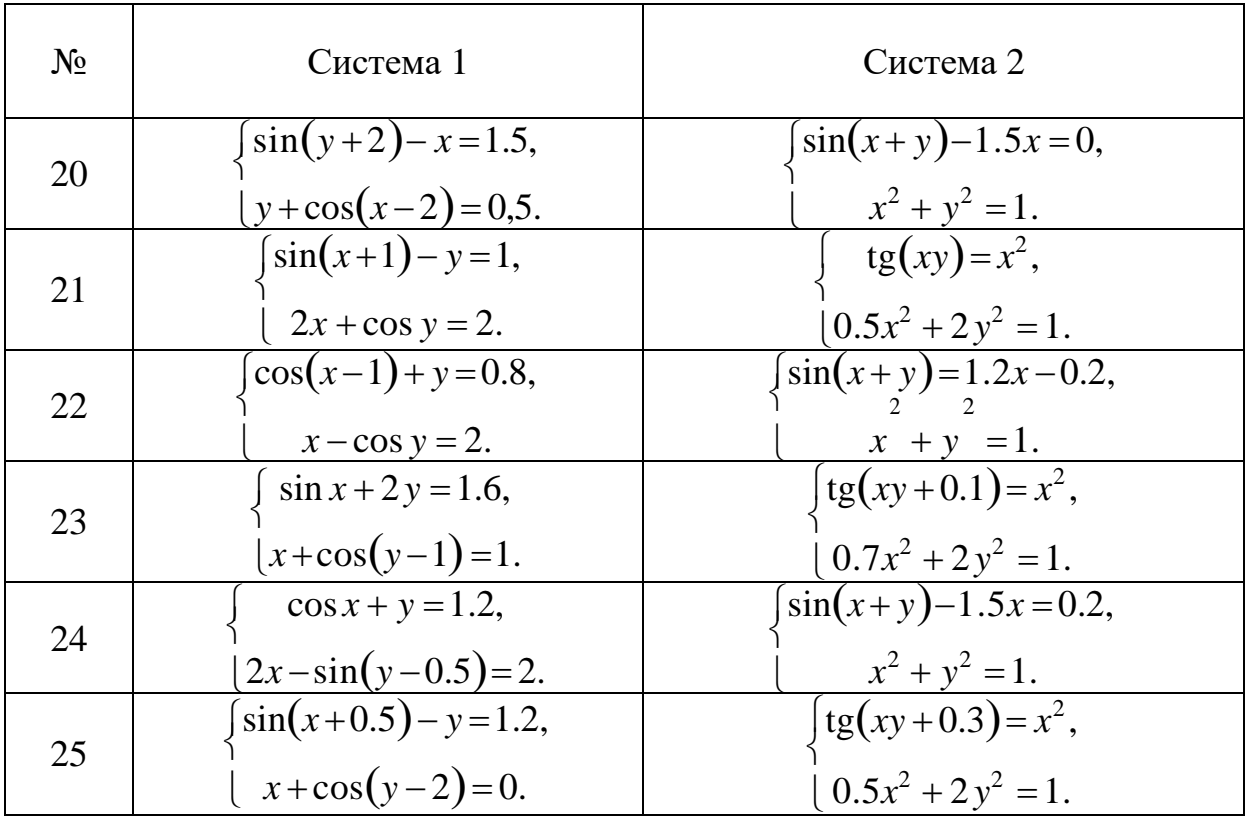

Задание 2.2

Найти решение системы линейных алгебраических уравнений:

$$
\begin{cases}\n5x_1 + 2x_2 + x_3 = 2.5, \\
3x_1 + 7x_2 + 2x_3 = -1.5, \\
4x_1 + 0.5x_2 + 5x_3 = 11.5\n\end{cases}
$$

Модель решения системы уравнений представлена на рис. 2.6.

Решение системы уравнений, отображенное на цифровых регистраторах (Display1 – Display3), равно  $x_1 = 0.5$ ,  $x_2 = -1$ ,  $x_3 = 2$ .

Переходный процесс получения установившегося решения изображен на экране виртуального осциллографа (рис. 2.7).

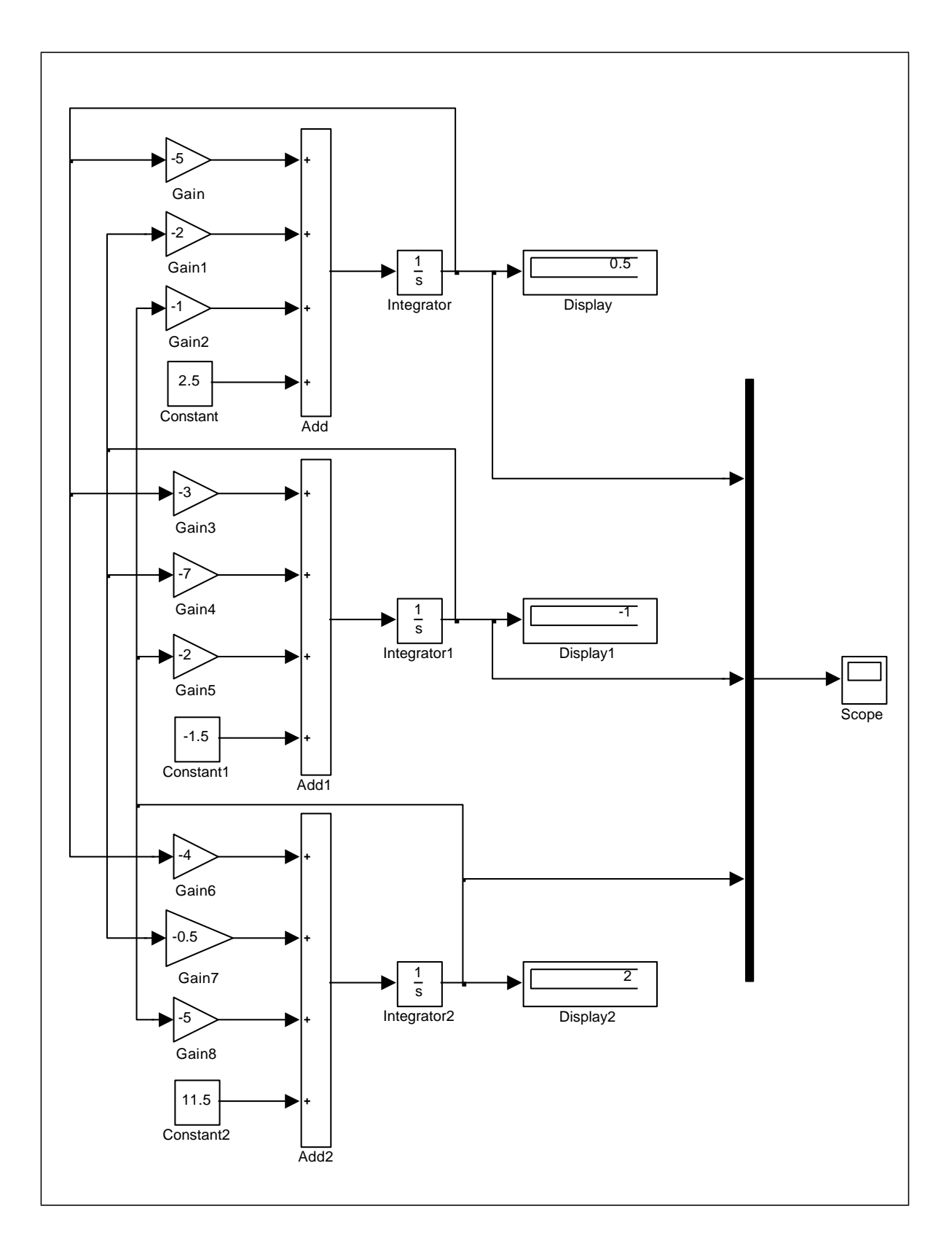

Рис. 2.6 Модель системы линейных алгебраических уравнений 3 порядка

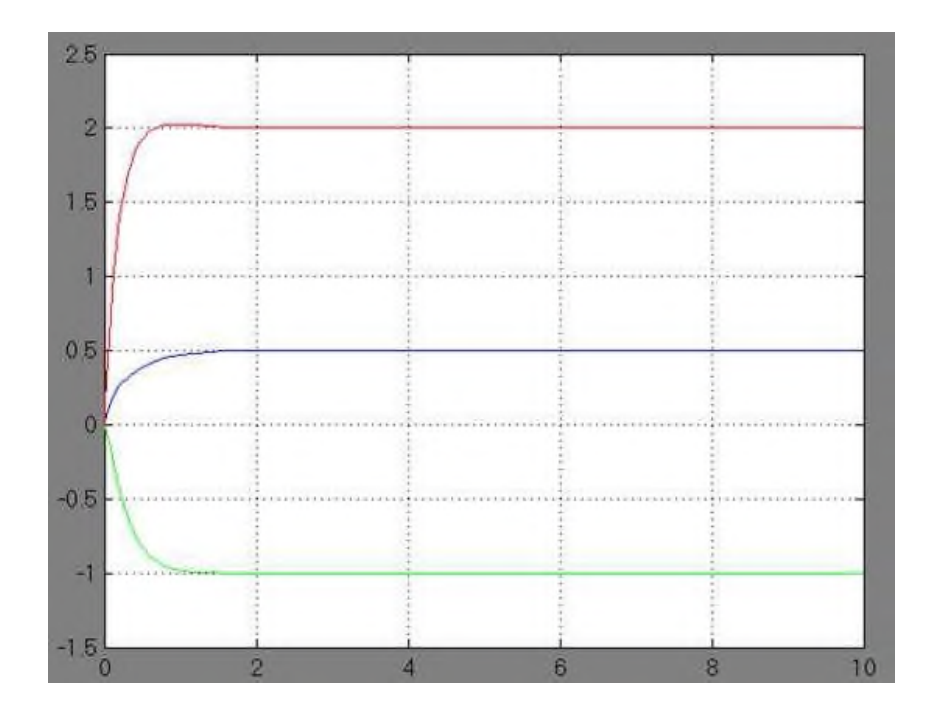

Рис. 2.7 Переходный процесс установления решения системы уравнений

Варианты для выполнения Задания 2.2

Синтезировать структурную схему модели статической системы и получить соответствующее решение.

При построении модели можно использовать следующие блоки: Constant, Integrator, Gain, Mux, Sum, Product, Scope, Display, Algebraic Constraint.

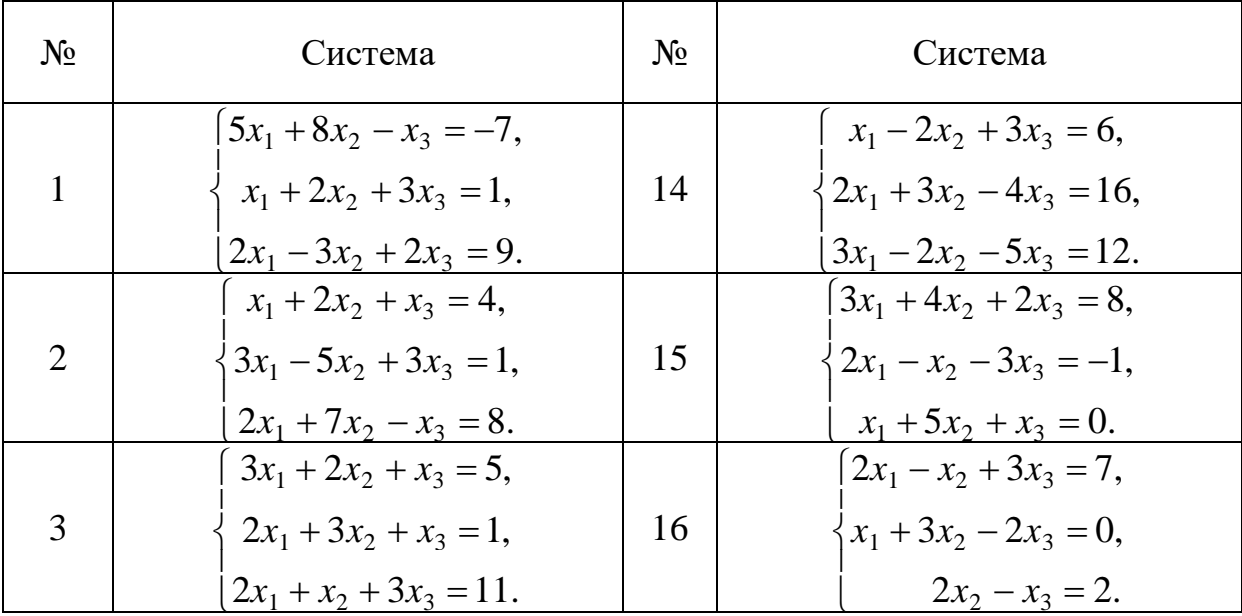

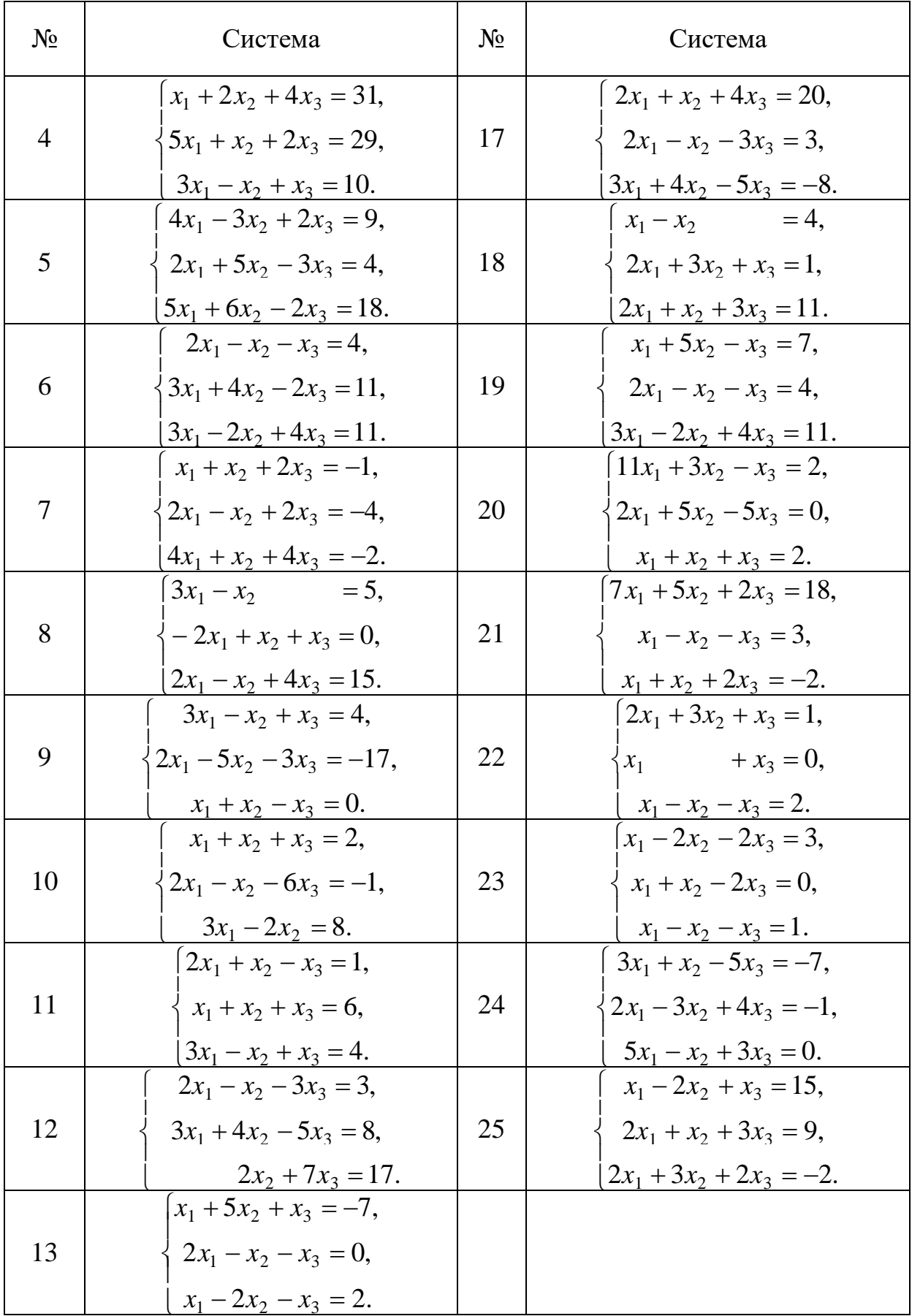

# Лабораторная работа №3 Построение непрерывнодетерминированных моделей динамических объектов и процессов

### ЦЕЛЬ РАБОТЫ

- Определение динамических объектов и процессов.
- Моделирование динамических объектов и процессов.

#### ТЕОРЕТИЧЕСКАЯ ПОДГОТОВКА К ВЫПОЛНЕНИЮ РАБОТЫ

Перед выполнением лабораторной работы необходимо ознакомиться с темами:

- Понятия о динамических объектах и процессах и способах их моделирования.
- Библиотека блоков SIMULINK [1, п.9].

Ответить на вопросы:

- 1. Какие объекты и процессы называются динамическими?
- 2. Какие математические модели используются для описания динамических объектов и процессов?
- 3. Каково назначение и описание параметров блоков, используемых при выполнении лабораторной работы?

Моделирование динамических объектов и процессов

Исследуемые объекты и процессы называются *динамическими*, если состояния, характеризующие эти объекты и процессы, изменяются с течением времени, то есть являются функциями, зависящие от времени.

Распространенным способом описания поведения динамической системы является система дифференциальных или интегродифференциальных уравнений.

Реализацию таких математических моделей в системе Simulink рассмотрим на ряде примеров.

### ПРАКТИЧЕСКАЯ ПОДГОТОВКА К ВЫПОЛНЕНИЮ РАБОТЫ

Задание 3.1

Построить воздействием возмущения. модель физического маятника, экспоненциально-затухающего находящегося под косинусоидального Уравнение движения такого маятника имеет вид:

$$
\frac{d^2y(t)}{dt^2} + a_1 \frac{dy(t)}{dt} + a_2 y(t) = a_3 e^{-a_4 t} \cdot \cos a_5 t,
$$
  

$$
y(0) = y_0, \qquad \frac{dy(t)}{dt}\Big|_{t=0} = y'_0.
$$

Выбирая числовые значения параметров, например:  $a_1 = a_2 = 0.1$ ,  $a_3 = -5$ ,  $a_4 = 1$ ,  $a_5 = 0.1$ , получаем следующее уравнение:

$$
y' + 0.1y' + 0.1y = -5e^{-t} \cdot \cos(0.1t),
$$
  
y(0) = -1.5, y'(0) = 2.

Проанализируем полученную математическую модель. Входным сигналом модели является внешнее воздействие на модель в виде функции  $-5e^{-t} \cdot \cos(0.1t)$  из правой части уравнения. Выходным сигналом модели является искомая функция  $y(t)$ , которая получается двукратным интегрированием функции  $y(t)$ , которую выражаем из уравнения в виде

$$
y' = -0.1y' - 0.1y - 5e^{-t} \cdot \cos(0.1t).
$$

Структурная схема модели верхнего уровня представлена на рис. 3.1.

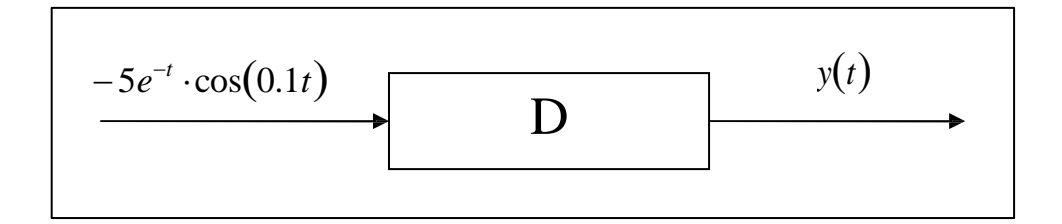

Рис. 3.1 Структурная схема модели верхнего уровня

Для построения модели сначала реализуем вычисление значения функции  $-5e^{-t} \cdot \cos(0.1t)$ , которое сформируем с помощью блоков Ramp (генератор аргумента  $t$ ), блока Math Function, настроенного на реализацию экспоненциальной функции и блока Trigonometric Function, настроенного на вычисления функции соѕи.

На вход первого интегратора Integrator подается сгенерированное при помощи сумматора Sum выражение для функции  $y(t)$ . Выходным сигналом из блока является функция  $y(t)$ , которая направляется на вход

второго интегратора Integrator1, результатом работы которого окажется функция  $y(t)$ . Коэффициенты уравнения при  $y(t)$  и  $y'(t)$ искомая устанавливаются в окнах параметров масштабных блоков (Gain3 - Gain4). Начальные условия для функций задаются в окнах параметров соответствующих интеграторов (Integrator - Integrator1).

Структурная схема модели принимает вид, показанный на рис. 3.2.

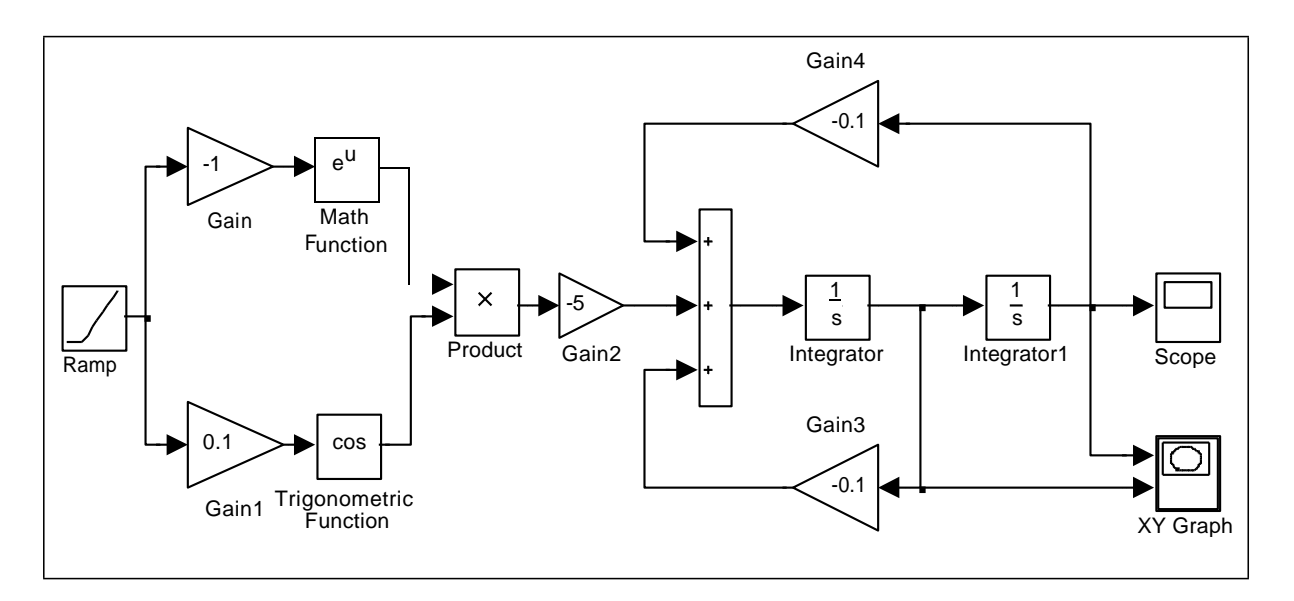

Рис. 3.2 Модель физического маятника

работы Результат модели показан на экране виртуального осциллографа Scope (рис. 3.3).

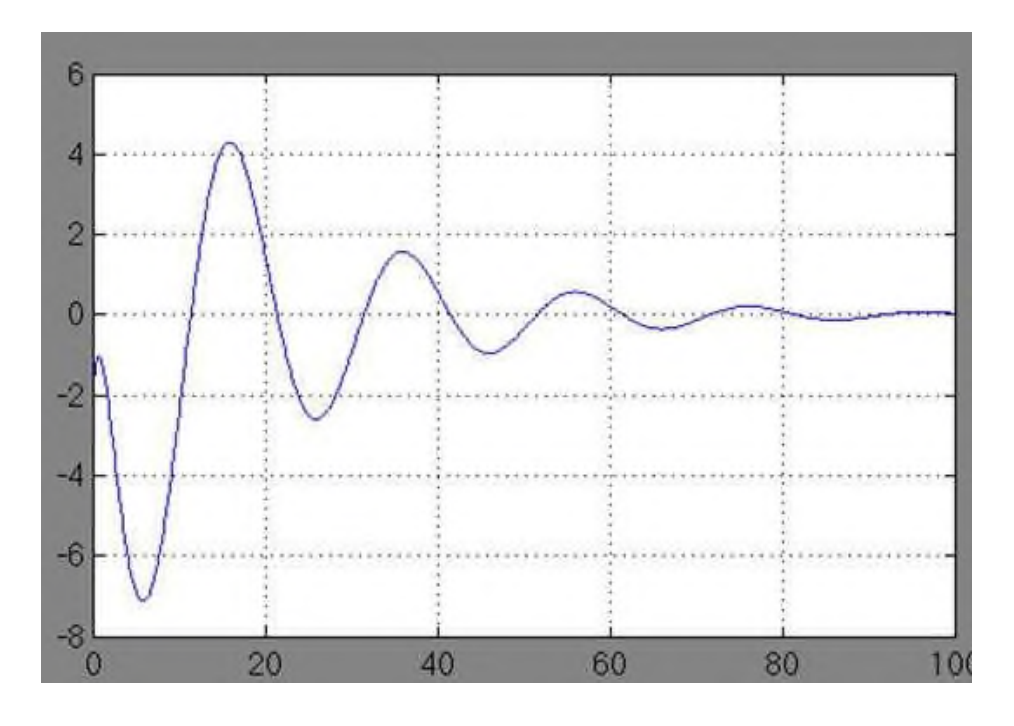

Рис. 3.3 График движения маятника во времени

Параметрический график зависимости производной сигнала от самого сигнала (фазовый портрет маятника) отображен при помощи блока XY Graph на рис. 3.4.

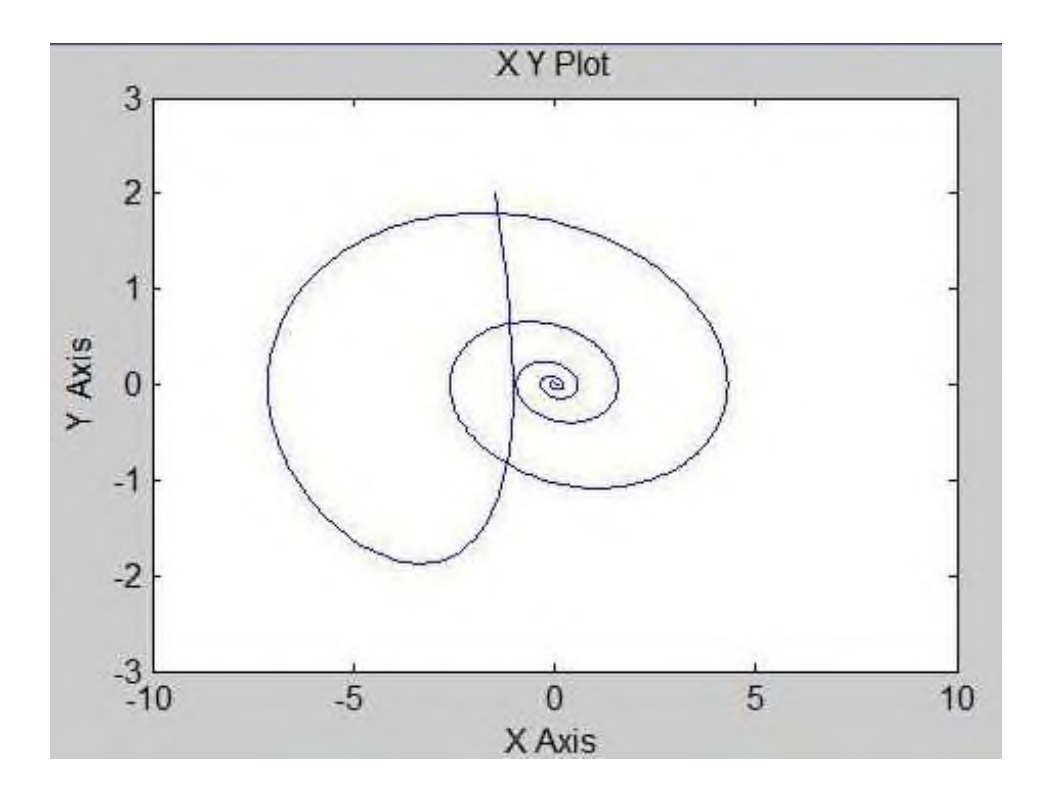

Рис. 3.4 Фазовый портрет маятника

Варианты для выполнения Задания 3.1

Построить модель динамической системы, рассчитать траекторию движения системы и представить ее в виде графика и фазового портрета.

- №1. Проанализировать поведение маятника  $\mathbf{c}$ ВЯЗКИМ трением  $y'+0.5y'+2\sin y=e^{-2t}$ ,  $y(0)=1.5$ ,  $y'(0)=-2$ .
- №2. Проанализировать траекторию движения качелей, подчиненного закону  $y' + 0.3y' + (2 + \cos t)y = e^{-3t}$ ,  $y(0)=2$ ,  $y'(0)=-1.5$ .
- №3. Проанализировать колебания материальной точки, подчиненные закону  $y' + 0.25\cos t \cdot y = e^{-2t} \sin(0.5t)$ ,  $y(0) = -2$ ,  $y'(0) = 1.5$ .
- №4. Проанализировать траекторию перемещения груза, подчиненного закону  $y' + 0.2y' + 0.3\sin y + 0.4y = e^{-3t}$ ,  $y(0) = -2$ ,  $y'(0) = -1.5$ .
- №5. Проанализировать поведение решения уравнения Ван-дер-Поля  $y'+0.1(y^2-1)y'+0.2y=e^{-2t}$ ,  $y(0)=1$ ,  $y'(0)=-3$ .
- №6. Проанализировать поведение электрического колебательного контура  $y'+0.12y=e^{-t}\cos 2t$ ,  $y(0)=3$ ,  $y'(0)=2$ .
- №7. Проанализировать поведение модели, отображающей динамику боя,  $y'-10y=e^{-2t} \sin 3t$ ,  $y(0)=2$ ,  $y'(0)=2$ .
- №8. Проанализировать модель успокоения маятника  $y'+\pi^2 y = \pi e^{-2t} \cos t$ ,  $y(0)=3$ ,  $y'(0)=1$ .
- №9. Проанализировать модель движения автомобиля при торможении  $y'+4y'=e^{-3t}\sin 2t$ ,  $y(0)=-2$ ,  $y'(0)=-1$ .
- №10. Проанализировать у модель генетического контроля бактерий  $y'+3.5y'-\left(\frac{2.2}{y}-0.1\right)=\sin 0.2t, \quad y(0)=5, \quad y'(0)=-2.$
- №11. Проанализировать модель работы электродвигателя  $y'=e^{-3t+^2}\cos{\left(\frac{\pi}{6}+2t\right)}, \quad y(0)=3, \quad y'(0)=-1.$
- №12. Проанализировать модель работы ядерного реактора  $y' + 0.25\cos^2 t \cdot y = e^{-2t}$ ,  $y(0)=25$ ,  $y'(0)=0$ .
- №13. Проанализировать поведение маятника с ВЯЗКИМ трением  $y' + 0.35y' + 3\sin y = e^{-3t}$ ,  $y(0) = 1.3$ ,  $y'(0) = -2.3$ .
- №14. Проанализировать траекторию движения качелей, подчиненного закону  $y' + 0.2y' + (5 + \cos 2t)y = e^{-2t}$ ,  $y(0)=2.2$ ,  $y'(0)=-1.2$ .
- №15. Проанализировать колебания материальной точки, подчиненные закону  $y' + 0.25 \sin 2t \cdot y = e^{-2t} \cos(0.3t)$ ,  $y(0) = -2.5$ ,  $y'(0) = 1.1$ .
- №16. Проанализировать траекторию перемещения груза, подчиненного закону  $y' + 0.3y' + 0.2\cos y + 0.5y = e^{-2t}$ ,  $y(0) = -2.7$ ,  $y'(0) = 1.2$ .
- №17. Проанализировать поведение решения уравнения Ван-дер-Поля  $y'+0.2(y^2+1)y'+0.3y=e^{-3t}$ ,  $y(0)=1.7$ ,  $y'(0)=-3.1$ .
- №18. Проанализировать поведение электрического колебательного контура  $y' + 0.24y = e^{-3t} \sin 3t$ ,  $y(0)=1$ ,  $y'(0)=1.3$ .
- №19. Проанализировать поведение модели, отображающей динамику боя,  $y'-15y=e^{-3t}\cos 4t$ ,  $y(0)=3$ ,  $y'(0)=0$ .
- №20. Проанализировать модель успокоения маятника  $y' + \pi^2 y = \pi e^{-3t} \sin 2t$ ,  $y(0)=0.3$ ,  $y'(0)=1.5$ .
- №21. Проанализировать у модель генетического контроля бактерий y'+1.5y'- $\left|\frac{1.2}{y}\right|$  -0.5  $\left|\frac{1}{y}\right|$  sin 0.3t, y(0)=3, y'(0)=-1.

№22. Проанализировать модель работы электродвигателя  $y' = e^{-2t-2} \cos{\left(\frac{\pi}{3} + t\right)}, \quad y(0) = 2.5, \quad y'(0) = -1.3.$ 

- модель работы ядерного №23. Проанализировать реактора  $y' + 0.36\sin^2 t \cdot y = e^{-3t}$ ,  $y(0)=36$ ,  $y'(0)=0$ .
- №24. Проанализировать модель движения автомобиля при торможении  $y'+6y'=e^{-2t}\cos 3t$ ,  $y(0)=-1$ ,  $y'(0)=-2$ .
- №25. Проанализировать поведение модели, отображающей динамику боя,  $y'-9y=e^{-4t}\cos 3t$ ,  $y(0)=2$ ,  $y'(0)=0$ .

Задание 3.2

динамической Построить модель системы, описываемой дифференциальным уравнением 3-го порядка.

Пусть задано дифференциальное уравнение:

$$
\frac{d^3y}{dt^3} + 2.5\frac{d^2y(t)}{dt^2} + 6\frac{dy(t)}{dt} + 2.5y_t = e_-,
$$
  
y(0)=1, y'(0)=-1, y(0)=2.

Структурная схема модели динамической системы, построенная по правилам аналоговой вычислительной техники, приведена на рис. 3.5.

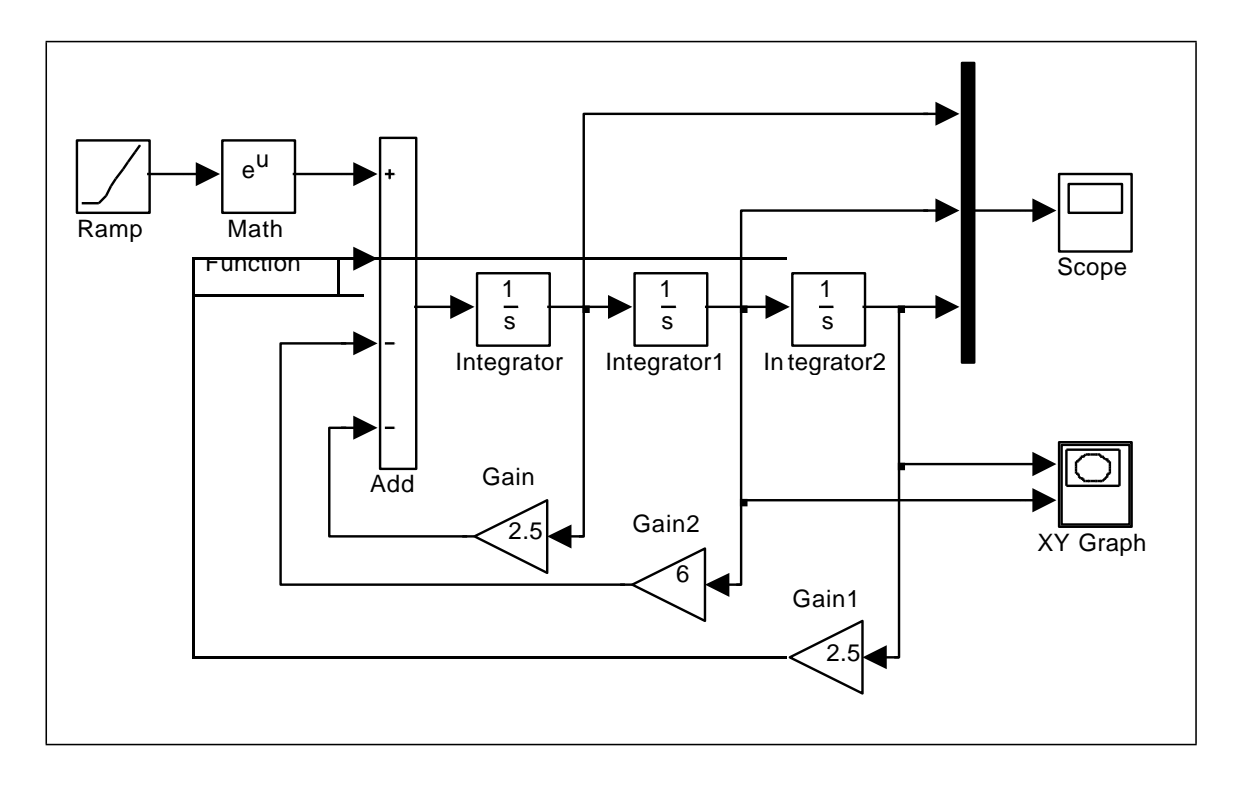

Рис. 3.5 Структурная схема модели динамической системы

При построении модели иногда требуется изменить направление входа и выхода у какого-либо блока. Для этого в контекстном меню блока нужно выбрать команду Format \ Rotate Block \ Clockwise и выполнить ее столько раз, пока вход и выход не примут нужное направление, например блоки Gain, Gain1, Gain2.

Визуализация переходного процесса показана на экране виртуального осциллографа (рис. 3.6). Фазовый портрет системы на экране виртуального регистратора (XY Graph) приведен на рис. 3.7.

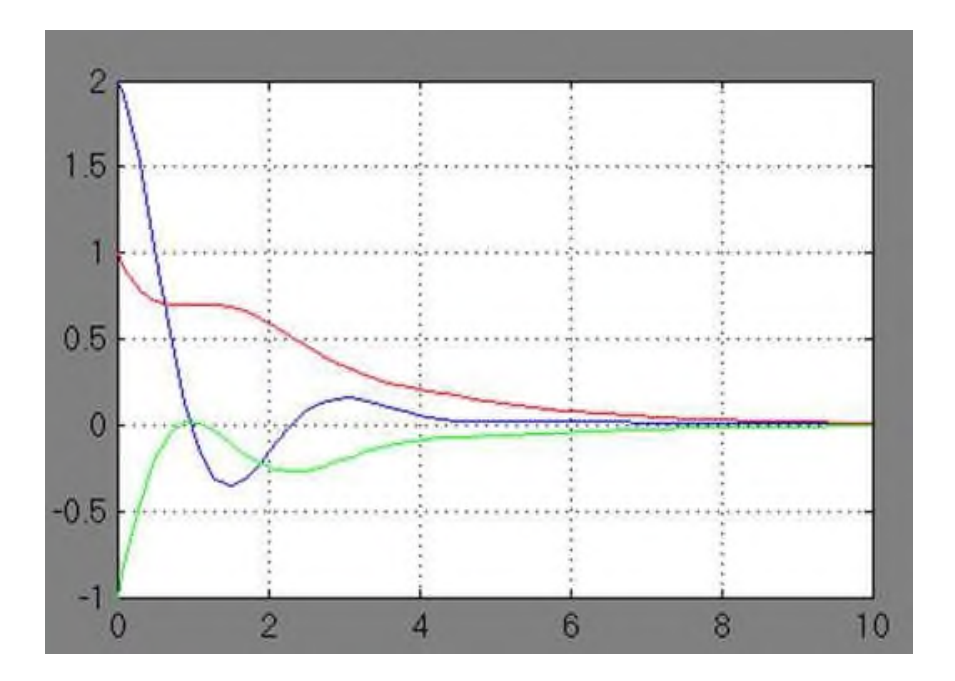

Рис. 3.6 Переходный процесс системы

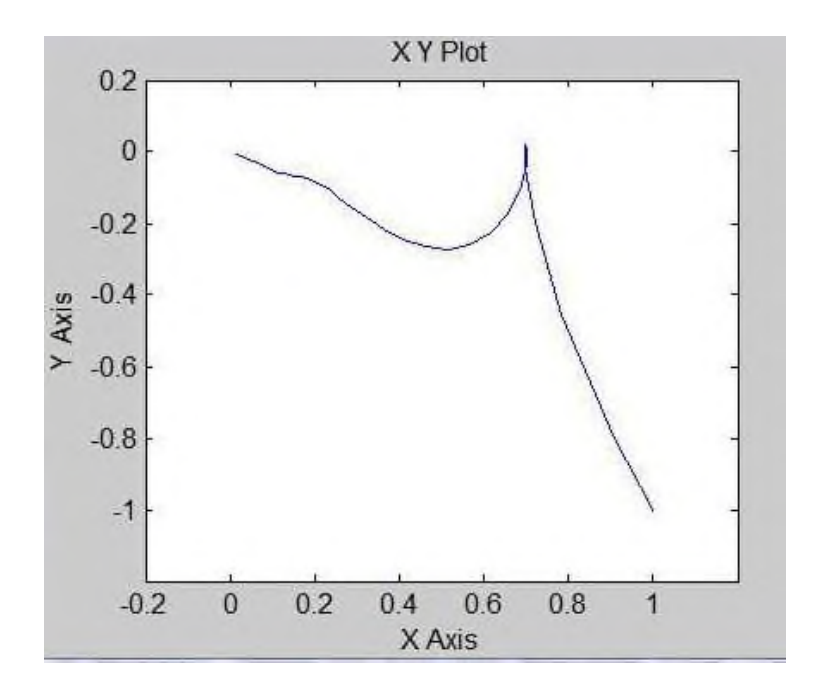

Рис. 3.7 Фазовый портрет системы

Варианты для выполнения Задания 3.2

динамической Построить модель системы, описываемой дифференциальным уравнением 3-го порядка.

Визуализировать функцию, первую и вторую производные решения. Построить фазовый портрет системы по функции и первой производной.

N⊵1. 
$$
y
$$
 \*+0.5  $y$  +0.9  $y'$  +2  $y$  = cost,  $y(0)=2$ ,  $y'(0)=1$ ,  $y(0)=0$ .  
\nN≘2.  $y$  +1.5  $y$  -6  $y'$  -2.5  $y$  = sin*t*,  $y(0)=2$ ,  $y'(0)=1$ ,  $y(0)=0$ .  
\nN≘3.  $y'$  +3  $y'$  -24  $y'$  -10  $y$  =  $e^{-t}$ ,  $y(0)=2$ ,  $y(0)=1$ ,  $y(0)=0$ .  
\nN≈4.  $y$  +1.5  $y$  -6  $y'$  +6  $y$  = cost,  $y(0)=-2$ ,  $y(0)=-1$ ,  $y(0)=0$ .  
\nN≈5.  $y$  \*43  $y$  -24  $y'$  -3  $y$  = sin*t*,  $y(0)=3$ ,  $y'(0)=2$ ,  $y(0)=0$ .  
\nN≉6.  $y'$  -1.5  $y'$  -6  $y'$  +5  $y$  =  $e^{-t}$ ,  $y(0)=-3$ ,  $y'(0)=2$ ,  $y(0)=0$ .  
\nN≉7.  $y$  \*3  $y$  \*24  $y'$  -8  $y$  = cost,  $y(0)=-3$ ,  $y'(0)=2$ ,  $y'(0)=0$ .  
\nN≉8.  $y$  \*1.5  $y$  -6  $y'$  +0.5  $y$  = sin*t*,  $y(0)=3$ ,  $y'(0)=-2$ ,  $y'(0)=0$ .  
\nN≉10.  $y$  \*3  $y$  -24  $y'$  +10  $y$  = cost,  $y(0)=1$ ,  $y'(0)=3$ ,  $y(0)=0$ .  
\nN≈11.  $y$  \*1.5  $y$  \*6  $y'$  +4  $y$  = sin*t*,  $y(0)=1$ ,  $y'(0)=3$ 

Задание 3.3

Построить модель траектории полета тела, брошенного с начальной скоростью под углом к горизонту. Предположим, что наблюдатель, находясь над уровнем земли на высоте 1 м, бросил камень под углом 30 градусов к горизонту с начальной скоростью 20 м/сек.

Необходимо реализовать модель траектории полета камня под действием силы тяжести и определить расстояние от наблюдателя до точки падения камня. Влиянием атмосферы на полет камня пренебречь.

Уравнения движения камня имеют вид:

$$
y(t) = y_0 + v \cdot \sin(\alpha) \cdot t - g \cdot \frac{t^2}{2},
$$
  
 
$$
x(t) = v \cdot \cos(\alpha) \cdot t,
$$

где:  $y_0 = 1M$ ,  $v = 20M / c eK$ ,  $\alpha = 30^\circ$ ,  $g = 9.81M / c eK$ .

Входными сигналами модели являются функции времени, заданные в правых частях равенств, выходными сигналами – значения *x*(*t*) и *<sup>y</sup>*(*t*).

Структурная схема модели траектории камня приведена на рис. 3.8.

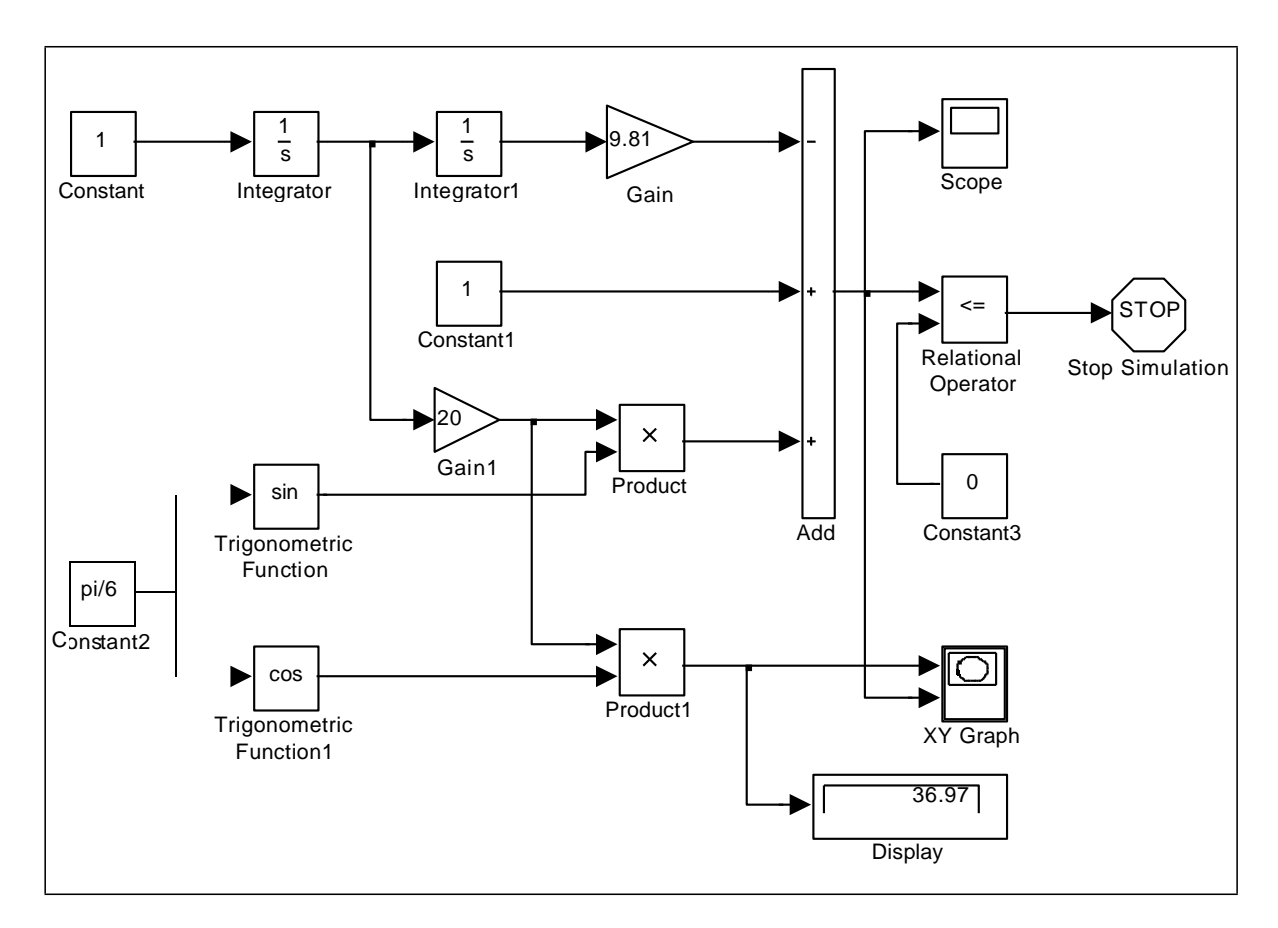

Рис. 3.8 Структурная схема модели траектории камня

Начальная высота полета камня задается блоком Constant1, начальная скорость полета задается блоком Gain1, угол наклона полета задается блоком Constant2, ускорение земного тяготения – блоком Gain.

Значение текущей высоты полета камня как функции времени формируется на выходе сумматора. Сигнал окончания моделирования формируется блоками Relational Operator и Stop Simulation в момент времени, когда высота *y* станет равной нулю.

Показание цифрового регистратора Display соответствует длине пути по горизонтали, пройденной камнем до момента падения на землю. На рис. 3.9 показана траектория камня на экране виртуального регистратора. На рис. 3.10 показан график изменения во времени высоты полета камня.

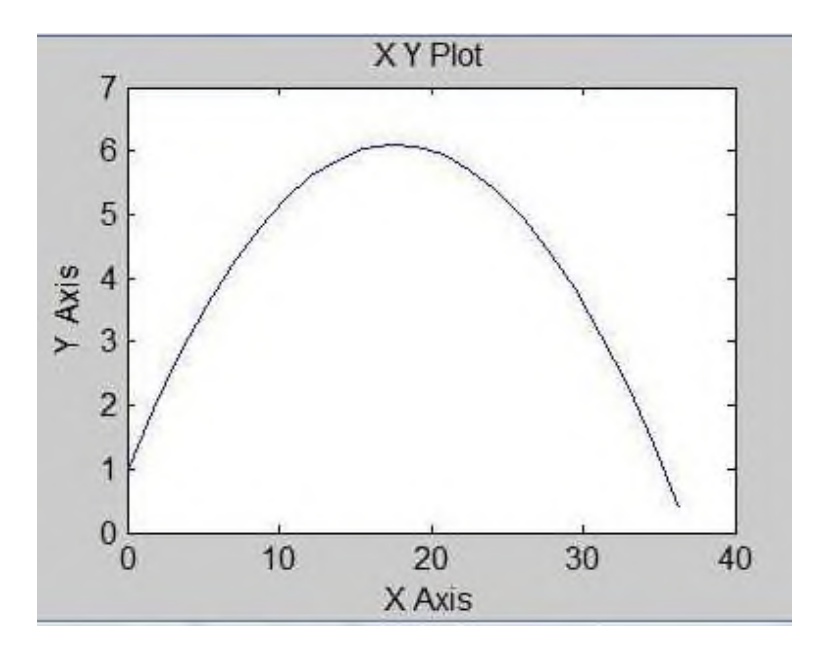

Рис. 3.9. Траектория полета камня

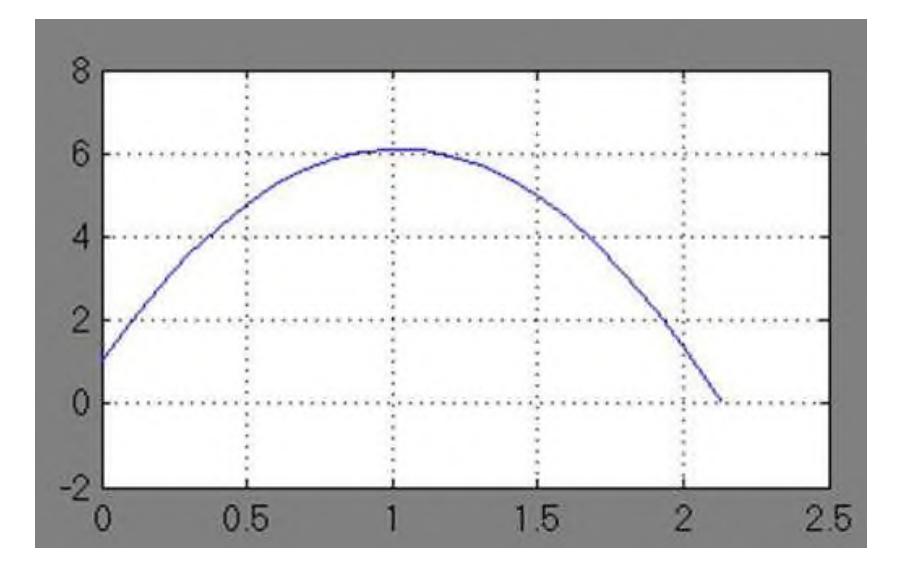

Рис. 3.10. График изменения во времени высоты полета камня

Варианты для выполнения Задания 3.3

Вариант №1. Вариант №6.  $x_0 = 1.0, \quad y_0 = 0.0, \quad A = 5, \quad B = 2, \quad \omega = \pi/5.$  $x_0 = 0.0, \quad y_0 = 1.0, \quad A = 2, \quad B = 5, \quad \omega = \pi/3.$ Вариант №11. Вариант №16.  $x_0 = -1.0$ ,  $y_0 = 0.0$ ,  $A = 3$ ,  $B = 4$ ,  $\omega = \pi/4$ .  $x_0 = 0.0, \quad y_0 = -1.0, \quad A = 4, \quad B = 3, \quad \omega = \pi/2.$ Вариант №21.  $x_0 = 1.0$ ,  $y_0 = 1.0$ ,  $A = 1$ ,  $B = 6$ ,  $\omega = \pi/6$ .

Варианты исходных данных применить для решения задачи. Материальная точка движется на плоскости по закону

$$
x(t) = x_0 + A\sin(\omega t), \qquad y(t) = y_0 + B\cos(\omega t).
$$

Реализовать модель траектории движения материальной точки в виде зависимости координат от времени и на фазовой плоскости.

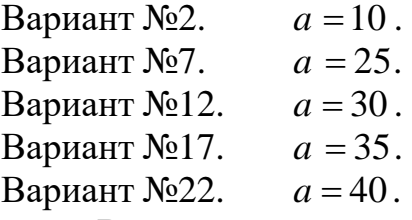

Варианты исходных данных применить для решения задачи.

Вещество массой *a* разлагается на два составляющих его вещества. Скорость образования каждого из них пропорциональна массе неразложившегося вещества в соответствии с законом

$$
x(t) = \frac{a(1-2^{-t})}{4}, \qquad y(t) = \frac{3a(1-2^{-t})}{4},
$$

Реализовать модель изменения масс веществ в зависимости от времени. Сколько времени понадобится для полного разложения вещества на составляющие?

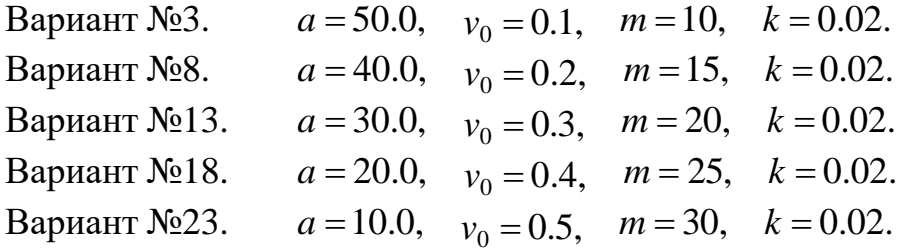

Варианты исходных данных применить для решения задачи.

Материальная точка массы *m* притягивается центром с силой, пропорциональной расстоянию от точки до центра.

Движение начинается из некоторой точки на расстоянии *a* от центра с начальной скоростью  $v_0$ .

$$
x(t) = a\cos\frac{k}{\sqrt{m}}t, \qquad y(t) = \frac{v_0\sqrt{m}}{k}\sin\frac{k}{\sqrt{m}}t,
$$

Реализовать модель траектории движения материальной точки в виде зависимости координат от времени и на фазовой плоскости.

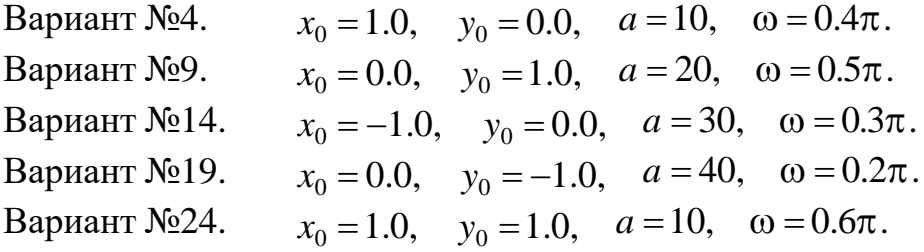

Варианты исходных данных применить для решения задачи. Материальная точка движется на плоскости по закону

$$
x(t) = x_0 + (a-t)\sin(\omega t),
$$
  $y(t) = y_0 + (a-t)\cos(\omega t).$ 

Реализовать модель траектории движения материальной точки в виде зависимости координат от времени и на фазовой плоскости.

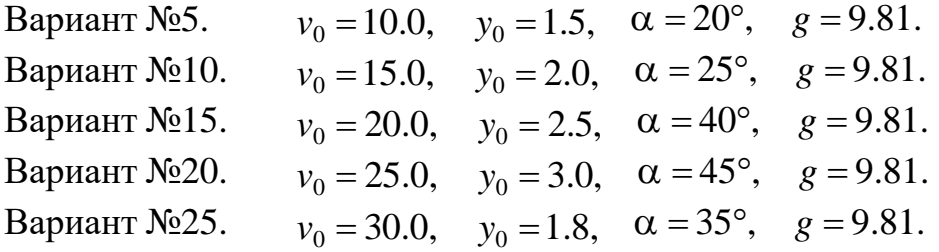

Варианты исходных данных применить для решения задачи.

Траектория полета снаряда, вылетевшего с начальной скоростью  $v_0$ под углом α к горизонту из точки, находящейся на высоте  $y_0$  над уровнем земли, определяется в соответствии с законом

$$
y(t) = y_0 + v \cdot \sin(\alpha) \cdot t - g \cdot \frac{t^2}{2}, \qquad x(t) = v_0 \cdot \cos(\alpha) \cdot t,
$$

Реализовать модель траектории полета снаряда под действием силы тяжести и определить расстояние от стартовой точки до точки падения снаряда.

# Лабораторная работа №4 Построение дискретнодетерминированных моделей динамических объектов и процессов

## ЦЕЛЬ РАБОТЫ

• Аппроксимация непрерывных и дискретных сигналов.

### ТЕОРЕТИЧЕСКАЯ ПОДГОТОВКА К ВЫПОЛНЕНИЮ РАБОТЫ

Перед выполнением лабораторной работы необходимо ознакомиться с темами:

- Задача аппроксимации непрерывных и дискретных сигналов.
- Метод наименьших квадратов.
- Модифицированный метод равных площадей.
- Блочно-импульсная аппроксимация.
- Библиотека блоков SIMULINK [1, п.9].

Ответить на вопросы:

- 1. Что называется задачей аппроксимацией функций?
- 2. Что называется аппроксимирующим полиномиальным спектром?
- 3. В чем заключается метод наименьших квадратов? Что он позволяет находить?
- 4. В чем заключается модифицированный метод равных площадей? Что он позволяет находить?
- 5. В чем состоит блочно-импульсная аппроксимация? Какие функции выбираются в качестве базисных?
- 6. Каково назначение и описание параметров блоков, используемых при выполнении лабораторной работы?
- 7. Как фрагмент модели превратить в подсистему? Для чего это делается?

Аппроксимация непрерывных и дискретных сигналов

При решении многих прикладных задач используются методы приближения довольно сложных для исследования функций более простыми, хорошо изученными функциями (например, многочленами). При этом исследуемая функция может быть задана как в аналитическом, так и дискретном виде (в виде экспериментальной таблицы большой размерности). Процедура замены заданной функции другой, более простой, функцией называется *аппроксимацией*. На практике такие задачи возникают, например, при преобразовании аналогового сигнала в цифровой и, наоборот, из цифрового сигнала в аналоговый.

Сформулируем задачу аппроксимации. Пусть непрерывная (дискретная) функция  $x(t)$  задана на некотором интервале изменения аргумента  $t \in [0, T]$ . Требуется заменить эту функцию некоторой простой, но хорошо исследуемой функцией, сохранив поведение функции на указанном промежутке.

Для решения поставленной задачи выбирается некоторая система базисных функций  $S(t) = \{ s_k(t), k = 0, n \}$ , заданных на том же интервале изменения аргумента. При этом заданная функция представляется некоторым обобщенным многочленом в виде разложения по базисным функциям

$$
P_n(t) = \sum_{k=0}^n A_k s_k(t),
$$
\n(4.1)

где коэффициенты  $A_k$  подлежат определению, при этом систему коэффициентов  $A_k$   $k = \overline{0,n}$  обычно называют *аппроксимирующим* 

полиномиальным спектром (АПС) сигнала  $x(t)$ .

Решение задачи можно представить в виде структурной схемы модели верхнего уровня в виде последовательности двух блоков (рис. 4.1). Входными сигналами первого блока являются заданная функция  $x(t)$  и выбранная система базисных функций  $S(t)$ . Аппроксимирующий спектр  $A_k$ ,  $k = \overline{0,n}$ , являющийся выходом из первого блока, подается на вход второго блока для построения аппроксимирующей функции  $P_n(t)$ .

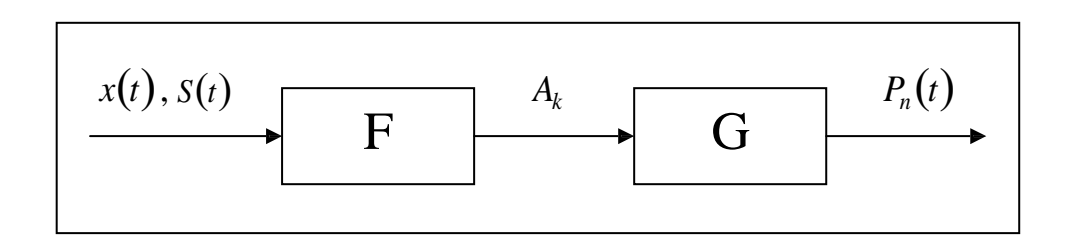

Рис. 4.1 Структурная схема аппроксимации функций

Для нахождения аппроксимирующего спектра  $A_k$   $k = \overline{0, n}$ , а следовательно и самой функции  $P_n(t)$ , рассмотрим два метода: метод наименьших квадратов и модифицированный метод равных площадей. В частности, для анализа дискретных динамических систем удобнее использовать метод равных площадей.
#### Метод наименьших квадратов

определения аппроксимирующего спектра Залача методом наименьших квадратов формулируется следующим образом: определить систему коэффициентов  $A_k$   $k = \overline{0,n}$ , которая минимизирует квадратичное отклонение заданной функции от аппроксимирующего многочлена

$$
\frac{1}{T}\int_{0}^{T}[P(t)-x(t)]^{2}dt \to \min \qquad \lim_{\text{MJIH}} \quad \frac{1}{T}\int_{0}^{T}\left[\sum_{k=0}^{n} A s(t)-x(t)\right]^{2}dt \to \min.
$$

Необходимые условия нахождения минимума данной функции можно получить, если частные производные функции по всем  $A_k$ приравнять к нулю, что приводит к следующей системе алгебраических уравнений

$$
\begin{cases}\nT\left\lceil \int_{0}^{T} \sum_{k=0}^{n} A_{k} s_{k}(t) - x(t) \right\rceil \cdot s_{0}(t) dt = 0, \\
\int_{0}^{T} \left\lceil \sum_{k=0}^{k=0} A_{k} s_{k}(t) - x(t) \right\rceil \cdot s_{1}(t) dt = 0, \\
T\left\lceil \int_{0}^{T} \sum_{k=0}^{n} A_{k} s_{k}(t) - x(t) \right\rceil \cdot s_{n}(t) dt = 0.\n\end{cases}
$$

Систему уравнений для определения вектора аппроксимирующего спектра  $A = \{A_k, k = 0, n\}$  можно записать в матричном виде

$$
W \cdot A = Q, \quad \text{with} \quad A = W^{-1} \cdot Q, \tag{4.2}
$$

где элементы матриц W и вектора  $Q$  вычисляются следующим образом:

$$
w_{ij} = \int_0^T s_{i-1}(t)s_{j-1}(t)dt, \qquad q_i = \int_0^T s_{i-1}(t)x(t)dt, \qquad i = \overline{1, n+1}, \quad j = \overline{1, n+1}.
$$
 (4.3)

Сама же аппроксимирующая функция получается по формуле (4.1).

Модифицированный метод равных площадей

Метод равных площадей является более простым методом аппроксимации, основанный определении коэффициентов на аппроксимирующего многочлена (4.1), исходя из условия равенства нулю интегралов функций ошибки аппроксимации на некоторой системе интервалов изменения аргумента.

Суть модифицированного метода равных площадей заключается в следующем. Интервал изменения аргумента  $t$  разбивается на  $(n+1)$  часть Уравнение аппроксимирующей (систему подинтервалов). кривой подбирается чтобы ограничиваемые так, площади, заданной  $\mathbf{u}$ аппроксимирующей функциями, были равны между собой для каждого участка в отдельности. Это приводит к системе линейных алгебраических уравнений, решение которой определяет аппроксимирующий спектр.

Условия равенства указанных площадей (интегралов) для некоторой системы линейно-независимых подинтервалов имеет вид:

$$
\int\limits_{t_m}^{t_i}\left[\sum\limits_{k=0}^n A_k s_k(t)-x(t)\right]dt=0.
$$

вида  $\begin{bmatrix} iT \\ 0 \\ n+1 \end{bmatrix}$ , Например, при выборе системы подинтервалов  $i = \overline{1, n+1}$ , матрица W и вектор Q вычисляются по формулам:

$$
w_{ij} = \int_0^{iT} s_{j-1}(t)dt, \qquad q_i = \int_0^{iT} x(t)dt, \qquad (4.4)
$$
  

$$
i = \overline{1, n+1}, \quad j = \overline{1, n+1}.
$$

Вектор аппроксимирующего спектра  $A = \{A_k, k = 0, n\}$  определяется по формуле (4.2), сама же аппроксимирующая функция по формуле (4.1).

Блочно-импульсная аппроксимация

Одной из наиболее распространенных и удобных для применения в задачах обработки и моделирования сигналов динамических систем оказывается базисная система блочно-импульсных функций.

Пусть отрезок [0, T] разбит на *m* равных частей длиной  $h = \frac{T}{\cdot}$ . На решетке аргумента *ih*,  $i = \overline{1, m}$  задается система базисных функций

$$
v_i(t) = \sigma(t - (i-1)h) - \sigma(t - ih). \tag{4.5}
$$

Здесь *i* =1,*m* ; *vi*(*t*) – прямоугольные блочно-импульсные функции; (*t*) – функция единичного скачка:

$$
\boldsymbol{\sigma}(t) = \begin{cases} 0, & \text{ecnu} \quad t < 0, \\ 1, & \text{ecnu} \quad t \ge 0. \end{cases} \tag{4.6}
$$

Аппроксимация сигнала по системе блочно-импульсных функций определяется по формулам (4.3) – (4.2) как

$$
P_0(t) = \sum_{i=1}^{m} X_0(i) v_i(t), \quad \text{rge} \quad \frac{X_0(i)}{h} = \int_{h}^{i} \int_{(i-1)h}^{ih} x(t) dt.
$$
 (4.7)

Если к блочно-импульсным базисным функциям добавить кусочнолинейные базисные функции:

$$
w(t) = \left(\frac{2t}{h} + 1 - 2t\right) y(t),\tag{4.8}
$$

то аппроксимация сигнала по системе локально-импульсных базисных функций первого порядка существенно улучшится, и будет определяться:

$$
P_1(t) = \sum_{i=1}^{m} (X_0(i)\nu_i(t) + X_1(i)\nu_i(t)).
$$
\n(4.9)

Структурная схема модели верхнего уровня при аппроксимации функций с помощью блочно-импульсных базисных функций приведена на рис. 4.2.

$$
\begin{array}{|c|c|c|c|}\n\hline\nx(t), v(t), w(t) & F & X_0, X_1 & P_0(t), P_1(t) \\
\hline\n\end{array}
$$

Рис. 4.2 Структурная схема блочно-импульсной аппроксимации

### ПРАКТИЧЕСКАЯ ПОДГОТОВКА К ВЫПОЛНЕНИЮ РАБОТЫ

#### Задание 4.1

Метолом наименьших квадратов аппроксимировать сигнал  $x(t) = \cos \pi t^2$  на интервале [0,1]. В качестве базисных функций взять степенные функции до 4-го порядка включительно.

Выполнение поставленной задачи разобьем на несколько этапов.

- 1. Стенерируем непрерывный сигнал  $x(t) = \cos \pi t^2$  на интервале [0,1].
- 2. Стенерируем систему степенных функций  $S(t) = \{ s_k(t) = t^k, k = 0, 4 \}.$
- 3. Определим вектор аппроксимирующего спектра  $A = \{A_k, k = 0, n\}$  по формулам (4.3), (4.2).
- 4. Сгенерируем аппроксимирующий многочлен  $P_n(t) = \sum_{k=0}^{n} A_k s_k(t)$ .

Первый этап. Модель получения непрерывного сигнала  $x(t) = \cos \pi t^2$ на интервале [0,1] формируется известным по лабораторной работе №1 способом, результат представлен на рис. 4.3.

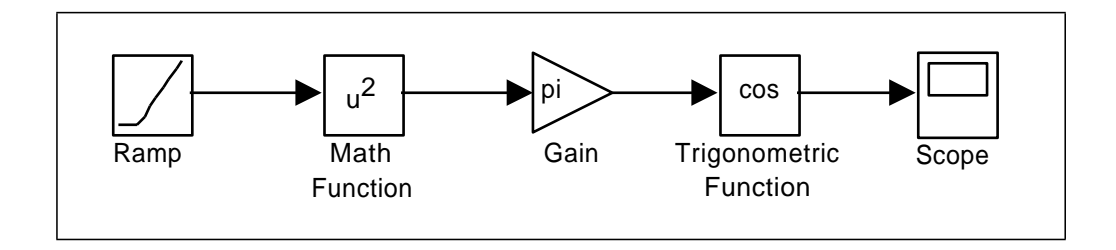

Рис. 4.3 Фрагмент модели построения сигнала  $x(t) = \cos \pi t^2$ 

Однако, для того чтобы итоговая модель не была слишком громоздкой, отдельные этапы построения модели будем оформлять в виде подсистем, из которых и будет окончательно состоять модель.

Построенный фрагмент модели оформим как подсистему, для этого выделим все блоки, генерирующие сигнал  $x(t) = \cos \pi t^2$ , кроме блока Scope, и выполним команду Create Subsystem из меню Edit окна модели. Выделенный фрагмент будет помещен в подсистему, а вместо него в основном окне модели появится блок Subsystem.

Двойной щелчок по блоку Subsystem откроет дополнительное окно подсистемы, в котором отобразится спрятанный фрагмент, при этом выход подсистемы будет снабжен соответствующим выходным портом out1, который можно переименовать в x(t).

Результат преобразований показан на рис. 4.4.

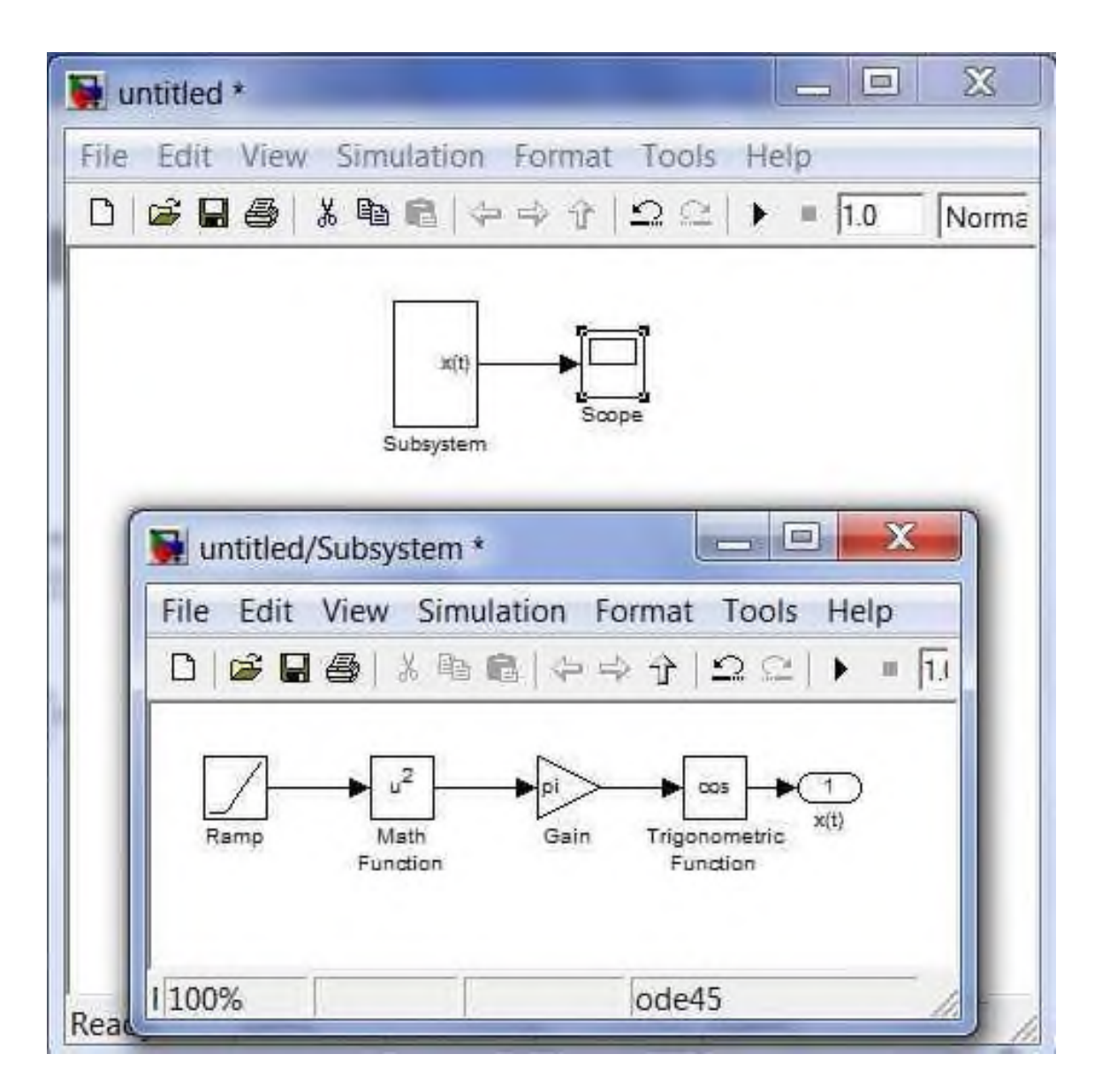

Рис. 4.4 Результат преобразования фрагмента системы в подсистему

Второй этап. Аналогичным образом поступим при построении системы базисных степенных функций  $S(t) = \left\{ s_k(t) = t^k, k = 0, 4 \right\}$ . Сначала в основном окне построим структурную схему вычисления функций  $\{1, t, t^2, t^3, t^4\}$  и преобразуем их в вектор при помощи блока Mux (рис. 4.5), затем выделим соответствующий фрагмент схемы и преобразуем его в подсистему описанным выше способом.

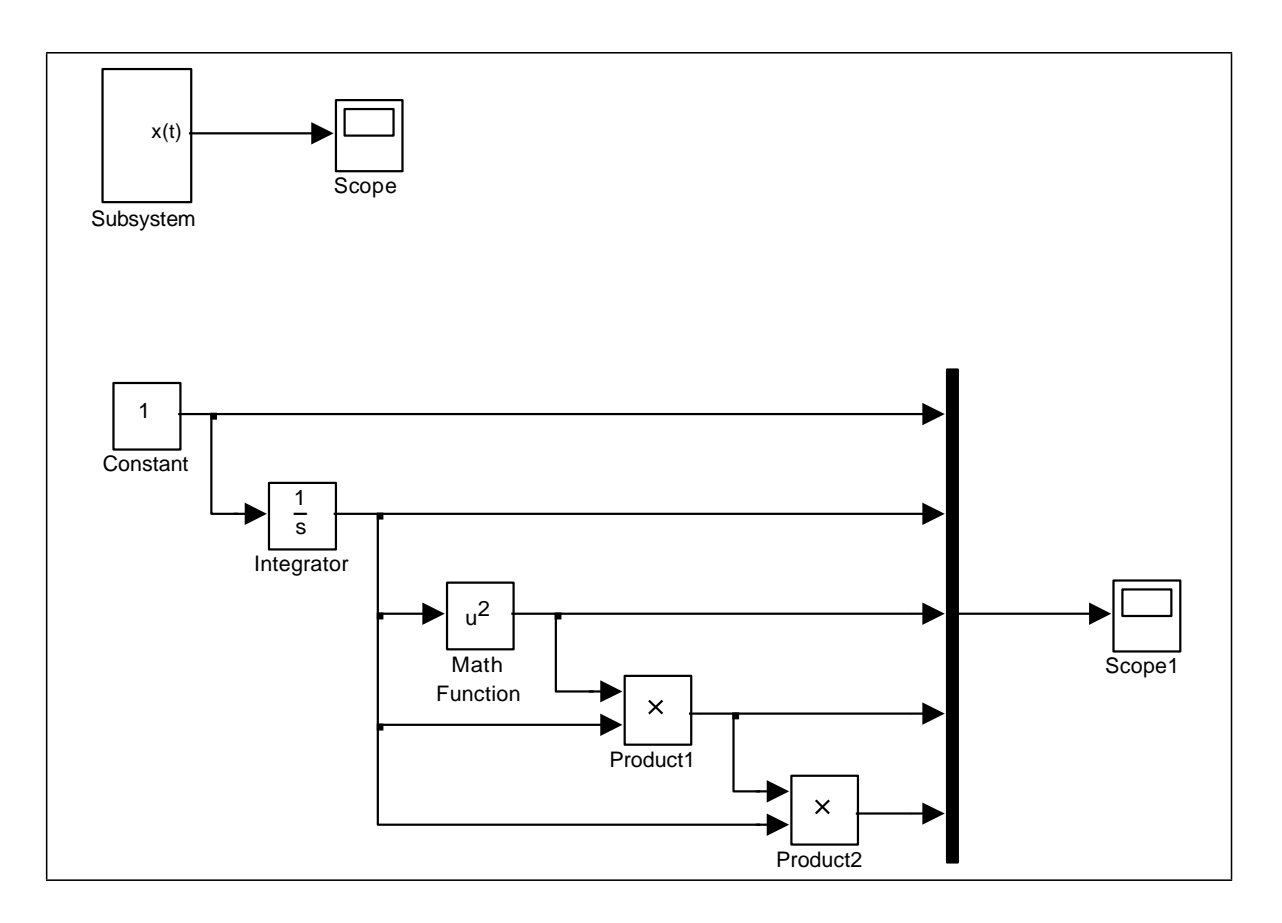

Рис. 4.5 Построение системы базисных функций

Модель в основном окне примет вид, показанный на рис. 4.6.

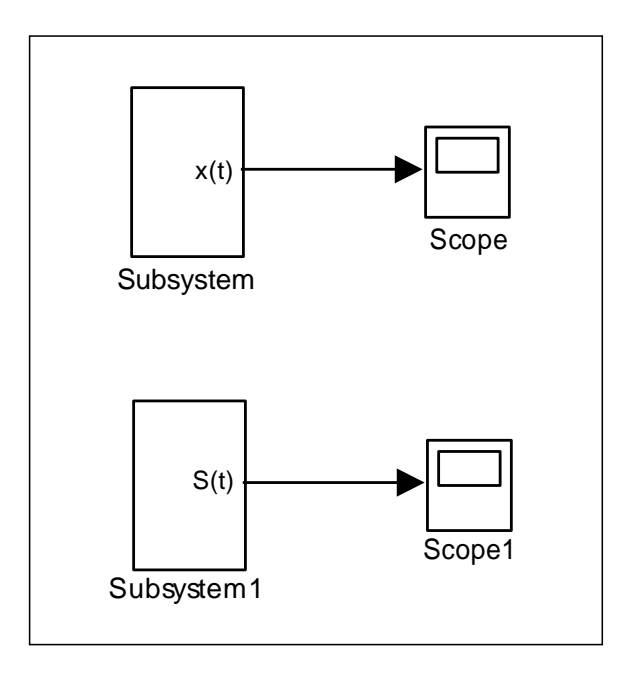

Рис. 4.6 Фрагмент модели, состоящий из подсистем

Третий этап. Определим вектор аппроксимирующего спектра  $A = \{A_k, k = 0, n\}$  по формулам (4.3), (4.2). Вычисления коэффициентов можно сформировать при помощи схемы, показанной на рис. 4.7.

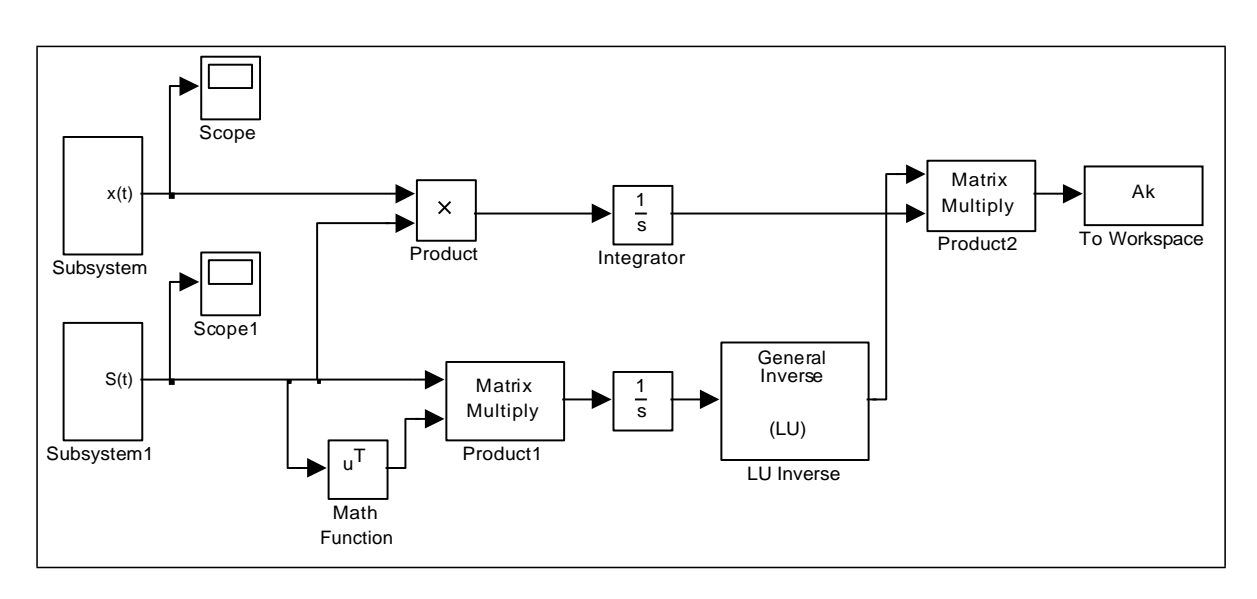

Рис. 4.7 Структурная схема определения коэффициентов аппроксимирующего многочлена

Здесь элементы *q<sup>i</sup>* вектора *Q* получаются при умножении компонент вектора *S*(*t*) на сигнал *x*(*t*) с последующим интегрированием. Элементы *wij* матрицы *W* получаются при умножении вектора-строки *S T* (*t*) на вектор-столбец *S*(*t*) с последующим интегрированием. Для получения обратной матрицы  $W^{-1}$  используется блок LU Inverse. Аппроксимирующий спектр *A<sup>k</sup> k* = 0,*n* получается, в соответствие с

формулой (4.2), умножением матриц  $W^{-1}$  и  $Q$ . Описанные вычисления преобразуем в подсистему, изображенную на рис. 4.8.

,

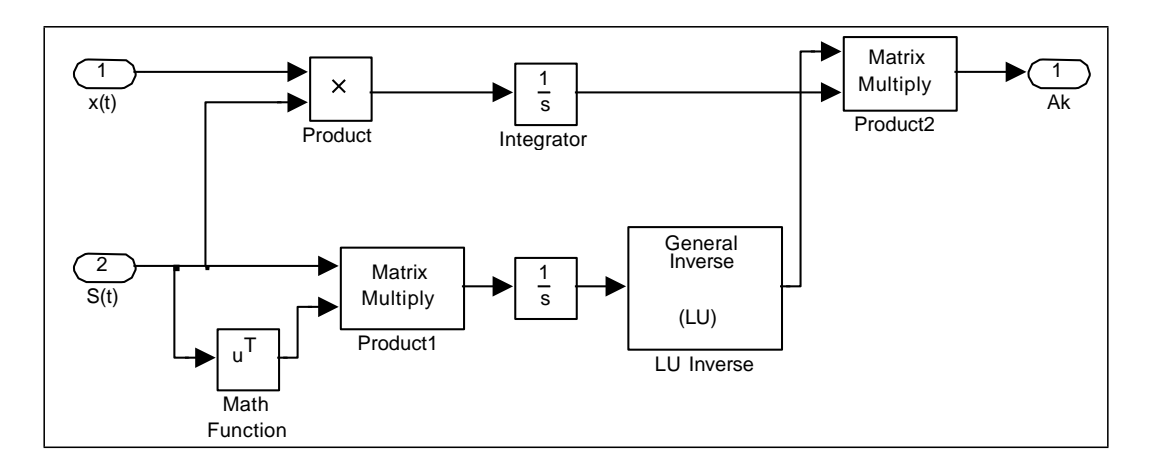

Рис. 4.8 Подсистема определения коэффициентов спектра

Модель в основном окне примет вид, показанный на рис. 4.9.

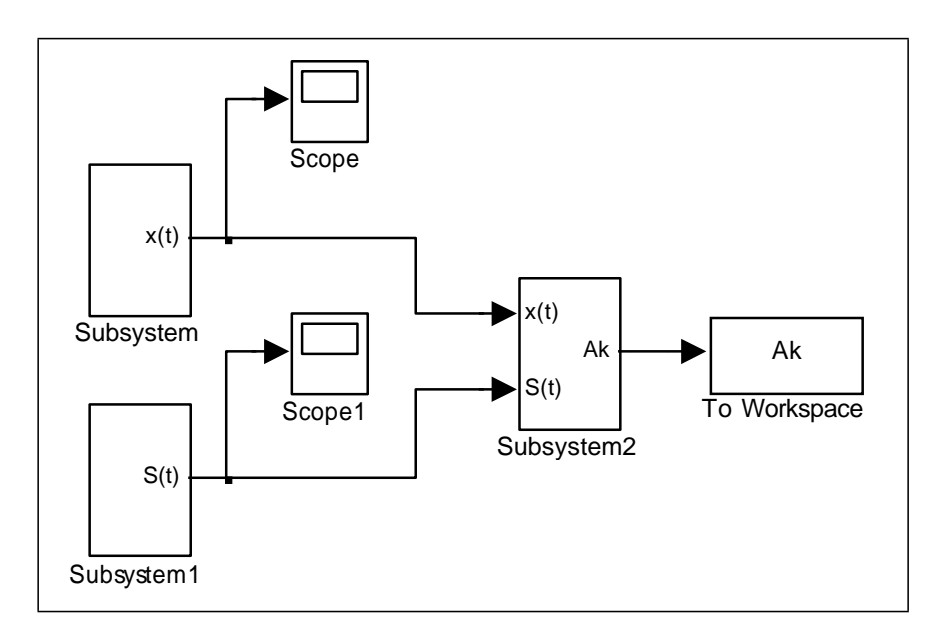

Рис. 4.9 Основная модель с тремя подсистемами

Осталось доработать блок To Workspace, используемый для записи результатов в рабочую область программы Matlab. На промежутке [0,1] аппроксимирующий спектр  $A_k$   $k=0,4$  генерируется в каждый момент ,

времени  $t \in [0,1]$  с некоторым варьируемым шагом. Для этого работой блока To Workspace необходимо управлять с помощью блока Step, генерирующего ступенчатый сигнал.

Преобразуем блок To Workspace в подсистему (рис. 4.10), в которую добавим блок Enable, при помощи которого можно управлять записью результатов в рабочую область. А самому блоку To Workspace зададим свойству Save format значение Structure With Time.

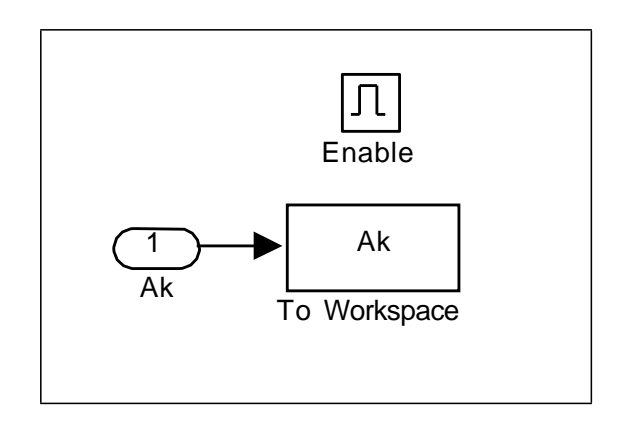

Рис. 4.10 Подсистема сохранения результатов расчета аппроксимирующего спектра в рабочую область

Окончательный вид основной модели с результатами моделирования на последнем шаге показан на рис. 4.11.

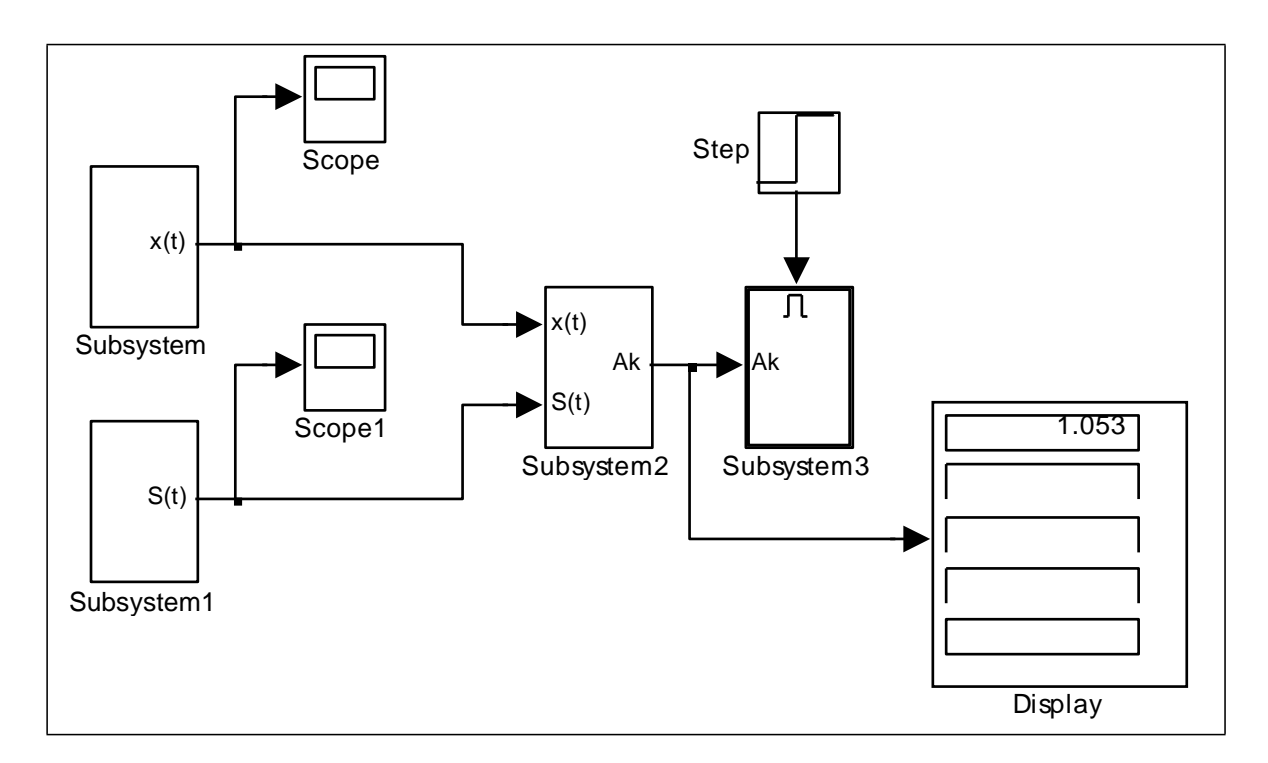

### Рис. 4.11 Окончательный вид модели расчета коэффициентов по методу наименьших квадратов

Четвертый этап. После расчета коэффициентов аппроксимирующего спектра искомый аппроксимирующий сигнал восстанавливается по схеме, приведенной на рис. 4.12.

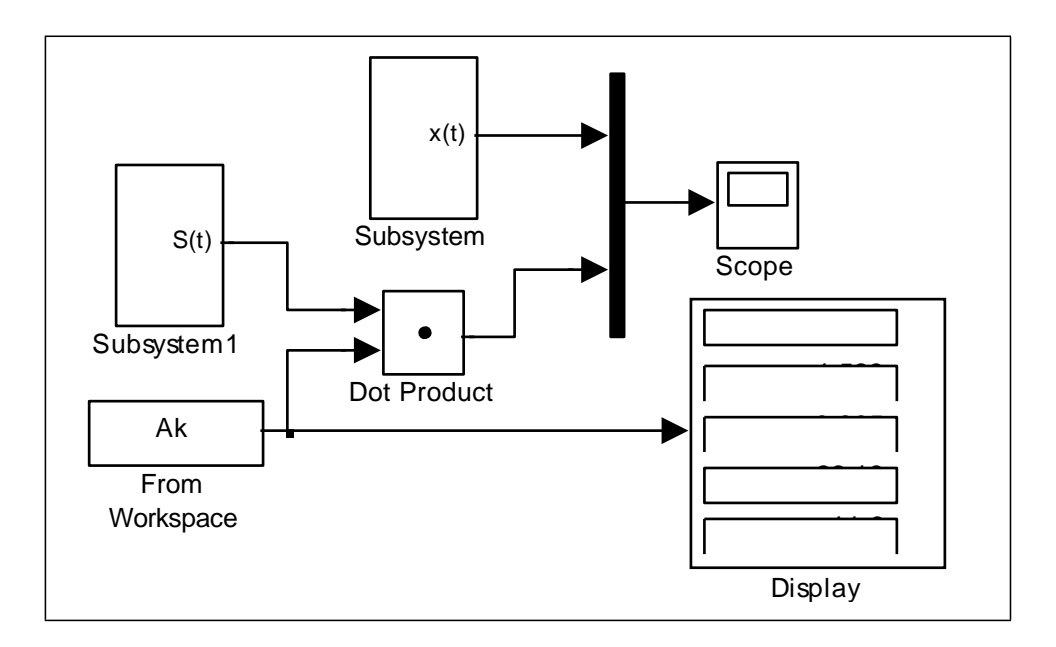

Рис. 4.12 Восстановление сигнала по найденному спектру

Результаты работы модели выводятся на экран виртуального осциллографа, при этом на рис. 4.13 слева показан исходный сигнал, а справа изображены исходный и наложившийся на него аппроксимирующий сигнал.

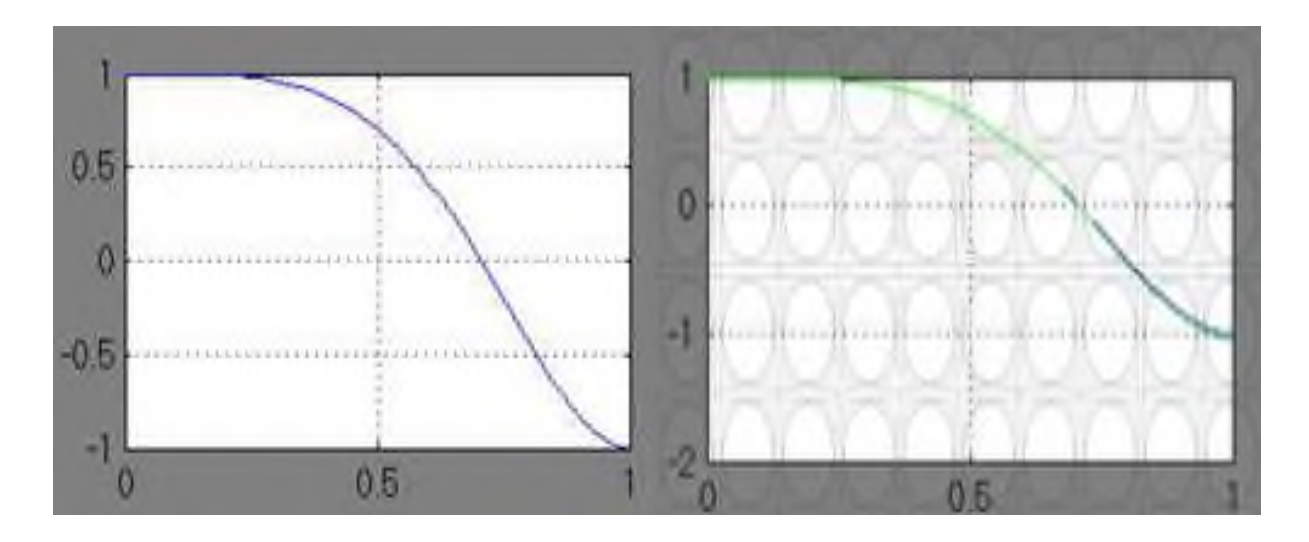

Рис. 4.13 Исходный сигнал *x*(*t*)=cos*t* 2 и его аппроксимация по методу наименьших квадратов

Варианты для выполнения Задания 4.1

Методом наименьших квадратов на интервале [0,1] аппроксимировать сигнал из лабораторной работы №1 в соответствие со своим вариантом. В качестве базисных функций взять степенные функции вида  $S(t) = \left\{ s_k(t) = t^k, k = 0, 4 \right\}$ , то есть систему  $\left\{ 1, t, t^2, t^3, t^4 \right\}$ .

Задание 4.2

Модифицированным методом равных площадей аппроксимировать тот же сигнал *x*(*t*)=cos*t* 2 на интервале [0,1]. В качестве базисных функций взять те же степенные функции до 4-го порядка включительно.

Модель аппроксимации сигнала модифицированным методом равных площадей можно строить в соответствие с теми же этапами, что и модель в задании 4.1, а окончательную модель оформить как совокупность выполняемых подсистем.

Для упрощения построений можно воспользоваться результатами выполнения задания 4.1 и лишь преобразовать необходимые подсистемы.

Эти преобразования связаны с тем, что в соответствии с методом равных площадей интервал изменения аргумента разбивается, например, на пять подинтервалов [0; 0,2], [0,2; 0,4], [0,4; 0,6], [0,6; 0,8], [0,8; 1,0] и на каждом из них строится система коэффициентов аппроксимирующего спектра по формулам (4.4), (4.2).

сигнала  $x(t) = \cos \pi t^2$ Первый этап. Подсистема построения на интервале [0,1] может быть взята из задания 4.1 (рис. 4.4).

базисных Второй этап. Подсистема построения функций  $\{1, t, t^2, t^3, t^4\}$  соответствует заданию 4.1 (рис. 4.14).

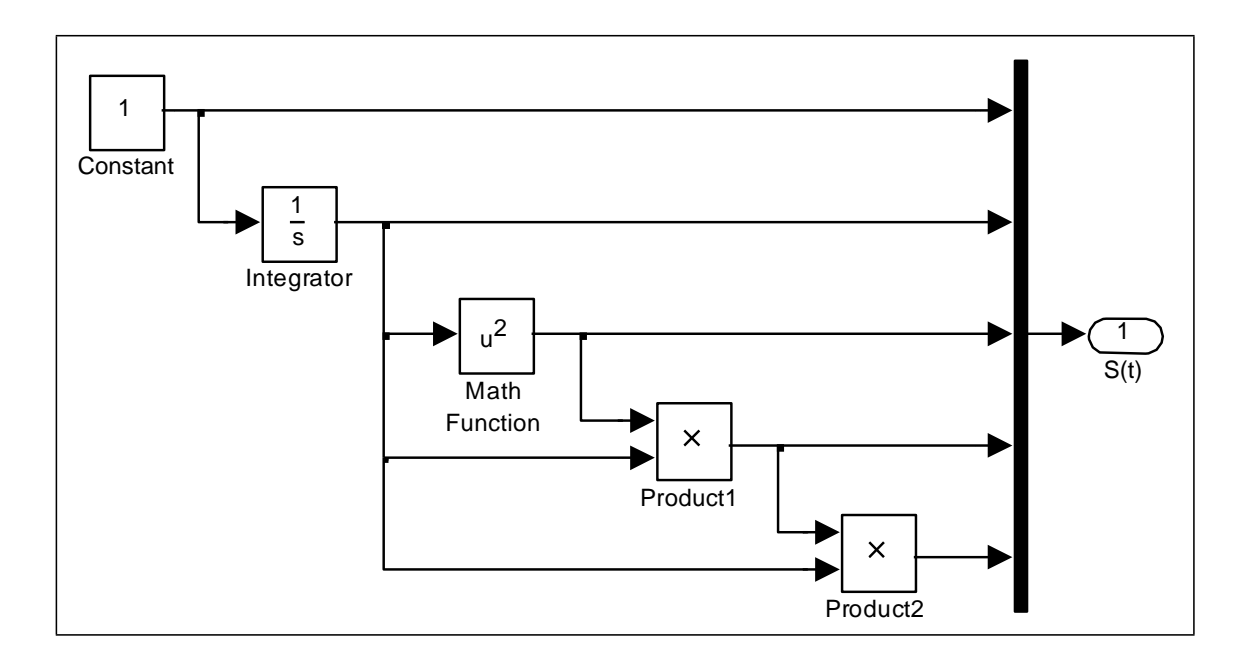

Рис. 4.14 Подсистема построения базисных функций

Третий этап.  $\mathbf{A}$ **BOT** подсистема построения вектора аппроксимирующего спектра Subsystem2 будет подвергнута значительным изменениям.

Исходя из формул (4.4), можно заметить, что как при расчете вектора  $Q$ , так и при расчете векторов-столбцов матрицы W общим является интегрирование функции на одних и тех же интервалах. Таким образом, для получения вектора О необходимо проинтегрировать на заданной системе подинтервалов сигнал  $x(t)$ , а для получения столбцов матрицы W необходимо проинтегрировать базисные функции на той же системе подинтервалов. Это позволяет для выполнения указанных операций использовать одну и ту же подсистему, структурная схема которой представлена на рис. 4.15.

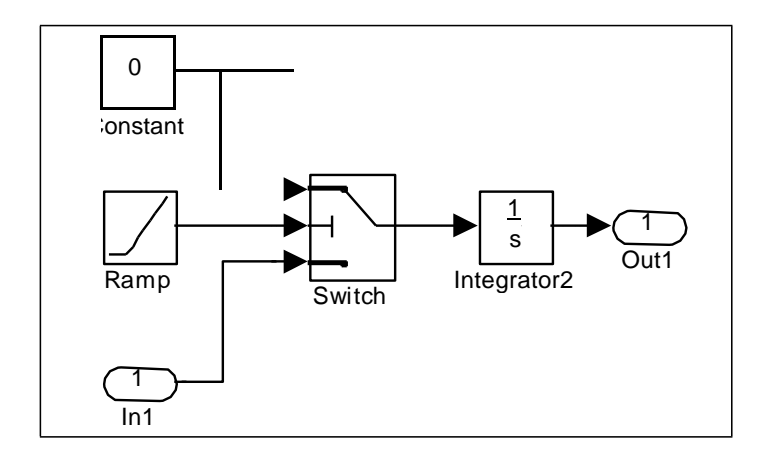

Рис. 4.15 Блок интегрирования функции на системе подинтервалов

На вход этого блока поступает сигнал – интегрируемая функция. Два других сигнала - нулевой и генератор линейно возрастающей функции времени *t* являются вспомогательными. Пока время *t* находится в пределах заданного подинтервала, переключатель Switch подает на интегратор сигнал  $x(t)$ . Но как только время выходит за пределы подинтервала, сигнал переключается на нулевой и больше не влияет на значение интеграла.

Так как MatLab ориентирован в основном на обработку массивов данных, то имеет смысл задавать в параметрах блоку Switch не один подинтервал, а вектор, состоящий из всех пяти подинтервалов, тогда на выходе также получим вектор значений интеграла. Определение системы подинтервалов с помощью параметров блока Switch показано на рис. 4.16.

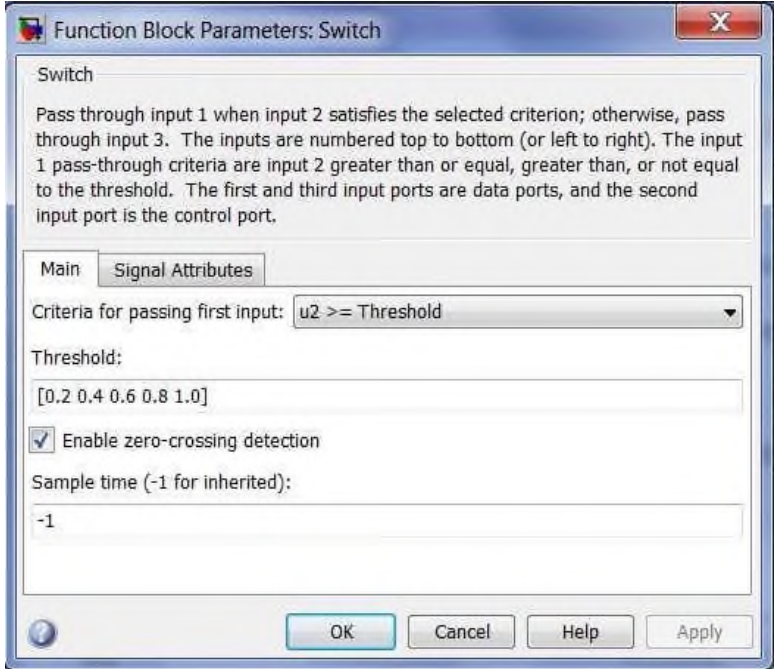

Рис. 4.16 Окно настройки параметров блока Switch

Теперь рассмотрим структурную схему блока Subsystem2, представленную на рис. 4.17.

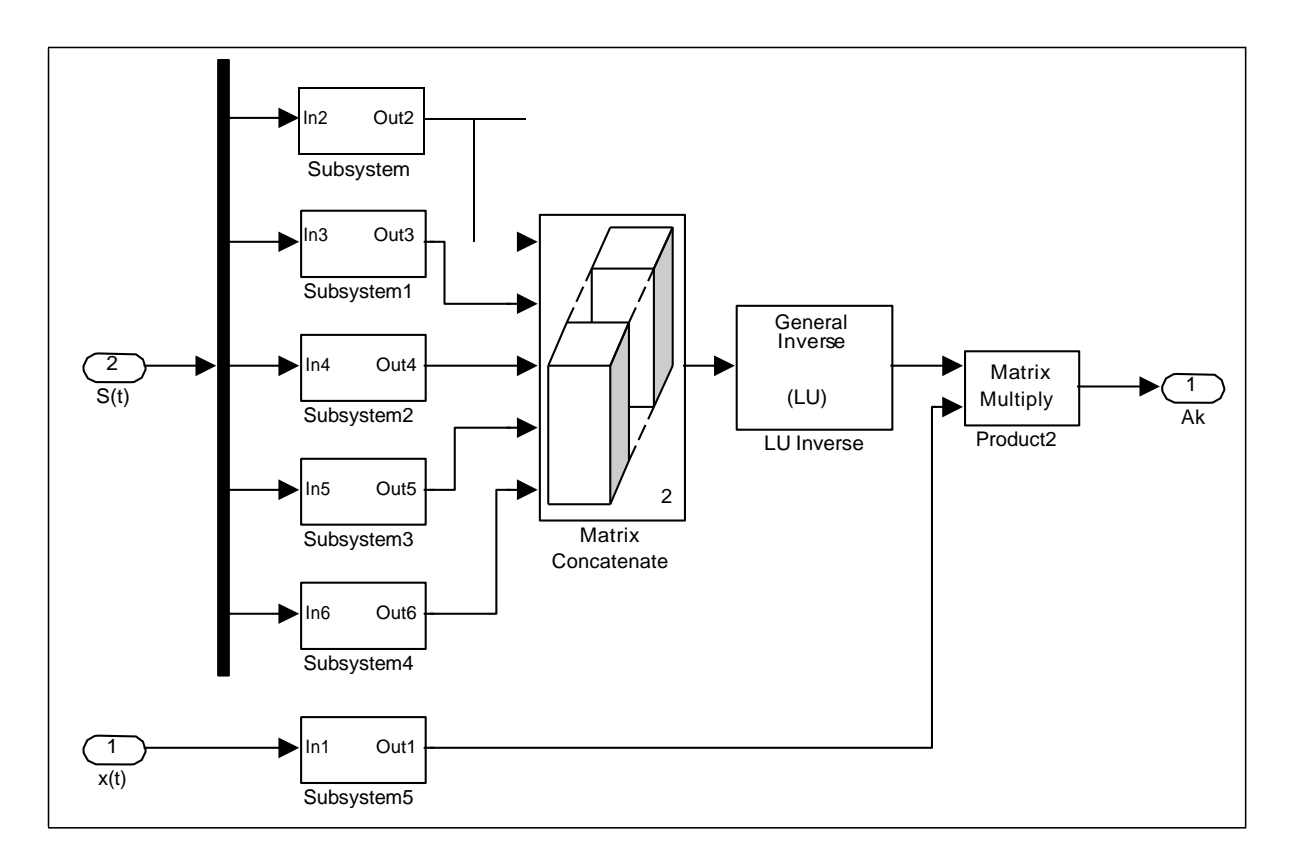

Рис. 4.17 Подсистема построения аппроксимирующего спектра

На вход блока подается сигнал *x*(*t*) и система базисных функций *S*(*t*). Подсистема Subsystem5 интегрирует сигнал и подает на выход вектор *Q* , а подсистемы Subsystem – Subsystem4 интегрируют векторы-столбцы матрицы *W* .

Блок Matrix Concatenate объединяет столбцы в матрицу. Далее размещены блоки расчета обратной матрицы и умножения матриц. На выходе получаем сигнал аппроксимирующего спектра, который появляется на экране дисплея модели верхнего уровня (рис. 4.18).

Четвертый этап. Рассмотрим задачу построения сигнала по заданному спектру в системе базисных функций. Для наглядности используем спектр, полученный выше, на основе его построим аппроксимацию и сравним ее с реальным сигналом.

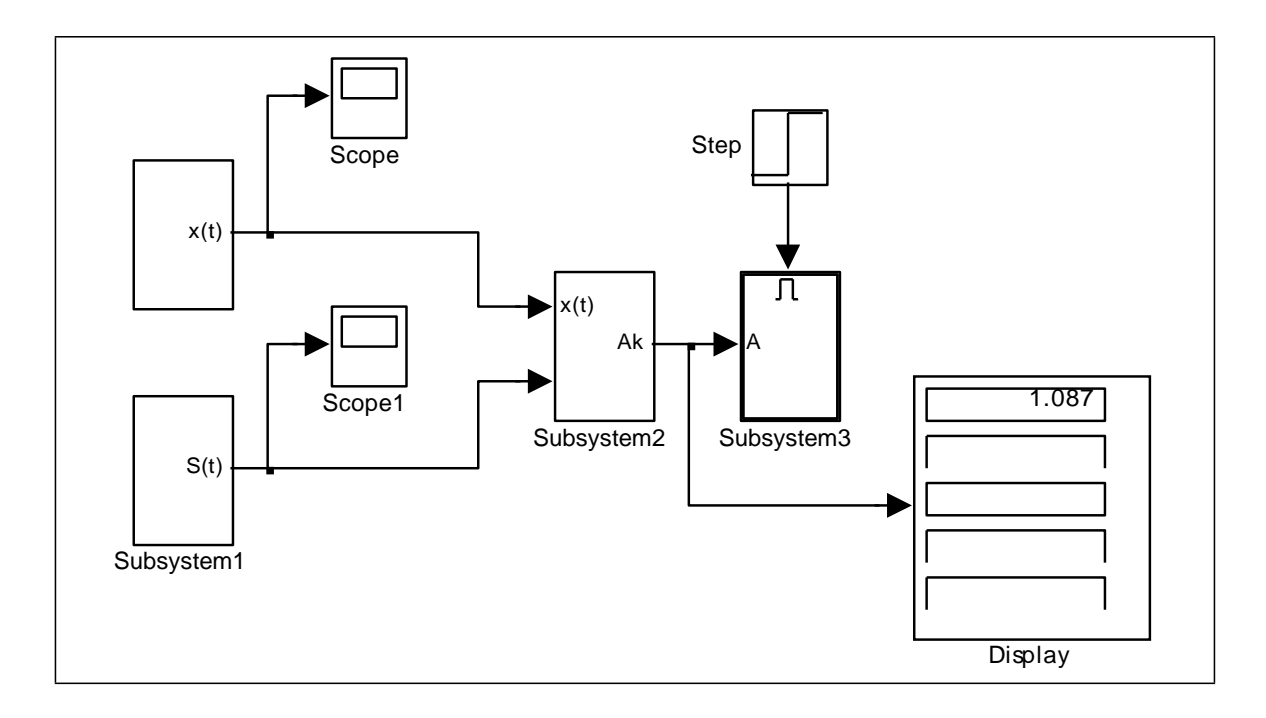

Рис. 4.18 Модель построения аппроксимирующего спектра с результатами

Структурная схема получения сигнала, как и в задании 4.1, будет иметь вид, показанный на рис. 4.19. Блоки *x*(*t*) и *S*(*t*) были описаны ранее. Блок From Workspace извлекает из рабочей области спектр сигнала. Базисные функции умножаются на соответствующие коэффициенты спектра, суммируются и выводятся на виртуальный осциллограф. На этот же осциллограф подается первоначальный сигнал. Графики сигнала и его аппроксимации, представленные на рис. 4.20, практически совпадают.

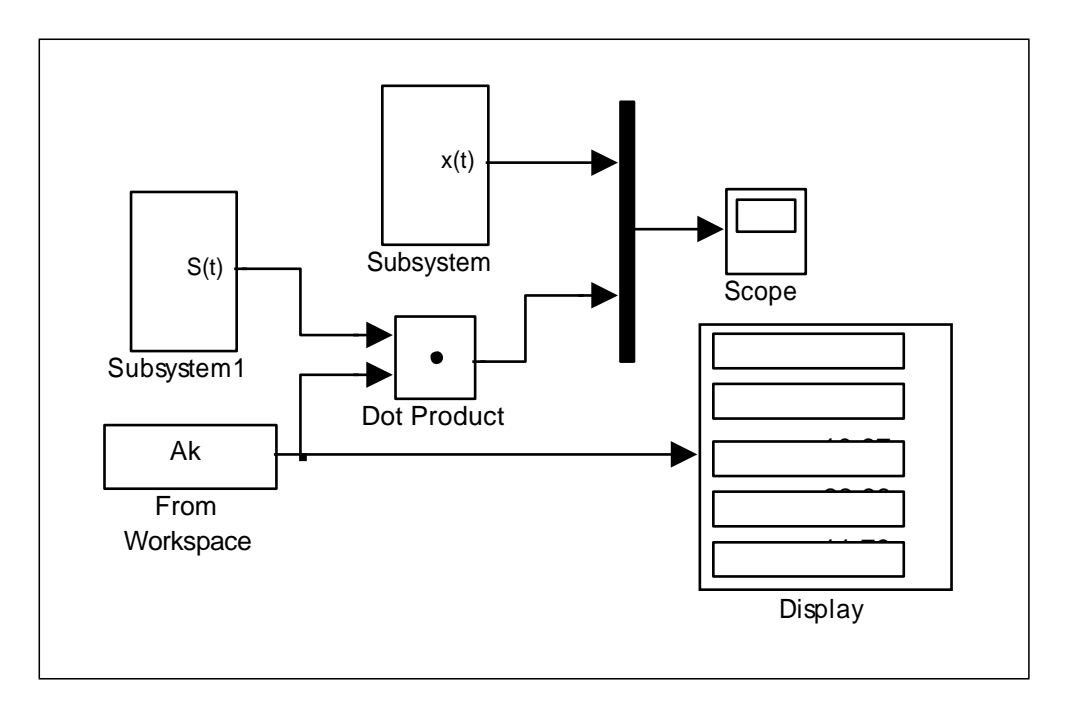

Рис. 4.19 Структурная схема получения аппроксимирующего сигнала

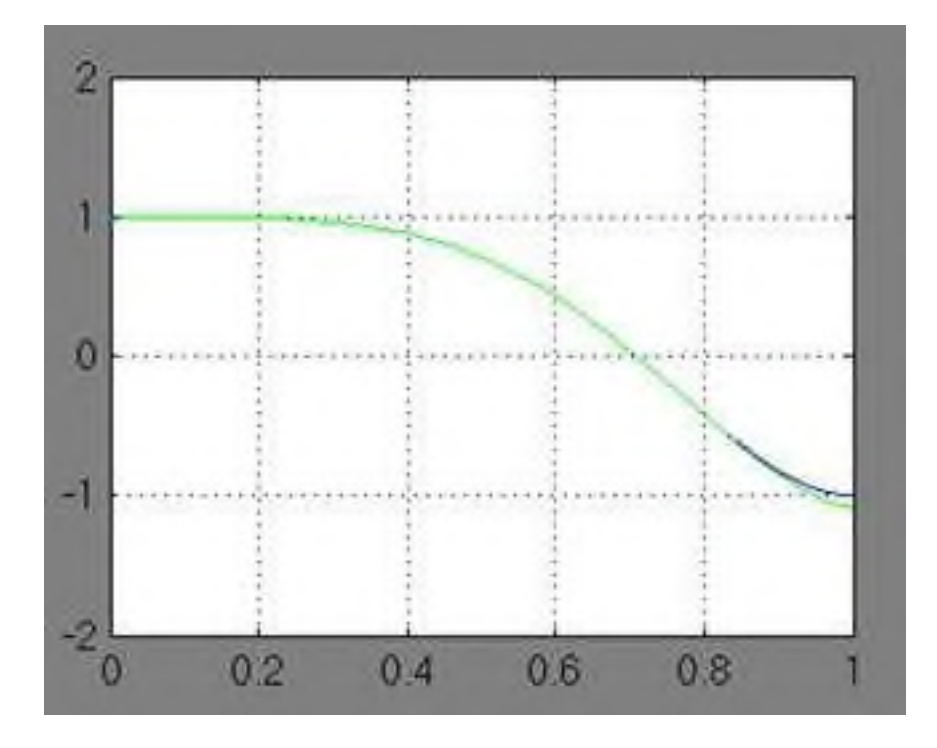

Рис. 4.20 График заданного сигнала и его аппроксимация

Рассмотренные модели применяются для решения большого количества задач, связанных с цифровой обработкой сигналов, в том числе с обработкой звуковых сигналов и изображений.

Варианты для выполнения Задания 4.2

Модифицированным методом равных площадей на интервале [0,1] аппроксимировать сигнал из лабораторной работы №1 в соответствие со своим вариантом. В качестве базисных функций взять степенные функции вида  $S(t) = \left\{ s_k(t) = t^k, k = 0, 4 \right\}$ , то есть систему  $\left\{ 1, t, t^2, t^3, t^4 \right\}$ . Систему подинтервалов оставить как в примере.

#### Задание 4.3

Методом аппроксимации блочно-импульсными функциями нулевого порядка и локально-импульсными функциями первого порядка выполнить аппроксимацию сигнала  $x(t)$ =cos2 $\pi t^2$  на интервале [0,1],  $m$  =10.

Сгенерируем блочно-импульсные базисные функции нулевого порядка в соответствии с формулами (4.5), (4.6). Отрезок [0,1] разобьем на *m* =10 частей длиной *h* = 0.1 и для каждого *i* =1,*m* вычислим  $v_i(t) = \sigma(t-(i-1)h) - \sigma(t-ih)$ . Для этого оформим функцию единичного

скачка  $\sigma(t-(i-1)h)$  $\neq$ 0, если  $t<(i-1)h$ ,  $\mu \sigma t-\dot{\mu}$   $\stackrel{[0,0]}{=}$  если  $t<$ ih,  $\begin{cases} 1, & e \in \mathbb{R} \ 0.1, & \text{if } t \geq (i-1)h. \end{cases}$  $\begin{cases} 1, & e \in \mathbb{R} \mathbb{Z} \end{cases}$  t  $\geq ih$ .

Для проверки условия на каждом частичном промежутке оформим блок Constant, содержащий значения  $(i-1)h$  при  $i=\overline{1,m}$ , то есть постоянную  $C = [0.0 \t0.1 \t0.2 \t0.3 \t0.4 \t0.5 \t0.6 \t0.7 \t0.8 \t0.9]$  зададим в виде вектора с соответствующими компонентами или, что то же самое  $C = [0.0:0.1:0.9]$  (рис. 4.21), а блок Constant1, содержащий значения *ih* при  $i = \overline{1,m}$ , зададим в виде диапазона значений  $C = [0.1:0.1:1.0]$ .

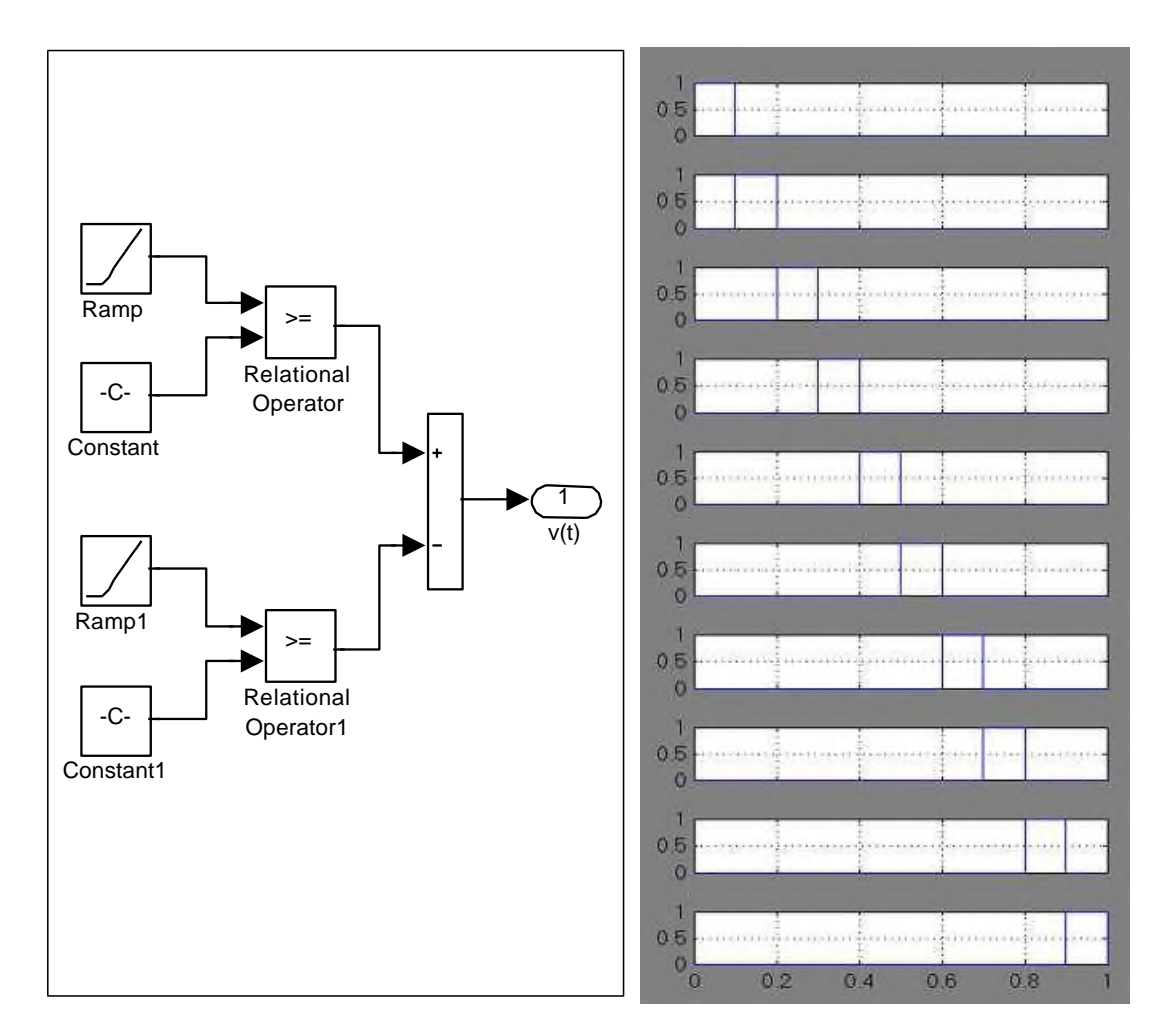

#### Рис. 4.21 Структурная схема, генерирующая блочно-импульсные функции нулевого порядка и графики блочно-импульсных функций

Рядом со схемой на рис. 4.21 показан вид блочно-импульсных функций нулевого порядка, образующих базис, при этом каждая из функций имеет столбик единичной высоты на соответствующем частичном промежутке.

В соответствии с формулами (4.8) построим систему локальноимпульсных базисных функций первого порядка. При этом в блоке Constant1 (рис. 4.22) задаются значения  $i = \overline{1,m}$  в виде вектора  $C = [1 \ 2 \ 3 \ 4 \ 5 \ 6 \ 7 \ 8 \ 9 \ 10]$  или, что то же самое  $C = [1:10]$ .

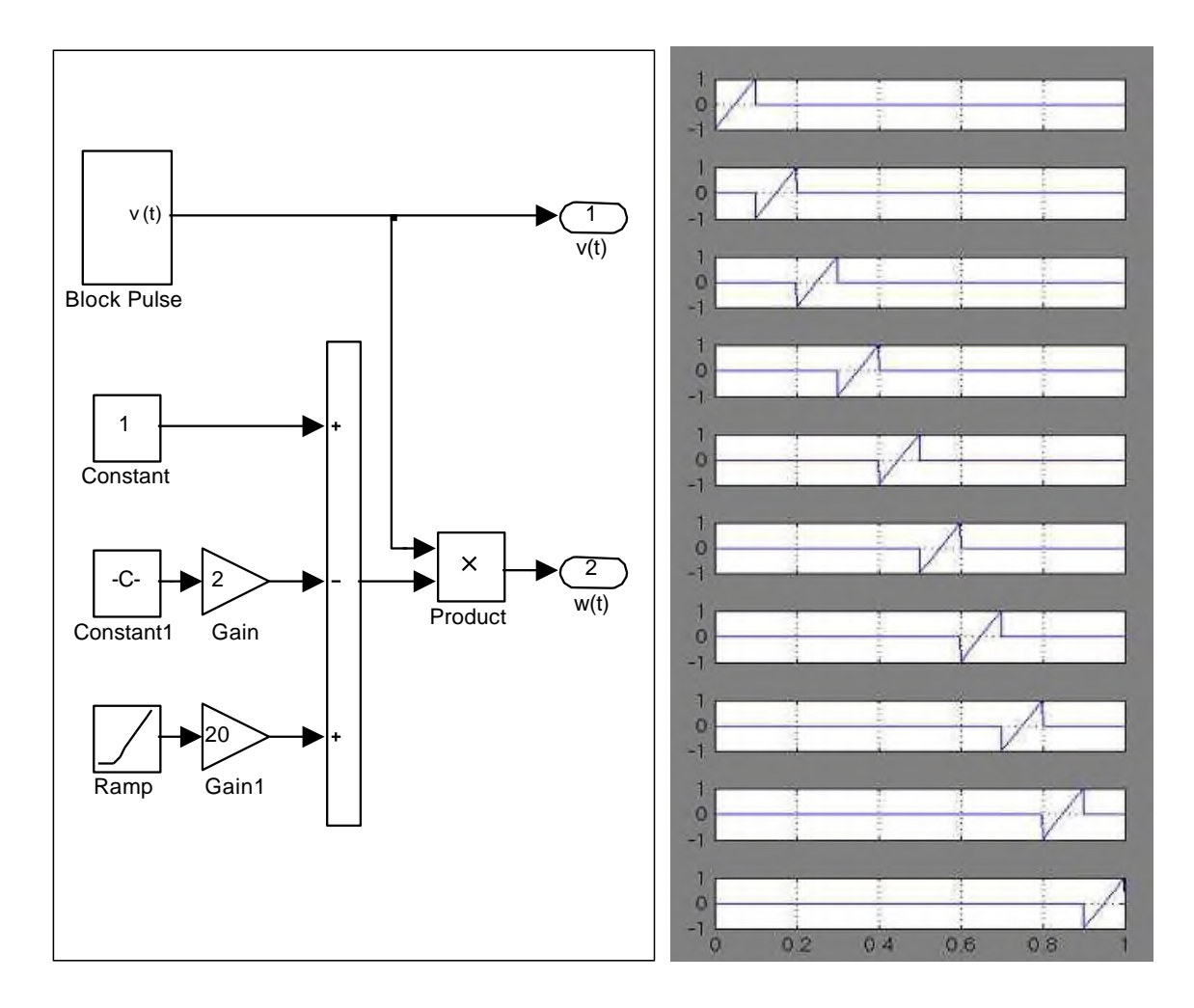

Рис. 4.22 Структурная схема, генерирующая локально-импульсные функции первого порядка и графики кусочно-линейных функций

Структурная схема анализа сигнала рассматриваемым методом представлена на рис. 4.23. Назначение блоков следующее:

- − *BF* генерирует систему базисных функций;
- − *X*(*t*) генерирует анализируемый сигнал;
- − *X*<sup>0</sup> , *X*<sup>1</sup> рассчитывают элементы спектра по формулам метода наименьших квадратов;
- − *Step* определяет момент записи спектра в рабочую область.

Полученный спектр, кроме записи в рабочую область, можно выдать на дисплей.

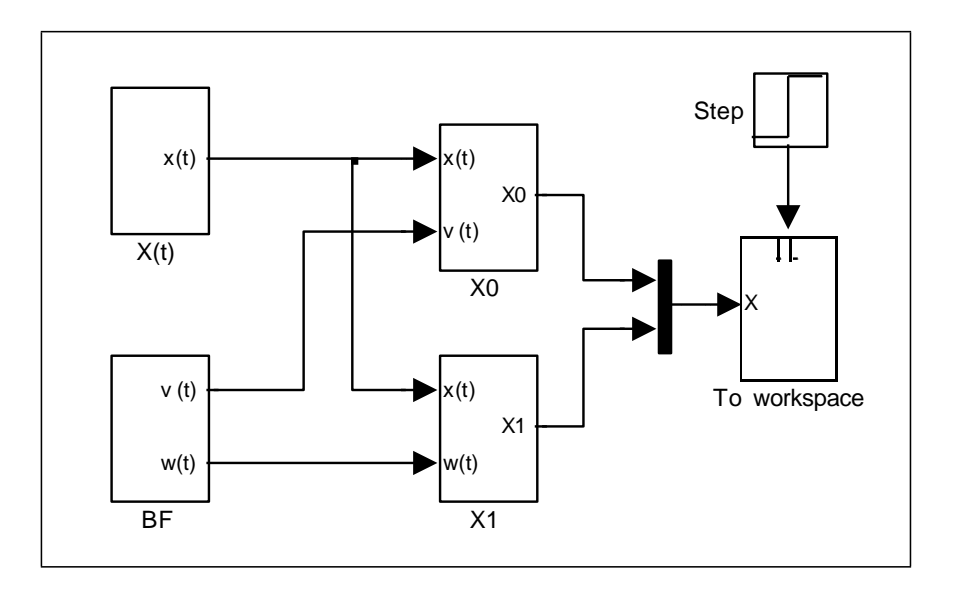

Рис. 4.23 Структурная схема анализа сигнала блочно-импульсным методом

Структурная схема, представленная на рис. 4.24, восстанавливает сигнал. На вход схемы подаются базисные функции и спектр анализируемого сигнала, на выход – аппроксимация сигнала по соответствующему методу и исходный сигнал.

На виртуальный осциллограф подаются исходный и восстановленный сигналы. Они представлены на рис. 4.25 для обоих методов соответственно. Из графиков видно, что даже при небольшом числе подинтервалов ( *m* ) получается довольно точная аппроксимация сигнала. Точность можно повышать, разбивая интервал определения сигнала на большее количество подинтервалов.

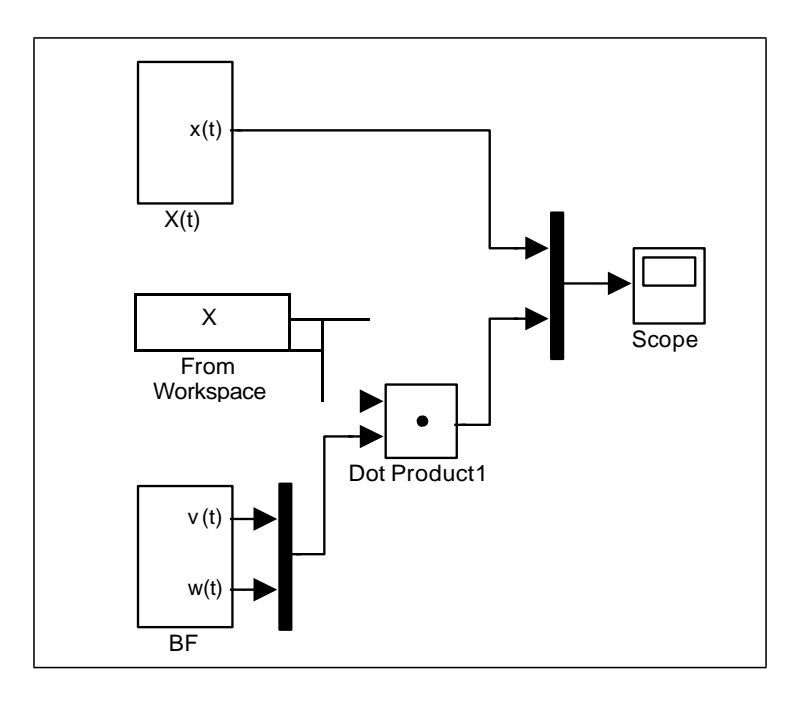

Рис. 4.24 Структурная схема синтеза сигнала

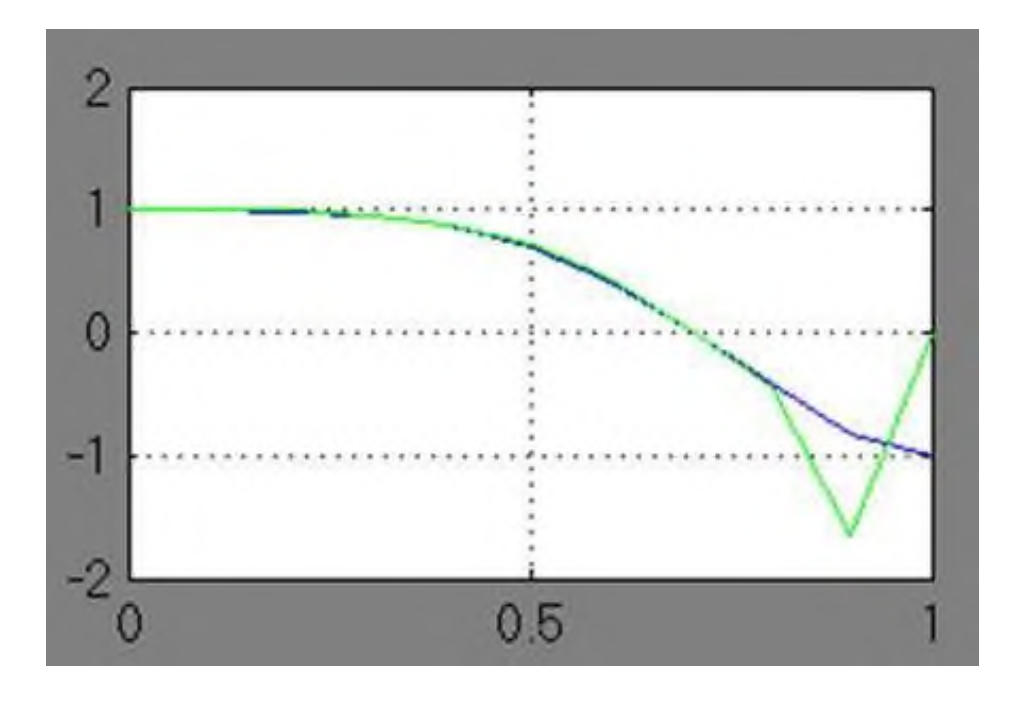

Рис. 4.25 Результаты аппроксимации сигнала

Варианты для выполнения Задания 4.3

Методом аппроксимации блочно-импульсными функциями нулевого и первого порядков выполнить аппроксимацию сигнала на интервале [0,1], *m* =10 из лабораторной работы №1 в соответствие со своим вариантом.

# Лабораторная работа №5 Вероятносное моделирование

#### ЦЕЛЬ РАБОТЫ

Изучить методы вероятностного моделирования с целью программной реализации алгоритмов формирования случайных величин с заданным законом распределения. Моделирование осуществляется в программных средах MATLAB:

- Построить модель простого случайного события, с заданной вероятностью.
- Построить модель простого случайного события, с заданной вероятностью сформировать с помощью генератора случайных чисел (ГСЧ) случайное событие на заданном интервале
- Построить модель с использованием генератора случайного числа, содержащую случайную величину, распределенную по нормальному закону распределения.

### ТЕОРЕТИЧЕСКАЯ ПОДГОТОВКА К ВЫПОЛНЕНИЮ РАБОТЫ

Перед выполнением лабораторной работы необходимо ознакомиться с темами:

- Вероятностное моделирование  $[1, \text{m.2}, 5, 7]$ .
- Метод статических испытаний  $[1, \text{m.2}, 5, 7]$ .
- Генераторы случайных чисел  $[1, \text{m.2}, 5, 7]$ .
- Моделирование случайных событий [1, п.2, 5, 7 ].
- Моделирование случайных величин [1, п.2, 5, 7].

Ответить на вопросы:

- 1. Способы генерации случайных чисел.
- 2. Моделирование случайных событий.
- 3. Моделирование простого события.
- 4. Моделирование полной группы несовместных событий.
- 5. Моделирование случайных величин.
- 6. Моделирование непрерывных случайных величин.
- 7. Каково назначение и описание параметров блоков, используемых при выполнении лабораторной работы?

Моделирование случайных чисел

Для генерации случайных чисел можно воспользоваться следующими блоками: *Random Number* и *Uniform Random Number*.

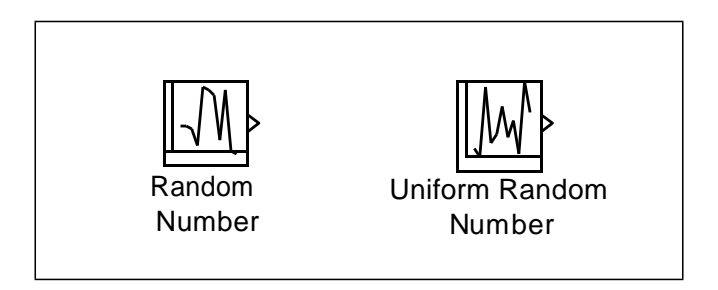

Рис. 5.1 Блоки, генерирующие случайные числа

Блок Random Number обеспечивает формирование дискретного сигнала, амплитуда которого является случайной величиной, распределенной по нормальному закону с заданными параметрами.

Блок Uniform Random Number обеспечивает формирование дискретного сигнала, амплитуда которого является случайной величиной, равномерно распределенной в заданном интервале.

Особенностью указанных блоков является то, что они в каждом сеансе моделирования генерирует одну и ту же последовательность случайных чисел. Для изменения генерируемой последовательности необходимо вручную изменить значение параметра *Initial seed*. При проведении большого числа повторных экспериментов с целью накопления статистических данных это не очень удобно. Поэтому для моделирования случайных событий можно воспользоваться генераторами случайных чисел, входящими в состав компоненты MATLAB.

Генератор непрерывной случайной величины, равномерно распределенной в заданном интервале, называется *unifrnd*. Вызов данной функции имеет вид:

*unifrnd (А, В, М, N),*

*А, В* – границы диапазона распределения;

*М* и *N* задают размер генерируемой матрицы случайных чисел.

При моделировании случайной величины эта функция может быть указана в качестве параметра настройки следующих блоков: MATLAB Fсn (раздел Nonlinear), Fсn (раздел Nonlinear), Constant (раздел Sources).

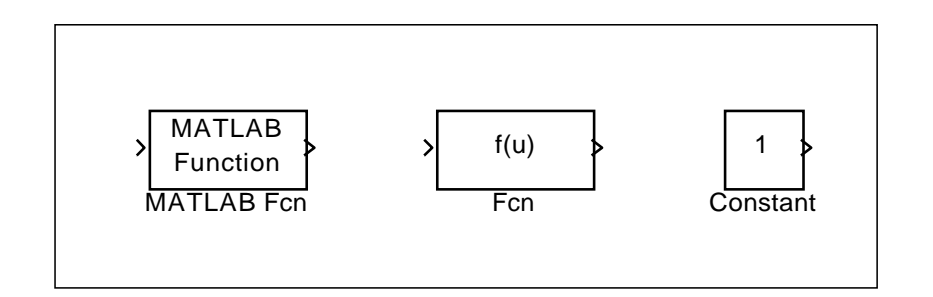

Рис. 5.2 Блоки, используемые для вызова функций, генерирующих случайные числа

Блок MATLAB Fcn - формирует функцию, заданную пользователем на языке MatLab

Блок Discrete-Time Integrator - дискретный сумматор времени. Выполняет суммирование интервалов времени между поступлениями входного и выходного сигнала.

Блок Relay - работает по аналогии с обычным реле, если входной сигнал превышает некоторое пороговое значение, то на выходе блока формируется «разрешающий» сигнал.

Блок Hit Crossing - позволяет идентифицировать момент времени, когда входной сигнал «пересекает» некоторое значение: при появлении такой ситуации на входе блока формируется единичный сигнал.

Моделирование непрерывных случайных величин

случайных наиболее Использование величин является универсальным и наиболее распространенным способом учета в модели присущих реальным событиям и процессам. случайных факторов, Примерами случайных величин могут служить: интервал времени до появления очередного клиента, длительность проведения технического облуживания автомобиля, объем данных, считываемых с оперативной памяти ЭВМ.

Если известен закон распределения случайной величины, то мы можем ее представить в имитационной модели. При создании модели воспользуемся генераторами случайных чисел, входящими в состав компоненты MATLAB.

Генераторы случайных чисел можно найти используя справочную систему MATLAB:

- Открыть раздел Statistics Toolbox\Probability Distributions\Random **Number Generation.**
- В списке Random Number Generation выбрать функцию генератор, соответствующему требуемому закону распределения.
- Двойным щелчком ЛКМ на выбранной строке открыть страницу справочника, содержащую описание данного генератора; при этом в верхнем левом поле окна будет выведено название генератора; выделите его с помощью мыши и скопируйте в буфер обмена.
- В блок-диаграмме выбрать блок, в котором будет использоваться генератор, и открыть окно его настроек.
- Вставить из буфера обмена название генератора.

Имя требуемого генератора можно вводить вручную, в этом случае существует возможность ошибиться хотя бы в одном символе, что приведет к ошибке модели к необходимости ее коррекции и перезапуске модели.

## ПРАКТИЧЕСКАЯ ПОДГОТОВКА К ВЫПОЛНЕНИЮ РАБОТЫ

Залание 5.1

Построить модель простого случайного события, вероятность появления которого равна 0,3.

Пример 5.1. Случайное событие считается наступившим, если сформированное датчиком случайное число попало в диапазон  $[0, p]$ , где  $p$  – вероятность появления данного события.

Следовательно, модель должна содержать компоненты, обеспечивающие выполнение трех действий: генерацию случайного числа, сравнение его с р, идентификацию момента возникновения события.

Указанные действия можно реализовать, используя совместно блоки Uniform Random Number (раздел Sources) и Relational Operator (раздел Nonlinear), как показано на рис. 5.3.

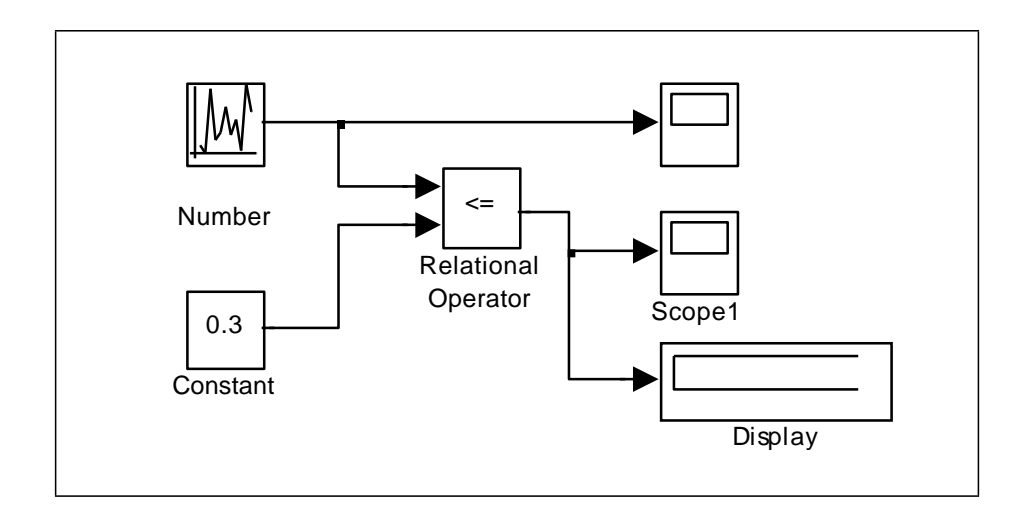

Рис. 5.3 Моделирование случайного события с заданной вероятностью наступления

Чтобы первый из блоков генерировал случайные числа, равномерно распределенные на интервале [0;1], необходимо произвести соответствующую установку его параметров:

Minimum (нижняя граница диапазона): 0;

Maximum (верхняя граница): 1;

Sample time – шаг по времени, с которым генерируются случайные числа, позволяет определить количество случайных чисел, которые будут сформированы блоком в течение интервала моделирования: при Sample time, равном 0, новое случайное число генерируется через каждые 0.02 единицы модельного времени; при Sample time, равном интервалу моделирования, генерируется только одно случайное число.

Блок Scope обеспечивает графическое представление генерируемой последовательности случайных чисел. Блок Scope1 отображает значение 1 на некотором промежутке времени в том случае, когда событие произошло, и значение 0, когда событие не произошло.

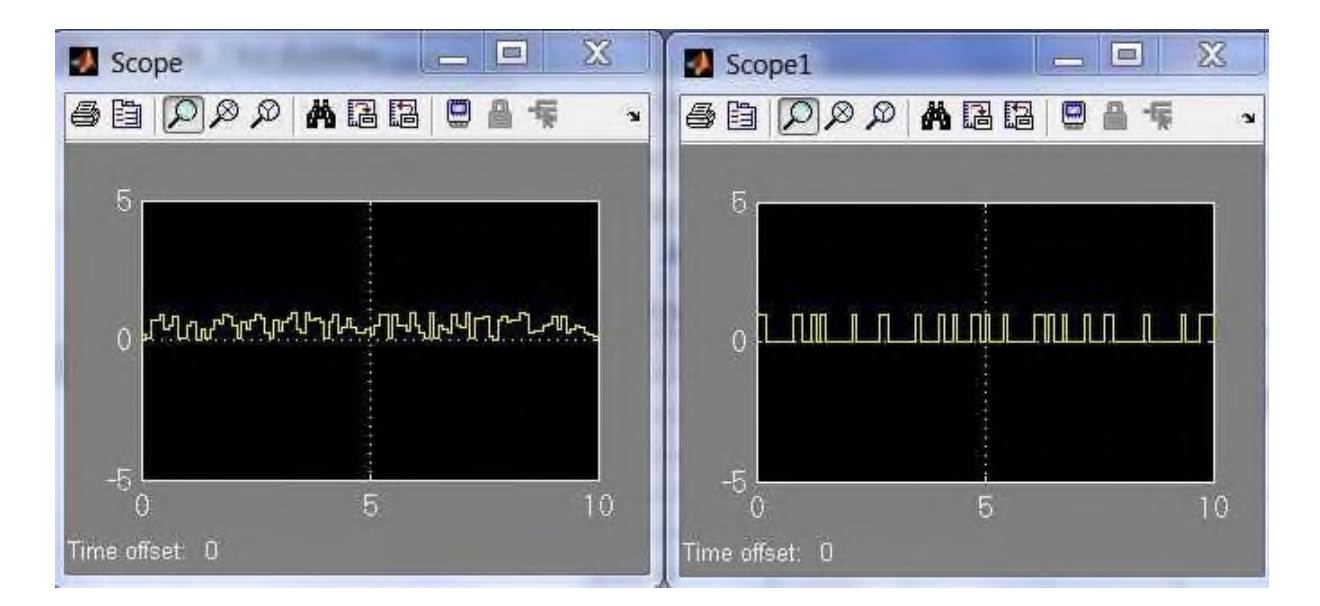

Рис. 5.4 Результат моделирования случайного события с заданной вероятностью наступления

Задание 5.2

Построить модель простого случайного события, вероятность появления которого равна 0,3, сформировать с помощью генератора случайных чисел (ГСЧ) случайное событие на интервале (0,1).

Пример 5.2. На рис. 5.5 приведен пример, обеспечивающей моделирование случайного события с помощью блока Fсn, в настройках которого следует указать обращение к генератору *unifrnd*.

В каждом сеансе моделирования генератор формирует новое случайное число. В этом можно убедиться с помощью дополнительного блока *Display1*, включенного в блок-диаграмму.

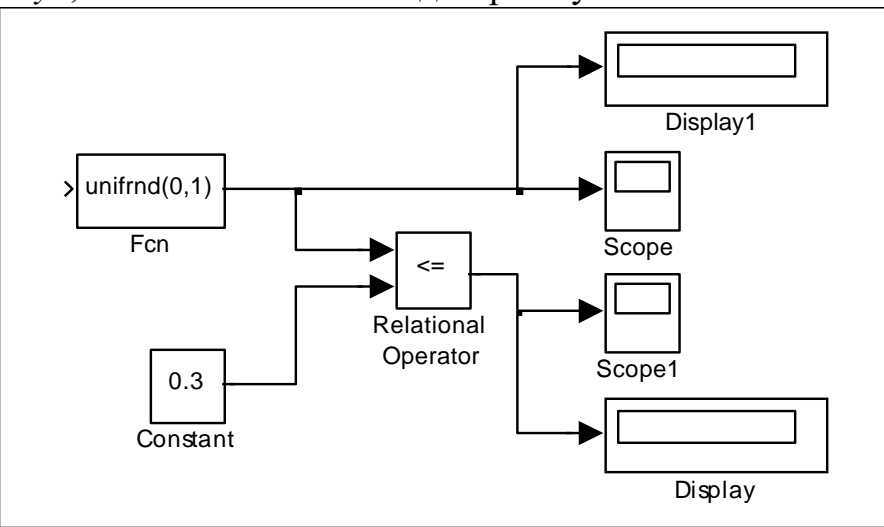

Рис. 5.5 Моделирование случайного события, основанное на неповторяющейся последовательности случайных чисел

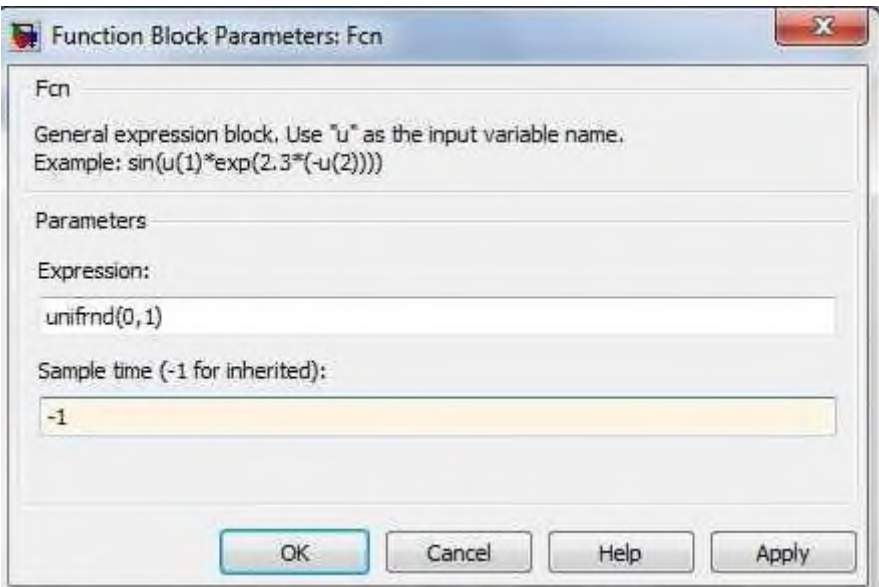

Рис. 5.6 Окно настройки блока Fсn

Пример 5.3. Появление случайного события можно интерпретировать еще одним способом: событие произошло, если некоторое связанное с ним число (признак) попало в заданный интервал или пересекло определенную границу.

Первый вариант может быть реализован с помощью блока *Relay*, второй – с помощью блока *Hit crossing* (оба блока из раздела *Nonlinear*).

На рис. 5.7 приведена блок-диаграмма, которая позволяет подсчитать число попаданий некоторого признака в заданный интервал. Работа блокдиаграммы основана на использовании блока *Relay*.

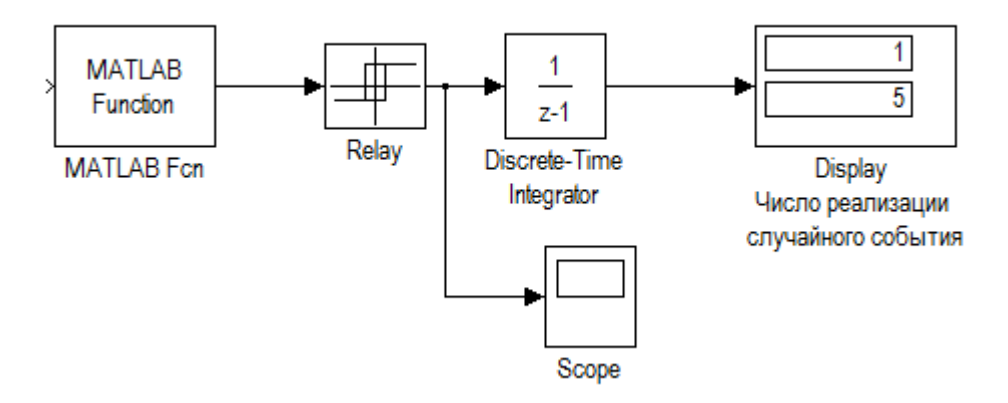

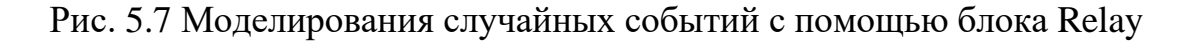

Остальные блоки выполняют следующие функции:

MATLAB Fcn — генерирует последовательность СЧ, равномерно распределенных на интервале [0; 7];

Discrete-Time Integrator — подсчитывает число попаданий СЧ в диапазон [0; 5];

Display — выводит результат подсчета;

Scope — позволяет наблюдать за работой блока Relay.

Для блока Relay установлены следующие значения параметров:

Switch on point: 5 – точка включения (задает пороговое значение, при превышении которого происходит включение реле)

Switch off point: 1 – точка выключения (задает уровень сигнала при котором реле выключается)

Output when on:  $0 -$  выход при включенном состоянии (определяет значение амплитуды разрешающего сигнала)

Output when off:  $1 -$  выход при включенном состоянии (уровень сигнала на реле, когда он находится в состоянии выключено).

Если исследователя интересует возможность хотя бы одной реализации случайного события на интервале моделирования, то удобнее воспользоваться блоком Hit Crossing.

На рис. 5.8 показан вариант блок-диаграммы, которая обеспечивает регистрацию момента превышения случайным числом заданного значения.

При этом параметры блока Hit crossing имеют значения:

Hit crossing offset: 4; (определяет значение, «пересечение» которого необходимо идентифицировать)

Hit crossing detection: rising - возрастание. (позволяет указать направление, которое интересует разработчиков модели )

При одновременном выполнении условий, задаваемых параметрами Hit crossing offset, Hit crossing detection, на выходе блока формируется единичный импульс. Его длительность определяется значениями параметрами Discrete-Time Integrator.

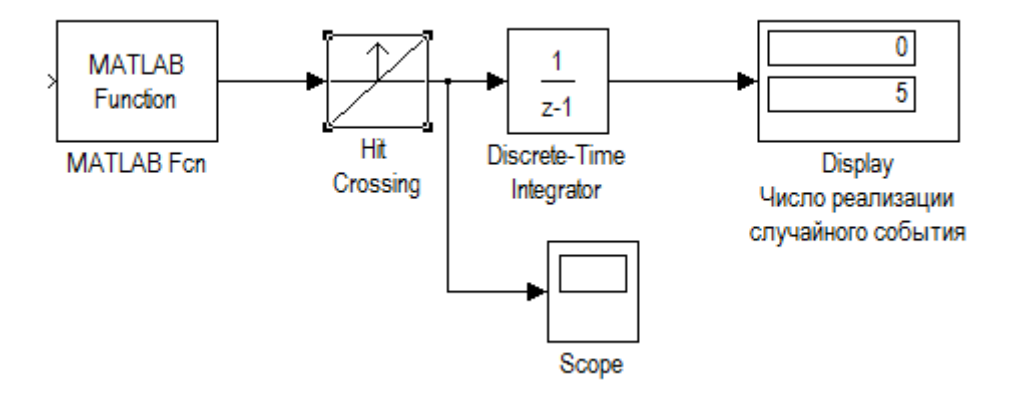

Рис. 5.8 Моделирования случайных событий с помощью блока Hit crossing

Остальные блоки используются так же, как в предыдущей блокдиаграмме.

#### Залание 5.4

Построить модель с использованием генератора случайного числа, содержащую случайную величину, распределенную по нормальному закону распределения.

Пример 5.4. Пусть имеется вычислительная система, содержащая 2 дисковых накопителя различной емкости: 600Мб (назовем его HD1) и 800 Мб (HD2). Данные поступают на каждый из накопителей от своего источника. Объем очередной порции информации является случайной величиной, распределенной по нормальному закону распределения.

Для первого источника закон распределения СВ имеет параметры m1=10, v1=3; для второго источника m2=20, v2=7. Требуется сравнить эффективность использования накопителей. При этом показателем эффективности будет служить коэффициент использования дискового пространства – Ku. Эта величина может быть рассчитана как отношение объема памяти, использованного на интервале моделирования, к полной емкости накопителя.

На Рис.5.9 показана модель, позволяющая решить поставленную задачу.

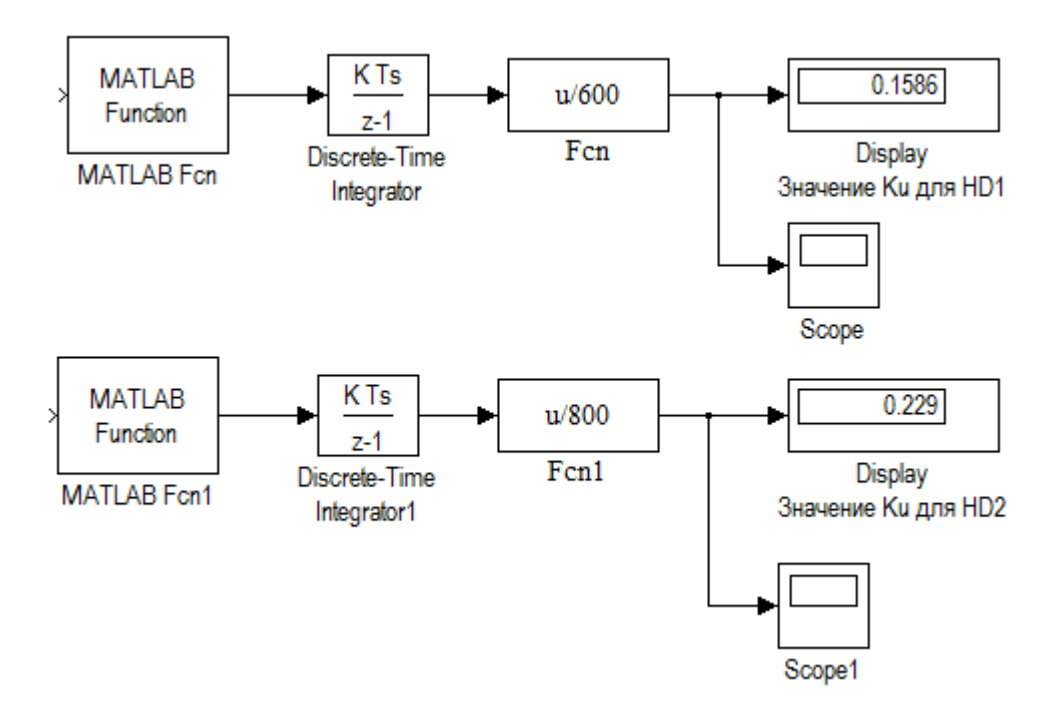

Рис. 5.9 Моделирование работы накопителей

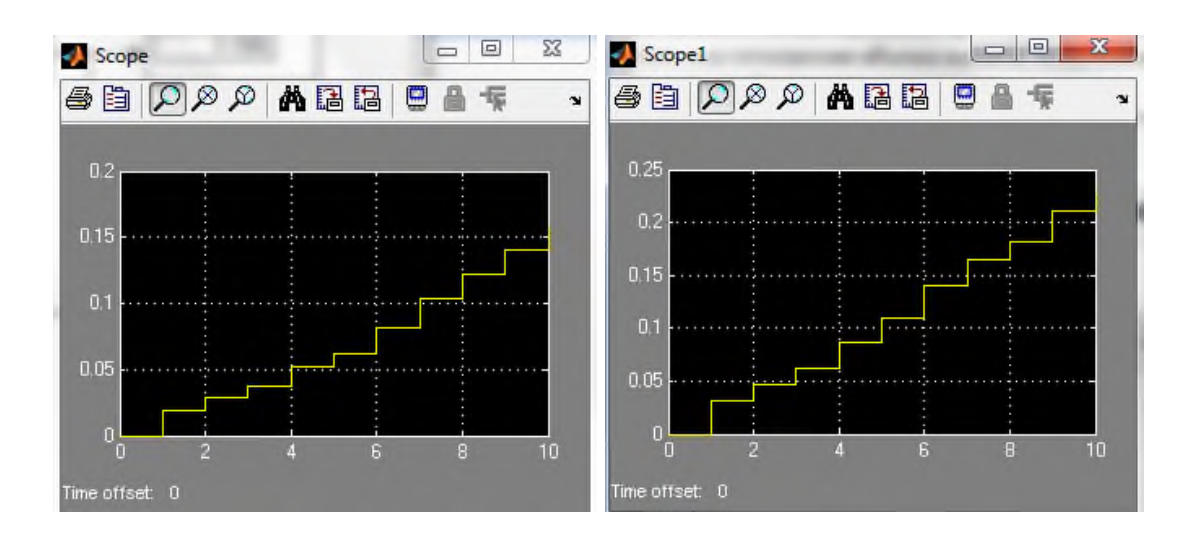

Рис. 5.10 Результат моделирования работы накопителей

Модель состоит из двух самостоятельных частей, каждая из которых моделирует работу одного из накопителей.

Блок MATLAB Fсn – является источником данных, в качестве параметра настройки блока указано имя генератора нормального распределения с соответствующим аргументами: *normrnd(10,3)*.

Блок Discrete-Time Integrator выполняет суммирование объема данных, поступающих от источника в накопитель, все параметры имеют значения, установленные по умолчанию.

Блок Fcn обеспечивает расчет значения Ku для текущего значения модельного времени(u/600).

Блок Display выводит на экран значение Ku. По истечении интервала моделирования оно представляет собой оценку данного показателя для накопителя HD1.

Перед запуском модели необходимо установить способ изменения модельного времени *Fixed-Step*.

#### Задание 5.5

Построить модель двух топливозаправочных станций и сравнить их эффективности использования на протяжении 11 дней.

Пример 5.5. Пусть имеется две топливозаправочные станции (ТЗС1 и ТЗС2). Показателем эффективности будет служить коэффициент оборудования топливозаправочных станций на протяжении 11 дней - Ku. Эта величина рассчитывается как отношение количества заправленных машин к потенциально возможной пропускной способности станций.

Первая топливозаправочная станция имеет 8 топливозаправочных колонок (ТЗК). Вторая топливозаправочная станция имеет 4 ТЗК. Среднее

время заправки одного автомобиля на любой из заправок составляет 5 мин. Работа ТЗС круглосуточная (24 часа). Количество автомобилей, заправленных в течение суток, – величина случайная и подчиняется нормальному закону распределения. Для первой ТЗС закон распределения СВ имеет параметры m1=1000 авто, v1=250 авто; для второй ТЗС: m2=850 авто, v1=70 авто.

На Рис.5.11 показана модель, позволяющая решить поставленную задачу.

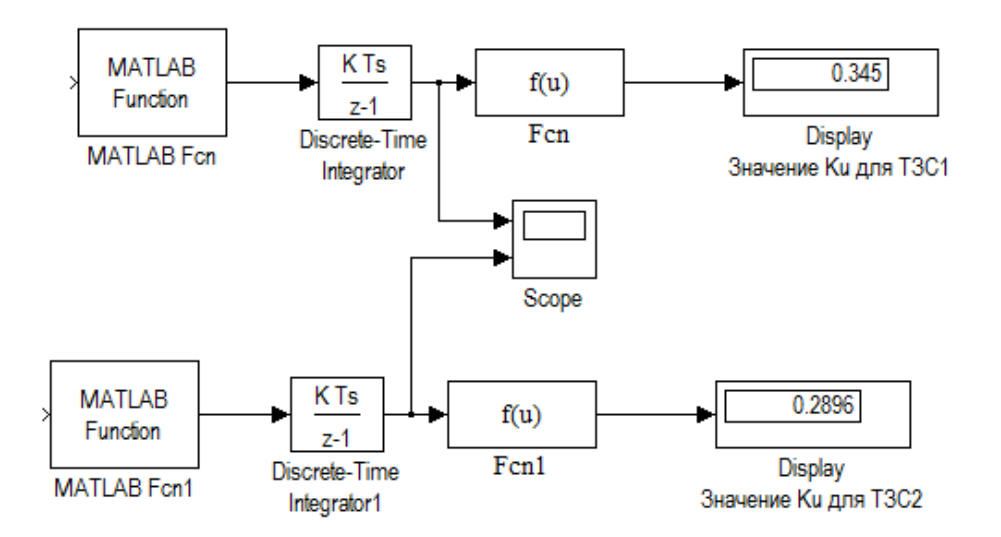

Рис. 5.11 Моделирования работы топливозаправочных станций ТЗС1 и ТЗС2

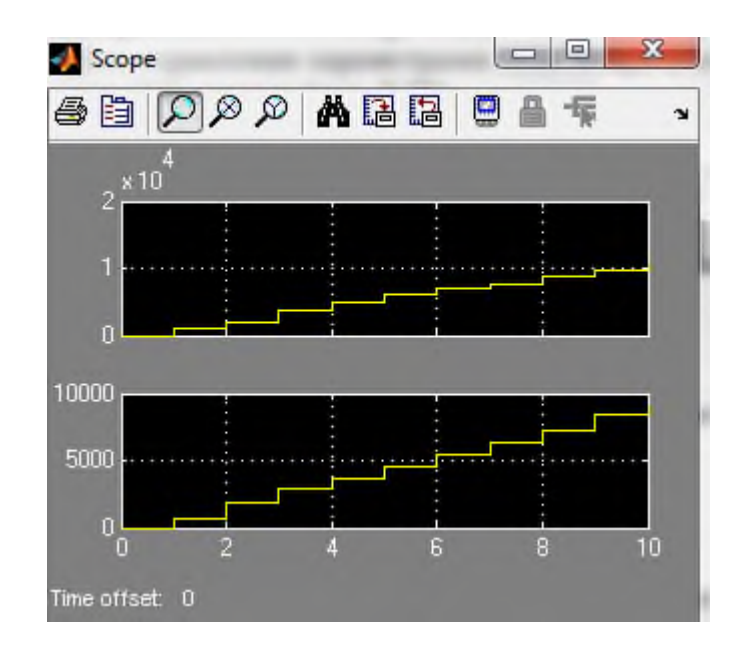

Рис. 5.12 Результат моделирования работы топливозаправочных станций ТЗС1 и ТЗС2

Модель состоит из двух самостоятельных частей, каждая из которых моделирует работу одной из топливозаправочных станций.

Блок MATLAB Fсn – в качестве параметра настройки блока указано имя генератора нормального распределения с соответствующим аргументами: для ТЗС1 *normrnd(1000, 250)*, ТЗС2 (850,70).

Блок Discrete-Time Integrator выполняет суммирование количества автомобилей, заправляющихся на ТЗС, все параметры имеют значения, установленные по умолчанию.

Блок Fcn обеспечивает расчет значения Ku (Рис.5.11).

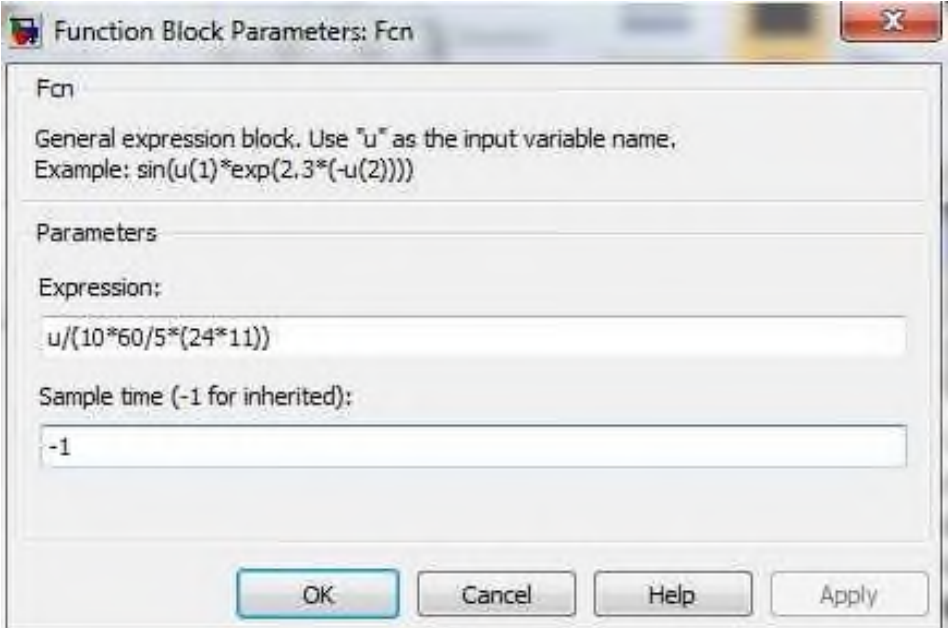

Рис. 5.12 окно настройки параметра Fcn

# Лабораторная работа №6 моделирование одноканальных систем массового обслуживания

# ЦЕЛЬ РАБОТЫ

- Моделирование одноканальных систем массового обслуживания с отказами;
- Моделирование одноканальных систем массового обслуживания с ожиданием при ограниченной очереди;
- Моделирование одноканальных систем массового обслуживания с ожиданием при неограниченной очереди.

# ТЕОРЕТИЧЕСКАЯ ПОДГОТОВКА К ВЫПОЛНЕНИЮ РАБОТЫ

Перед выполнением лабораторной работы необходимо ознакомиться с темами:

- − Системы массового обслуживания и их характеристики  $[1, \text{m.3}, 5, 7];$
- − Одноканальные системы массового обслуживания [1, п.3, 5, 7];
- − Виды представления времени в модели [1, п.3, 5, 7].

Ответить на вопросы:

- 1. Какие системы называются системами массового обслуживания?
- 2. Как классифицируются системы массового обслуживания по признаку их организации ?
- 3. Какие системы массового обслуживания называются системами ожиданием при ограниченной очереди?
- 4. Какие системы массового обслуживания называются системами ожиданием при не ограниченной очереди?
- 5. Какие используются показатели эффективности одноканальных систем массового обслуживания ?
- 6. Какие исходные данные необходимы для моделирования одноканальных систем массового обслуживания?
- 7. Чем характеризуются потоки заявок на обслуживание?
- 8. Чем характеризуются механизмы обслуживания ?
- 9. По какому общему правилу вычисляется вероятность любого состояния системы массового обслуживания?
- 10. Что представляет собой моделирование с постоянным шагом?
- 11. Что представляет собой моделирование по особым состояниям?
- 12. Назначения блоков: MATLAB Fcn, Discrete-Time Integrator, Hit Crossing, Stop Simulation

Моделирования одноканальные системы массового обслуживания

Одноканальной называется система, у которой одна очередь, а так же канал для обслуживания только один, следовательно подходит, только если для перевозки пассажиров используется одна единица транспорта.

При разработке любой имитационной модели и планирования проведения модельных экспериментов необходимо соотносить между собой три представления времени:

- − Реальное время, в котором происходит функционирование интегрируемой системы;
- − Модельное (системное) время, в масштабе которого организуется работа модели;
- − Машинное время, отражающее затраты времени ЭВМ на проведение имитации.

С помощью механизма модельного времени решаются следующие задачи:

- 1) ) Отображается переход моделируемой системы из одного состояния в другое;
- 2) ) Производиться синхронизация работы компонент модели;
- 3) ) Изменяетсямасштаб времени «жизни» (функционирования) исследуемой системы;
- 4) ) Производится управление ходом модельного эксперимента;

5) ) Моделируется квазипарралельная реализация событий в модели. Существуют два метода реализации механизма модельного времени:

- − моделирование с постоянным шагом;
- − моделирование по особым состояниям.

Выбор метода реализации механизма модельного времени зависит от назначения модели, ее сложности, характера исследуемых процессов, требуемой точности результатов.

Моделирование с постоянным шагом

При использовании метода постоянного шага отсчет системного времени ведется через фиксированные, выбранные исследователем интервалы времени. События в модели считаются наступившими в момент окончания этого интервала. Погрешность в измерении временных характеристик системы в этом случае зависит от величины шага моделирования At.

Метод моделирования с постоянным шагом используется Ha практике, если:

- События появляются регулярно, их распределение во времени достаточно равномерно;
- Число событий велико и моменты их появления близки;
- Моменты появления событий заранее определить невозможно.

Данный метод управления модельным временем достаточно просто реализуется в том случае, когда условия появления событий всех типов в модели можно представить как функцию времени.

Моделирование по особым состояниям

При моделировании по особым состояниям системное время каждый раз изменяется на величину, строго соответствующую интервалу времени до момента наступления очередного события.

В этом случае события обрабатываются в порядке их наступления, а одновременно наступившими считаются только те, которые являются одновременными в действительности.

Для реализации моделирования по особым состояниям требуется разработка специальной процедуры планирования событий  $(\text{rak})$ называемого календаря событий).

Если известен закон распределения интервалов между событиями, то такое прогнозирование труда не составляет: достаточно к текущему значению модельного времени добавить величину интервала, полученную с помощью соответствующего датчика.

Моделирование по особым состояниям целесообразно использовать, если:

- события распределяются времени неравномерно **BO** ИЛИ интервалы между ними велики;
- предъявляются повышенные требования к точности определения взаимного положения событий во времени;
- необходимо учитывать наличие одновременных событий.

Дополнительное достоинство метода заключается в том, что он позволяет экономить машинное время, особенно при моделировании систем периодического действия, в которых события длительное время могут не наступать.

Моделирование одноканальных систем массового обслуживания в MATLAB.

При выборе одного из этих методов важное значение имеет тип моделируемой системы:

- $-$  Для непрерывных систем (с непрерывным временем смены состояний) по умолчанию используется переменный шаг приращения времени;
- Для дискретных систем следует устанавливать постоянный (фиксированный) шаг.

Такой подход не всегда оправдан, поскольку при моделировании непрерывных систем бывает удобнее определять очередное состояние системы функцию времени, заданной как изменяющегося  $\mathbf{c}$ дискретностью. И наоборот, при моделировании дискретных систем величина очередного приращения времени зачастую определяется прогнозируемым моментом изменения состояния системы; причем смена состояний происходит, как правило, нерегулярно.

Поэтому полезно знать, каким образом при разработке моделей дискретных систем можно заставить модельное время изменяться по особым состояниям.

Команда Simulink / Configuration Parameters открывает диалоговое окно настроек параметров моделирования (рис.6.1).

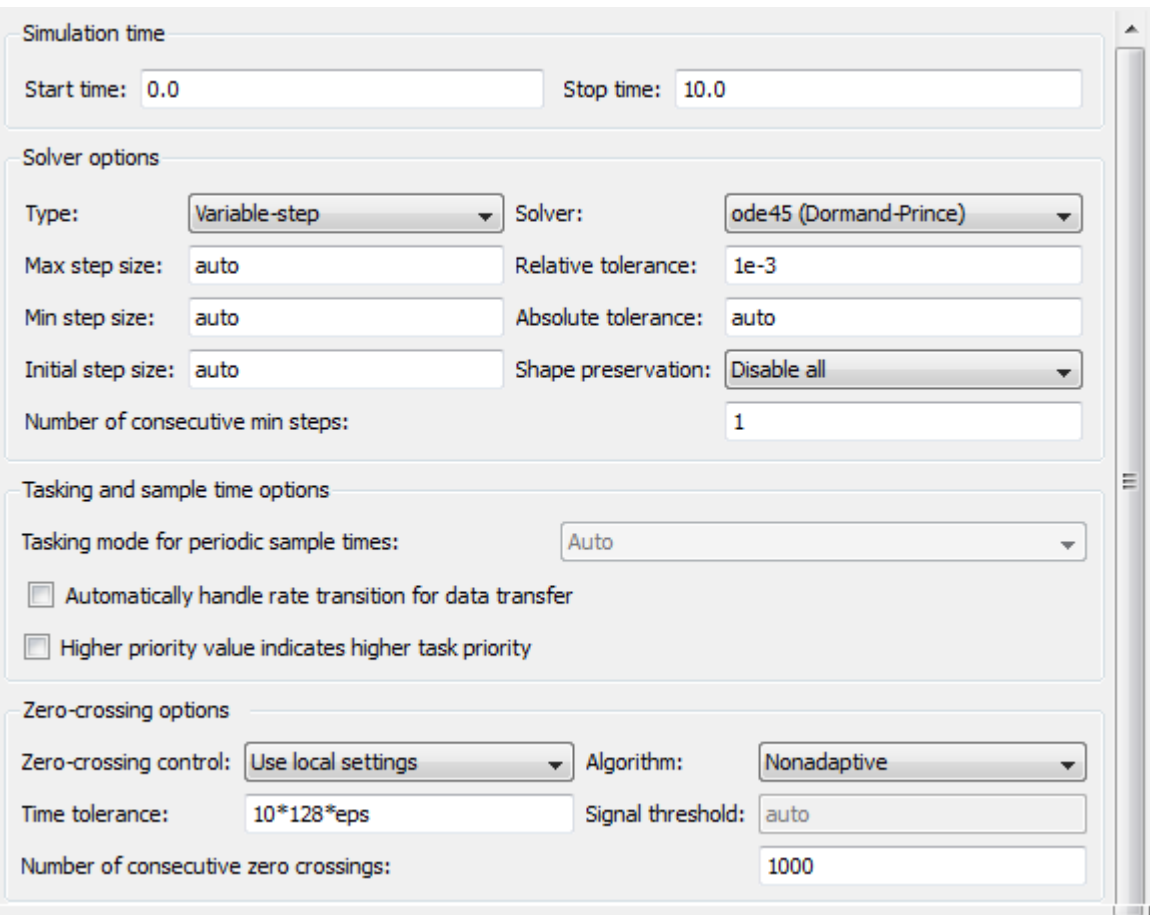

Рисунок 6.1 – Диалоговое окно настроек параметров моделирования

Simulation time (интервал моделирования) – величина интервала моделирования задается посредством указания начального (Start time) и конечного (Stop time) значений модельного времени;

Solver options (параметры расчета) – выбор метода реализации (расчета) модели;

Type (Тип) – позволяет выбрать способ изменения модельного времени; он содержит два пункта:

− Variable-step (моделирование с переменным шагом);

− Fixed-step (моделирование с фиксированным шагом).

Как правило, Variable-step используется для моделирования непрерывных систем, а Fixed-step – дискретных.

Solver (Расчет) – установка параметров расчета модели – разработчик может в ходе моделирования выбирать метод отображения динамики системы. С помощью закладки Solver система может быть отнесена к одному из следующих классов:
- − С дискретным состоянием и дискретным временем перехода из одного состояния в другое;
- − С дискретным состоянием и непрерывным временем переходов;
- − С непрерывным состоянием и дискретным временем переходов;
- − С непрерывным состоянием и непрерывным временем переходов.

Discrete – обеспечивает расчет дискретных состояний системы (и для непрерывного, и для дискретного времени переходов из состояния в состояние).

Solver /ODE – обеспечивают выбор метода расчета нового состояния для непрерывных систем. Эти методы различны для переменного (Variable-step) и фиксированного (Variable-step) шага времени, но основаны на единой методике – решении обыкновенных дифференциальных уравнений (ODE).

Ниже двух раскрывающихся списков Type находится область, содержимое которой меняется в зависимости от выбранного способа изменения модельного времени.

При выборе Fixed-step в данной области появляется текстовое поле Fixed-step size (величина фиксированного шага) позволяющее указывать величину шага моделирования. Величина шага моделирования по умолчанию устанавливается системой автоматически (auto). Требуемая величина шага может быть введена вместо значения auto либо в форме числа, либо в виде вычисляемого выражения (то же самое относится и ко всем параметрам, устанавливаемым системой автоматически).

При выборе Variable-step в области появляются поля для установки трех параметров:

− Мах step size – максимальный шаг расчета. По умолчанию он устанавливается автоматически (auto) и его значение в этом случае равно (SfopTime – StartTime)/50. Довольно часто это значение оказывается слишком большим, и наблюдаемые графики представляют собой ломаные (а не плавные) линии. В этом случае величину максимального шага расчета необходимо задавать явным образом.

- − Мin step size минимальный шаг расчета.
- − Initial step size начальное значение шага моделирования.

Для управления величиной шага моделирования при изменении модельного времени по особым состояниям используют два блока MATLAB Fcn и Discrete-Time Integrator (рис.6.2).

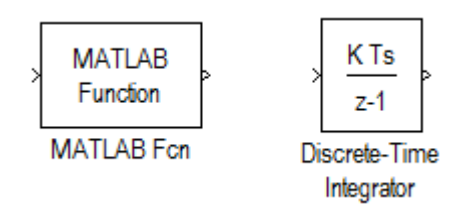

Рисунок 6.2 – Блоки, управления величиной шага моделирования

Блок MATLAB Fcn – обеспечивает формирование отрезков времени, длина которых распределена по заданному закону.

Блок Discrete-Time Integrator – выполняет суммирование этих отрезков, то есть «продвижении» модельного времени.

С помощью этих блоков можно реализовать механизм изменения модельного времени по особым состояниям для таких S-моделей, в которых условием наступления очередного события является истечение некоторого промежутка времени.

Управление окончанием моделирования

В MATLAB существует несколько способов окончания моделирования. Наиболее простой из них состоит в указании длительности интервала моделирования. При этом сеанс моделирования завершается при достижении модельным временем значения, заданного в поле Stop time при настройке параметров моделирования. Текущее состояние модели (или моделируемой системы) в данном случае не учитывается.

Также окончание моделирования мы можем задать с помощью блока Stop Simulation (Рис.6.3).

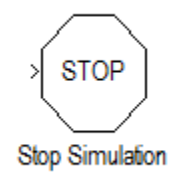

Рисунок 6.3 – Блок, окончания моделирования

Блок Stop Simulation – блок управления моделированием, который позволяет прервать моделирование при выполнении тех или иных условий.

С его помощью можно увязывать окончание сеанса моделирования с выполнением тех или иных условий:

- − Переход моделируемой системы в определенное состояние;
- − Завершения выполнения какой-либо операции (системой в целом или одной из ее подсистем);
- − Достижения показателем эффективности заданного значения.

Условия окончания моделирования должны быть заданны в модели таким образом, чтобы при их наступлении на вход блока Stop Simulation поступал ненулевой сигнал (если сигнал векторный то хотя бы один элемент должен быть отличен от нуля).

#### ПРАКТИЧЕСКАЯ ПОДГОТОВКА К ВЫПОЛНЕНИЮ РАБОТЫ

Задание 6.1 Построить одноканальную модель систем массового обслуживания потока заявок на обслуживание. Установить в параметрах моделирования фиксированный шаг моделирования.

Пример 6.1 Рассмотрим систему массового обслуживания, процессы которой мы хотим моделировать. Процесс функционирования такой системы можно рассматривать как последовательную смену ее состояний. Пусть, например, в одноканальной системе массового обслуживания происходит процесс обслуживания поступающих заявок. Предположим, необходимо моделировать поток посетителей супермаркета, подходящих к кассе для оплаты покупки. Наблюдения показали (или из других источников поступила информация), что в вечернее время с 17.00 до 18.00

в среднем через каждые 15 мин. приходит очередной посетитель. Среднее время между заявками на обслуживание  $T_{cp}=1$  мин. Закон плотности распределения – экспониненцальный. Продвижение модельного времени задать с фиксированным шагом Fixed step.

Модель потока посетителей может выглядеть следующим образом (рис. 6.9).

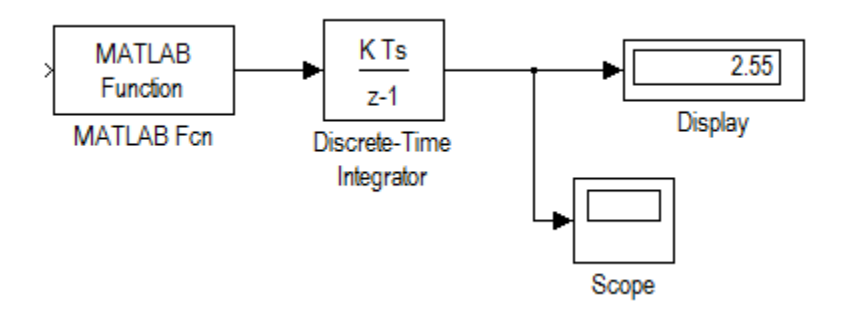

Рисунок 6.9 – Модель потока посетителей

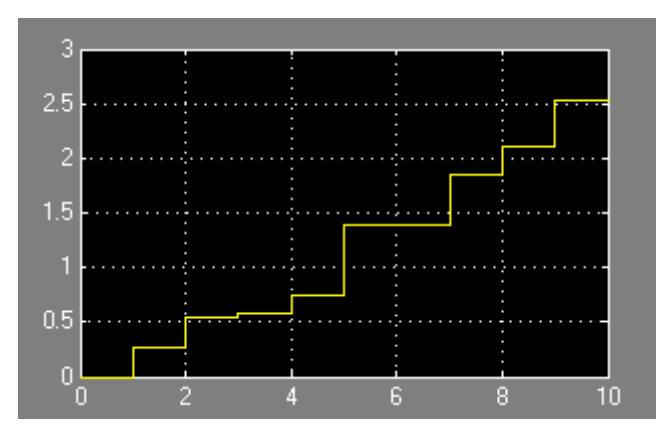

Рисунок 6.10 – Окно отображения общего время работы и количества посетителей

Блок MATLAB function имитирует случайные числа в соответствии с экспоненциальным законом распределения. С этой целью используется функция exprnd с параметром 0.25, что соответствует среднему времени 15 мин. (15/60). Блок Discrete Time Integrator суммирует случайные числа, т.е. формирует время работы кассы нарастающим итогом. Блок Display показывает суммарное время работы кассы (в нашем случае оно будет случайное). Блок Scope1 отражает: по вертикали – общее время работы, которое складывается из случайных временных интервалов; по горизонтали – количество посетите-лей. С этой осью совпадает шаг моделирования.

В случае моделирования потока покупателей и стоимости их покупки управление модельным временем осуществляется по особым состояниям.

#### Задание 6.2

Построить модель потока заявок на обслуживание. Установить в параметрах моделирования переменный шаг моделирования.

Цель моделирования с помощью данной модели – прогнозирование доходов в супермаркете.

Пример 6.2 Выполнить модель потока заявок на обслуживание посетителей супермаркета) с обслуживанием заявок (под обслуживанием в данной задаче понимать прием денег в кассу).

Исходные данные для моделирования:

Закон плотности распределения интервалов между заявками – экспоненциальный.

Среднее время между заявками (интервал между покупателями) Тср  $= 1$  мин.

Закон плотности распределения суммы покупки- нормальный с параметрами МОЖ = 200 руб., СКО = 50 руб.

Время подсчета покупки принять равным «0».

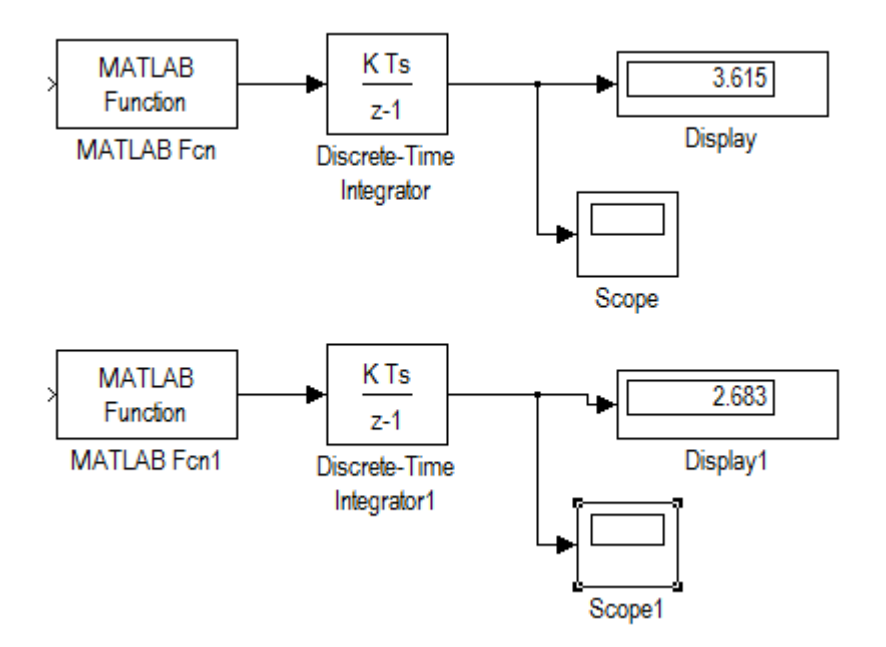

Рисунок 6.10 – Изменения модельного времени по особым состояниям

В блоке Scope, нижняя часть модели обеспечивает формирование отрезков времени, длина которых распределена по заданному закону (экспоненциальному), и продвижение модельного времени. Верхняя часть

модели имитирует случайную величину стоимости их покупки. Средняя стоимость покупки в модели принята за 0,3 тыс. руб. Из результатов одного прогона модели видно, что за 3 часа 60 минут в кассе супермаркета будет 2тыс. 600 рублей.

# Лабораторная работа №7 моделирование многоканальных систем массового обслуживания

# ЦЕЛЬ РАБОТЫ

Многоканальные системы массового обслуживания с ожиданием

- Моделирование одноканальных систем массового обслуживания с отказами;
- Моделирование одноканальных систем массового обслуживания с ожиданием при ограниченной очереди;
- Моделирование одноканальных систем массового обслуживания с ожиданием при неограниченной очереди.

# ТЕОРЕТИЧЕСКАЯ ПОДГОТОВКА К ВЫПОЛНЕНИЮ РАБОТЫ

Перед выполнением лабораторной работы необходимо ознакомиться с темами:

Моделирование многоканальных систем массового обслуживания [1, п.6,7,5].

Ответить на вопросы:

Что происходит с заявкой, поступившей в момент времени, когда все каналы обслуживания заняты в многоканальной системе массового обслуживания?

Что служит исходными данными для расчетов показателей эффективности многоканальных систем массового обслуживания?

Какие данные необходимы для моделирования многоканальных систем массового обслуживания?

Что представляет собой моделирования с переменным шагом?

Моделирования многоканальных системы массового обслуживания

Многоканальной называется система, у которой одна общая очередь, а каналов для обслуживания несколько, следовательно данный тип модели наиболее подходящий для реализации, т к единиц техники обслуживающих пассажиров в большинстве случаев больше одной. Если будет использоваться только одна единица транспорта, то достаточно задать нужные параметры модели.

В качестве характеристик эффективности многоканальных систем массового обслуживания могут применяться следующие величины и функции:

- − среднее количество заявок, которые может обслужить СМО в единицу времени;
- − среднее количество заявок, получающих отказ и покидающих СМО;
- − вероятность того, что поступившая заявка немедленно будет обслужена;
- − среднее время ожидания в очереди;
- − среднее количество заявок в очереди;
- − средний доход СМО в единицу времени.

Системы с очередью делятся на:

Системы с неограниченным ожиданием, при этом поступившая в СМО задача становится в очередь и ждет обслуживания. Рано или поздно она будет обслужена;

Системы с ограниченным ожиданием, при этом на заявку в очереди накладываются ограничения, например ограниченное время пребывания в очереди, длина очереди, общее время пребывания в СМО. В зависимости от типа СМО для оценки эффективности могут быть применены разные показатели.

Синхронизация параллельных процессов

До этого мы рассматривали только асинхронные параллельные процессы, т.е. такие, которые не влияют друг на друга. «Привязку» таких процессов к единой оси модельного времени Simulink выполняет сам, освобождая от соответствующих проблем разработчика. Другое дело, когда имеют место синхронные параллельные процессы, состояние каждого из которых зависит от текущего состояния другого. При согласовании таких процессов должна учитываться специфика решаемой задачи, и без помощи разработчика Simulink здесьуже обойтись не может.

Для корректного управления модельным временем в моделях с синхронными параллельными процессами необходимо:

− Установить, какой из взаимодействующих процессов является подчиненным по отношению к другому.

- − Определить, могут ли в подчиненном процессе происходить события, не связанные с изменением состояния управляющего процесса.
- − Обеспечить приращение модельного времени на интервал времени до ближайшего события в управляющем процессе.
- − Контролировать условия окончания сеанса моделирования.

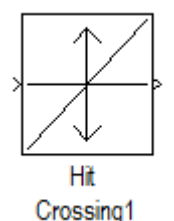

#### Рисунок 6.4 – Блок, идентифицирования моментов времени

Блок Hit Crossing (Обнаруженно пересечение) – позволяет идеттифицировать момент времени, когда входной сигнал «пересекает» некоторое значение: при появлении такой ситуации на входе блока формируется единичный сигнал.

Блок имеет три параметра настройки (Рис.6.5).

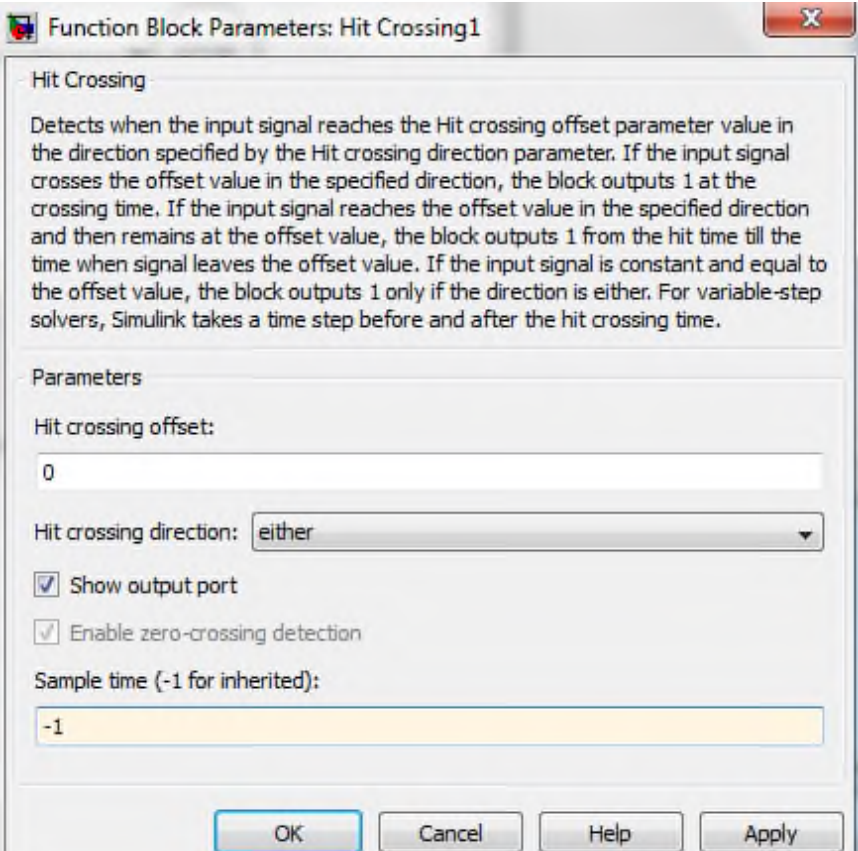

Рисунок 6.5 – Параметры настройки блока Hit Crossing

Hit Crossing offset – определяет значение, «пересечение» которого необходимо идентифицировать;

Hit Crossing direction – позволяет указать направление пересечения, которое интересует разработчика модели; значение этого параметра выбирается с помощью выпадающего меню, которое содержит три пункта:

- Rising (возрастание);
- − Falling (убывание);
- − Either (в обоих направлениях).

Show output port (показать выходной порт) – флажок, с помощью которого можно выбрать формат использования блока.

При одновременном выполнении условий, задаваемых параметрами Hit Crossing direction и Hit Crossing offset, на выходе блока формируется еденичный імпульс. Его длительность определяется значеним параметра sample time блока, предшествующего в модели блоку Hit Crossing. Если этот параметр отсутствует, то еденичный сигнал на входе блока Hit Crossing существует до его следующего срабатывания.

# ПРАКТИЧЕСКАЯ ПОДГОТОВКА К ВЫПОЛНЕНИЮ РАБОТЫ

## Задание 7.1

Построить модель изменения модельного времени по особым состояниям, условием наступления очередного события является истечение некоторого промежутка времени.

Пример 7.1 Пусть имеется вычислительная система, содержащая 2 дисковых накопителя различной емкости: 600Мб (HD1) и 800 Мб (HD2). Длительность интервала моделирования равна 10 единицам модельного времени. Данные поступают на каждый из накопителей через интервалы времени, определяемые дискретностью изменения модельного времени  $\Delta t = 0.2$ .

Интервалы времени между поступлениями порций информации распределены по нормальному закону с параметрами  $m_1=10$   $v_1=4$ (normrnd(10,4)), а для второго источника m<sub>2</sub> =10, v<sub>2</sub> =7.

Условием наступления событием является поступления на вход системы очередного сообщения, интервал времени между сообщениями является случайной величиной, распределенной по заданному закону. Запись информации на накопитель происходит мгновенно, и величина приращения модельного времени определяется только промежутком времени до появления очередной порции информации.

Модель работы будет выглядеть так, как показано на рис.6.6, для второго накопителя блок-диаграмма строится аналогичным образом.

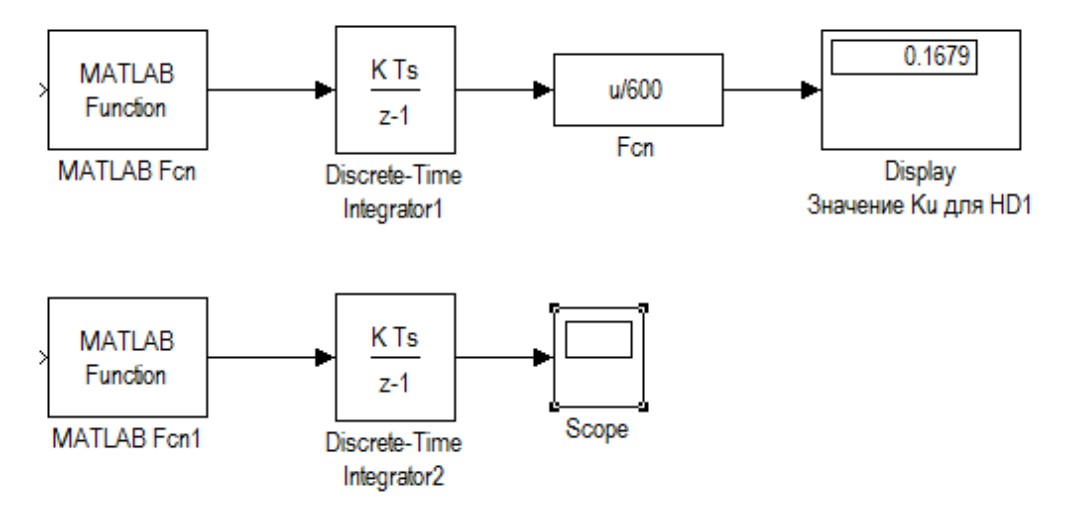

Рисунок 7.3 – Изменения модельного времени по особым стояниям

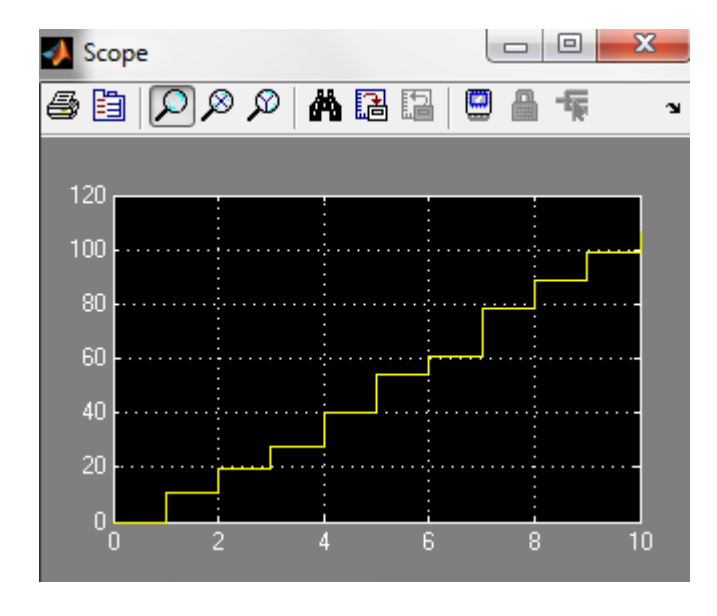

Рисунок 7.4 – Отображение модельного времени в блоке Scope

Для выполнения моделирования необходимо задать следующие параметры:

- 1) Время окончания моделирования Stop time=10;
- 2) Тип изменения модельного времени Variable-step;
- 3) Интервалы времени между поступлениями порций информации распределены по нормальному закону с параметрами  $m=10$  v=4  $(normrnd(10,4))$ .

Изменения модельного времени отображается на блоке Scope. На его вход подается сигнал Discrete time Integrator, значения которого отображаются как функция от номера шага моделирования. Длительность последнего шага будет равна последнему значению сигнала на выходе блока Discrete time Integrator.

Тогда длительность интервала моделирования работы накопителей составит в среднем 100с.

Задание 7.2 Моделирование с постоянным шагом

Пример 7.2 Некий самолет движется прямолинейно и с постоянной скоростью, а следующий за ним диспетчер должен ввести информацию о самолете до того, как он пересечет заданный рубеж.

Модель изображена на Рис 7.5.

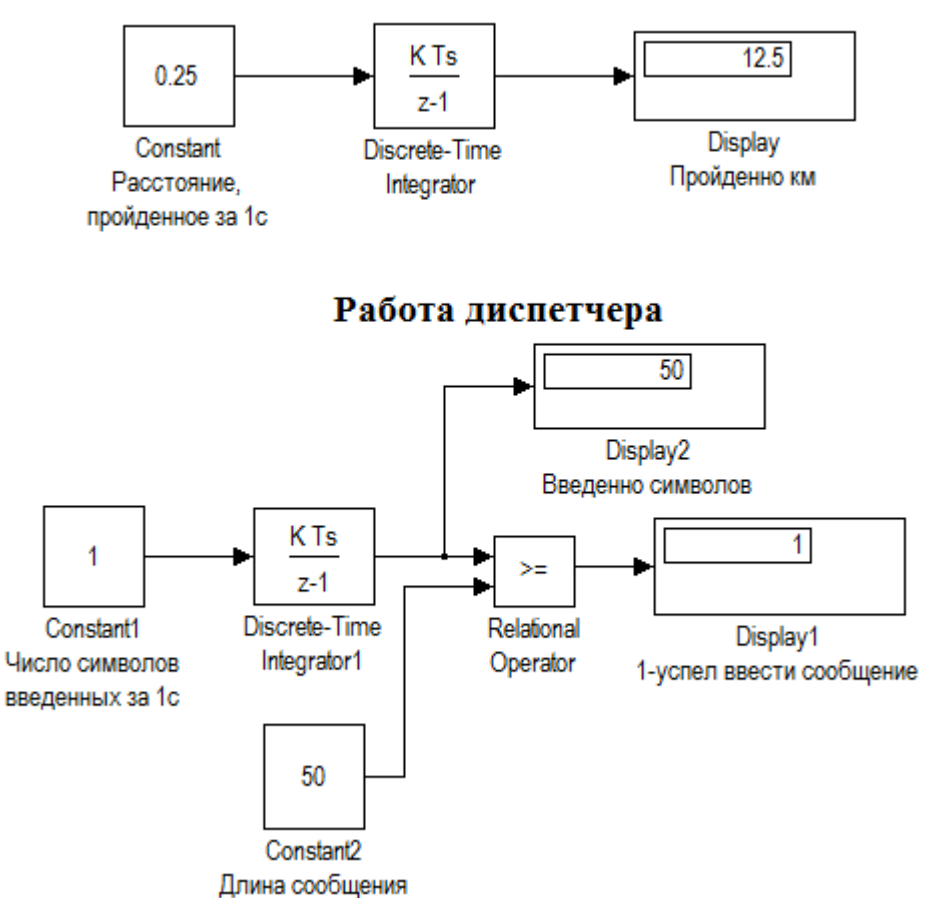

Наблюдение за самолетом

# Рисунок 7.5 – Пример моделирования с постоянным шагом

Блок Discrete time integrator – вычисляет расстояние, пройденное самолетом, а блок Discrete time integrator1 – количество введенных диспетчером символов.

Для определенности будем считать, что фигурирующие в модели величины имеют следующие значения:

Скорость самолета: 900км/ч;

Расстояние до рубежа: 12,5 км;

Скорость ввода информации: 1 символ в секунду;

Длина текст: 50 символов.

Прежде чем установить параметры моделирования, мы должны:

- − Привести скорость полета самолета и работы оператора к единому масштабу времени;
- − Выбрать величину шага приращения модельного времени;
- − Определить приемлемую длительность интервала моделирования.

Первый пункт выполнить проще всего: выражаем скорость самолета в км/с и получаем 0,25км/с.

Выполнение второго пункта требует сопоставление скоростей двух процессов; сравнив скорости, выбираем  $\Delta t = 2c$ .

Устанавливаем следующие параметры моделирования:

Top time: 50;

Type: Fixed step;

Fixed step size: 2.

Последний параметр требует небольшого пояснения: для всех блоков, имеющих параметр Sample time, он также должен быть равен 2.

Выполнив моделирование получаем ответ на поставленный ранее вопрос: диспетчер успеет (хотя и с трудом) ввести требуемую информацию.

Выбор шага моделирования  $\Delta t = 2$  играет большую роль если мы изменим его на 3, тогда диспетчер не успеет ввести сообщение, сколько раз бы мы не повторяли эксперимент.

## Задание 6.6

Собрать модель двух синхронных процессов на примере работы супермаркета. Оплата покупателя в кассу может начаться только при условии подхода его к кассе. Шаг моделирования вычисляется как сумма двух временных интервалов: промежутка до нового покупателя и длительности обслуживания его в кассе.

1-й процесс – процесс обслуживания заявки (процесс оплаты в кассе, при этом время обслуживания не равно «0», данный процесс подчиненный по отношению ко второму процессу).

2-й процесс – процесс потока заявок на обслуживание (поток покупателей, подходящих к кассе). Интервал между заявками (покупателями) соизмерим с временем обслуживания заявки (процессом оплаты).

Модель будет иметь вид, показанный на рис. 7.6.

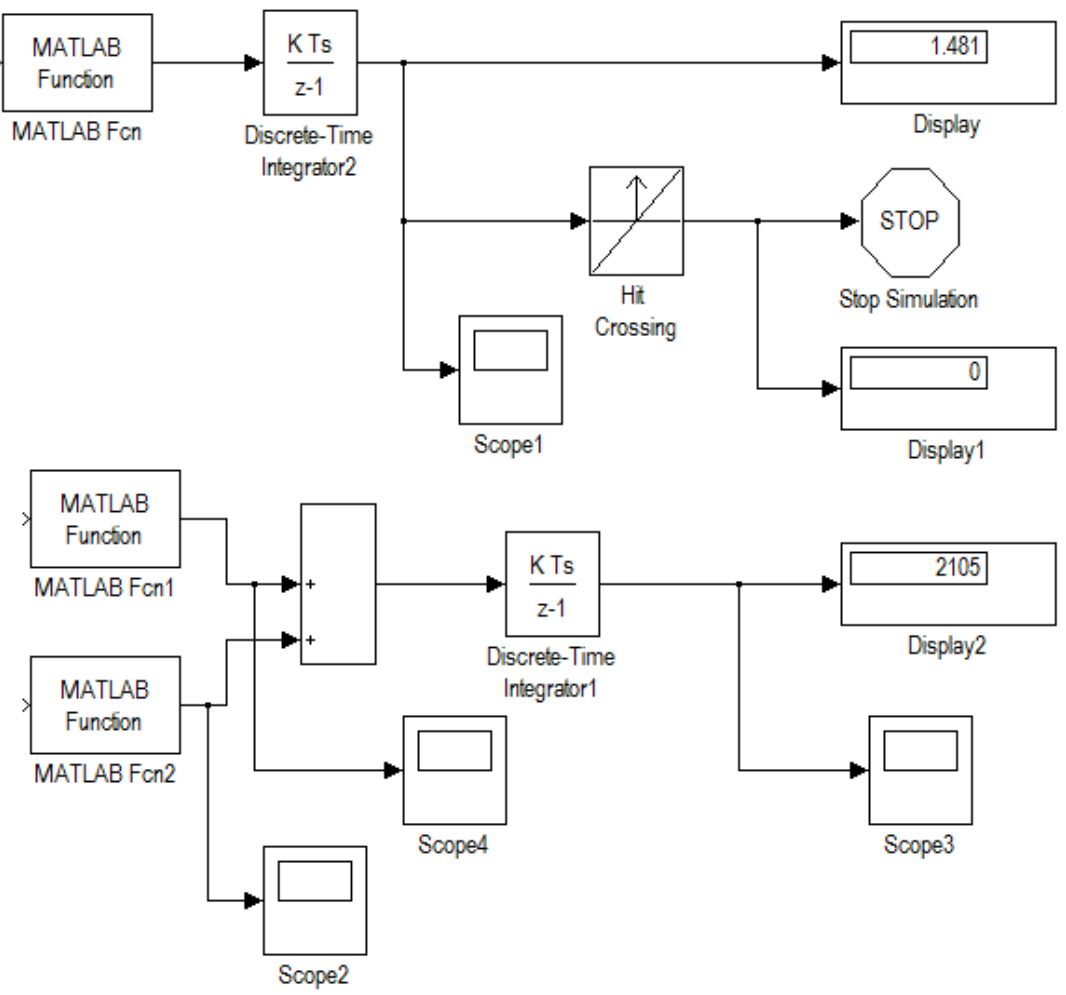

Рисунок 7.6 – Управление модельным временем при наличии двух синхронных процессов

Исходные данные для моделирования:

- − Закон плотности распределения интервалов между заявками и времени обслуживания – экспоненциальный.
- − Среднее время между заявками (интервал между покупателями) Тср = 1 мин, среднее время обслуживания заявки (обслуживания в кассе) Тср.касс = 5 мин.
- − Закон плотности распределения суммы покупки нормальный с параметрами МОЖ = 200 руб., СКО = 50 руб.;
- моделирование закончить по условию (сумма, поступившая в кассу, равна 2000 руб.).

Варианты для выполнения задания:

# Задание 7.1

Проведите моделирование. Опишите результаты моделирования.

Доработать предыдущую имитационную модель для случая двухканальной системы обслуживания (например, две кассы). Окончание моделирования выполнить по условию просмотра 300 единиц модельного времени. Среднее время обслуживания в 1-й кассе (кассир более опытный и расто ропный) Тср = 1 мин., во 2-й кассе 5 мин. Интервал между покупателями Тср = 0,5 мин. для обеих касс. Остальные условия такие же, как в предыдущей задаче. Часть модели, реализующая продвижение модельного времени по особым состояниям, представлена на рис.

Задание7.2

Смоделировать работу двух накопителей HD1 и HD2 использованием блока Stop Simulation. Условием окончания сеанса моделирования является исчерпания емкости хотя бы одного из накопителей (если накопитель заполнен то Ku ≥1). Установить интервал моделирования Stop time =100.

Вычислительная система, содержит 2 дисковых накопителя различной емкости: 600Мб (назовем его HD1) и 800 Мб (HD2). Данные поступают на каждый из накопителей от своего источника. Объем очередной порции информации является случайной величиной, распределенной по нормальному закону распределения.

Для первого источника закон распределения СВ имеет параметры m1=10, v1=3; для второго источника m2=20, v2=7.